Spis zawartości **Active Filter VLT AAF00x** 

## Spis zawartości

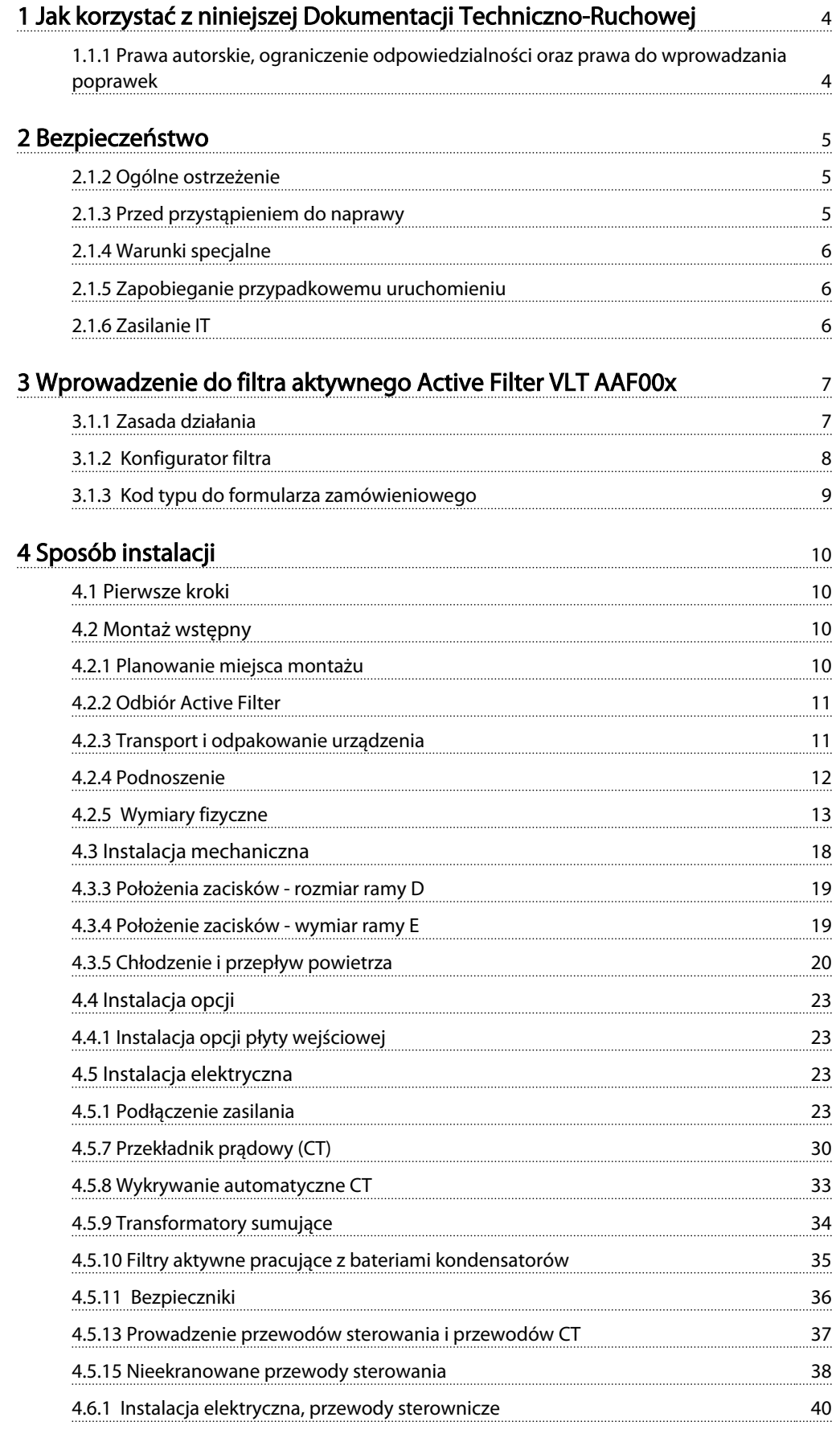

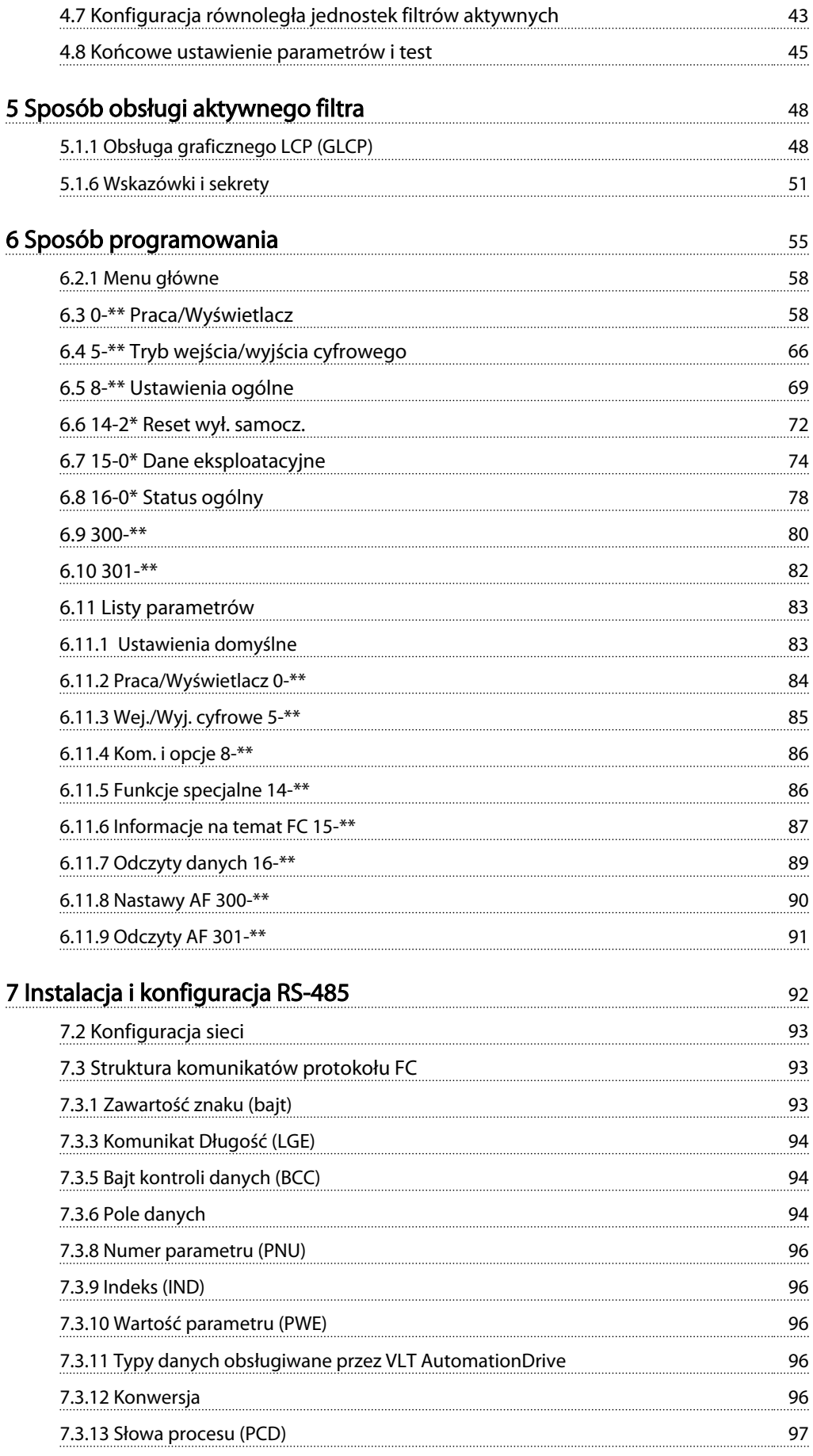

Danfoss

### Spis zawartości **Active Filter VLT AAF00x**

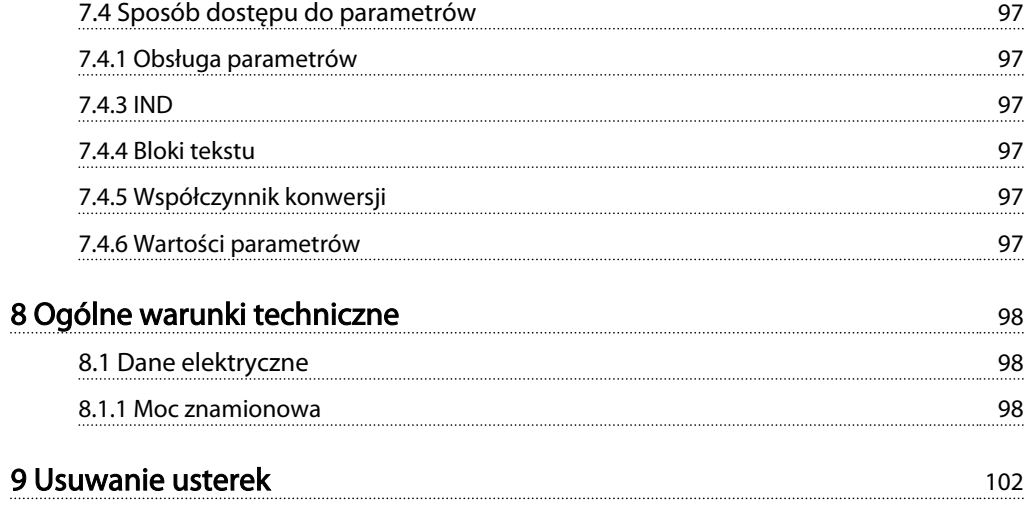

1 1

Danfoss

## 1 Jak korzystać z niniejszej Dokumentacji Techniczno-Ruchowej

### 1.1.1 Prawa autorskie, ograniczenie odpowiedzialności oraz prawa do wprowadzania poprawek

Niniejsza publikacja zawiera informacje będące własnością Danfoss. Poprzez akceptację i korzystanie z niniejszej instrukcji obsługi użytkownik wyraża zgodę na to, że zawarte w niej informacje zostaną wykorzystane wyłącznie do obsługi urządzeń firmy Danfoss lub urządzeń innych sprzedawców, pod warunkiem, że urządzenia te są przeznaczone do komunikacji z urządzeniami Danfoss poprzez łącze komunikacji szeregowej. Publikacja ta jest chroniona prawami autorskimi w Danii oraz większości innych krajów.

Firma Danfoss nie gwarantuje, że oprogramowanie stworzone zgodnie z wytycznymi zawartymi w niniejszym dokumencie będzie poprawnie funkcjonowało w każdym otoczeniu fizycznym, sprzętowym lub programistycznym.

Pomimo, że firma Danfoss sprawdziła i przejrzała informacje zawarte w niniejszej instrukcji, Danfoss nie udziela żadnej gwarancji i nie będzie rozpatrywać skarg doraźnych lub domniemanych związanych z niniejszą dokumentacją dotyczących jakości, działania lub możliwości wykorzystania w określonym celu.

W żadnym przypadku firma Danfoss nie ponosi odpowiedzialności za bezpośrednie, pośrednie, wyjątkowe, przypadkowe lub wynikowe szkody wynikające z wykorzystania lub niemożności wykorzystania informacji zawartych w niniejszym dokumencie nawet w przypadku, gdy użytkownik zostanie powiadomiony o możliwości wystąpienia powyższych szkód. W szczególności, firma Danfoss nie ponosi odpowiedzialności za żadne koszty obejmujące, lecz nieograniczone do kosztów poniesionych w wyniku utraconych zysków lub dochodów, utraty lub uszkodzenia urządzeń, utraty oprogramowania, utraty danych, kosztów poniesionych w wyniku konieczności zastapienia powyższych elementów nowymi lub jakichkolwiek roszczeń stron trzecich.

Firma Danfoss zastrzega sobie prawo do wprowadzania zmian do niniejszej publikacji w dowolnym czasie oraz bez uprzedniego zawiadomienia poprzednich lub obecnych właścicieli dokumentacji.

#### Symbole

W niniejszej instrukcji wykorzystano poniższe symbole:

## OSTRZEŻENIE

Oznacza potencjalnie niebezpieczną sytuację, która, jeśli się do niej dopuści, może skutkować śmiercią lub poważnymi obrażeniami.

## **AUWAGA**

Oznacza potencjalnie niebezpieczną sytuację, która, jeśli się do niej dopuści, może skutkować niewielkimi lub umiarkowanymi obrażeniami. Może również przestrzegać przed niebezpiecznymi działaniami.

## UWAGA

Wskazuje sytuację, która może skutkować wyłącznie uszkodzeniem sprzętu lub mienia.

### WAŻNE

Oznacza wyszczególnioną informację, do której należy się stosować aby nie dopuścić do błędów ani użytkowania urządzenia poniżej optymalnych parametrów sprawności.

### Zezwolenia

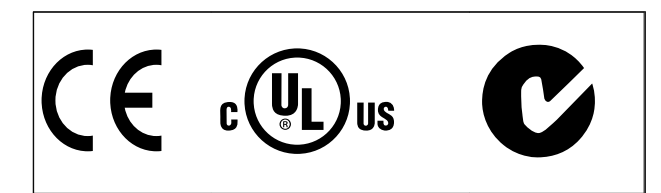

## 2 Bezpieczeństwo

### 2.1.1 Uwaga na temat bezpieczeństwa

## **AOSTRZEŻENIE**

Napięcie Active Filter jest groźne zawsze, gdy urządzenie jest podłączane do zasilania. Nieprawidłowa instalacja filtra lub opcji może spowodować uszkodzenia urządzenia, poważne zranienie lub śmierć personelu. Należy bezwzględnie przestrzegać zasad podanych w niniejszej dokumentacji, jak również przepisów bezpieczeństwa i regulacji prawnych obowiązujących w danym kraju.

#### Przepisy bezpieczeństwa

- 1. Przed przystąpieniem do prac naprawczych należy odłączyć filtr od sieci zasilającej. Przed odłączeniem wtyczek zasilania należy sprawdzić, czy zasilanie zostało odłączone oraz czy upłynął wymagany czas.
- 2. Przycisk [OFF] na panelu sterowania nie odłącza urządzenia od zasilania i dlatego nie może być wykorzystywany jako wyłącznik bezpieczeństwa.
- 3. Należy wykonać właściwe uziemienie ochronne urządzenia, użytkownik musi być chroniony przed napięciem zasilania zgodnie z odpowiednimi przepisami krajowymi i lokalnymi.
- 4. Prądy upływu z urządzenia przekraczają 3,5 mA.
- 5. Nie odłączać wtyczek zasilania, kiedy filtr jest podłączony do zasilania. Przed odłączeniem wtyczek zasilania należy sprawdzić, czy zasilanie zostało odłączone oraz czy upłynął wymagany czas.
- 6. Należy pamiętać, że filtr ma więcej wejść napięcia niż L1, L2 i L3, kiedy wyposażony został w zasilanie zewnętrzne 24 V DC. Przed rozpoczęciem prac naprawczych należy sprawdzić, czy wszystkie wejścia napięcia zostały odłączone i czy upłynął wymagany czas.

### Montaż na dużych wysokościach WAŻNE

Przy wysokościach powyżej 3000 m n.p.m., należy skontaktować się z Danfoss Drives odnośnie PELV.

### 2.1.2 Ogólne ostrzeżenie

# **AOSTRZEŻENIE**

Dotknięcie części elektrycznych może być śmiertelne nawet po odłączeniu urządzenia od zasilania. Przed dotknięciem jakiejkolwiek części urządzenia, mogącego być pod napięciem, odczekać przynajmniej: 380 - 480 V, 190-400 A, odczekać przynajmniej 20 minut. Krótszy okres jest dozwolony jedynie w przypadku, gdy jest on podany na tabliczce znamionowej danego urządzenia. Pamiętać, że nawet gdy diody karty sterującej są wyłączone, w obwodach DC może wciąż być wysokie napięcie. Czerwona dioda zamontowana na płytce z obwodem wewnątrz Active Filter służy do informowania o napięciu na magistrali DC. Ta czerwona dioda będzie się świecić do momentu, gdy napięcie w obwodzie DC wynosić będzie 50 Vdc lub mniej.

# **AUWAGA**

#### Prąd upływu

Prąd upływu z filtra przekracza 3,5 mA. Zgodnie z normą IEC 61800-5-1 podłączenie wzmocnionego uziemienia ochronnego musi zostać wykonane za pomocą przewodu PE – o takim samym przekroju poprzecznym, co okablowanie sieci zasilającej. Muszą być one osobno zakończone.

Wyłącznik różnicowoprądowy

Ten produkt może powodować prąd DC w przewodzie ochronnym. Kiedy wyłącznik różnicowoprądowy (RCD) stosowany jest jako zabezpieczenie dodatkowe, po stronie zasilania tego produktu, należy używać tylko RCD typu B (z opóźnieniem czasowym). Uziemienie ochronne filtra i zastosowanie wyłącznika RCD powinno zawsze być zgodne z krajowymi i lokalnymi przepisami.

### 2.1.3 Przed przystąpieniem do naprawy

## **AOSTRZEŻENIE**

Niebezpieczne napięcie!

- 1. Odłączyć filtr od zasilania
- 2. Odczekać przynajmniej czas opisany w powyższym rozdziale Ogólne ostrzeżenie.

Nieprzestrzeganie powyższych zaleceń może skutkować śmiercią lub poważnymi obrażeniami.

Danfoss

### 2.1.4 Warunki specjalne

#### Wartości znamionowe układu elektrycznego:

Wartość znamionowa na tabliczce znamionowej Active Filter opiera się na typowym zasilaniu trójfazowym przy określonym zakresie napięcia, prądu i temperatury zwykle wykorzystywanym w przypadku większości zastosowań.

### Urządzenie obsługuje także specjalne zastosowania, które mają wpływ na jej wartości znamionowe. Poniżej opisane są warunki specjalne mogące mieć wpływ na wartości znamionowe układu elektrycznego:

- Zastosowania obsługujące wysokie temperatury wymagające obniżenia wartości znamionowych układu elektrycznego
- Zastosowania na dużych wysokościach, wymagające obniżenia wartości znamionowych układu elektrycznego
- Zastosowania w otoczeniu morskim przy trudniejszych warunkach atmosferycznych

Patrz odpowiednie rozdziały tej instrukcji, gdzie znajdują się informacje na temat wartości znamionowych układu elektrycznego.

#### Wymagania instalacyjne:

Ogólne bezpieczeństwo elektryczne Active Filter wymaga zastosowania specjalnych rozwiązań instalacyjnych, obejmujących:

- Bezpieczniki i wyłączniki chroniące przed przetężeniem i krótkim spięciem
- Odpowiednie przewody zasilające (główne zasilanie i przekaźniki)
- Konfiguracja siatki (IT, TN, uziemiona noga, itd.)
- Zabezpieczenie zacisków niskiego napięcia (warunki PELV)

Informacje w zakresie wymogów dotyczących instalacji patrz odpowiednie fragmenty niniejszej instrukcji.

### 2.1.5 Zapobieganie przypadkowemu uruchomieniu

### WAŻNE

Kiedy Active Filter jest podłączony do zasilania, urządzenie można uruchomić/zatrzymać za pomocą poleceń cyfrowych, poleceń magistrali, wartości zadanych lub lokalnego panelu sterowania.

- Jeśli wymaga tego bezpieczeństwo osobiste, należy zawsze odłączać urządzenie od sieci zasilającej, aby zapobiec przypadkowemu uruchomieniu.
- Aby zapobiec przypadkowemu rozruchowi, przed zmianą parametrów należy zawsze wcisnąć przycisk [OFF].

### 2.1.6 Zasilanie IT

## WAŻNE

### Zasilanie IT

Nie należy podłączać urządzenia z filtrami RFI do zasilania o napięciu między fazą a uziemieniem przekraczającym 440 V dla przetwornic 400 V.

W przypadku zasilania IT 400 V i uziemienia trójkątnego (uziemiona noga), napięcie zasilania może przekraczać 440 V między fazą i uziemieniem.

*14-50 RFI Filter* można użyć do odłączenia wewnętrznych kondensatorów RFI od uziemianego filtra RFI.

### 2.1.7 Postępowanie z odpadami

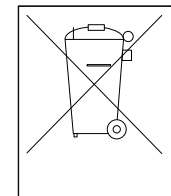

Sprzętu zawierającego podzespoły elektryczne nie można usuwać wraz z odpadami domowymi.

Sprzęt taki należy oddzielić od innych odpadów i dołączyć do odpadów elektrycznych oraz elektronicznych, zgodnie z obowiązującymi przepisami lokalnymi.

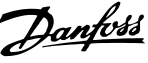

## 3 Wprowadzenie do filtra aktywnego Active Filter VLT AAF00x

### 3.1.1 Zasada działania

Aktywny filtr Active Filter VLT® AAF00x służy do osłabiania składowych harmonicznych prądu i kompensacji prądu biernego. Jednostka została stworzona z myślą o instalacji w różnorodnych aplikacjach lub do pracy z przetwornica częstotliwości VLT w ramach pakietu przetwornicy częstotliwości o niskich parametrach harmonicznych.

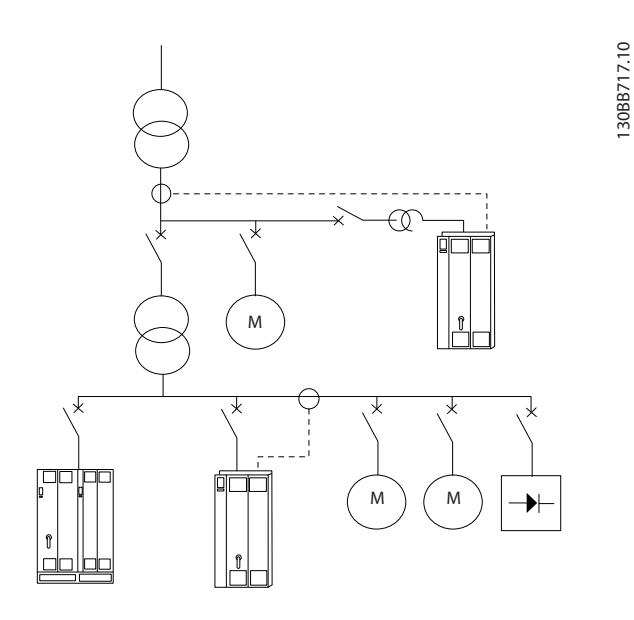

Bocznikowy filtr aktywny monitoruje prądy na obwodach trzech faz i przetwarza mierzony sygnał prądowy w układzie procesora sygnału cyfrowego. Następnie filtr dokonuje kompensacji, aktywnie nakładając sygnały w przeciwfazie na niepożądane elementy prądu.

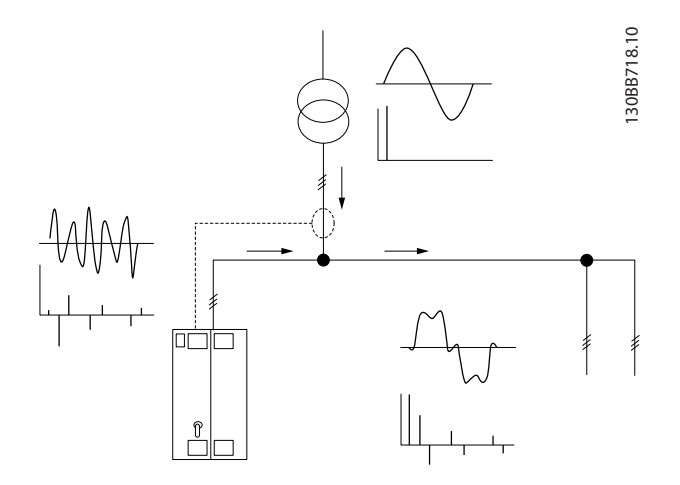

Sygnały przeciwfazowe są generowane poprzez ustawienia różnych przełączników IGBT w czasie rzeczywistym, przełączniki te zaś podają napięcie DC do siatki. Fala prądu skompensowanego jest wygładzana przez wbudowany filtr LCL, przez co częstotliwość kluczowania IGBT i składowa DC nie oddziałuje na siatkę. Filtr może pracować na zasilaniu z generatora lub transformatora i jest w stanie redukować pojedyncze obciążenia silników, obciążenia nieliniowe oraz obciążenia mieszane. Wszystkie obciążenia nieliniowe (tj. obciążenia zasilania diod) muszą utrzymywać cewki AC aby chronić te urządzenia przed przetężeniem od diod zasilania.

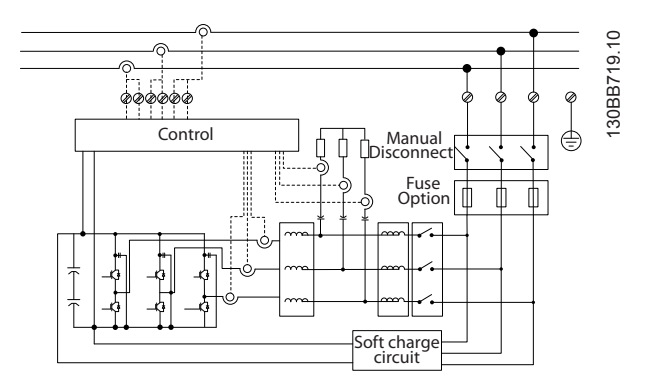

Nastawy fabryczne umożliwiają szybki rozruch urządzenia, lecz za pomocą lokalnego panela sterującego LCP można wprowadzić nastawy umożliwiające pracę w bardziej wymagających aplikacjach.

Filtr może pracować w trybie kompensacji wszystkich bądź wybranych harmonicznych. W trybie kompensacji ogólnej, wszystkie harmoniczne będą sprowadzane do zera. Filtr w tym trybie będzie także równoważył obciążenie, aby zmniejszyć asymetrie rozkładu obciążeń na trzech fazach. Praca w stanie ustalonym umożliwi kompensację harmonicznych do 40. rzędu, lecz ultraszybka injekcja prądu pozwala filtrowi kompensować migotanie, a także inne krótkotrwałe i szybkie zjawiska. W trybie kompensacji wybiórczej filtr pozwala użytkownikowi zaprogramowanie dopuszczalnych poziomów poszczególnych harmonicznych od 5. do 25. rzędu. Filtr w trybie wybiórczym nie redukuje harmonicznych rzędów parzystych ani mnożonych przez 3, jak również nie realizuje równoważenia obciążenia faz ani redukcji migotania.

Poza trybem kompensacji harmonicznych, filtr pozwala użytkownikowi programowanie priorytetu filtrowania, którym może być kompensacja prądu biernego lub harmonicznych. Jeżeli priorytet nadano kompensacji harmonicznych, filtr będzie używał wymaganego prądu do redukcji harmonicznych i pobierał energię do korekty

Danfoss

prądu biernego wyłącznie gdy będzie dysponował nadmiarem energii. Filtr automatycznie i w sposób ciągły przydziela energię do priorytetu pierwszo- i drugorzędnego, aby zapewnić możliwie najskuteczniejszą kompensację prądu biernewego i harmonicznych. Dzięki temu rzeczywisty współczynnik mocy jest optymalizowany w sposób ciągły, zaś prąd transformatora zasilania jest wykorzystywany w największym stopniu. LCP filtra wyposażono w przyjazną strukturę programistyczną, a także możliwość przedstawiania wielu odczytów za pomocą LCP. Niektóre odczyty są wartościami obliczonymi i przybliżonymi, a tym samym nie można ich porównywać z odczytami analizatora jakości zasilania - powodem tego są różne prędkości próbkowania i rzędy harmonicznych.

Przeciążenie Active Filter nie jest możliwe, ponieważ jest on wyposażony w obwody samozabezpieczeń, które automatycznie redukują prąd kompensowany do poziomu, w którym filtr będzie pracował ze stałą temperaturą. Jeżeli zapotrzebowanie na osłabianie przekracza wartość znamionową filtra, wówczas urządzenie będzie kompensowało w miarę swoich możliwości, nie filtrując pozostałych harmonicznych ani prądów biernych.

Active Filter jest standardowo wyposażony w filtr RFI, który spełnia wymagania dotyczące norm środowiska przemysłowego (2 klasy) dla kompatybilności elektromagnetycznej wg IEC55011, klasa A2, równoważnej kategorii C3 normy IEC 61800-3.

### 3.1.2 Konfigurator filtra

Można zaprojektować Active Filter zgodnie z wymogami aplikacji wykorzystując system numerów zamówieniowych. W przypadku filtra aktywnego Active Filter VLT serii AAF 00x można zamawiać wersję standardową i wersję ze zintegrowanymi opcjami, wysyłając opis produktu w postaci ciągu Kod typu do lokalnego biura handlowego firmy Danfoss, np.:

AAF 00XA190T4E21H2xGCXXXSXXXXAxBXCFXXXDx

Znaczenie znaków w tym łańcuchu można znaleźć na stronach zawierających numery zamówieniowe oraz ustawienia opcji. W powyższym przykładzie wybrano standardowy Active Filter o prądzie znamionowym 190 A w obudowa IP21 do pracy w sieci 380-480 V. Za pomocą internetowego konfiguratora można skonfigurować odpowiedni filtr do danej aplikacji i wygenerować ciąg Kod typu. Konfigurator automatycznie wygeneruje ośmiocyfrowy numer sprzedaży, który zostanie dostarczony do lokalnego biura sprzedaży. Ponadto można określić listę projektu z wieloma produktami i wysłać ją do przedstawiciela handlowego firmy Danfoss. Konfigurator znajduje się w witrynie internetowej: www.danfoss.com/drives.

Filtry są dostarczane z pakietem językowym przeznaczonym dla regionu, w którym złożone zostało zamówienie. Cztery dostępne pakiety językowe obejmują następujące regiony:

### Pakiet językowy 1

angielski, niemiecki, francuski, duński, holenderski, hiszpański, szwedzki, włoski i fiński.

#### Pakiet językowy 2

angielski, niemiecki, chiński, koreański, japoński, tajski, tradycyjny chiński i Bahasa indonezyjski.

#### Pakiet językowy 3

angielski, niemiecki, słoweński, bułgarski, serbski, rumuński, węgierski, czeski i rosyjski.

#### Pakiet językowy 4

angielski, niemiecki, hiszpański, angielski amerykański, grecki, brazylijski portugalski, turecki i polski. Aby zamówić filtr z danym pakietem językowym, należy skontaktować się z lokalnym punktem sprzedaży.

3 3

## 3.1.3 Kod typu do formularza zamówieniowego

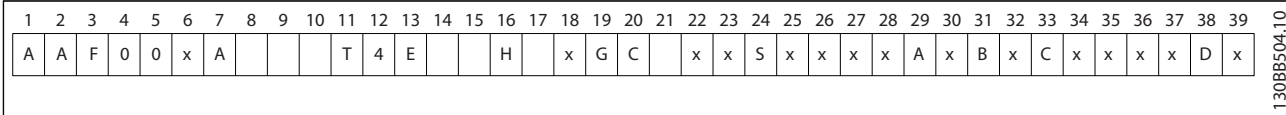

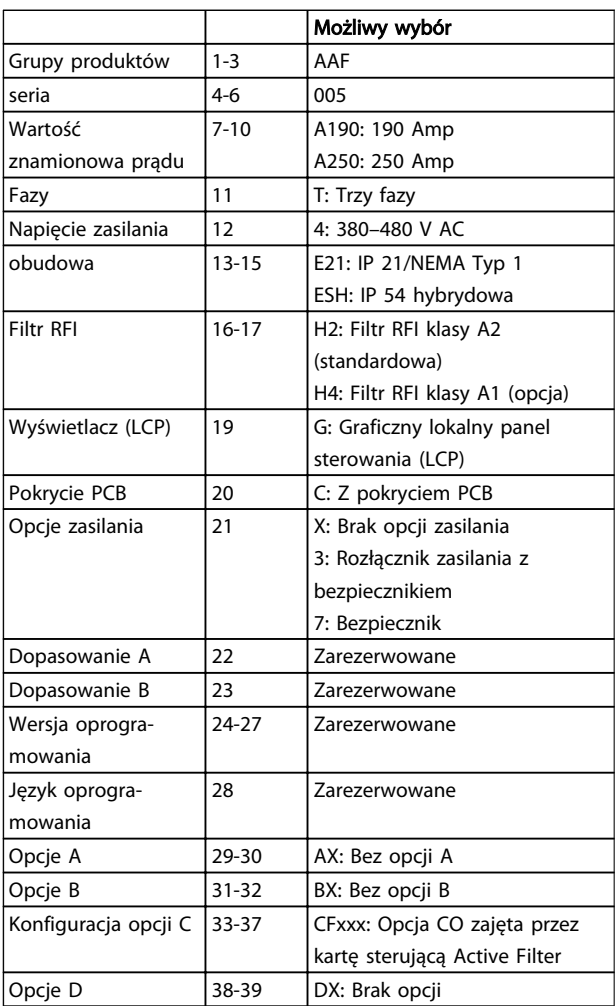

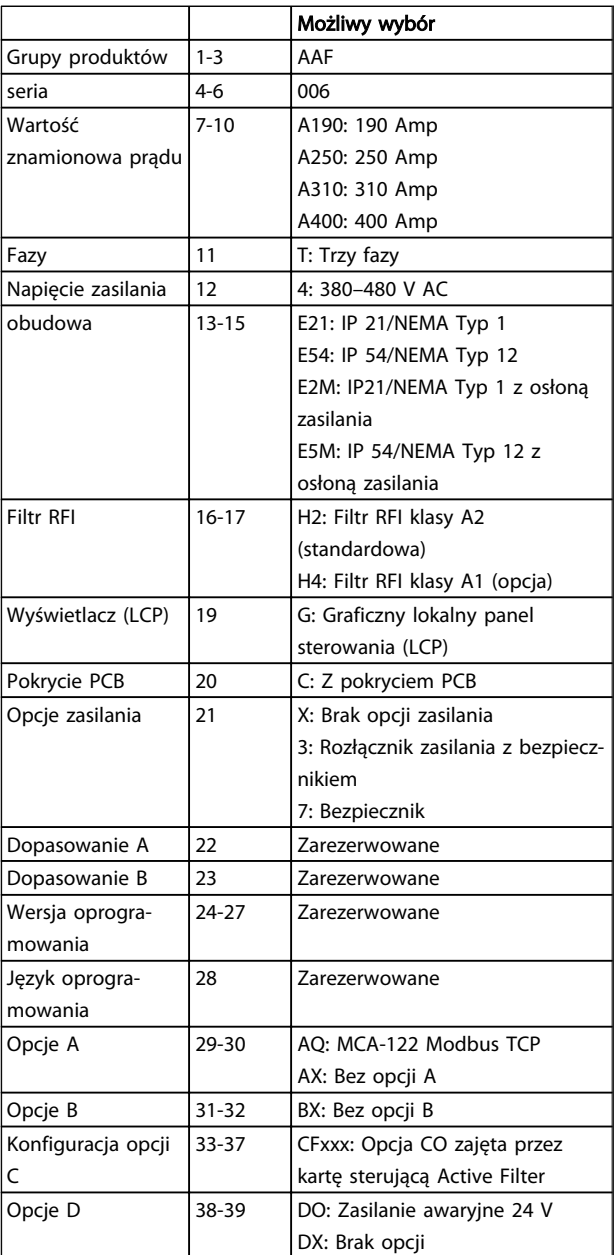

Danfoss

## 4 Sposób instalacji

### 4.1 Pierwsze kroki

Niniejszy rozdział dotyczy instalacji mechanicznej i elektrycznej zacisków mocy i zacisków karty sterującej.

### 4.1.1 Pierwsze kroki

Active Filter jest zaprojektowany w sposób umożliwiający szybką i zgodną z wymogami kompatybilności elektromagnetycznej (EMC) instalację poprzez wykonanie czynności opisanych poniżej.

## **AOSTRZEŻENIE**

Przed zainstalowaniem urządzenia należy przeczytać instrukcję bezpieczeństwa.

Nieprzestrzeganie powyższych zaleceń może skutkować śmiercią lub poważnymi obrażeniami.

#### Instalacja mechaniczna

• Montaż mechaniczny

#### Instalacja elektryczna

- Podłączenie do sieci zasilającej i uziemienie
- Podłączenie CT i kable
- Bezpieczniki i wyłączniki
- Zaciski sterowania kable

#### Konfigur. skrócona

- Lokalny panel sterowania filtra
- Programowanie

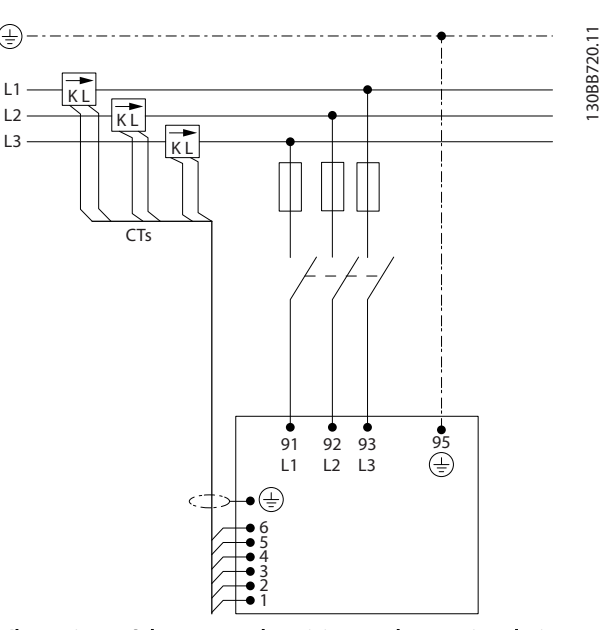

Ilustracja 4.1 Schemat przedstawiający podstawoą instalację, w tym zasilanie i CT.

### 4.2 Montaż wstępny

### 4.2.1 Planowanie miejsca montażu

### WAŻNE

Przed wykonaniem montażu filtra, należy go dokładnie zaplanować. Dzięki temu, można uniknąć dodatkowej pracy w trakcie i po zakończeniu montażu.

### Wybrać najlepsze miejsce dla urządzenia biorąc pod uwagę następujące czynniki (patrz informacje w dalszej części dokumentu):

- Temperatura otoczenia
- Wysokość n.p.m. w miejscu instalacji
- Metoda montażu i amortyzacji
- Chłodzenie urządzenia
- Położenie Active Filter
- Punkt instalacji przekładników prądowych i możliwość wykorzystania istniejących przekładników
- Prowadzenie przewodów i warunki odporności elektromagnetycznej
- Sprawdzić, czy źródło zasilania dostarcza odpowiednie napięcie i częstotliwość
- Jeśli urządzenie nie jest wyposażone we wbudowane bezpieczniki, sprawdzić, czy

10 MG.90.V2.49 - VLT® to zastrzeżony znak towarowy firmy Danfoss.

montowane bezpieczniki mają odpowiednie wartości znamionowe.

### 4.2.2 Odbiór Active Filter

Przy odbiorze urządzenia należy sprawdzić, czy opakowanie jest nienaruszone oraz czy urządzenie nie zostało uszkodzone podczas transportu. Jeśli zostało ono uszkodzone, należy natychmiast zawiadomić o tym fakcie firmę transportową.

### WAŻNE

Uszkodzenia na opakowaniu mogą oznaczać niedbały transport, który mógł doprowadzić do uszkodzeń wewnętrznych samego urządzenia. Nawet jeżeli urządzenie wydaje się być w nienaruszonym stanie, należy zgłosić reklamację

### 4.2.3 Transport i odpakowanie urządzenia

Przed odpakowaniemfultra aktywnego należy sprawdzić, czy znajduje się on w niewielkiej odległości od miejsca docelowej instalacji. Filtr należy przechowywać na palecie i zamknięty w opakowaniu aż do chwili bezpośrednio przed przeniesieniem, aby uniknąć jego rysowania lub uszkodzeń. 4 4

130BB494.10

30BB494.10

Danfoss

### 4.2.4 Podnoszenie

Filtry należy zawsze podnosić za odpowiednie ucho do podnoszenia. Korzystać z odpowiedniego pręta, aby nie wygiąć otworów do podnoszenia na filtrze.

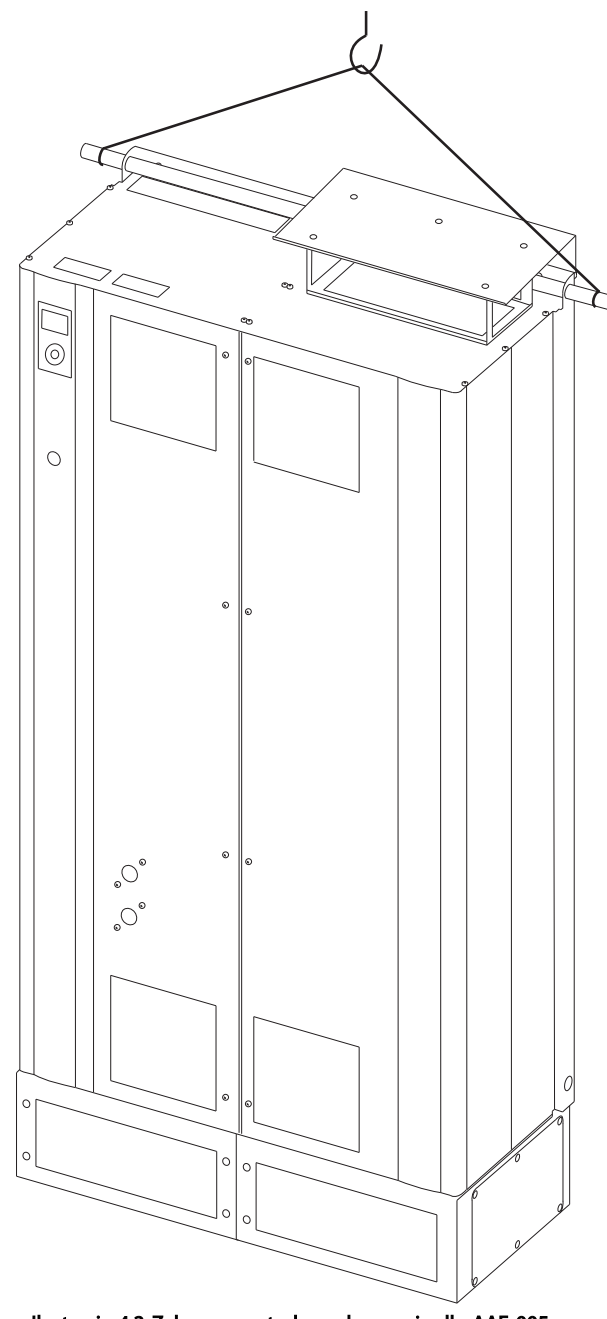

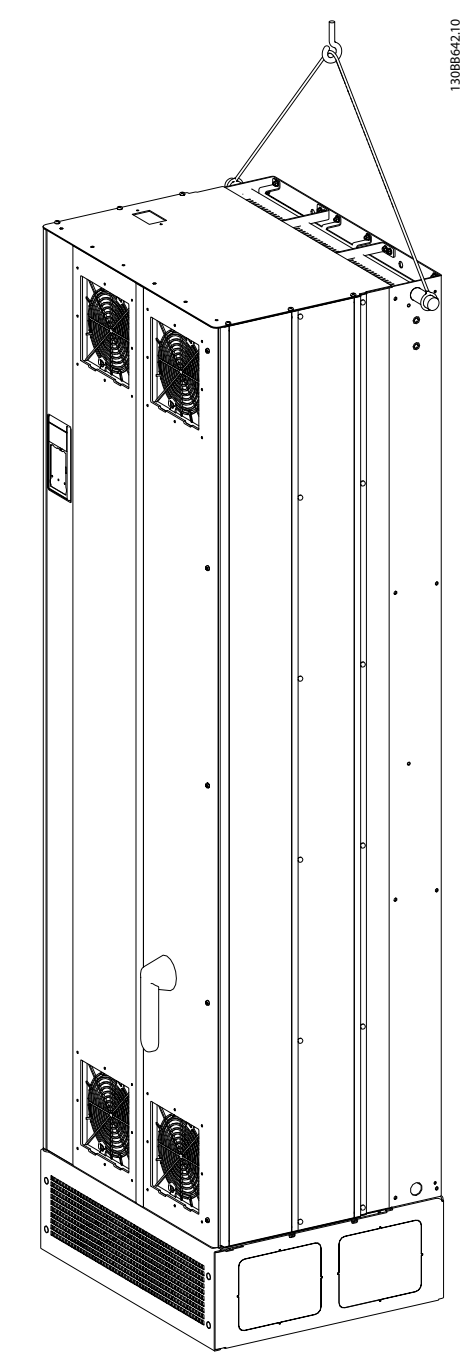

Ilustracja 4.3 Zalecana metoda podnoszenia dla AAF 006, wymiary ramy D13 i E9.

### Ilustracja 4.2 Zalecana metoda podnoszenia dla AAF 005, wymiary ramy D9 i E7.

### WAŻNE

Pręt do podnoszenia musi być dostosowany do ciężaru urządzenia. Patrz *Wymiary mechaniczne* w celu sprawdzenia ciężaru poszczególnych rozmiarów ram. Maksymalna średnica pręta to 25 mm (1 cal). Kąt mierzony od góry przetwornicy do linki do podnoszenia musi wynosić 60° lub więcej.

Danfoss

Sposób instalacji Active Filter VLT AAF00x

## WAŻNE

Uwaga: cokół ma takie samo opakowanie, jak filtr, lecz nie jest przymocowany do ramy podczas dostawy. Cokół musi umożliwiać przepływ powietrza do urządzenia, aby zapewnić odpowiednią wentylację. Cokół filtrów o wielkości ramy D i E należy zainstalować przed podniesieniem i ustawieniem urządzenia w docelowym miejscu.

### 4.2.5 Wymiary fizyczne

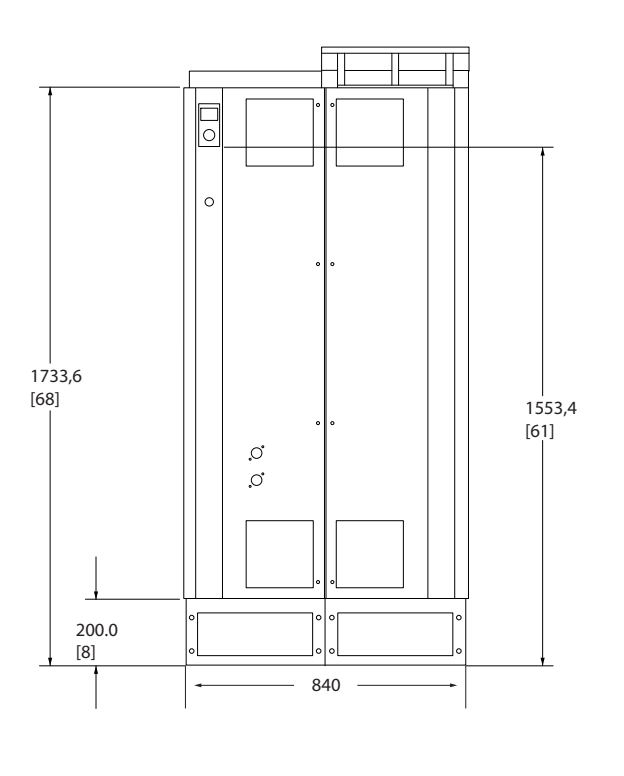

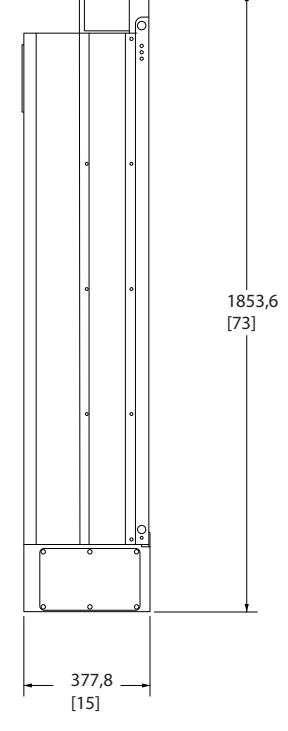

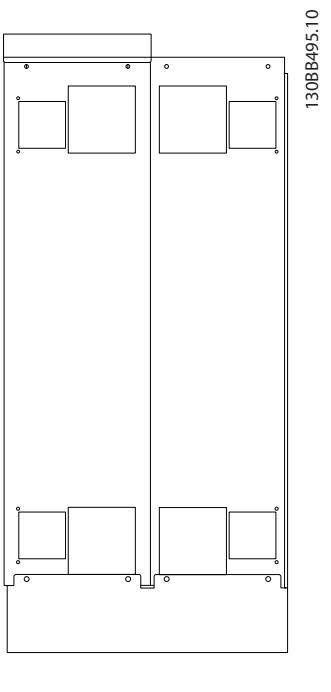

Ilustracja 4.4 Rozmiar ramy D9: AAF05

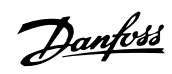

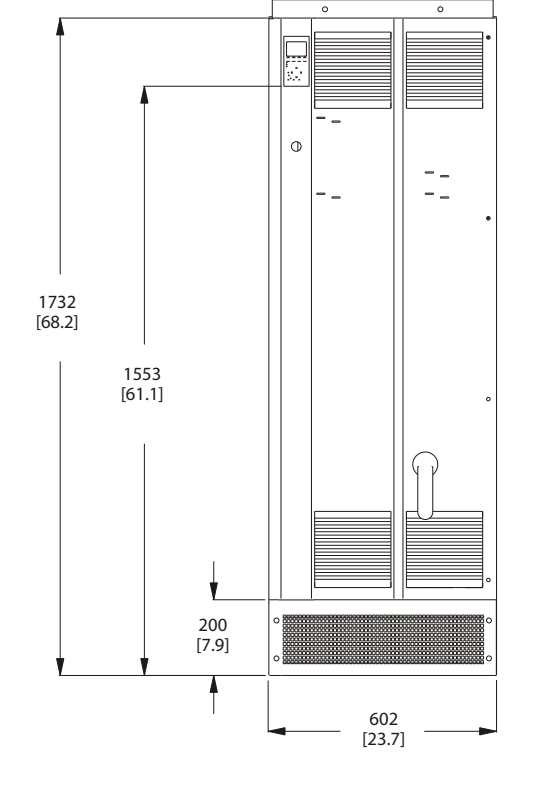

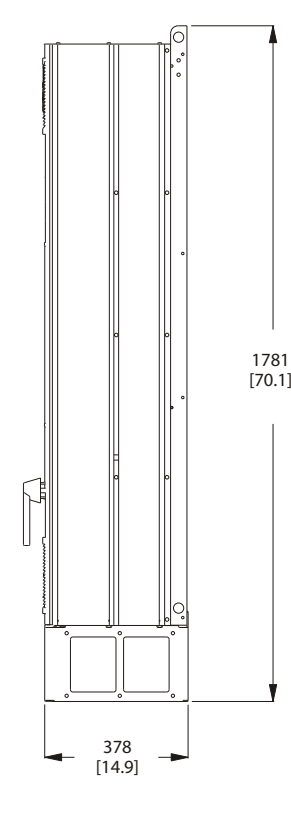

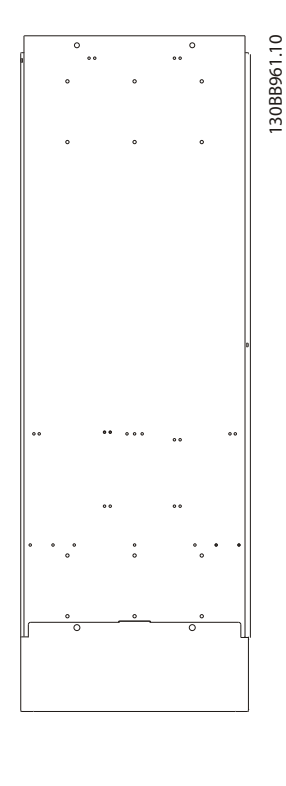

Ilustracja 4.5 Rozmiar ramy D13: AAF06

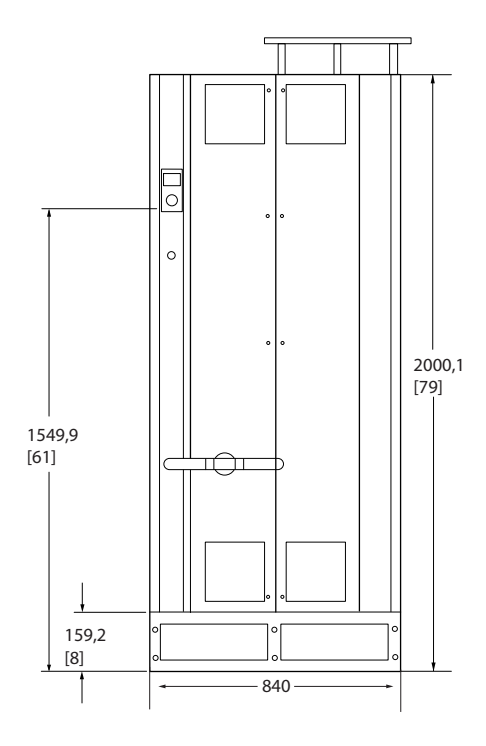

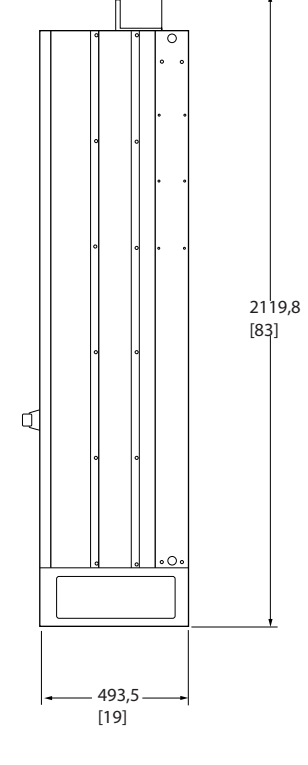

130BB496.10 130BB496.10

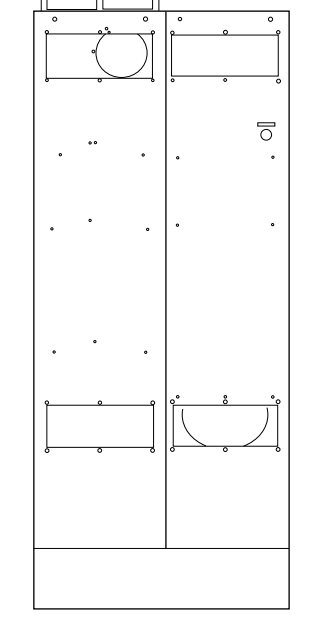

Ilustracja 4.6 Rozmiar ramy E7: AAF05

4 4

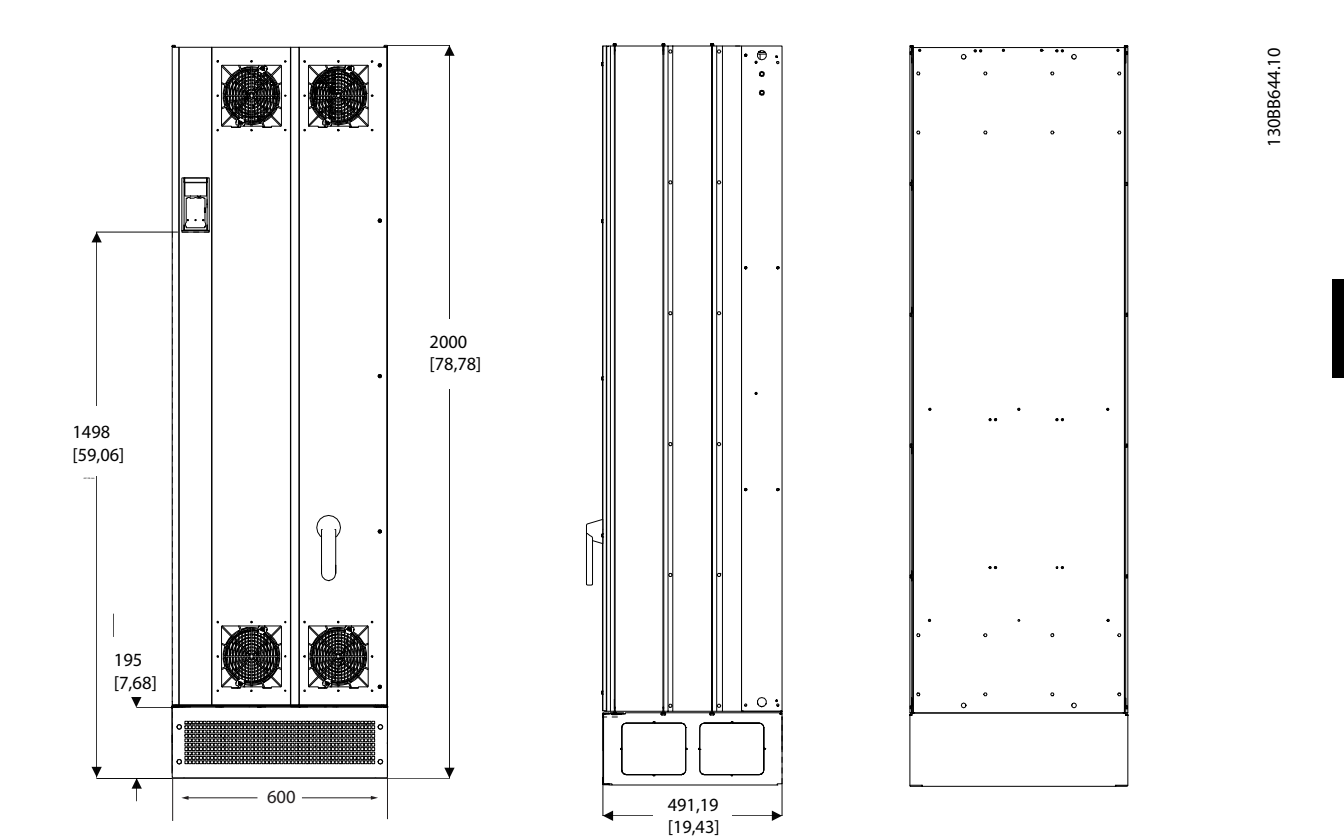

Ilustracja 4.7 Rozmiar ramy E9: AAF06

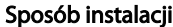

4 4

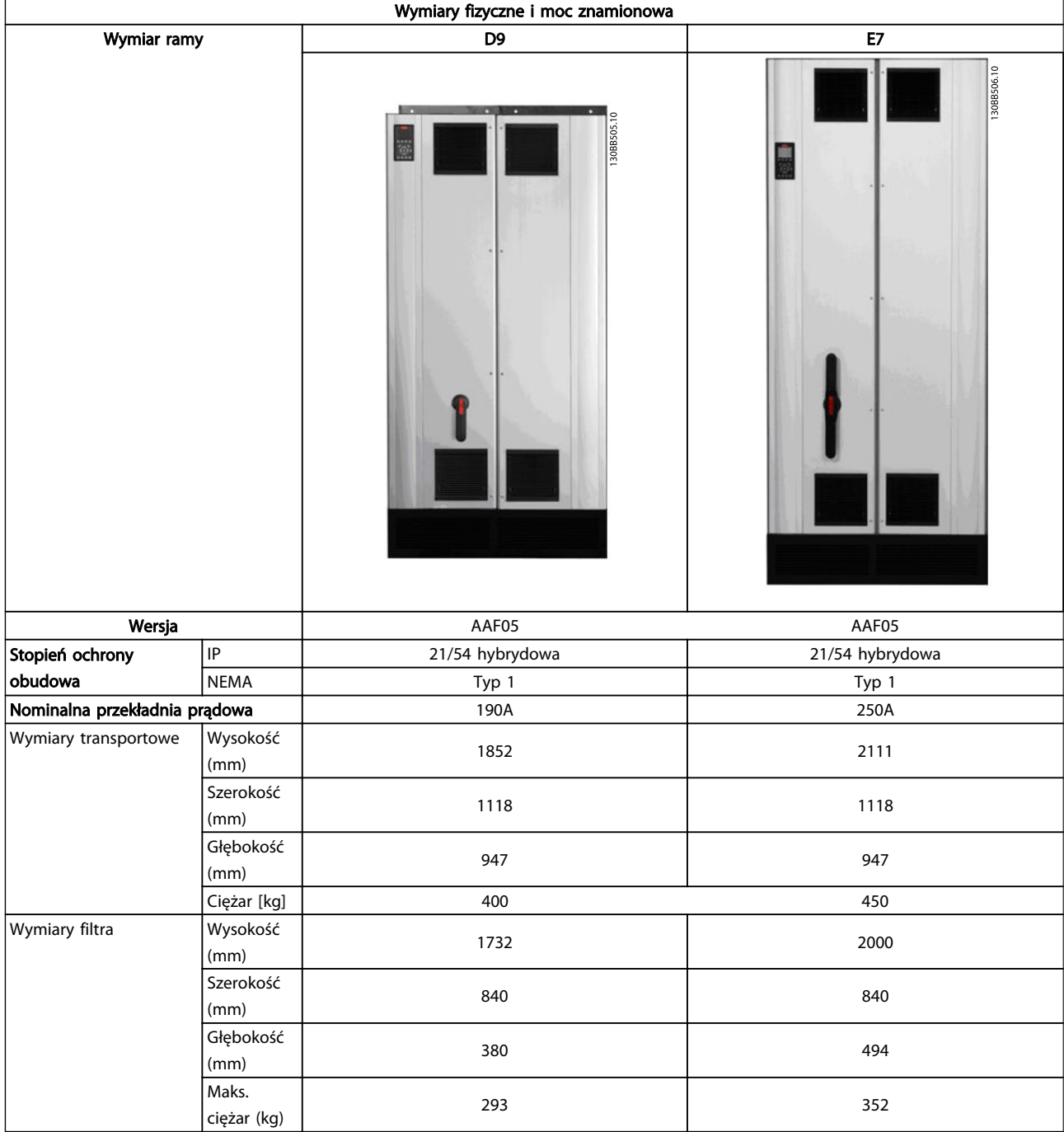

Sposób instalacji and a metal active Filter VLT AAF00x

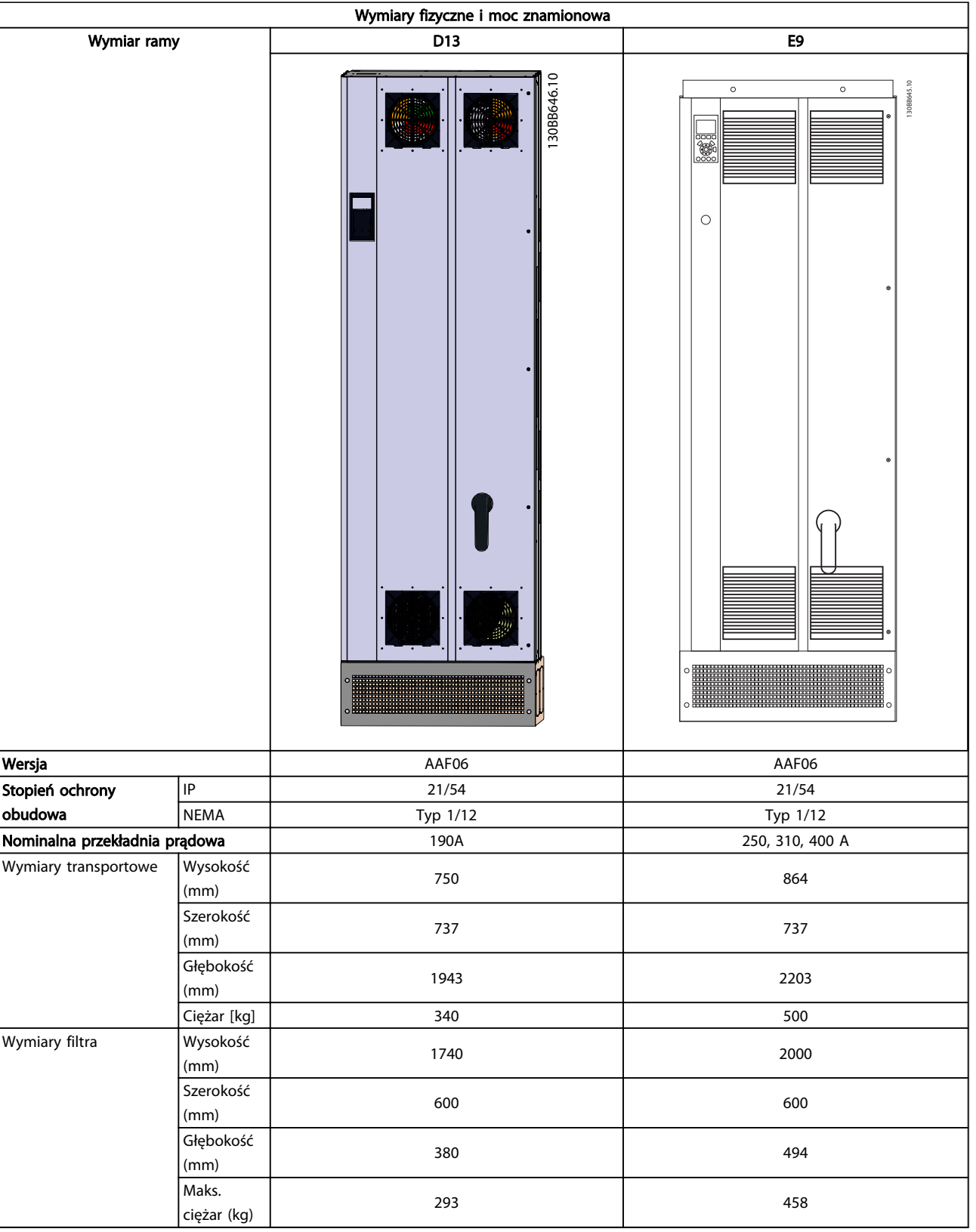

4 4

### 4.3 Instalacja mechaniczna

Przygotowania do instalacji mechanicznej filtra muszą zostać przeprowadzone metodycznie, aby zapewnić jej odpowiedni rezultat i uniknąć dodatkowej pracy podczas montażu. Na początku należy zapoznać się z rysunkami znajdującymi się w *4.2.5 Wymiary fizyczne* , aby dokładnie określić wymagania przestrzenne.

### 4.3.1 Wymagane narzędzia

### Do montażu mechanicznego wymagane są następujące narzędzia:

- Wiertło 10 lub 12 mm
- Miarka
- Śrubokręt
- Klucz z odpowiednimi gniazdami metrycznymi (7-17 mm)
- Przedłużenie klucza
- Punktak do blachy cienkiej wykorzystywany w przypadku rur kablowych oraz dławików kablowych
- Pręt do podnoszenia urządzenia (pręt lub rura maks. Ø 25 mm, o udźwigu minimum 1000 kg).
- Dźwig lub inne urządzenie podnoszące do urządzenia w odpowiednim położeniu
- Narzędzie Torx T50

### 4.3.2 Uwagi ogólne

### Przestrzeń

Zapewnić odpowiednią przestrzeń nad i pod filtrem, aby umożliwić swobodny przepływ powietrza. Należy także umożliwić otwarcie drzwi w przedniej części urządzenia.

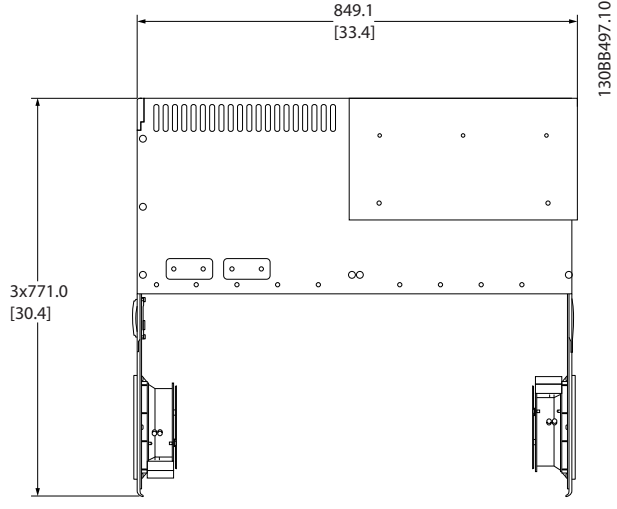

Ilustracja 4.8 Przestrzeń przed typem obudowa IP21/IP54, wymiar ramy D9.

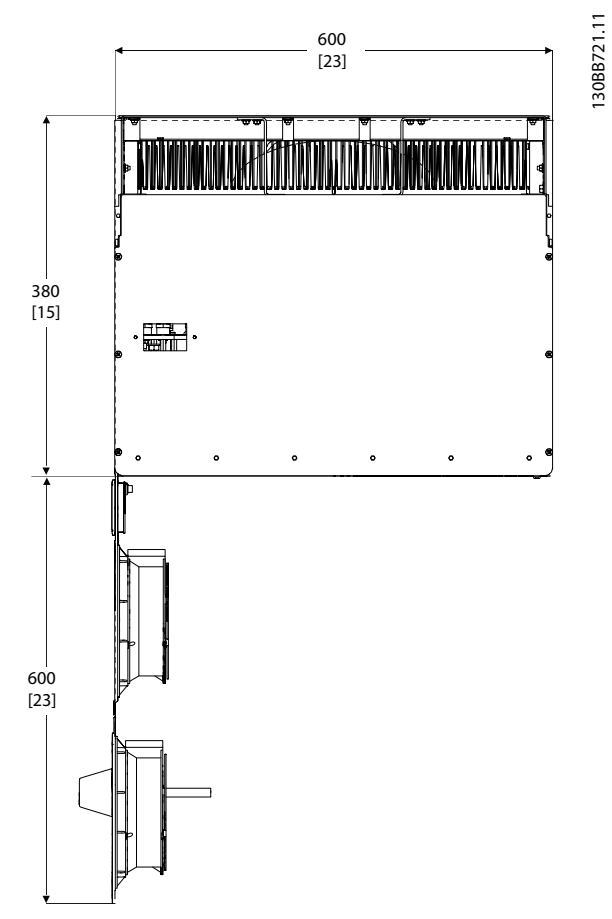

Ilustracja 4.9 Przestrzeń przed typem obudowa IP21/IP54, wymiar ramy D13.

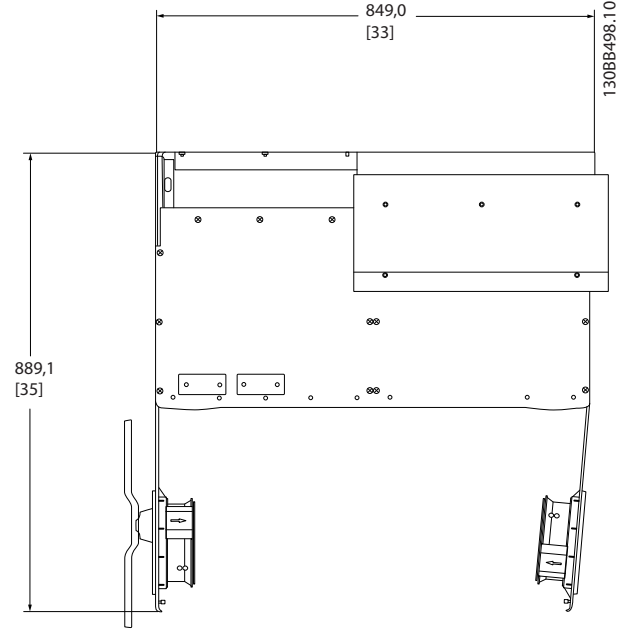

Ilustracja 4.10 Przestrzeń przed typem obudowa IP21/IP54, wymiar ramy E7.

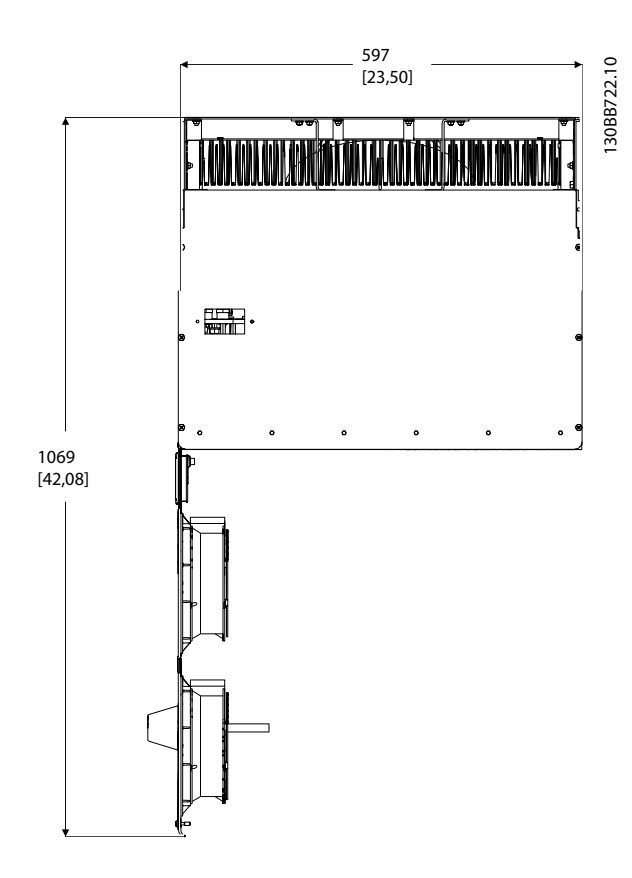

Ilustracja 4.11 Przestrzeń przed typem obudowa IP21/IP54, wymiar ramy E9.

#### Dostęp do przewodów

Zapewnić odpowiedni dostęp do przewodów biorąc pod uwagę konieczne zagięcia.

### WAŻNE

### Wszystkie uchwyty na kable/ stopki muszą być zamontowane na szerokości szyny zbiorczej zacisków.

### 4.3.3 Położenia zacisków - rozmiar ramy D

Podczas projektowania dostępu do przewodów należy wziąć pod uwagę następujące położenie zacisków.

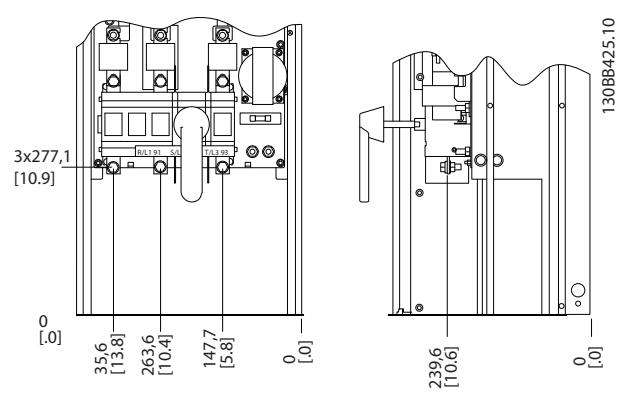

Ilustracja 4.12 Położenie zacisków - wymiar ramy D9

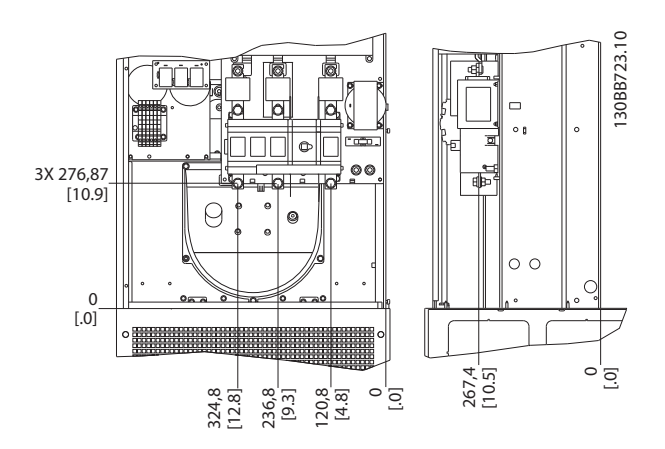

Ilustracja 4.13 Położenie zacisków - wymiar ramy D13

Należy pamiętać, że kable zasilania są ciężkie i trudno je zgiąć. Określić optymalne położenie urządzenia, aby zapewnić łatwy montaż kabli.

### 4.3.4 Położenie zacisków - wymiar ramy E

Podczas projektowania dostępu do przewodów należy wziąć pod uwagę następujące położenie zacisków.

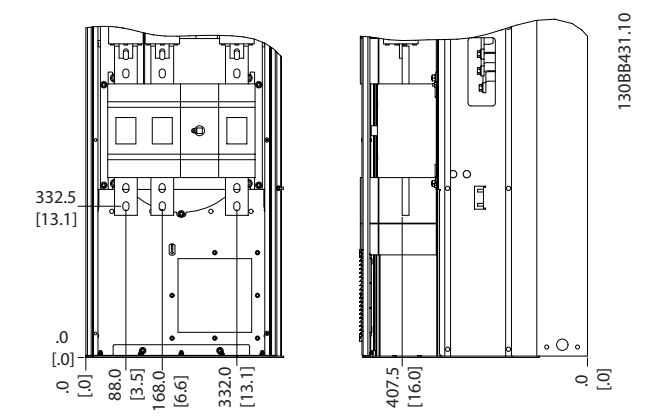

Ilustracja 4.14 Położenie zacisków - wymiar ramy E7

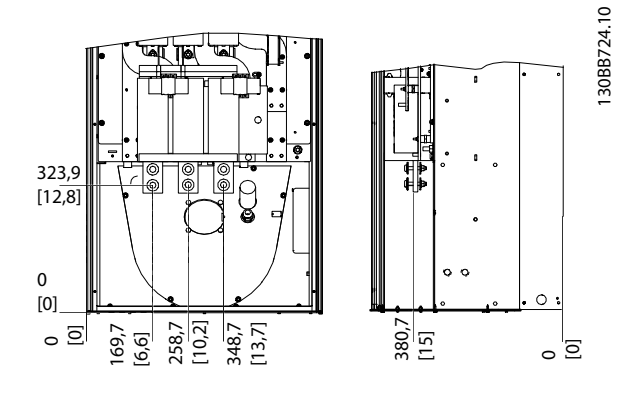

Ilustracja 4.15 Położenie zacisków - wymiar ramy E9

### **WAŻNF**

Należy pamiętać, że kable zasilania są ciężkie i trudno je zgiąć. Określić optymalne położenie urządzenia, aby zapewnić łatwy montaż kabli.

Każdy zacisk umożliwia wykorzystanie maks. 4 kabli z uchwytami lub wykorzystanie standardowego uchwytu skrzynkowego. Uziemienie jest podłączane do odpowiedniego zacisku w urządzeniu.

### 4.3.5 Chłodzenie i przepływ powietrza

### Chłodzenie

Chłodzenie można zapewnić na różne sposoby, za pomocą kanałów chłodzących na dole i na górze urządzenia, poprzez pobieranie i wypuszczanie powietrza z tyłu urządzenia lub łącząc możliwości chłodzenia.

#### Chłodzenie od tyłu

Konstrukcja Active Filter opiera się na układzie tylnych kanałów chłodzenia, w którym 85% całego ciepła jest przewodzone przez kanał tylny o stopniu ochrony IP54. Zmniejsza to wymagane natężenie przepływu przez obudowę, a także gwarantuje słabsze narażenie krytycznych podzespołów na działanie wilgoci i pyłu.

Danfoss

Powietrze z kanałów tylnych jest normalnie wentylowane przez wpust w cokole i wyprowadzane szczytem obudowy. Konstrukcja kanału tylnego umożliwia także pobór powietrza spoza sterowni i jego wyciąg na zewnątrz. Ułatwia to odciążanie klimatyzacji pomieszczenia sterowni, a tym samym zapewnia oszczędność energii. Aby móc korzystać z wlotu w ściance tylnej, należy zaślepić wlot powietrza urządzenia za pomocą opcjonalnej pokrywy i wyprowadzić powietrze z urządzenia opcjonalnym kanałem górnym.

### WAŻNE

Na obudowa musi się znajdować jeden lub więcej wentylatorów drzwiowych, aby usuwać tracone ciepło, nieodprowadzone przez tylny kanał urządzenia, a także wszelkie ciepło generowane przez inne elementy zainstalowane wewnątrz obudowa. Należy wyliczyć całkowity wymagany strumień powietrza, aby wybrać odpowiednie wentylatory. Niektórzy producenci obudowa oferują oprogramowanie służące do tego rodzaju obliczeń (np. oprogramowanie Rittal Therm).

#### Przepływ powietrza

Należy zapewnić odpowiedni przepływ powietrza nad radiatorem. Natężenie tego przepływu zostało opisane poniżej.

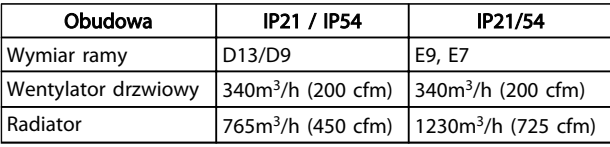

#### Tabela 4.1 Przepływ powietrza przez radiator

### **WAŻNF**

W przypadku aktywnego filtra, wentylator pracuje z następujących powodów:

- 1. Praca aktywnego filtra
- 2. Przekroczona określona temperatura radiatora (zależnie od wielkości mocy)
- 3. Przekroczona określona temperatura otoczenia karety mocy (zależnie od wielkości mocy)
- 4. Przekroczona określona temperatura otoczenia karty sterującej

Gdy wentylator się uruchomi, będzie pracować przez co najmniej 10 minut.

#### Zewnętrzne kanały

Jeżeli do szafki Rittal dodawany jest zewnętrzny układ kanałów, należy wyliczyć spadek ciśnienia w kanałach. Należy skorzystać z poniższych tabel, aby obniżyć wartości znamionowe urządzenia zgodnie ze spadkiem ciśnienia.

Danfoss

 $\boldsymbol{A}$ 

Sposób instalacji Active Filter VLT AAF00x

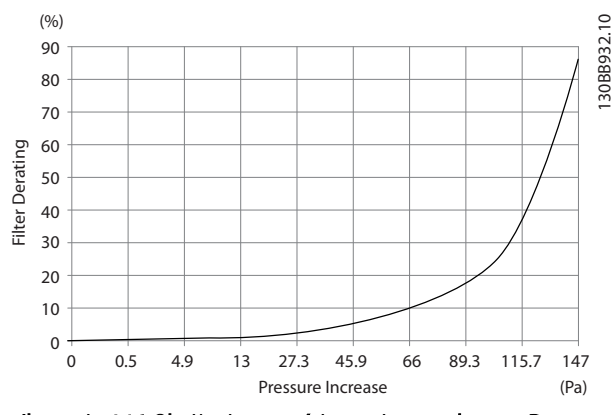

Ilustracja 4.16 Obniżanie wartości znamionowych ramy D w funkcji zmiany ciśnienia

Przepływ powietrza: 765 m<sup>3</sup>/h (450 cfm)

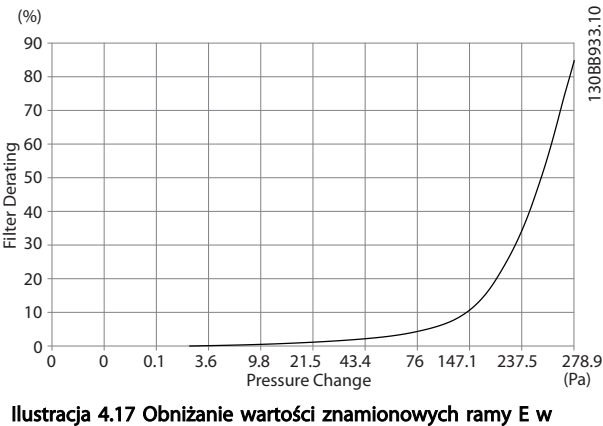

funkcji zmiany ciśnienia Przepływ powietrza: 725 cfm (1230m<sup>3</sup>/h)

### 4.3.6 Wejście dławika/rury kablowej - IP21 (NEMA 1) i IP54 (NEMA12)

Kable są podłączane przez płytę dławika znajdującą się w dolnej części urządzenia. Zdemontować płytę i zaplanować wejście dławika lub rur kablowych. Przygotować otwory w miejscach zaznaczonych na rysunku.

### WAŻNE

Płyta dławika musi być zamocowana do Active Filter, aby zapewnić odpowiedni poziom ochrony oraz odpowiedni poziom chłodzenia urządzenia. Jeśli płyta ta nie jest zamocowana, może to spowodować wyłączenie awaryjne urządzenia z Alarmem 69, Temp. karty zasilającej

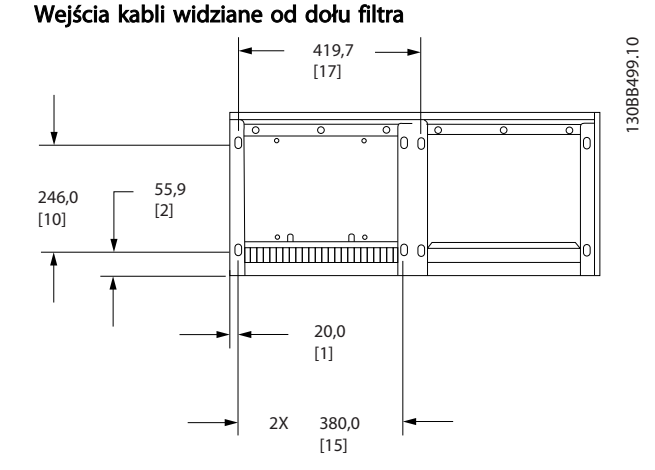

Ilustracja 4.18 Wymiar ramy D9

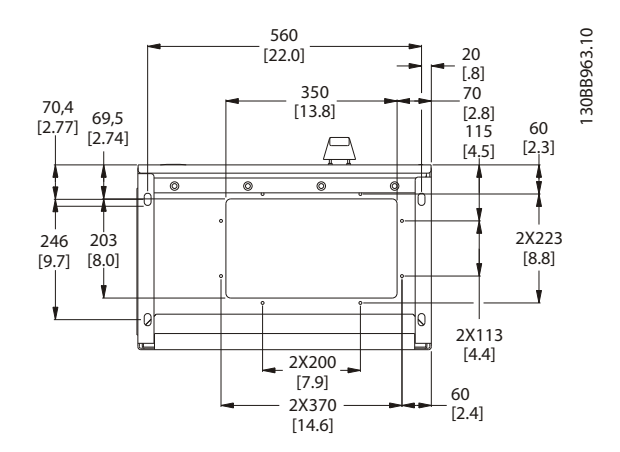

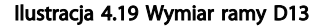

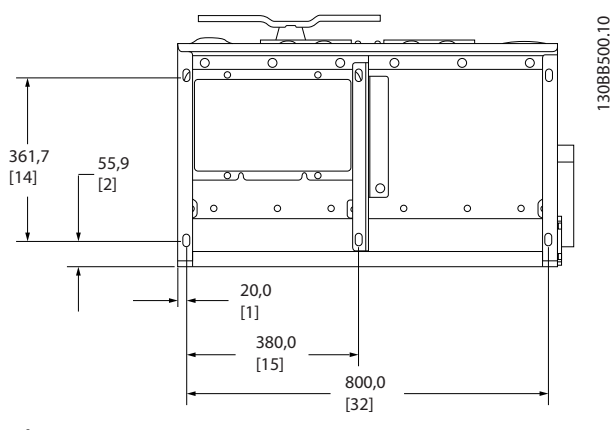

Ilustracja 4.20 Wymiar ramy E7

Danfoss

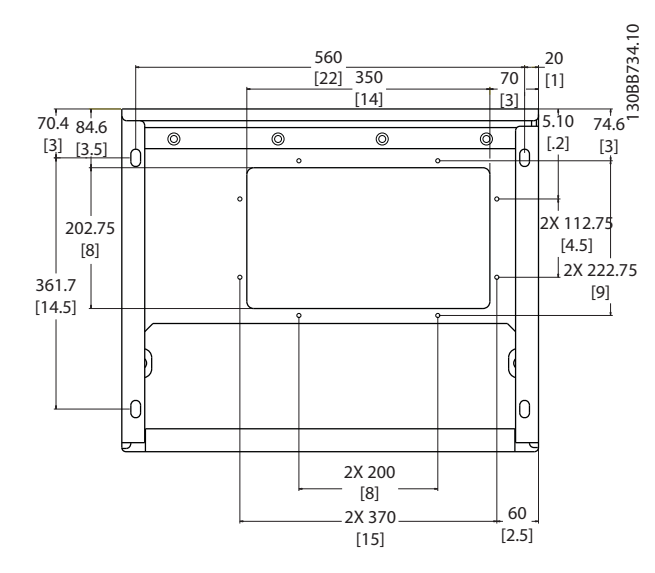

Ilustracja 4.21 Wymiar ramy E9

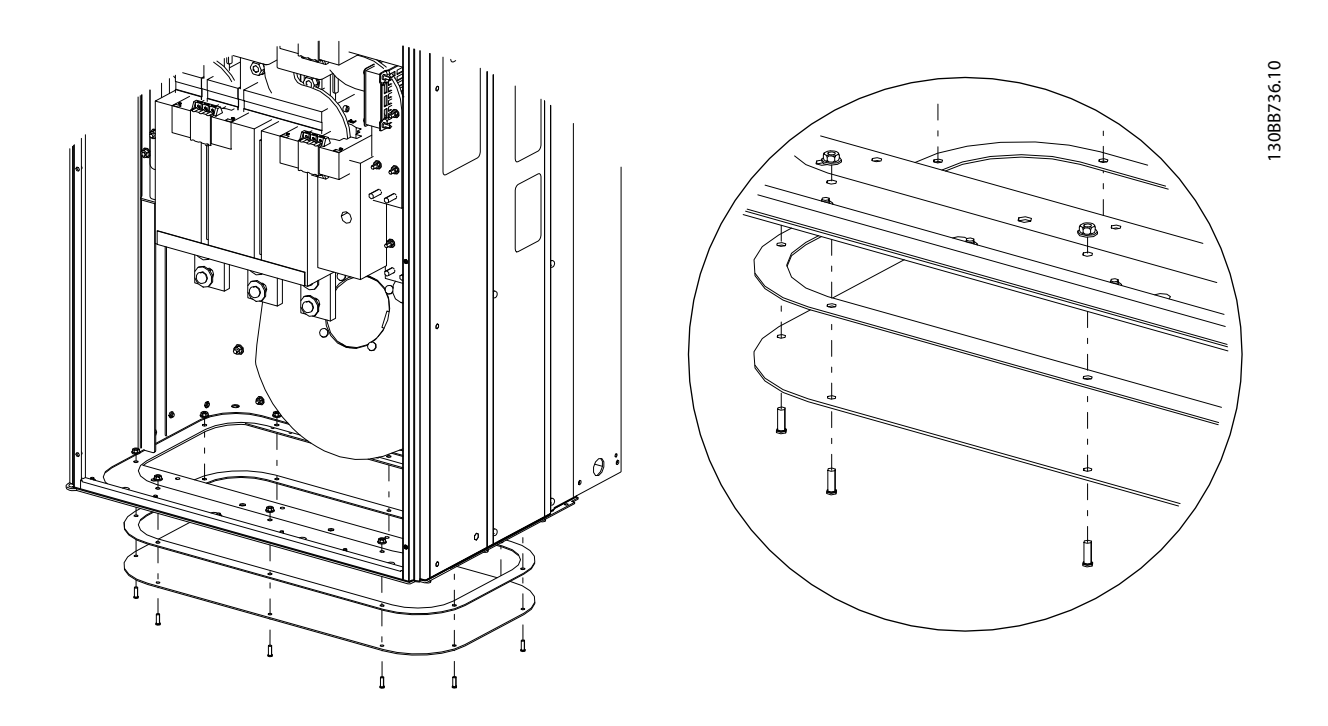

#### Ilustracja 4.22 Montaż dolnej płyty, E

Dolna płyta ramy E może zostać zamontowana zarówno od wewnętrznej, jak i zewnętrznej strony obudowa, ułatwiając w ten sposób proces montażowy, tzn. jeśli zostanie zamontowana w dolnej części urządzenia, umożliwi to montaż dławików i kabli przed ustawieniem urządzenia na podstawie.

### 4.4 Instalacja opcji

### 4.4.1 Instalacja opcji płyty wejściowej

Ta część dotyczy instalacji zewnętrznej opcjonalnych zestawów wejściowych dostępnych dla filtrów aktywnych. Nie próbować zdejmować filtrów RFI z płyt wejściowych. Filtry RFI mogą zostać uszkodzone, jeżeli będą zdjęte z płyty wejściowej.

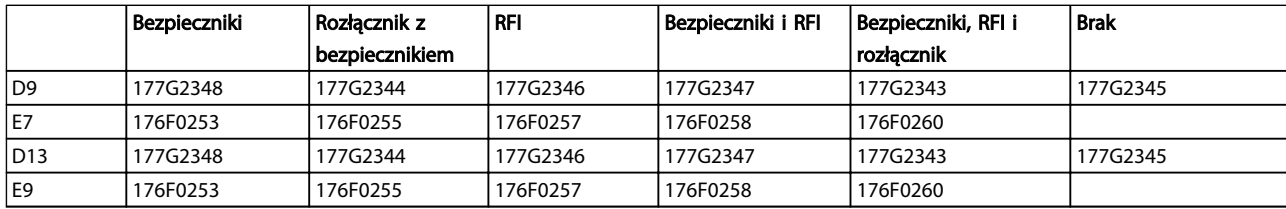

### 4.5 Instalacja elektryczna

### 4.5.1 Podłączenie zasilania

### Okablowanie i bezpieczniki WAŻNE

Informacje ogólne na temat kabli Wszystkie kable muszą spełniać krajowe i lokalne przepisy w zakresie przekrojów poprzecznych i temperatury otoczenia. Zastosowania UL wymagają przewodów miedzianych 75 °C. Przewody miedziane 75 °C i 90 °C są dopuszczalne pod względem termicznym dla zastosowań

innych niż UL. Połączenia kabla zasilania są położone w sposób ukazany poniżej. Zacisk zasilania jest dopasowany do wyłącznika

zasilania, jeśli został on dołączony do urządzenia. Przekroje kabli należy zwymiarować odpowiednio dla wartości znamionowej prądu filtra, uwzględniając naskórkowość i efekt sąsiedztwa, obniżanie wartości znamionowych oraz przepisy lokalne.

Zasilanie musi zostać podłączone do zacisków 91, 92 i 93. Uziemienie jest podłączone do zacisku znajdującego się po prawej stronie zacisku 93.

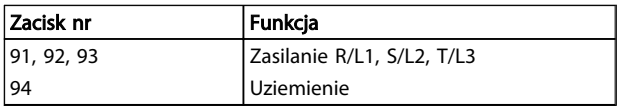

Przewód przenosi głównie prądy o wysokiej częstotliwości, dlatego też rozkład prądu nie jest równomierny w przekroju przewodu. Spowodowane to jest występowaniem dwóch niezależnych zjawisk: naskórkowością i efektem bliskości bądź sąsiedztwa. Oba te efekty wymagają obniżenia wartości znamionowych, dlatego przewody zasilania filtrów aktywnych należy wymiarować dla wyższych wartości prądu niż znamiona filtra.

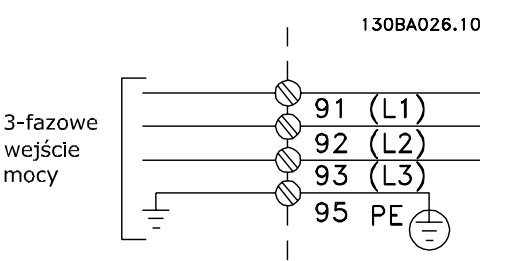

### **WAŻNE**

Nie wystarczy zwymiarować kabla zasilania wyłącznie dla prądu znamionowego filtra - przyczyną jest naskórkowość i efekt sąsiedztwa.

Wymagane obniżenie wartości znamionowych oblicza się w postaci dwóch oddzielnych czynników: jednego dla naskórkowości i jednego dla efektu sąsiedztwa. Czynnik naskórkowości zależy od częstotliwości przewodzenia, materiału kabla i wymiarów kabla. Efekt sąsiedztwa zależy od ilości przewodów, ich średnic i odległości pomiędzy poszczególnymi kablami.

Optymalnymi przewodami zasilania są:

- Przewody miedziane
- Przewodniki pojedyncze
- Szyny zbiorcze

Powodem tego jest fakt, że miedź wykazuje niższe wartości czynników naskórkowości niż aluminium, szyny zbiorcze mają większą powierzchnię przekroju niż kable, zmniejszając tym samym wpływ naskórkowości, zaś efekty sąsiedztwa w przypadku pojedynczych przewodów są pomijalne.

Danfoss

Sposób instalacji Active Filter VLT AAF00x

Następujące dane techniczne uwzględniają efekt naskórkowatości i sąsiedztwa:

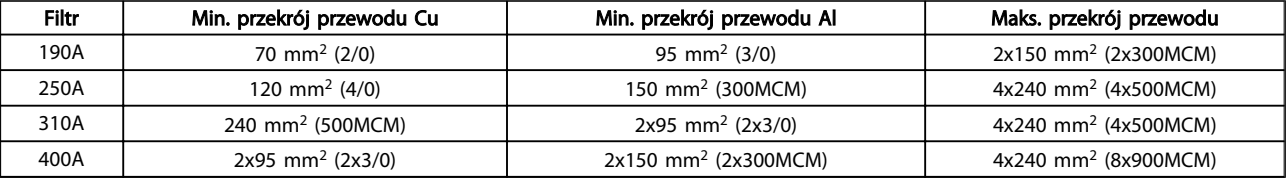

Tabela 4.2 Dopuszczalny przewód zasilania Active Filter z typowymi danymi od producentów przewodów

Ponieważ urządzenie wyposażono we wbudowany filtr LCL, nie będzie ono przesyłało wysokich sygnałów dU/dt do przewodu zasilania. Pozwala to ograniczyć emisję wypromieniowywaną przez przewody silnoprądowe mocy. Ekrany/ pancerze kablowe nie muszą być zatem stosowane, pozwalając na łączenie przewodów zasilania bez uwzględnienia wymagań dot. EMC.

Active Filter będzie mógł pracować z długimi przewodami. Długość kabla ograniczona jest wyłącznie spadkiem napięcia. Zaleca się, aby długość kabla nie przekraczała 200 m.

Aby zapewnić ochronę Active Filter, należy użyć zalecanych bezpieczników lub korzystać z urządzenia z wbudowanymi bezpiecznikami. Zalecane bezpieczniki są opisane w tabelach w rozdziale na temat bezpieczników. Zamontowane bezpieczniki muszą być zgodne z lokalnymi przepisami.

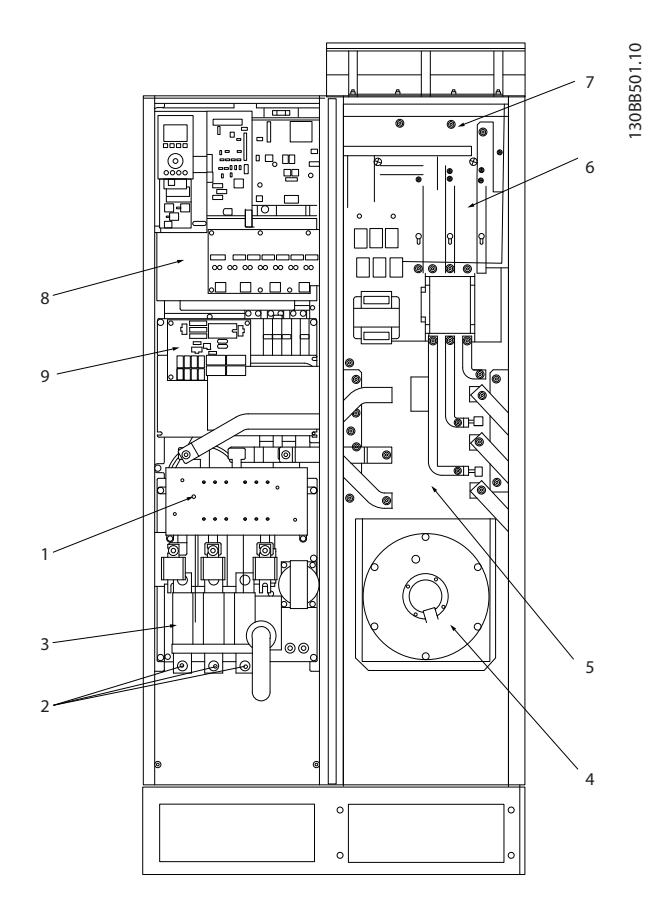

#### Ilustracja 4.23 Wymiar ramy D9

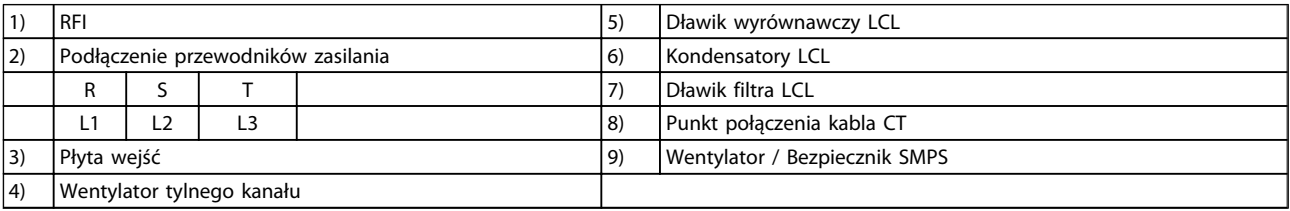

4 4

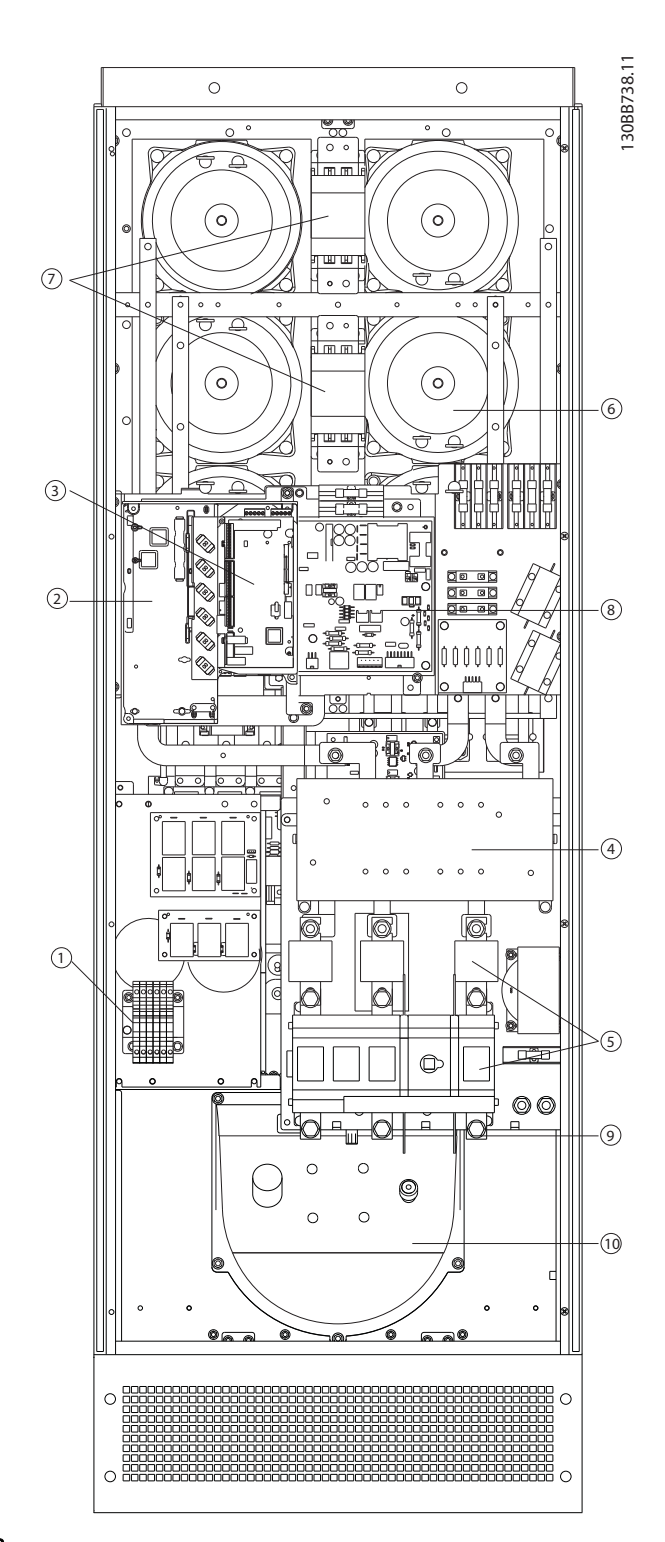

### Ilustracja 4.24 Wymiar ramy D13

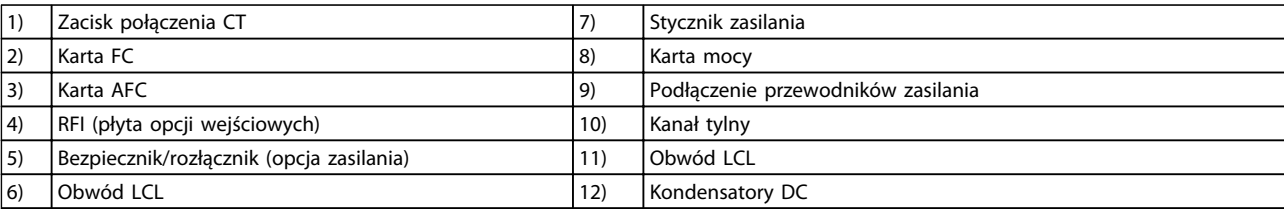

Danfvss

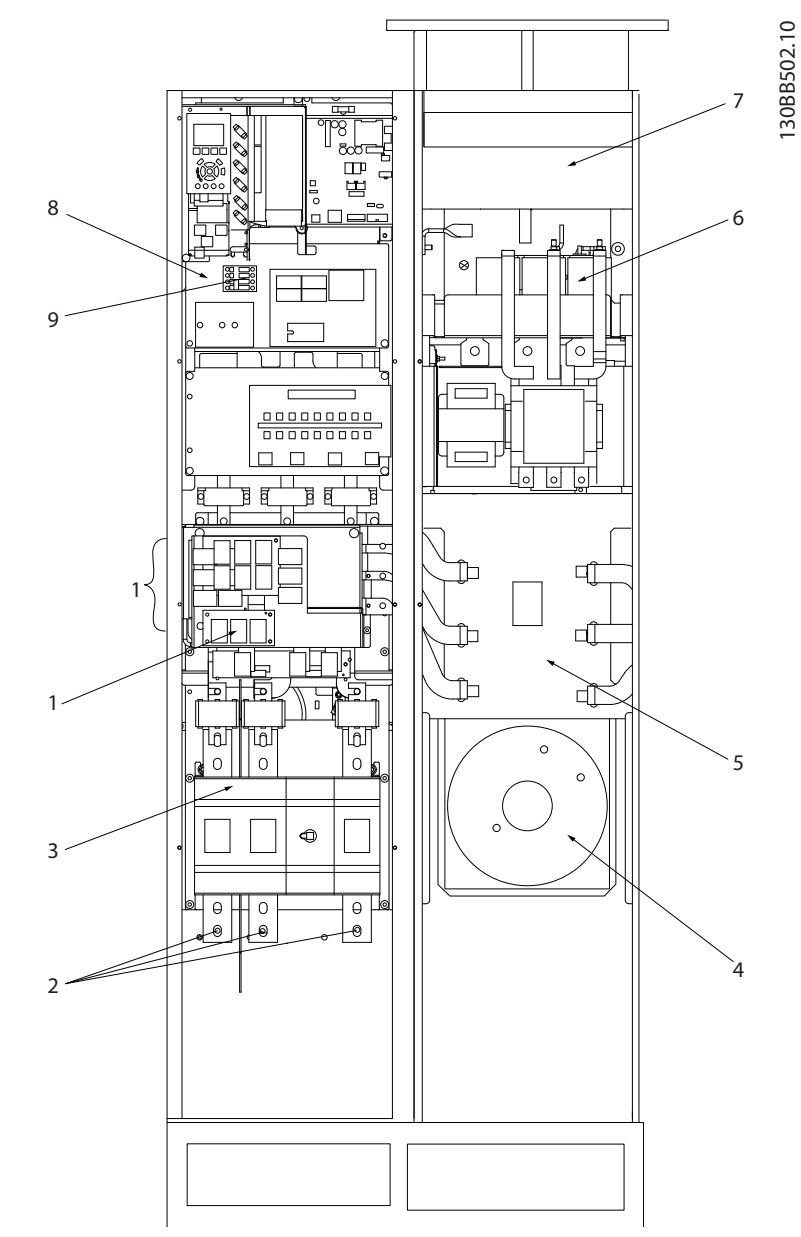

### Ilustracja 4.25 Wymiar ramy E7

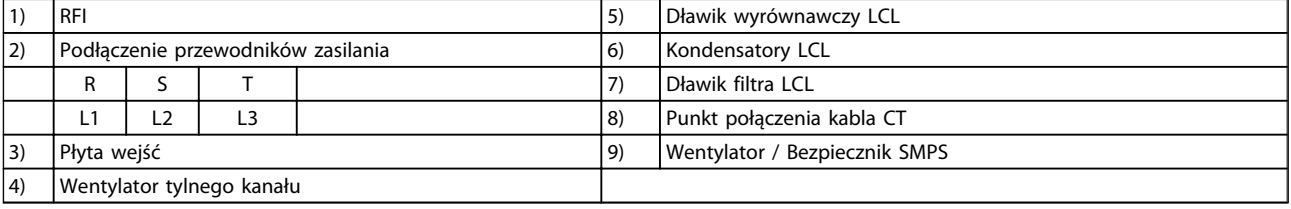

130BB740.10 130BB740.10  $1$  6 7 2 8 3 11 4 9 12  $\frac{1}{2}$  10  $\frac{1}{2}$  10  $\frac{1}{2}$  10  $\frac{1}{2}$  10

Danfoss

Sposób instalacji Active Filter VLT AAF00x

### Ilustracja 4.26 Wymiary ramy E9

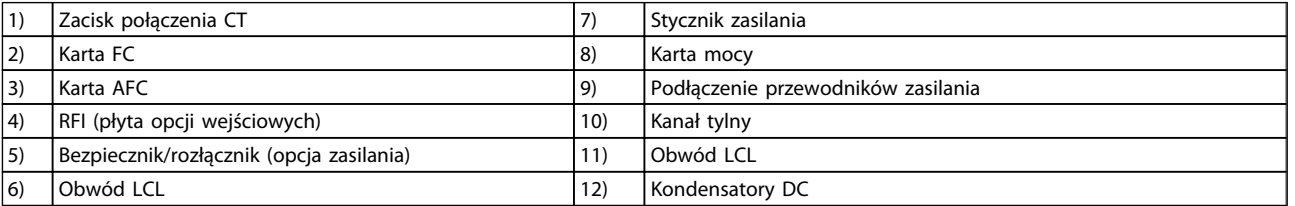

### Tabela 4.3 Wymiary ram D13

### 4.5.2 Uziemienie

### Przy montażu Active Filter należy wziąć pod uwagę następujące podstawowe sprawy, aby zapewnić kompatybilność elektromagnetyczną (EMC).

- Uziemienie ochronne: Należy pamiętać, że w Active Filter występuje prąd upływowy i ze względów bezpieczeństwa należy go odpowiednio uziemić. Stosować lokalne przepisy bezpieczeństwa.
- Uziemienie dużej częstotliwości: Połączenia kabla uziemienia silnika muszą być jak najkrótsze.

Podłączyć różne systemy uziemienia przy jak najniższej impedancji przewodu. Najniższa możliwa impedancja przewodu uzyskiwana jest poprzez utrzymywanie jak najmniejszej długości przewodu oraz wykorzystanie jak największego obszaru powierzchni. Metalowe szafy różnych urządzeń są montowane na tylnej płycie szafy przy użyciu jak najniższej impedancji HF. Dzięki temu można uniknąć różnych napięć HF dla poszczególnych urządzeń oraz zapobiec niebezpieczeństwu powstawania prądów odkształceń radiowych w kablach połączeniowych, które mogą być wykorzystywane do łączenia urządzeń. W ten sposób odkształcenia radiowe zostaną ograniczone. Aby uzyskać niską impedancję HF, urządzenia zamocować do tylnej płyty za pomocą ich własnych śrub mocujących. Z punktów mocowania należy usunąć farbę izolacyjną lub inne substancje.

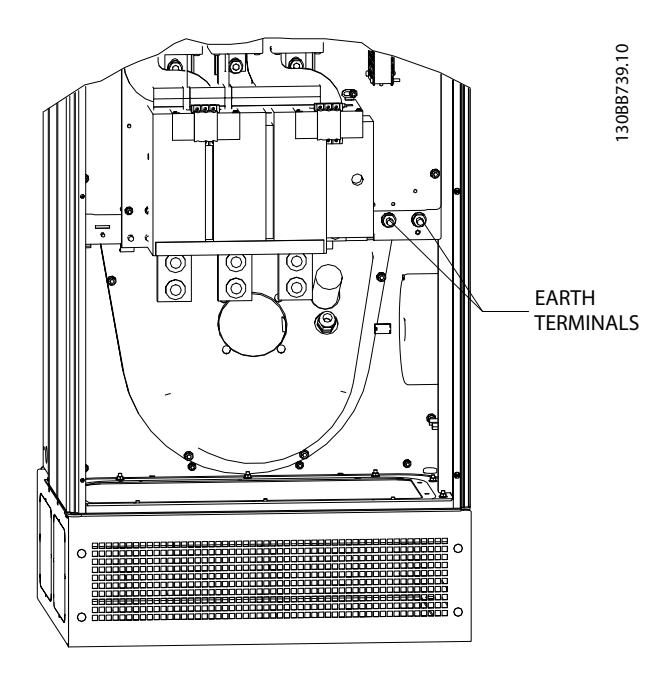

Ilustracja 4.27 Przyład położenia zacisku uziemienia

### 4.5.3 Zabezpieczenie dodatkowe (RCD)

Jako zabezpieczenie dodatkowe można stosować przekaźniki ELBC, RCD i GFCI lub wielopunktowe uziemienie ochronne; są one także stosowane w celu zachowania zgodności z wymogami lokalnych przepisów bezpieczeństwa. Jeśli wystąpi błąd uziemienia, element DC może doprowadzić do błędu prądu. Jeżeli stosowane są przekaźniki ELCB, należy przestrzegać lokalnych przepisów. W celu zapewnienia skutecznej ochrony, również przed niepożądanymi wyłączeniami przekaźników ochronnych, wszystkie zastosowane przekaźniki muszą nadawać się do ochrony urządzeń zasilania trójfazowego z zasilaniem prądem aktywnym oraz nadawać się do krótkiego rozładowania podczas załączania zasilania. Zaleca się stosowanie przekaźników o nastawnej amplitudzie wyłączenia awaryjnego i parametrach czasowych. Należy wybrać czujnik prądu o czułości powyżej 200 mA i prędkości pracy co najmniej 0,1 sek.

### 4.5.4 Wyłącznik RFI

#### Zasilanie izolowane od uziemienia

Jeśli Active Filter jest zasilany z izolowanego źródła (zasilanie IT, nieuziemiony trójkąt lub uziemiony trójkąt) lub z TT/TN-S z uziemioną nogą, należy wyłączyć przełącznik RFI (OFF) 1) za pomocą *14-50 RFI Filter* w urządzeniu. Więcej informacji na ten temat znajduje się w IEC 364-3. W położeniu OFF (wyłączone), wewnętrzne pojemności filtra RFI między obudową i obwodem pośrednim są odłączone, aby zapobiec uszkodzeniu obwodu pośredniego i zredukować pojemnościowe prądy doziemne (zgodnie z IEC 61800-3). Patrz także Nota aplikacyjna VLT na zasilaniu IT MN.90.CX.02. Należy korzystać z monitorów izolacyjnych, które można wykorzystywać razem z energoelektroniką (IEC 61557-8).

### 4.5.5 Moment obrotowy

Wszystkie połączenia elektryczne należy dokręcać stosując odpowiedni moment obrotowy. Zbyt duży lub zbyt mały moment spowoduje utworzenie nieprawidłowego połączenia. Odpowiedni moment obrotowy należy zapewnić za pomocą klucza dynamometrycznego. Poniżej przedstawiono wymagany moment dokręcania dla zacisku zasilania:

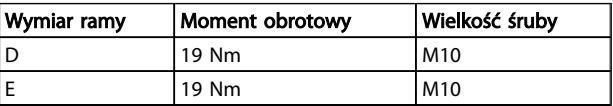

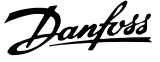

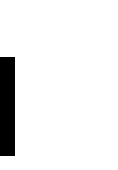

4 4

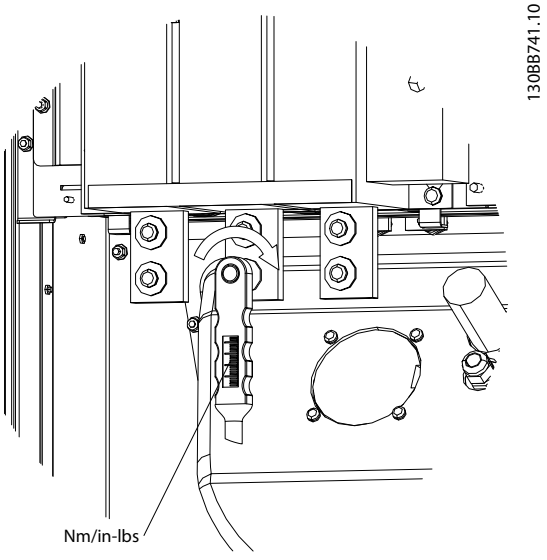

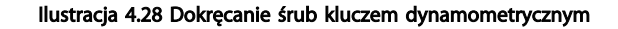

### **WAŻNF**

Śruby należy zawsze dokręcać za pomocą klucza dynamometrycznego.

### 4.5.6 Kable ekranowane

Kable ekranowane i zbrojone muszą być odpowiednio podłączone, aby zapewnić wysoki poziom odporności EMS i niską emisję odkształceń.

#### Połączenia należy wykonać za pomocą albo dławików kablowych, albo zacisków:

- Dławiki kablowe EMC: Aby zapewnić optymalne połączenie EMC, można korzystać z ogólnie dostępnych dławików kablowych.
- Zaciski kablowe EMC: Zaciski ułatwiające wykonanie połączeń są dostarczane wraz z urządzeniem.

### 4.5.7 Przekładnik prądowy (CT)

Praca filtra opiera się pętli zamkniętej poprzez odbiór sygnałów prądowych otrzymywanych z zewnętrznych przetworników prądu. Otrzymywany sygnał jest przetrwarzany przez filtr, który następnie działa zgodnie z zaprogramowanymi wzorcami.

## **AUWAGA**

Nieprawidłowe podłączenie, instalacja bądź konfiguracja przekładników prądowych powoduje niezamierzone i nieoczekiwane reakcie filtra.

### **WAŻNF**

Przekładniki prądowe nie wchodzą w skład pakietu filtra i należy je nabyć oddzielnie.

#### Dane techniczne przekładnika prądowego

Active Filter obsługuje większość typów zewnętrznych przekładników prądowych. Przekładniki prądowe muszą odpowiadać poniższym danym technicznym:

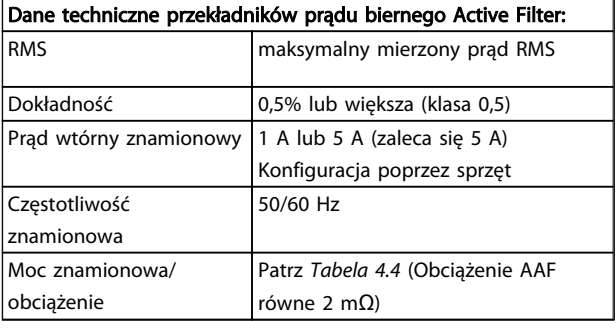

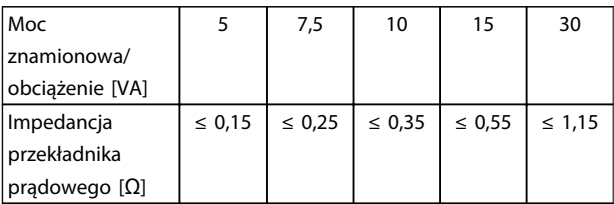

Tabela 4.4 Moc znamionowa/obciążenie

### WAŻNE

Pozostałe dane elektryczne, jak dynamiczny prąd znamionowy, maksymalne dopuszczalne napięcie pracy, wymiary cieplne prądu ciągłego, wymiary cieplne prądu chwilowego, ograniczenie nadprądowe, klasa izolacji, zakres temperatury pracy itp. są wartościami charakterystycznymi systemu, które należy określić na etapie planowania urządzeń.

### Dane techniczne RMS

Minimalną wartość RMS (prądu skutecznego) należy określić na podstawie całkowitego prądu płynącego przez przekładnik prądowy. Czujnik prądu nie może być zbyt mały, inaczej zajdzie zjawisko jego wysycania. Należy uwzględnić 10% margines bezpieczeństwa i następnie wybrać następną, większą wartość RMS. Zaleca się stosowanie przekładników prądowych o wartości znamionowej RMS zbliżonej do maksymalnej wartości prądu przepływającego przez przekładniki, aby zapewnić najwyższą możliwą dokładność pomiaru, a tym samym idealną kompensację.

#### Obciążenie CT

Aby przekładnik prądowy pracował zgodnie z parametrami technicznymi, obciążenie znamionowe nie może przekraczać rzeczywistego poboru prądu przez Active Filter. Obciążenie CT zależy od rodzaju zastosowanego przewodu oraz długości kabla między CT i zaciskiem

połączenia CT na filtrze. Filtr samodzielnie daje obciążenie o wielkości 2 mΩ.

### **WAŻNF**

Dokładność przekładnika prądowego zależy od rodzaju zastosowanego przewodu oraz długości kabla między CT i filtrem.

Wymagane (minimalne) obciążenie CT można obliczyć następująco:

 $[VA] = 25x[Ohm/M]x[M]+1,25$ 

[Ohm/M] to rezystancja przewodu w omach na metr, [M] to długość kabla w metrach

*Tabela 4.5* przedstawia minimalne obciążenie CT dla różnych grubości przewodów o długości 50 m i standardowej wartości rezystancji przewodu:

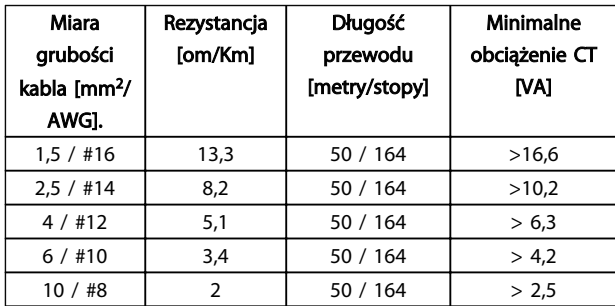

#### Tabela 4.5 Minimalne obciążenie CT

W przypadku stałego obciążenia CT, maksymalna dopuszczalna długość przewodu może być obliczona ze wzoru:  $[M] = ([VA]-1,25) / (25x[Ohm/M])$ 

Poniżej podano maksymalną długość kabla dla CT z przewodami o przekroju 2,5 mm<sup>2</sup> i znamionach rezystora równych 8,3 om/km:

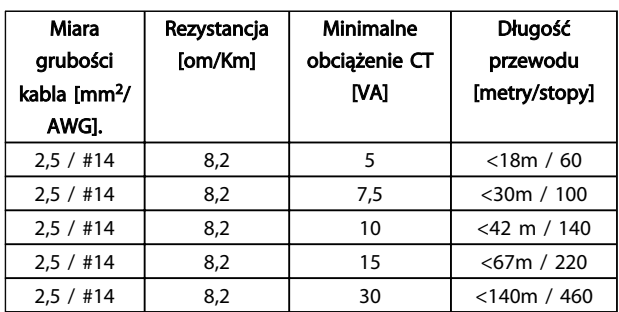

### Przykład

Przykład obliczeń dla prawidłowego przekładnika prądowego stosowanego w aplikacji z: RMS= 653 A, odległością filtra od CT równą 30 m. RMS=653x1,1= 719 A, CT RMS = 750 A. Obciążenie: 30 m, przekrój 2,5 mm<sup>2</sup> => 25x0,0082x30+1,25=7,4 => 7,5 [VA].

#### Instalacja przekładnika prądowego

Urządzenie może obsługiwać wyłącznie trzy instalacje CT. Zewnętrzne przekładniki prądowe należy zainstalować na wszystkich trzech fazach, aby umożliwić wykrywanie harmonicznych w siatce. Kierunek płynięcia prądu w czujniku jest zwykle oznaczony strzałką. Strzałka powinna wskazywać kierunek przepływu prądu, tj. w stronę obciążenia. Jeżeli kierunek przepływu zaprogramowano błędnie, można zmienić biegunowość w *300-25 CT Polarity* filtra. *300-25 CT Polarity* umożliwia programowanie biegunowości każdej z trzech faz osobno.

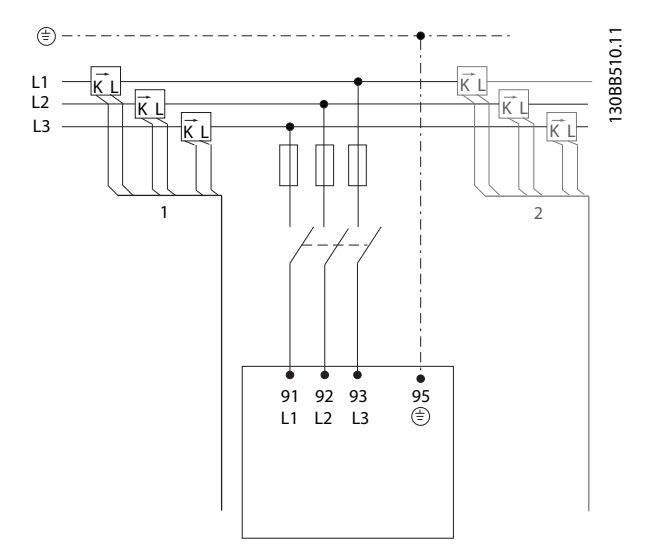

### Konfiguracja 1 lub 5 A

W celu umożliwienia ponownego użycia obecnych transformatorów CT, Active Filter VLT może pracować z CT o natężeniu 1 lub 5 amperów. Filtr jest domyślnie skonfigurowany dla sprzężenia zwrotnego z CT 5-amperowych. Jeżeli przekładniki są typu 1-amperowego, należy przełożyć wtyczkę zacisku CT z gniazda MK101, pozycja nr 1, do gniazda MK108, pozycja nr 2 na karcie AFC - patrz *Ilustracja 4.29*.

Danfoss

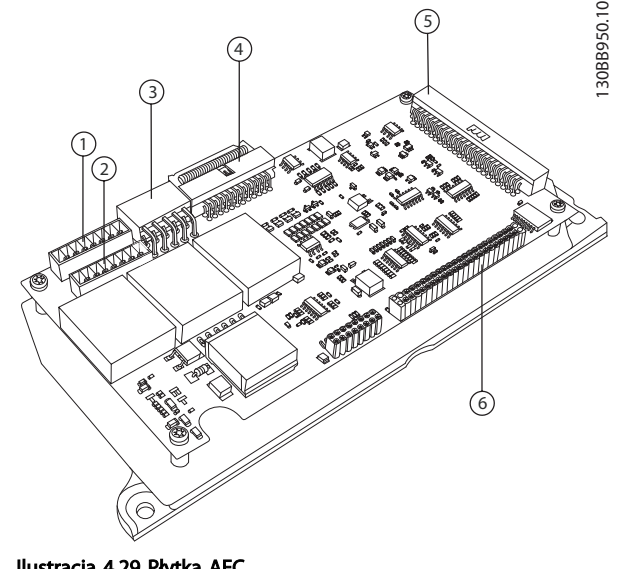

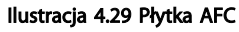

#### Kompensacja pojedyncza lub grupowa

Kompensacja zapewniana przez filtr zależy od sygnału zwracanego przez przekładniki prądowe. Celem montażu tych czujników jest określenia prawidłowości obciążeń.

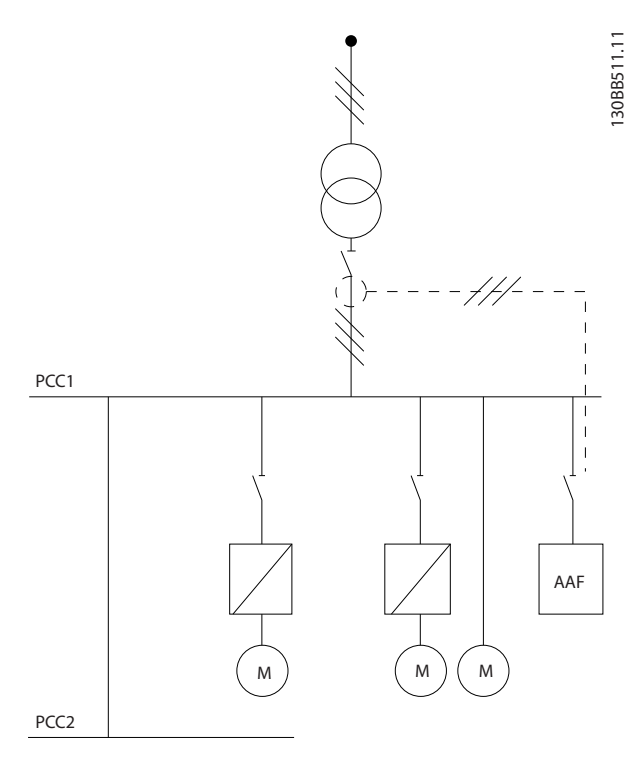

Ilustracja 4.30 Przekładniki prądowe są zainstalowane przed całą instalacją i filtr kompensuje wszystkie obciążenia transformatora. CT jest po stronie PCC.

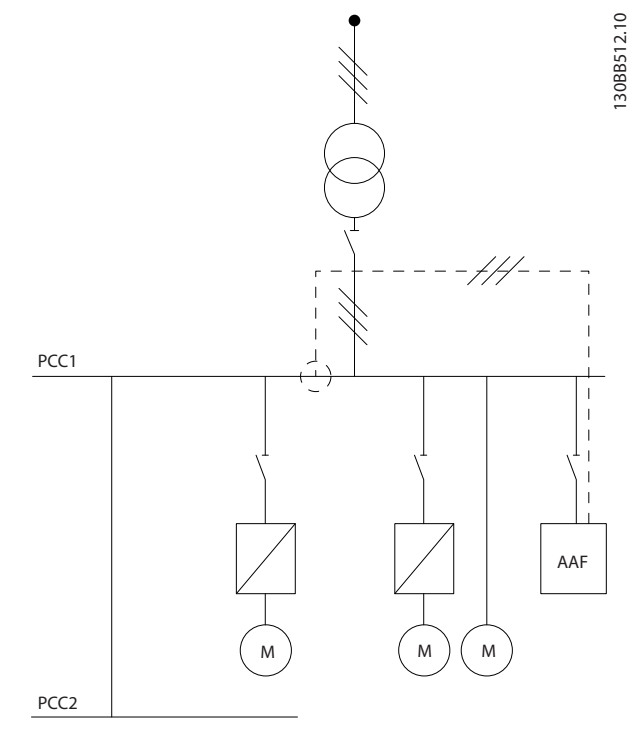

Ilustracja 4.31 Przekładniki prądowe są zainstalowane przed szyną rozdzielczą nr 2 oraz jedną przetwornica częstotliwości, zaś filtr kompensuje wyłącznie ich prądy. CT po stronie obciążenia.

Jeżeli CT zainstalowano po stronie wtórnej transformatora a tym samym przed całym obciążeniem (odbiorem), filtr bęzie kompensował jednocześnie wszystkie obciążenia. Jeżeli, tak jak ma to miejsce w przypadku *Ilustracja 4.31*, CT są zainstalowane tylko przed wybranymi obciążeniami, filtr nie będzie kompensował niepożądanego odkształcenia prądu przetwornica częstotliwości i silnika po prawej stronie. Jeżeli CT zainstalowano przed pojedynczym obciążeniem, filtr będzie kompensował wyłącznie jedno obciążenie i tym samym dokonywał kompensacji poszczególnego obciążenia.

Filtr można zaprogramować tak, aby CT były zainstalowane po stronie źródła, zwanej także punktem wspólnego przyłączenia (PCC) lub też po stronie obciążenia. Ustawienia te należy zaprogramować w *300-26 CT Placement*.

### **WAŻNF**

FIltr jest domyślnie zaprogramowany na instalację po stronie PCC

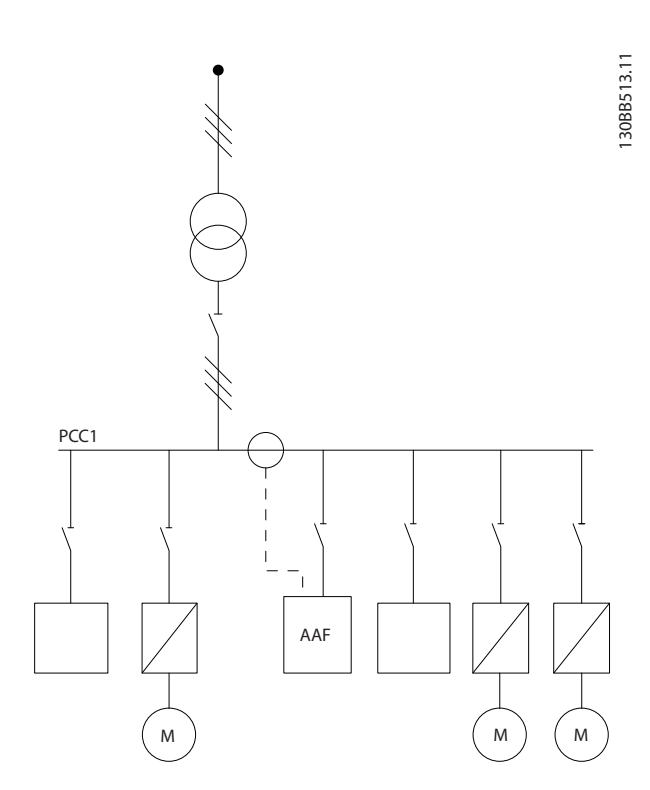

Ilustracja 4.32 CT są zainstalowane po stronie źródła (PCC) w celu kompensacji grupowej.

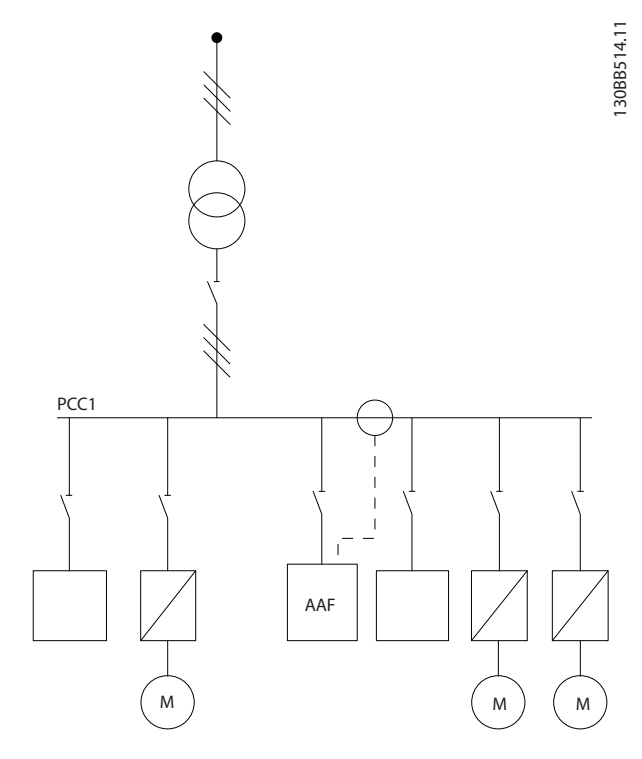

Ilustracja 4.33 Przekładniki prądowe zainstalowane po stronie obciążenia w celu kompensacji grupowej.

Jeżeli przekładniki prądowe zainstalowano po stronie źródła (PCC), filtr będzie "oczekiwał" sinusoidalnego (skorygowanego) sprzężenia zwrotnego sygnału od trzech czujników. Jeżeli czujniki zainstalowano po stronie obciążenia, odbierany sygnał będzie odejmowany od idealnej sinusoidy w celu obliczenia wymaganego prądu skorygowanego.

## WAŻNE

Niestabilna praca filtra może wynikać z błędnie zaprogramowania *300-26 CT Placement* punktu przyłączenia przekładników prądowych

### 4.5.8 Wykrywanie automatyczne CT

Active Filter VLT może automatycznie wykrywać zainstalowane przekładniki prądowe. Automatyczne wykrywanie CT można wykonać zarówno podczas pracy systemu, jak i w warunkach zerowego obciążenia. Filtr wstrzykuje ustalony wstępnie prąd o znanej amplitudzie i kącie fazowym, a następnie mierzy zwrócony sygnał wejściowy z CT. Jest to wykonywane dla każdej z faz i dla różnych częstotliwości, co zapewnia zachowanie kolejności faz i prawidłowe ustawienie prądu skutecznego (RMS).

Autom. wykrywanie CT może zostać wykonane w następujących warunkach:

Danfoss

- Aktywny filtr większy niż 10% współczynnika RMS  $\subset$ T
- CT zainstalowane są po stronie źródła (PCC) (Nie można wykonać auto CT dla strony obciążenia instalacji.)
- Jest tylko jeden CT na fazę (Nie można wykonać auto CT dla CT sumujących.)
- CT są częścią standardowego asortymentu:

|      |      |  |                                  | 600 | 750  |
|------|------|--|----------------------------------|-----|------|
| 1000 | 1250 |  | 1500   2000   2500   3000   3500 |     | 4000 |

Tabela 4.6 Wartość znamionowa strony pierwotnej [A]

Większość ograniczeń dotyczących przekładników prądowych narzucanych jest przez instalację, tj. wymaganą długość kabli, warunki temperaturowe, przekrój poprzeczny przewodników, układem standardowym lub "split-core" itp. Można stosować szeroką gamę różnych przekładników prądowych, niezależnie od ich marki i typu.

Szczegółowe informacje dotyczące wymagań dla CT można uzyskać u lokalnego dostawcy lub na stronie

*http://www.deif.com/Download\_Centre/Search.aspx?searchstring=dct:*

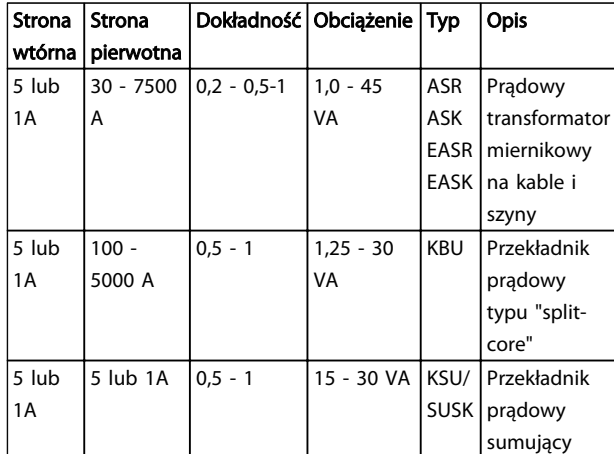

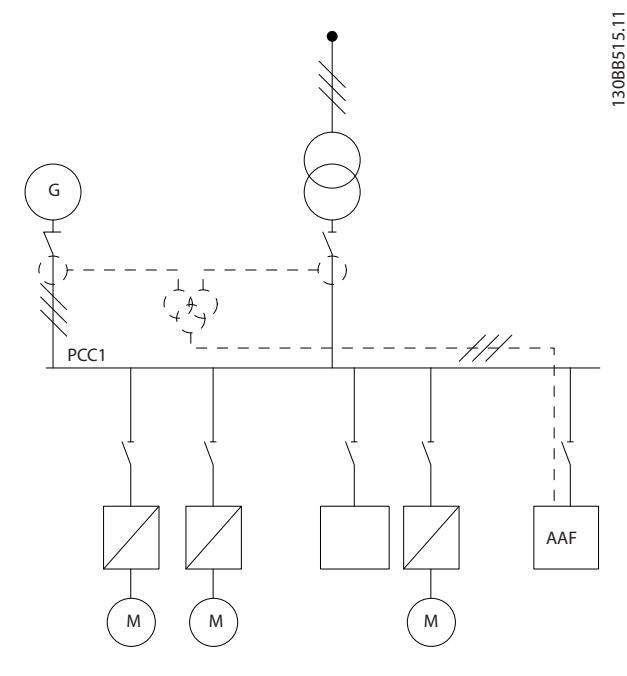

Ilustracja 4.34 CT sumujące w aplikacjach z generatorem zasilania rezerwowego (strona PCC). Filtr kompensuje całkowity prąd transformatora i generatora.

30BB516.11 130BB516.11 PCC1 AAF M ) ( M ) ( M

Ilustracja 4.35 Przykład CT sumujących w ramach kompensacji poszczególnych harmonicznych (strona obciążenia).

Przekładniki prądowe sumujące są dostępne z wieloma wejściami (od 2 do 5) oraz wspólnym wyjściem. Jeżeli aplikacja obejmuje CT sumujące, które sumują prądy z

### Tabela 4.7 Standardowy asortyment CT od Deif - odpowiada większości aplikacji

### 4.5.9 Transformatory sumujące

Wiele źródeł prądu:

Jeżeli filtr ma kompensować prąd z kilku źródeł, należy zainstalować przekładniki prądowe sumujące. Sytuacja ta występuje często, gdy filtr jest zainstalowany w układzie z generatorem jako zapasowym źródłem zasilania lub gdy filtr ma kompensować ograniczoną ilość obciążeń.

kilku źródeł, należy upewnić się, że wszystkie CT podłączone do przyrządu sumującego pochodzą od tego samego producenta, oraz mają następujące cechy:

- tę samą biegunowość
- tę samą przekładnię pierwotną
- te samą wartość RMS
- tę samą dokładność (klasy 0,5)
- to samo położenie (strona PCC lub obciążenia)
- tę samą kolejność faz

### **WAŻNE**

CT sumujące należy stosować z wielką ostrożnością, zawsze sprawdzając poprawność kolejności faz, kierunku prądu oraz przekładni pierwotnej. Jeżeli instalacja jest nieprawidłowa, filtr nie będzie pracował w oczekiwany sposób.

Obliczenia obciążenia przekładników prądowych muszą uwzględniać wszystkie przewody w instalacji i należy je wykonać dla najdłuższego ciągu kabli, jeżeli stosowane są CT sumujące.

### 4.5.10 Filtry aktywne pracujące z bateriami kondensatorów

Active Filter VLT może pracować z bateriami kondensatorów, o ile częstotliwość rezonansowa baterii nie leży w zakresie pracy Active Filter.

### WAŻNE

W instalacjach zawierających przetwornica częstotliwości i filtry aktywne należy używać wyłącznie niedostrojonych baterii kondensatorów, aby zapobiec występowaniu zjawisk rezonansowych, niezamierzonym wyłączeniom awaryjnym i uszkodzeniom podzespołów.

W przypadku niedostrojonych kondensatorów, kondensatory o częstotliwości rezonansowej należy dostroić do liczby międzyharmonicznych niższej od harmonicznej 3. rzędu. Active Filter VLT musi pracować w trybie kompensacji wybiórczej, jeżeli jest zainstalowany w połączeniu z bateriami kondensatorów jakiegokolwiek typu.

Bateria kondensatorów powinna być zainstalowana przed filtrem / w stronę transformatora. Jeżeli jest to niemożliwe, transformatory prądu należy zainstalować tak, aby nie mierzyły jednocześnie wymaganej kompensacji prądu i prądu skorygowanego kondensatorów.

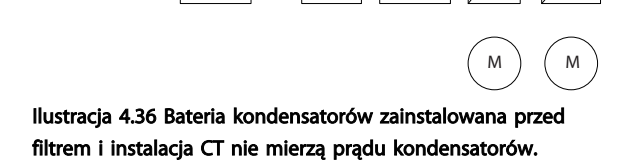

AAF

PCC1

*Ilustracja 4.36* przedstawia zalecany sposób instalacji Active Filter i umiejscowienie przekładników prądowych w instalacjach z bateriami kondensatorów.

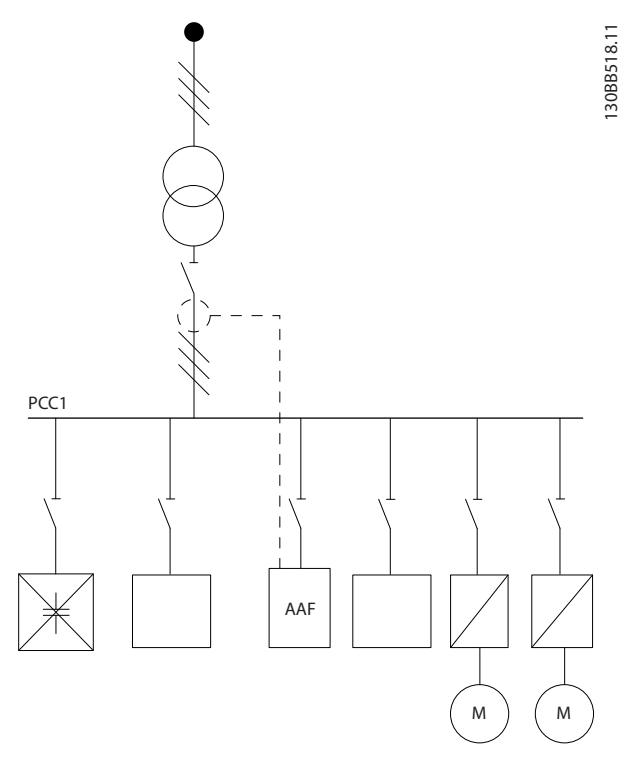

Ilustracja 4.37 Instalacja niedopuszczalna. Skorygowany prąd kondensatorów oddziałuje na pomiary CT.

130BB517.11

30BB517.11

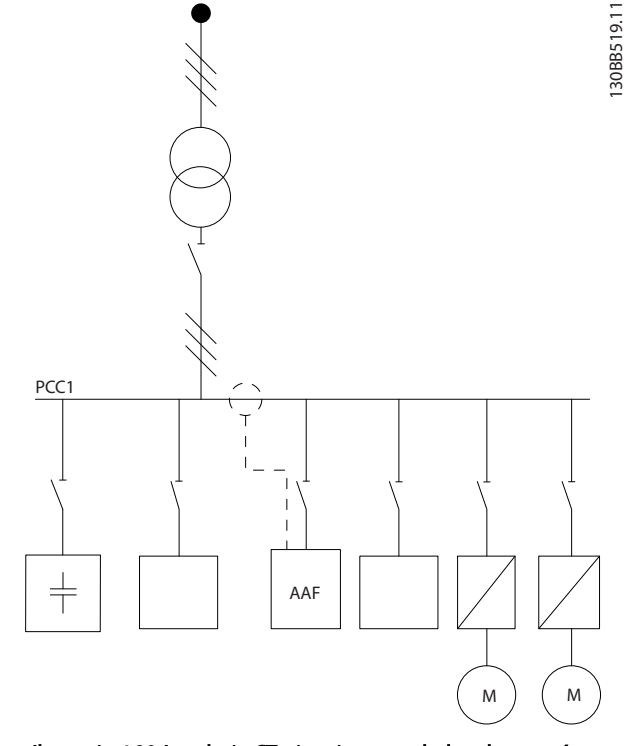

Ilustracja 4.38 Instalacja CT nie mierzy prądu kondensatorów.

*Ilustracja 4.38* jest możliwe w przypadku instalacji, w których można przenieść punkt przyłączenia przekładników prądowych. W niektórych aplikacjach modernizowanych wymaga się zainstalowania CT sumującego, aby uniknąć mierzenia prądu kondensatorów.

CT sumujący może być używany również do odejmowania dwóch sygnałów od siebie i tym samym odejmowania prądu skorygowanego baterii kondensatorów od całkowitego prądu

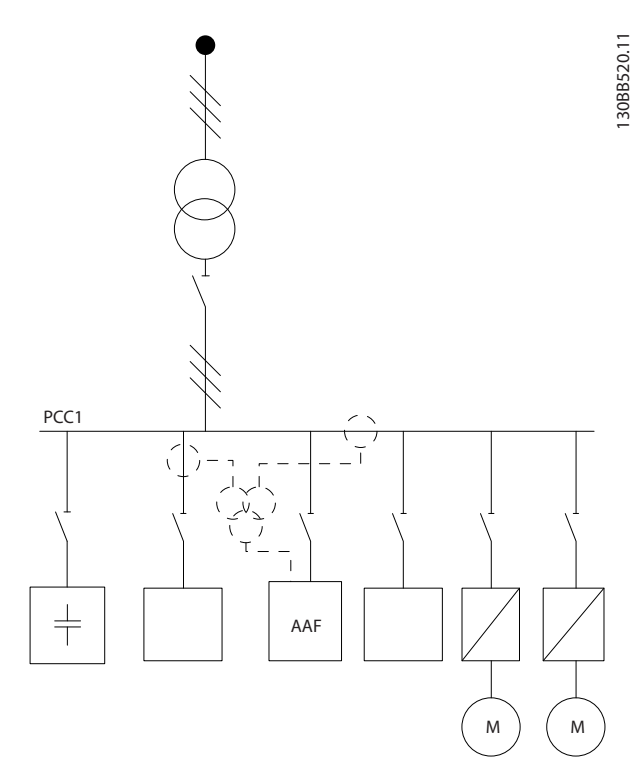

Ilustracja 4.39 Bateria kondensatorów zainstalowana w PCC, lecz CT zainstalowano w sposób uniemożliwiający pomiar prądu skorygowanego kondensatorów.

### 4.5.11 Bezpieczniki

### Zabezpieczenie obwodów odgałęzionych:

Aby zabezpieczyć instalację przed zagrożeniem elektrycznym i pożarowym, wszystkie obwody odgałęzione w instalacji, aparaturze rozdzielczej, maszynach, itp., powinny zostać zabezpieczone przed zwarciem i przetężeniem, zgodnie z przepisami krajowymi/ międzynarodowymi.

#### Zabezpieczenie przeciwzwarciowe:

Active Filter powinien być zabezpieczony przed zwarciem, aby wykluczyć zagrożenie elektryczne i pożarowe. Firma Danfoss zaleca stosowanie wymienionych poniżej bezpieczników, aby ochronić pracowników obsługi oraz urządzenia w razie wewnętrznej awarii urządzenia.

#### Zabezpieczenie przeciwprzetężeniowe

Active Filter wyposażono w wewnętrzne zabezpieczenie przeciwprzeciążeniowe, które pozwala uniknąć przeciążenia w normalnych warunkach pracy. Urządzenie należy zabezpieczyć przed przeciążeniem w razie występowania wewnętrznych awarii, aby wykluczyć zagrożenie pożarowe z powodu przegrzania kabli w instalacji. Bezpieczniki lub wyłączniki mogą pełnić funkcję zabezpieczenia przed przeciążeniem w instalacji. Zabezpieczenie przeciwprzetężeniowe należy zawsze wykonać zgodnie z przepisami krajowymi.
#### Dodatkowe bezpieczniki

#### Bezpiecznik SMPS

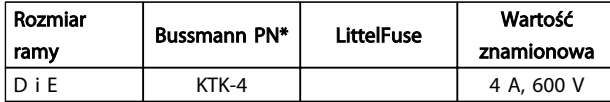

#### Bezpieczniki wentylatora

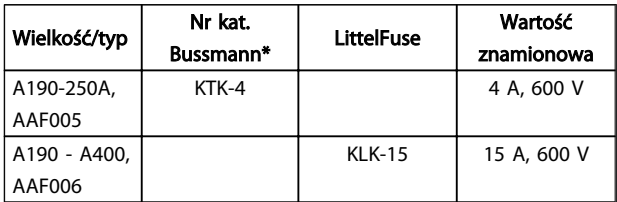

### Bezpieczniki rezystora miękkiego ładowania

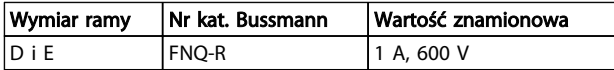

#### Bezpiecznik transformatora sterowania

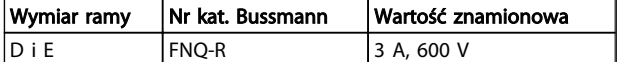

### 4.5.12 Odłączniki zasilania

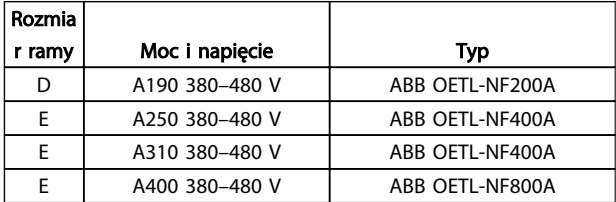

### 4.5.13 Prowadzenie przewodów sterowania i przewodów CT

Zamocować wszystkie przewody sterowania w odpowiednich miejscach, tak jak pokazano na rysunkach. Osłony należy odpowiednio podłączyć, aby zapewnić optymalną odporność elektryczną.

#### Połączenie przekładników prądowych

Połączenia te są realizowane przez kostkę zaciskową poniżej karty aktywnego filtra. Kabel należy umieścić na określonej drodze we wnętrzu filtra i zamocować razem z 4 4

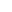

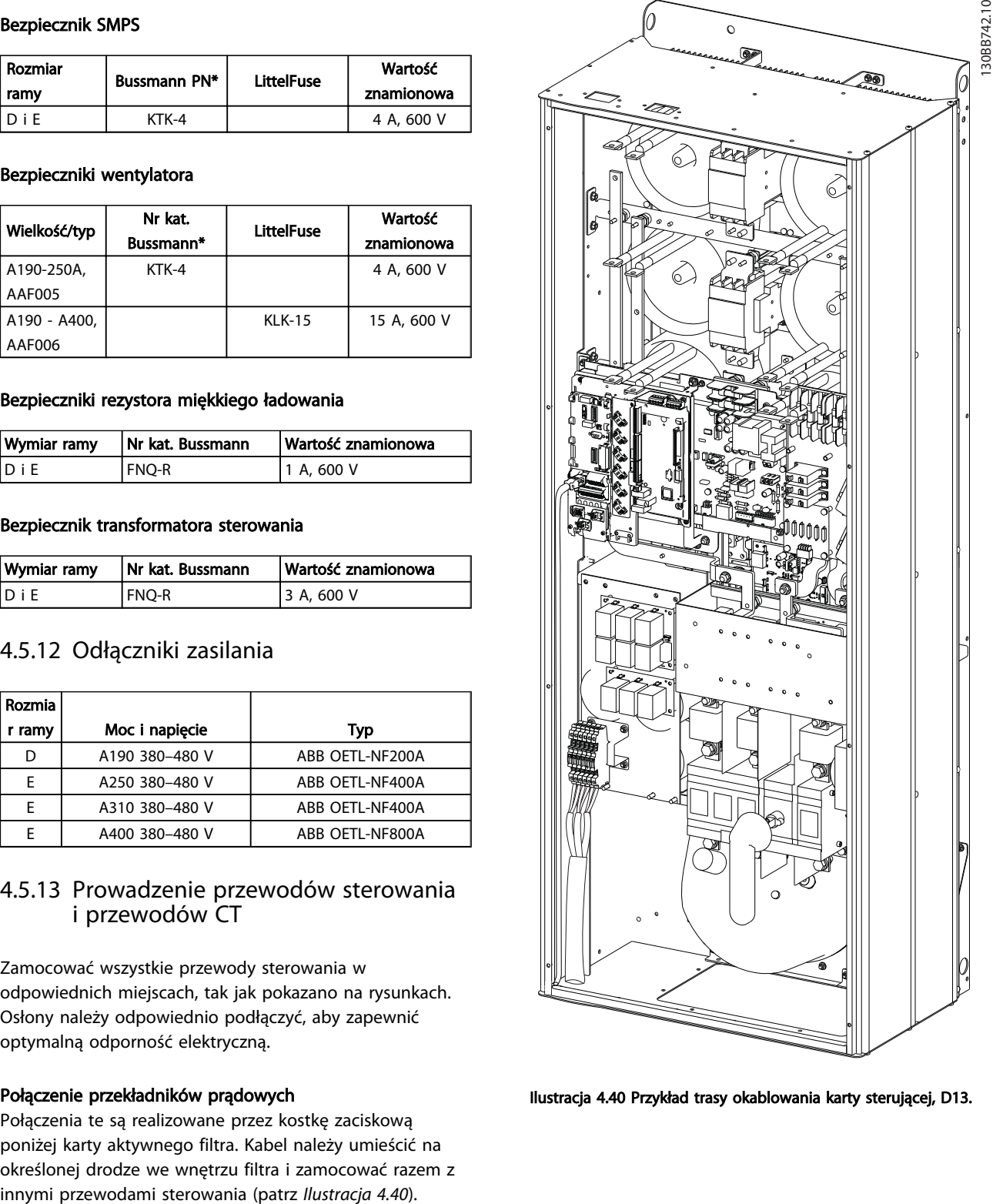

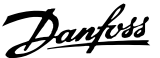

Danfoss

### 4.5.14 Instalacja okablowania sterowania

Wszystkie zaciski przewodów sterowniczych znajdują się na płytce AFC.

#### Podłączanie przewodu do zacisku:

1. Usunąć izolację na długości około 9-10 mm

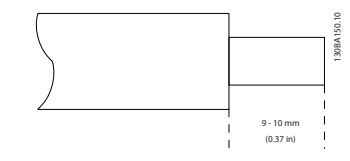

2. Wsunąć śrubokręt $^{1)}$  w kwadratowy otwór.

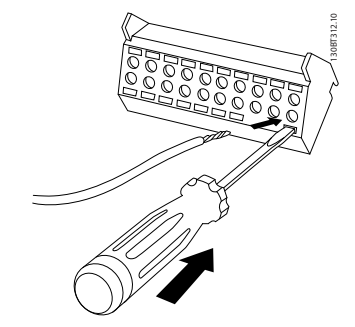

3. Wsunąć przewód w przyległy okrągły otwór.

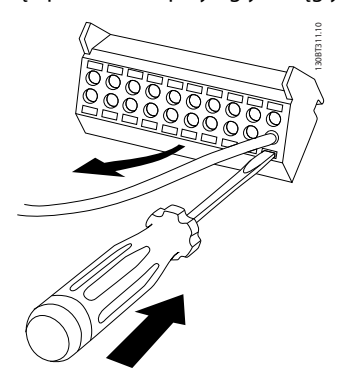

4. Wyjąć śrubokręt. Przewód został podłączony do zacisku.

#### Odłączanie przewodu od zacisku:

- 1. Wsunąć śrubokręt $^{1)}$  w kwadratowy otwór.
- 2. Wyciągnąć przewód.
- 1) Maks. 0,4 x 2,5 mm

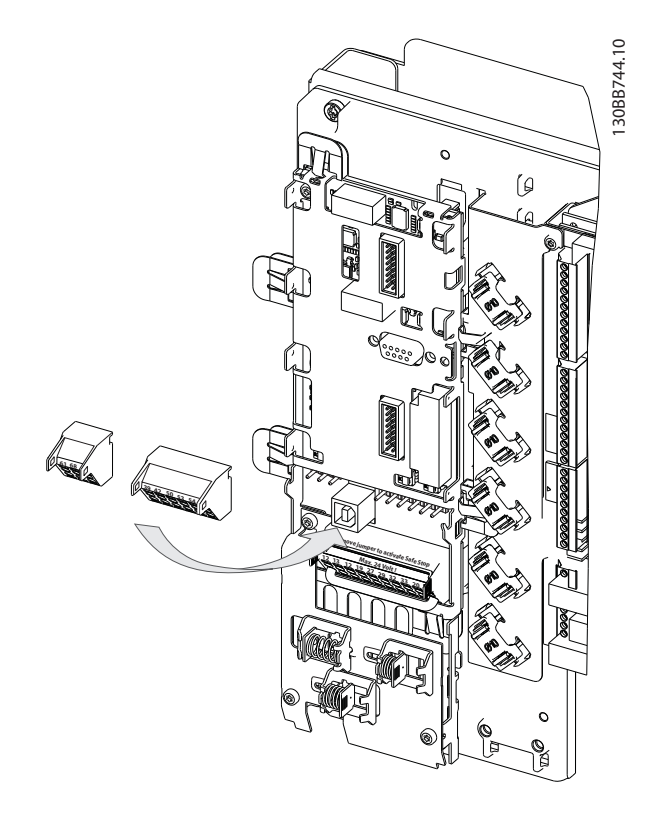

4.5.15 Nieekranowane przewody sterowania

# **AUWAG**A

#### Napięcie indukowane!

Okablowanie zasilania wejściowego i silnika prowadzić w osobnych metalowych kanałach lub torowiskach dla odizolowania szumu na wysokich częstotliwościach. Brak odizolowania kabli zasilania i sterowania może skutkować nieoptymalnym działaniem sterownika i powiązanego sprzętu.

Okablowanie sterowania, w tym kable przekładników prądowych, powinno być zawsze odizolowywane od okablowania zasilania wysokiego napięcia. Jeżeli kabel ekranowany/zbrojony nie jest stosowany, należy zadbać o to, aby okablowanie sterowania było wykonano ze skrętki dwużyłowej i prowadzić je w możliwie największej odległości od przewodów zasilania.

### 4.5.16 Zasilanie zewnętrzne wentylatorów

Jeśli Active Filter jest zasilany przez prąd stały lub jeżeli wentylator musi działać niezależnie od głównego źródła zasilania, można zastosować zewnętrzne źródło zasilania.

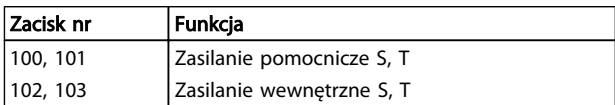

4 4

Danfoss

Złącze znajdujące się na karcie mocy umożliwia podłączenie napięcia liniowego dla wentylatorów chłodzących. Fabrycznie podłączone wentylatory są zasilane ze wspólnej linii prądu zmiennego (zworki między 100-102 i 101-103). Jeśli wymagane jest zasilanie zewnętrzne, należy zdemontować zworki i podłączyć zasilanie do zacisków 100 i 101. Do ochrony należy użyć bezpiecznika 5 Amp. W zastosowaniach zgodnych z UL musi to być bezpiecznik LittleFuse KLK-5 lub jego odpowiednik.

Danfoss

Sposób instalacji and active Filter VLT AAF00x

### 4.6.1 Instalacja elektryczna, przewody sterownicze

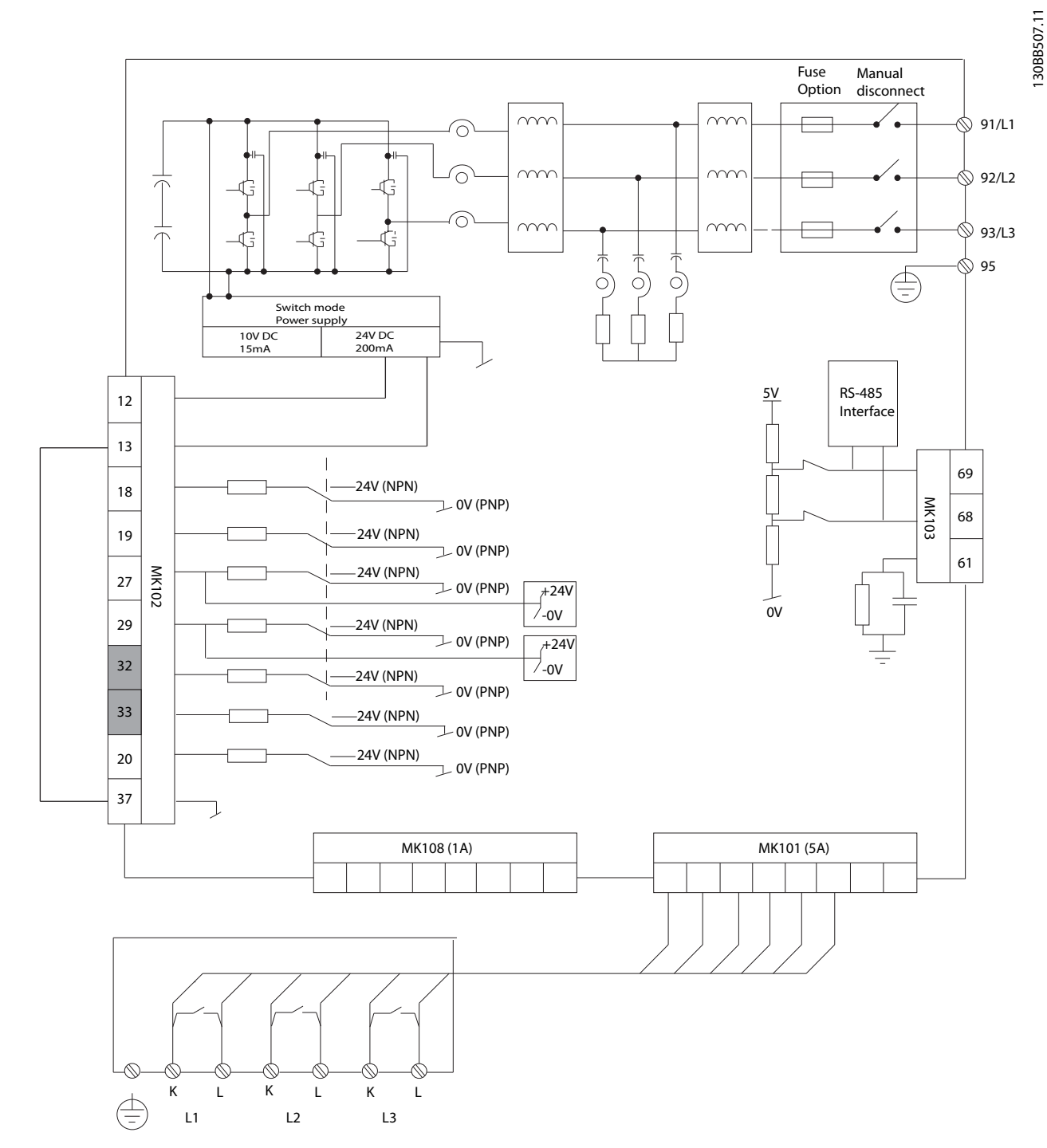

Ilustracja 4.41 Schemat wszystkich zacisków elektrycznych bez opcji.

Zaciski L1, L2 i L3 (91, 92, 93 i 95) są zaciskami połączenia z siatką. Zacisk 37 jest wejściem, które ma być używane do Bezpiecznego stopu. Terminale oznaczone kolorem szarym są już zarezerwowane dla funkcji wewnętrznych lub nie dają się skonfigurować za pomocą oprogramowania Active Filter.

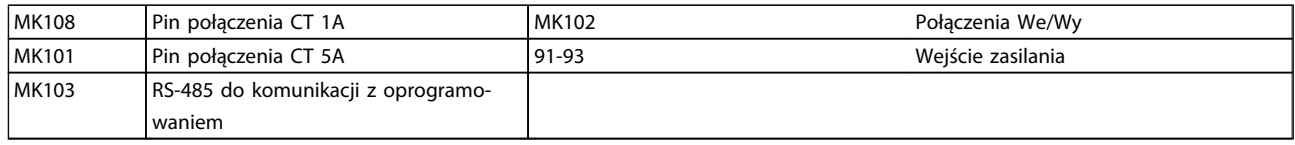

# WAŻNE

### Nie wszystkie zaciski znajdują się na tej samej płytce obwodów.

Bardzo długie przewody sterujące oraz sygnały analogowe mogą czasami, w zależności od instalacji, tworzyć 50/60 Hz pętle zwarcia doziemnego z powodu odkształceń powodowanych przez przewody zasilające.

Jeśli do tego dojdzie, może być konieczne przerwanie ekranu lub umieszczenie kondensatora 100 nF między ekranem i obudową.

### Biegunowość wejścia zacisków sterowania

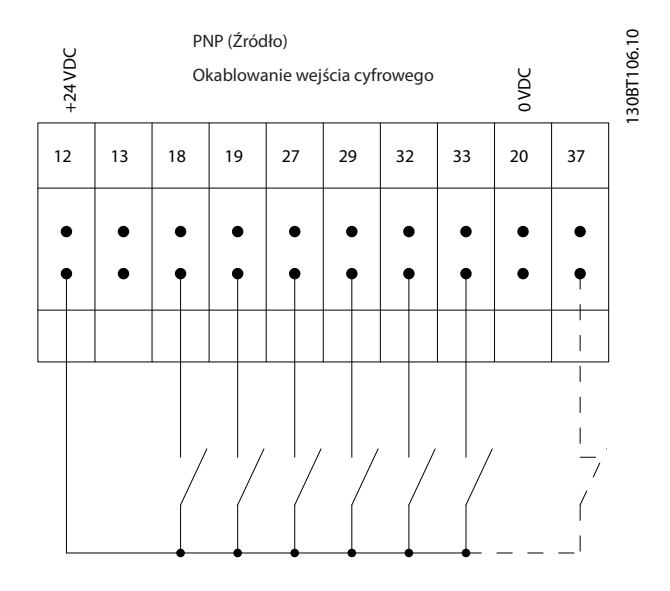

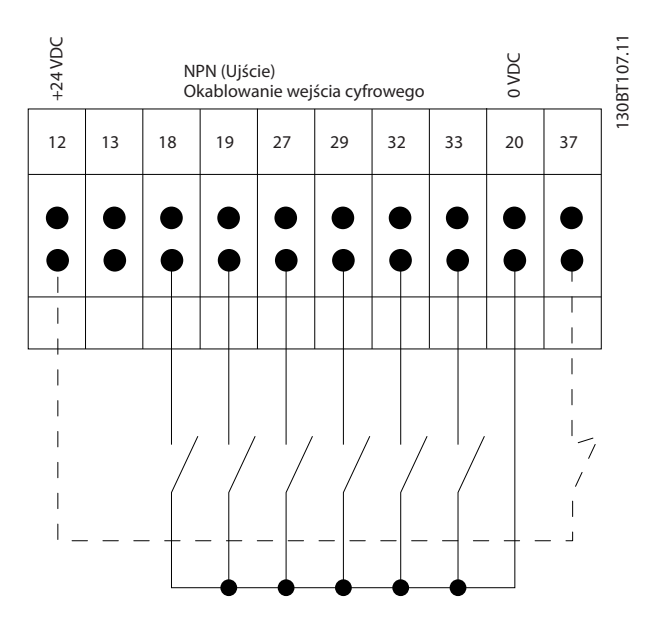

Danfoss

130BB745.10

Danfoss

# WAŻNE

Aby spełnić wymogi specyfikacji na temat kompatybilności elektromagnetycznej (EMC), zaleca się korzystać z kabli ekranowanych. Jeżeli użyto kabla nieekranowanego, patrz *4.5.15 Nieekranowane przewody sterowania*. Jeżeli używane są nieekranowane przewody sterownicze, zaleca się używać rdzeni ferrytowych dla poprawienia działania EMC.

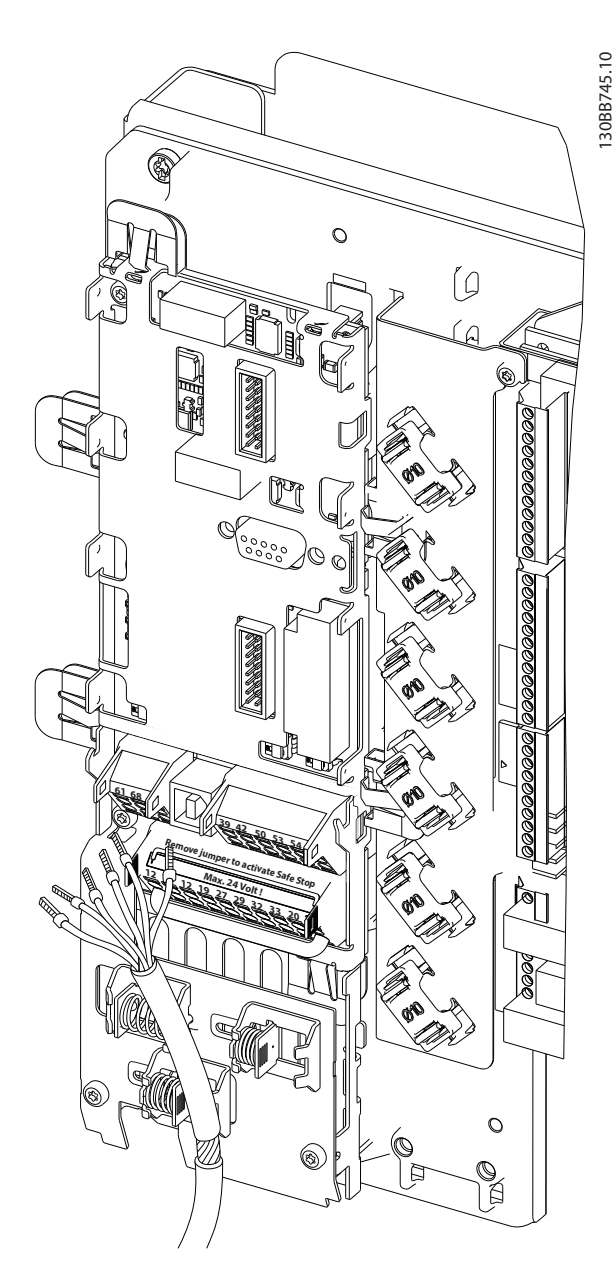

Osłony należy odpowiednio podłączyć, aby zapewnić optymalną odporność elektryczną.

 $\boldsymbol{A}$ 

### 4.7 Konfiguracja równoległa jednostek filtrów aktywnych

Active Filter VLT zaprojektowano do instalacji w sieciach obejmujących inne urządzenia zasilające prądem, a tym samym jest przeznaczony do pracy z innymi filtrami aktywnymi, urządzeniami UPS i przetwornicami częstotliwości AFE. Dopuszczalna ilość urządzeń w sieci jest nieograniczona. Do jednego wejścia CT można podłączyć cztery filtry w konfiguracji nadrzędny-podrzędny. Urządzenie master, czyli nadrzędne, włącza poszczególne urządzenia podrzędne zgodnie z zapotrzebowaniem na osłabianie w ramach sieci kaskadowej. Pozwala to utrzymywać straty na przełączaniu na minimalnym poziomie, podnosząc sprawność systemu. Urządzenie nadrzędne automatycznie alokuje nowe urządzenie podrzędne, jeżeli któreś z urządzeń w sieci jest wyłączone z ruchu lub przypadkowo wyłączyło się awaryjnie.

### 4.7.1 Okablowanie CT w ramach połączenia równoległego filtrów

Active Filter VLT pozwala pracować maksymalnie czterem urządzeniom w konfiguracji równoległej, tym samym zwiększając kompensację harmonicznych i prądu biernego czterokrotnie w stosunku do wartości znamionowych poszczególnego filtra. Filtr zainstalowane równolegle używają tego samego wejścia prądowego, dlatego wymagana jest instalacja tylko jednego zespołu zewnętrznych przekładników prądowych. Jeżeli zapotrzebowanie na filtrowanie jest wyższe, dodatkowe filtry należy podłączyć do oddzielnych przekładników prądowych zainstalowanych przed lub za punktem sygnału CT i injekcji w instalacji równoległej.

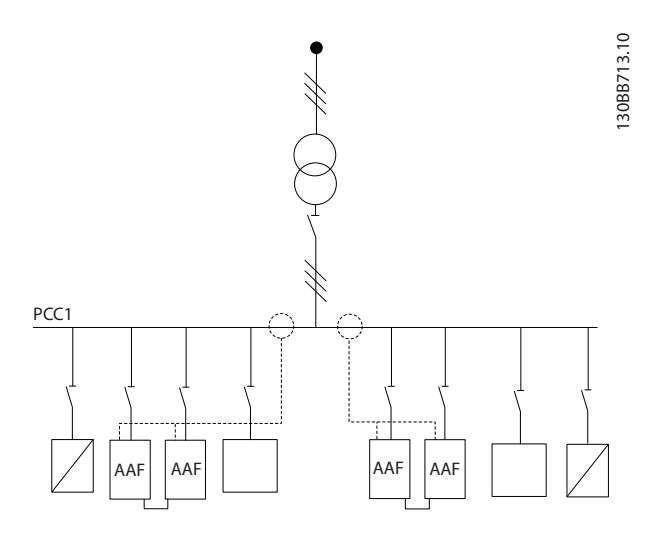

Ilustracja 4.42 Dwa zespoły AAF w układzie nadrzędnypodrzędny.

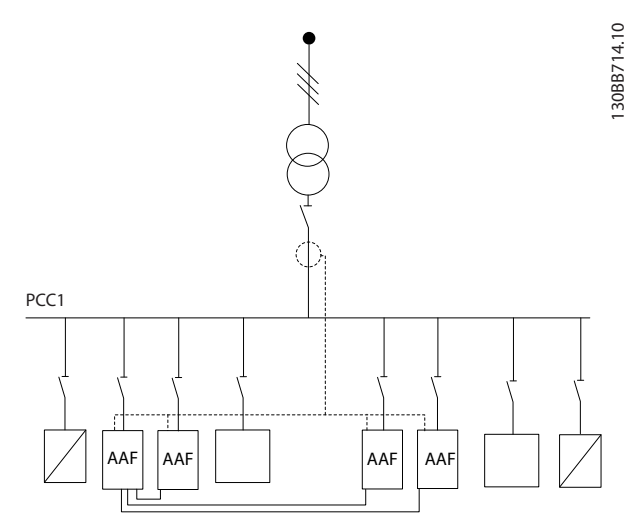

Ilustracja 4.43 Cztery AAF w układzie nadrzędny-podrzędny

Filtry połączone równolegle muszą być podłączone do sygnału wejściowego CT zgodnie z *Ilustracja 4.44*.

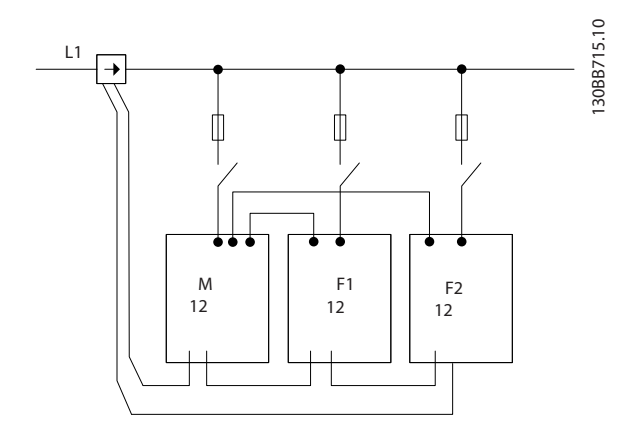

Ilustracja 4.44 Schemat połączenia jednofazowego CT dla urządzenia nadrzędnego i podrzędnego.

# **AUWAGA**

Wszystkie przewody CT muszą być ekranowane, aby zachować zgodność z wymogami EMC. Kable bez ekranów/ osłon mogą wywoływać hałas w przewodzie CT i skutkować nieprawidłowym filtrowaniem harmonicznych.

Ograniczenie VA przekładników prądowych należy utrzymywać nawet w konfiguracji równoległej filtrów, dlatego łączna długość przewodów musi być ograniczona stosownie do typu przewodów i mocy biernej

przekładników prądowych.  $[M] = ([VA]-1,25) / (25x[Ohm/M])$ 

Szczegółowe informacje przedstawiono w *4.5.1 Podłączenie zasilania*.

Danfoss

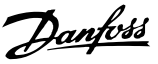

### 4.7.2 Połączenie przewodem sterowniczym filtrów pracujących w konfiguracji równoległej

Poza okablowaniem CT, wszystkie urządzenia podrzędne należy podłączyć do nadrzędnego poprzez wejścia analogowe lub cyfrowe. Poniższa ilustracja przedstawia wymagane połączenia przewodów sterowniczych:

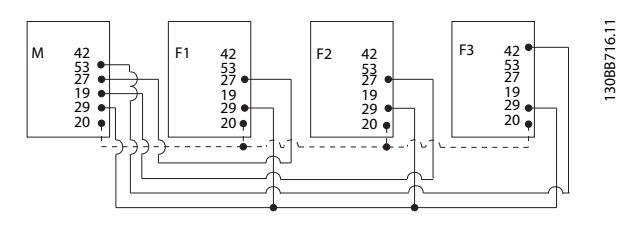

Ilustracja 4.45 Połączenie przewodów sterowniczych urządzeń podrzędnych F1 - F3 (AAF2 - 4) do urządzenia nadrzędnego M (AAF1)

Poniższa tabela przedstawia wymagane połączenia dla konfiguracji równoległej z mniej niż czterema urządzeniami. Konfiguracja oprogramowania dla wejść i wyjść cyfrowych i analogowych jest przeprowadzana automatycznie zgodnie z poniższą tabelą oraz programowania oprogramowania *300-40 Master Follower Selection* i *300-41 Follower ID*.

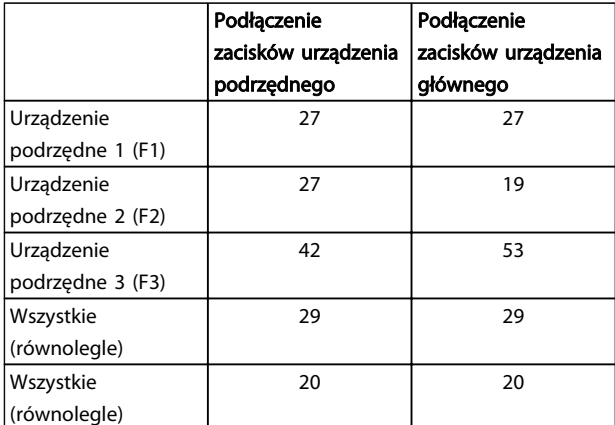

# **AOSTRZEŻENIE**

Urządzenia podrzędne nie będą pracowały, jeżeli przewody sterownicze podłączono nieprawidłowo.

# WAŻNE

Zaleca się stosowanie ekranowanych przewodów sterowniczych, aby zachować zgodność instalacji z wymogami EMC.

### 4.7.3 Konfiguracja oprogramowania w pracy równoległej filtrów

Urządzenia podrzędne nie powinny pracować w różnych trybach osłabiania lub innymi priorytetami, ponieważ nie gwarantuje to pożądanej wydajności. Filtry połączone równolegle są zawsze zaprogramowane w tym samym trybie kompensacji i mają ten sam priorytet. Należy upewnić się, że wszystkie ustawienia przekładników prądowych są identyczne we wszystkich urządzeniach równoległych oraz że konfiguracja sprzętowa strony twórnej CT jest identyczna.

Automatyczne wykrywanie CT działa w przypadku filtrów w konfiguracji nadrzędny-podrzędny, lecz zaleca się ręczne skonfigurowanie urządzeń podrzędnych. Warto korzystać z poniższej procedury konfiguracji wartości CT:

- 1. Zaprogramować urządzenie nadrzędne *300-10 Active Filter Nominal Voltage*
- 2. Zaprogramować urządzenie nadrzędne *300-26 CT Placement*
- 3. Wykonać automatyczne wykrywanie CT z poziomu urządzenia nadrzędnego *300-29 Start Auto CT Detection*
- 4. Zapisać wynik auto CT i ręcznie zaprogramować każde urządzenie podrzędne.
- 5. Sprawdzić, czy ustawienia w *300-10 Active Filter Nominal Voltage*, *300-26 CT Placement* i są identyczne w każdym urządzeniu.

Można zamiast powyższego wykonać automatyczne wykrywanie CT dla każdego urządzenia podrzędnego po wyłączeniu urządzenia nadrzędnego. Automatyczne wykrywanie CT wolno wykonywać pojedynczo. Poza wyżej wspomnianymi ustawieniami CT, należy koniecznie skonfigurować każde urządzenie zgodnmie z jego rolą w sieci kaskadowej. *300-40 Master Follower Selection* należy ustawić jako nadrzędne lub podrzędne w każdym z urządzeń.

#### 300-40 Master Follower Selection

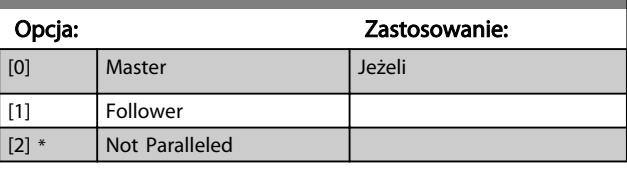

# **AOSTRZEŻENIE**

Należy upewnić się, że w każdej z grup równolegle połączonych filtrów ustawiono tylko jedno urządzenie nadrzędne. Upewnić się, że żadne z pozostałych urządzeń nie ustawiono jako nadrzędne.

Zmiana tego parametru spowoduje udostępnienie dodatkowych parametrów. W przypadku urządzeń nadrzędnych, w *300-42 Num. of Follower AFs* należy

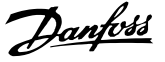

zaprogramować ilości urządzeń podrzędnych do niego podłączonych.

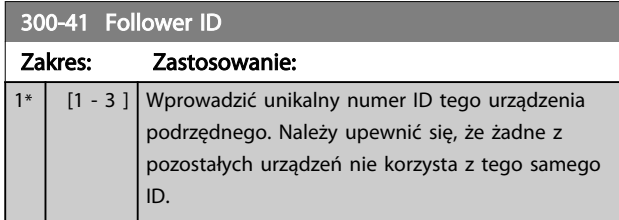

# **WAŻNF**

*300-41 Follower ID* jest niedostępne, o ile *300-40 Master Follower Selection* nie jest ustawione jako urządzenie podrzędne.

# **AOSTRZEŻENIE**

Każde urządzenie podrzędne powinno mieć własny ID podrzędny. Należy upewnić się, że żadne z pozostałych urządzeń podrzędnych nie korzysta z tego samego ID.

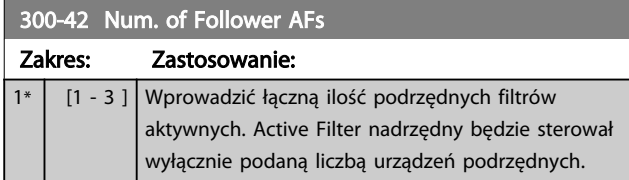

# **WAŻNF**

*300-42 Num. of Follower AFs* jest niedostępne, o ile *300-40 Master Follower Selection* nie ustawiono jako urządzenia nadrzędnego.

Każde urządzenie podrzędne należy zaprogramować w *300-41 Follower ID*. ID urządzeń podrzędnych muszą różnić się wzajemnie.

Przed uruchomieniem urządzeń (za pomocą przycisku Auto-On) należys prawdzić, czy poniższe parametry zostały prawidłowo zaprogramowane i mają zbliżone wartości we wszystkich urządzeniach współdzielących jeden zespół przekładników prądowych: *300-00 Harmonic Cancellation Mode 300-20 CT Primary Rating*

*300-22 CT Nominal Voltage 300-24 CT Sequence 300-25 CT Polarity 300-26 CT Placement 300-30 Compensation Points 300-35 Cosphi Reference*

### 4.8 Końcowe ustawienie parametrów i test

Ustawienia zewnętrznych przetworników prądu są programowanie w grupie parametrów 300-2\*. Zaleca się wykonanie automatycznego wykrywania przetworników

prądu dla wszystkich samodzielnych filtrów za pomocą *300-29 Start Auto CT Detection*..

Filtr jest kompatybilny z każdym standardowym typem przekładników prądu o znamionach strony wtórnej równych 1 A lub 5 A.

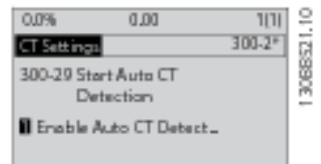

# **WAŻNF**

Automatyczne wykrywanie przetworników prądowych jest możliwe wyłącznie, gdy przetworniki są zainstalowane po stronie źródła.

Dokładność pracy przekładników prądu powinna wynosić co najmniej 0,5%.

Aby przetestować zestaw parametrów i upewnić się, czy Active Filter pracuje, należy wykonać następujące czynności.

# **AUWAGA**

Nieprawidłowe podłączenie, instalacja bądź konfiguracja przekładników prądowych powoduje niezamierzone i nieoczekiwane reakcje filtra.

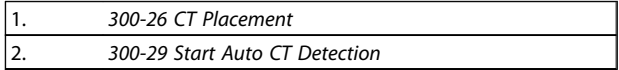

Należy wykonać następujące czynności, aby zweryfikować poprawność instalacji przekładników prądowych:

- 1. Znaleźć przekładnik prądowy.
- 2. Zapisać położenie przekładników w instalacji oraz wartość prądu strony pierwotnej i wtórnej.
- 3. Upewnić się, że mechaniczne połączenie KM108 lub MK101 pinu CT odpowiada znamionom strony wtórnej przekładników prądowych.
- 4. Wprowadzić lokaliację CT w *300-26 CT Placement*.
- 5. Wprowadzić wartość prądu strony pierwotnej z tabliczki znamionowej w tym *300-20 CT Primary Rating*.

#### Przeprowadzanie Auto CT:

Funkcja automatycznego wykrywania przekładników prądowych ustala polaryzację, kolejność faz i przekładnię prądu przekładników prądowych.

#### Zatrzymanie wykrywania CT podczas pracy:

Nacisnąć przycisk [OFF] - filtr przechodzi w tryb alarmowy, a na wyświetlaczu pojawia się komunikat, że Auto CT zostało zakończone przez użytkownika.

#### Udane wykrywanie CT:

Wyświetlacz przedstawi wykryte wartości przekładni, parametry i kolejność faz. Naciśnij [OK], aby zapisać wykryte parametry. Po zakończeniu wykrywania CT filtr jest gotowy do rozpoczęcia pracy.

#### Nieudane wykrywanie CT:

Funkcja automatycznego wykrywania CT pozwala wykrywać większość standardowych przekładników prądowych. Automatyczne wykrywanie CT nie powiedzie się, jeżeli:

- Przekładniki prądowe nie będą prawidłowo podłączone
- CT są zainstalowane po stronie obciążenia
- Przekładnia pierwotna nie jest standrowej wielkości
- Przekładnia wtórna i umiejscowienie CT nie zostały skonfigurowane

• Przekładnia prądowa pierwotna CT jest wyższa od wartości prądu filtra o więcej niż 10 razy

Danfoss

Jeżeli automatyczne wykrywanie CT zakończy się niepomyślnie, należy wprowadzić konfigurację ręcznie. W takim przypadku należy ustawić następujące parametry w sposób zgodny z danymi znamionowymi przekładników prądowych i ich instalacją:

- 1. 300-20 Prąd strony pierwotnej CT
- 2. 300-24 Kolejność faz
- 3. 300-25 Biegunowość CT

Active Filter umożliwia wprowadzanie różnej biegunowości CT dla wszystkich trzech przekładników prądowych. Oznacza to, że dla wszystkich trzech CT należy ustawić *300-25 CT Polarity*.

Następnie przekładniki prądowe są prawidłowo skonfigurowane i filtr jest gotowy do pracy. Aby ustawić tryb kompensacji filtra i jego priorytet, należy zapoznać się zapoznać z rozdziałem Sposób programowania.

Danfoss

Sposób instalacji Active Filter VLT AAF00x

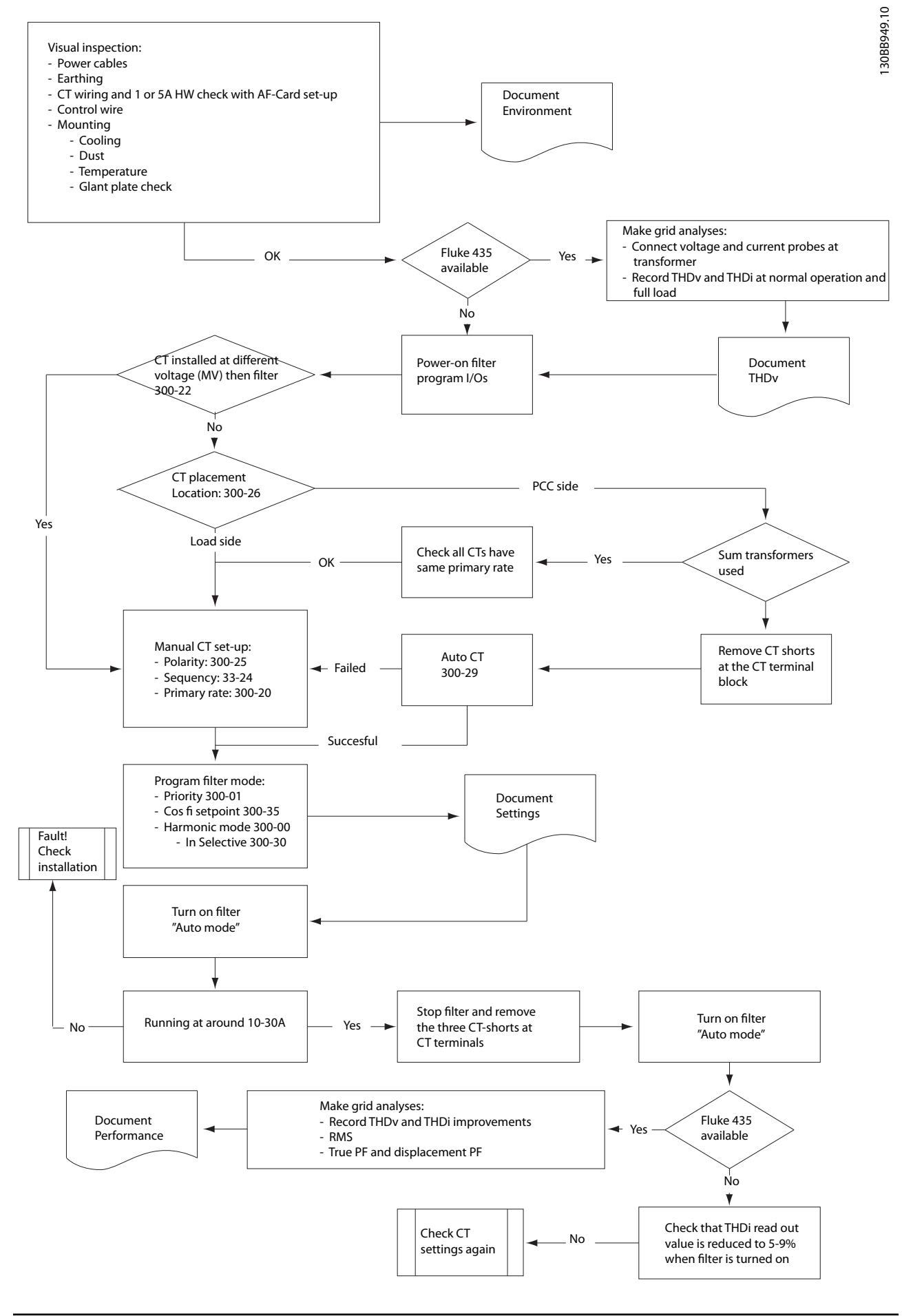

Danfoss

# 5 Sposób obsługi aktywnego filtra

### 5.1 Sposoby eksploatacji urządzenia

#### Active Filter można obsługiwać na 2 sposoby:

- 1. Graficzny lokalny panel sterowania (GLCP)
- 2. Port komunikacji szeregowej RS-485 lub złącze USB, oba do podłączenia PC

### 5.1.1 Obsługa graficznego LCP (GLCP)

#### GLCP został podzielony na cztery grupy funkcyjne:

- 1. Wyświetlacz graficzny z liniami statusu.
- 2. Przyciski menu i lampki sygnalizacyjne (diody LED) - zmiana parametrów i przełączanie między funkcjami wyświetlacza.
- 3. Przyciski nawigacyjne i lampki sygnalizacyjne (diody LED).
- 4. Przyciski funkcyjne i lampki sygnalizacyjne (diody LED).

#### Wyświetlacz graficzny:

Wyświetlacz LCD posiada funkcję podświetlenia oraz 6 linii alfanumerycznych. Wszystkie dane są wyświetlane na LCP, na którym może być pokazywane do pięciu pozycji danych eksploatacyjnych w trybie [Status].

#### Linie wyświetlacza:

- a. Linia statusu: Komunikaty statusu zawierające ikonki i grafikę.
- b. Linia 1-2: Dane operatora zawierające dane i zmienne zdefiniowane lub wybrane przez użytkownika. Naciśnięcie przycisku [Status] umożliwia dodanie jednej dodatkowej linii.
- c. Linia statusu: Komunikaty statusu zawierające tekst.

Okno wyświetlacza podzielone jest na 3 sekcje:

#### Górna sekcja (a)

pokazuje status w trybie statusu lub do 2 zmiennych, jeśli nie jest w trybie statusu i w przypadku Alarmu/Ostrzeżenia.

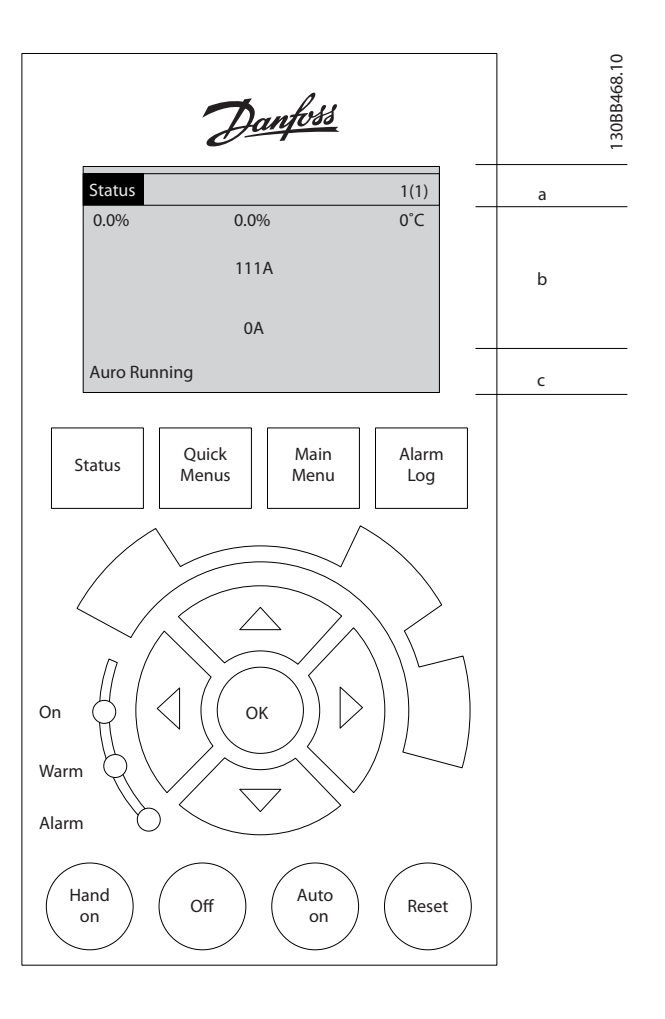

Wyświetlany jest numer aktywnego zestawu parametrów (wybrany jako aktywny zestaw parametrów w *0-10 Active Set-up*). Przy programowania zestawu parametrów innego niż aktywny zestaw parametrów, liczba zaprogramowanych zestawów parametrów pojawia się po prawej w nawiasie.

#### Środkowa sekcja (b)

pokazuje do 5 zmiennych z powiązanym urządzeniem, niezależnie od statusu. W przypadku alarmu/ostrzeżenia, zamiast zmiennych wyświetlane jest ostrzeżenie.

Naciskając przycisk [Status] można przechodzić między trzema wyświetlaczami odczytu statusu. Każdy ekran statusu zawiera zmienne parametry pracy o różnym formatowaniu – patrz poniżej.

Kilka wartości lub wyników pomiarów może być powiązanych z każdym z wyświetlonych zmiennych parametrów pracy. Wyświetlane wartości / pomiary można określać za pomocą *0-20 Display Line 1.1 Small* - *0-24 Display Line 3 Large*, do których można wejść poprzez [QUICK MENU], "Zestawy parametrów funkcji Q3",

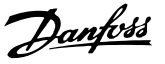

"Ustawienia ogólne Q3-1" oraz "Ustawienia wyświetlacza Q3-11".

Każdy parametr odczytu wartości / pomiaru wybrany w *0-20 Display Line 1.1 Small* do *0-24 Display Line 3 Large* ma swoją własną skalę i cyfry po ewentualnym przecinku dziesiętnym. Większe wartości liczbowe są wyświetlane z kilkoma cyframi po przecinku dziesiętnym. Np.: Odczyt prądu 5,25 A; 15,2 A 105 A.

#### Wyświetlacz statusu I

Standardowy stan odczytu po rozruchu lub inicjalizacji. Za pomocą przycisku [INFO] można uzyskać informacje o wartości/pomiarze związanym z wyświetlanymi zmiennymi parametrów pracy (1.1, 1.2, 1.3, 2 i 3).

Patrz parametry pracy pokazane na wyświetlaczu na tej ilustracji. 1.1, 1.2 i 1.3 są pokazane w małym rozmiarze. 2 i 3 są pokazany w średnim rozmiarze.

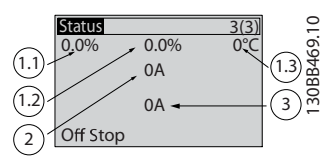

#### Wyświetlacz statusu II

Patrz zmienne parametry pracy (1.1, 1.2, 1.3 i 2) przedstawione na wyświetlaczu na ilustracji. W tym przypadku odczyt pokazy w małym rozmiarze oznacza: Współczynnik mocy w lewym górnym rogu ekranu (pozycja 1.1). THiD w górnej środkowej części (pozycja 1.2). Prąd zasilania jest wyświetlany w prawym górnym rogu (1.3). Odczyty pokazane w dużym rozmiarze to prąd wyjściowy (pozycja 2), zaś pod częstotliwością zasilania znajduje się odczyt prądu biernego (pozycja 3). 1.1, 1.2 i 1.3 są pokazane małą czcionką. 2 jest pokazane dużą czcionką.

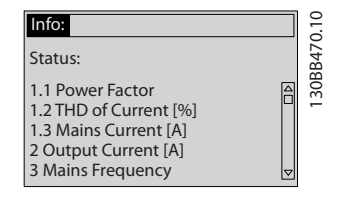

#### Sekcja dolna

zawsze zawiera stan urządzenia w trybie Status.

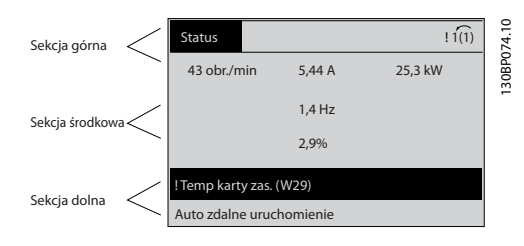

#### Regulacja kontrastu wyświetlacza

Nacisnąć [status] i [▲], aby przyciemnić. Nacisnąć [status] i [▼], aby rozjaśnić.

#### Lampki sygnalizacyjne (diody LED):

W przypadku przekroczenia pewnych wartości progowych, włącza się dioda alarmowa i/lub ostrzegawcza. Na panelu sterowania pojawia się status i tekst alarmu.

Dioda On włącza się, kiedy urządzenie pobiera moc z napięcia zasilania, zacisku magistrali DC lub z zasilania zewnętrznego 24 V. W tym samym czasie włączone jest podświetlenie.

- Dioda zielona/Wł.: Działa sekcja sterowania.
- Dioda żółta/Ostrz.: Oznacza ostrzeżenie.
- Dioda czerwona pulsująca/Alarm: Oznacza alarm.

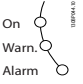

Przyciski LCP Przyciski Menu

Przyciski menu mają przydzielone określone funkcje. Przyciski pod wyświetlaczem i lampki sygnalizacyjne służą do konfiguracji parametrów, w tym do wyboru wskazania wyświetlacza podczas standardowej pracy.

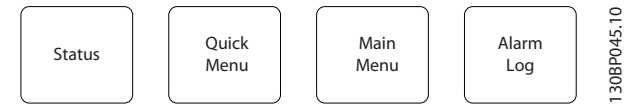

#### [Status]

Wskazuje status filtra. Przycisk [Status] służy do przełączania pojedynczego lub podwójnego trybu odczytu, tj. odczytu pięcio- i czteroliniowego.

Użyć przycisku [Status], aby wybrać tryb wyświetlania lub przywrócić tryb wyświetlania z trybu Szybkie Menu, trybu Menu Główne lub trybu Alarm.

#### [Quick Menu]

Umożliwia konfigurację skróconą urządzenia. Można tu zaprogramować najbardziej popularne funkcje.

W skład [Quick Menu] wchodzą:

- Q1: Moje menu osobiste
- Q2: Konfigur. skrócona
- Q5: Wprowadzone zmiany
- Q6: Rejestr. przebiegu

Dostęp do parametrów Szybkiego Menu można uzyskać natychmiast, chyba, że stworzono hasło przy pomocy *0-60 Main Menu Password*, *0-61 Access to Main Menu w/o Password*, *0-65 Quick Menu Password* lub *0-66 Access to Quick Menu w/o Password*.

Można przełączać bezpośrednio pomiędzy trybem Szybkiego menu a trybem Menu głównego.

#### [Main Menu]

służy do programowania wszystkich parametrów.

Danfors

Dostęp do parametrów Menu Głównego można uzyskać w trybie natychmiastowym, chyba, że stworzono hasło przy pomocy *0-60 Main Menu Password*, *0-61 Access to Main Menu w/o Password*, *0-65 Quick Menu Password* lub *0-66 Access to Quick Menu w/o Password*. Istnieje możliwość bezpośredniego przełączania między trybem Głównego menu i Szybkiego menu. Szybki dostęp do parametru można uzyskać naciskając [Main Menu] przez 3 sekundy. Skrót do parametru

umożliwia bezpośredni dostęp do dowolnego parametru.

### [Alarm Log]

wyświetla listę pięciu ostatnich alarmów (ponumerowanych od A1 do A5). Aby uzyskać dodatkowe informacje o wybranym alarmie, należy zaznaczyć numer alarmu za pomocą przycisków ze strzałkami i nacisnąć [OK]. Wyświetlona zostanie informacja o stanie urządzenia przed przejściem w tryb alarmowy.

#### [Back]

służy do przechodzenia do poprzedniego kroku lub poziomu w strukturze nawigacji.

#### [Cancel]

pozwala na anulowanie ostatniej zmiany lub polecenia, o ile nie zmieniono wyświetlacza.

#### [Info]

wyświetla informację o poleceniu, parametrze lub funkcji w dowolnym oknie wyświetlacza. W razie potrzeby [Info] dostarcza szczegółowe informacje.

Tryb Info można opuścić naciskając przycisk [Info], [Back] lub [Cancel].

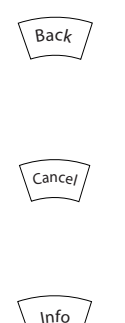

#### Przyciski nawigacyjne

Cztery przyciski nawigacyjne ze strzałkami służą do przewijania różnych opcji wyboru dostępnych w [Quick Menu], [Main Menu] i [Alarm Log]. Użyj przycisków do przesuwania kursora.

#### [OK]

służy do wybierania parametru zaznaczonego kursorem oraz do zatwierdzania zmiany parametru.

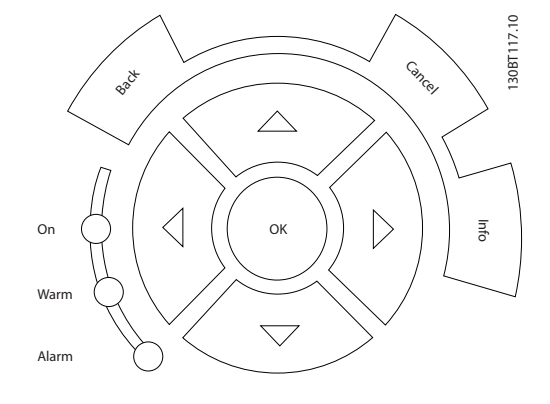

#### Przyciski funkcyjne

do sterowania lokalnego znajdują się u dołu panelu sterowania.

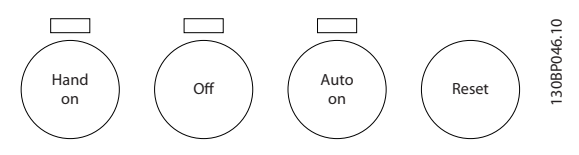

#### [Hand on]

aktywuje sterowanie filtrem za pomocą LCP. Przycisk można ustawić jako *Aktywne* [1] lub *Wyłączone* [0] za pomocą *0-40 [Hand on] Key on LCP*.

#### Po naciśnięciu przycisku [Hand On] nadal będą aktywne następujące sygnały sterowania:

- [Hand on] [Off] [Auto on]
- Reset
- Polecenie Stop z portu komunikacji szeregowej

### WAŻNE

Zewnętrzne sygnały stop aktywowane poprzez sygnały sterowania lub magistralę szeregową skasują polecenie "start" wydane z LCP.

#### [Off]

zatrzymuje urządzenie. Przycisk można ustawić jako *Aktywne* [1] lub *Wyłączone* [0] za pomocą *0-41 [Off] Key on LCP*. Jeśli nie zostanie wybrana funkcja zewnętrznego stopu, a przycisk [Off] jest wyłączony, urządzenie można wyłączyć poprzez odłączenie zasilania.

#### [Auto on]

włącza urządzenie, którym można sterować za pomocą zacisków sterowania i/lub portu komunikacji szeregowej. Po przekazaniu sygnału start przez zaciski sterowania i/lub magistralę, urządzenie uruchomi się. Przycisk można ustawić jako *Aktywne* [1] lub *Wyłączone* [0] za pomocą *0-42 [Auto on] Key on LCP*.

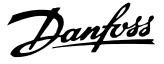

## **WAŻNF**

Aktywny sygnał HAND-OFF-AUTO przesyłany przez wejścia cyfrowe ma wyższy priorytet, niż przyciski sterujące [Hand on] - [Auto on].

#### [Reset]

służy do resetowania filtra po alarmie (wyłączeniu awaryjnym). Przycisk można ustawić jako *Aktywne* [1] lub *Wyłączone* [0] za pomocą *0-43 [Reset] Key on LCP*.

#### Skrót do parametru

można uzyskać przytrzymując przez 3 sekundy wciśnięty przycisk [Main Menu]. Skrót do parametru umożliwia bezpośredni dostęp do dowolnego parametru.

### 5.1.2 Zmiana danych

Procedura zmiany danych jest taka sama przy wyborze parametru w trybach Szybkie Menu lub Główne Menu. Aby zmienić wybrany parametr należy nacisnąć [OK]. Procedura zmiany danych zależy od tego, czy wybrany parametr reprezentuje liczbową czy tekstową wartość danych.

### 5.1.3 Zmiana wartości tekstowej

Jeśli wybrany parametr jest wartością tekstową, jego wartość można zmienić za pomocą przycisków nawigacyjnych w górę/w dół.

Przycisk "w górę" zwiększa wartość, a przycisk "w dół" zmniejsza wartość. Ustawić kursor na wartość, która ma zostać zapisana i nacisnąć [OK].

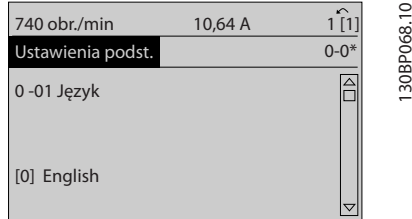

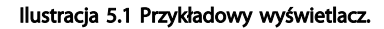

### 5.1.4 Zmiana wartości grupy danych liczbowych

Jeśli wybrany parametr reprezentuje liczbową wartość danych, należy zmienić wybraną wartość danych za pomocą przycisków nawigacyjnych [◄] i [►] oraz przycisków nawigacyjnych w górę/w dół [▲] [▼]. Przesunąć kursor w poziomie za pomocą przycisków [◄] i [►].

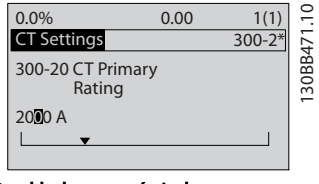

Ilustracja 5.2 Przykładowy wyświetlacz.

Wartość danych zmienia się za pomocą przycisków nawigacyjnych w górę/w dół. Przycisk "w górę" zwiększa wartość danych, a przycisk "w dół" zmniejsza wartość danych. Ustawić kursor na wartości, która ma zostać zapisana i nacisnąć [OK].

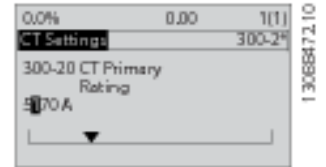

Ilustracja 5.3 Przykładowy wyświetlacz.

### 5.1.5 Odczyt i programowanie Parametrów indeksowanych

Parametry są indeksowane, gdy są umieszczane na stosie. *15-30 Rej. alarm: Kod błędu* do *15-32 Rej. alarm: Czas* zawierają dziennik błędów, który można odczytać. Aby przewinąć dziennik wartości, wybrać parametr, nacisnąć [OK] i użyć przycisków nawigacyjnych w górę/w dół.

Użyć *3-10 Programowana wart. zadana* jak na przykładzie: Wybrać parametr, nacisnąć [OK] i użyć przycisków nawigacyjnych w górę/w dół do przewijania wartości indeksowanych. Aby zmienić wartość parametru, wybrać wartość indeksowaną i nacisnąć [OK]. Zmienić wartość za pomocą przycisków w górę/w dół. Press [OK] to accept the new setting. Nacisnąć [Cancel], aby porzucić. Nacisnąć [Back], aby wyjść z parametru.

### 5.1.6 Wskazówki i sekrety

- AAF utrzymuje standardowe parametry, ograniczając zmiany charakterystyki zasilania do minimum. W przypadku większości aplikacji HVAC, funkcje: Szybkie Menu i Konfiguracja skrócona zapewniają najprostszy i najszybszy dostęp do wszystkich typowych wymaganych parametrów.
- Wykonywanie Auto CT dla wszystkich samodzielnych filtrów w celu prawidłowej konfiguracji czujników prądu. Konfiguracja Auto CT jest możliwa wyłącznie wówczas, gdy CT jest zainstalowany w punkcie wspólnego przyłączenia (PCC) – w kierunku przekładnika. Konfiguracja

przekładnika w urządzeniach LHD jest ustawiona fabrycznie.

- [Quick Menu] i [Changes Made] pozwalają zobaczyć wszystkie parametry, których wartości zmieniono w stosunku do nastaw fabrycznych.
- Nacisnąć i przytrzymać przycisk [Main Menu] przez 3 sekundy, aby uzyskać dostęp do dowolnego parametru
- Dla potrzeb serwisowych zalecane jest skopiowanie wszystkich parametrów do LCP opis szczegółowy znajduje się w *0-50 LCP Copy*.

### 5.1.7 Szybki transfer ustawień parametrów między kilkoma filtrami aktywnymi

Po zakończeniu konfiguracji filtra zalecamy zapisanie danych w LCP lub w komputerze za pomocą Oprogramowanie konfiguracyjne MCT 10.

#### Przechowywanie danych w LCP:

5 5

- 1. Przejdź do *0-50 Kopiowanie LCP*
- 2. Nacisnąć przycisk [OK]
- 3. Zaznaczyć "Wszystko do LCP"
- 4. Nacisnąć przycisk [OK]

Wszystkie ustawienia parametrów są zapisywane w LCP, o czym informuje pasek postępu. Kiedy dojdzie do 100%, nacisnąć [OK].

Następnie można podłączyć LCP do kolejnego filtra i skopiować do niego ustawienia parametrów.

#### Przesyłanie danych z LCP do filtra:

- 1. Przejdź do *0-50 Kopiowanie LCP*
- 2. Nacisnąć przycisk [OK]
- 3. Zaznaczyć "Wszystko z LCP"
- 4. Nacisnąć przycisk [OK]

Ustawienia parametrów zapisane w LCP są przesyłane do filtra, o czym informuje pasek postępu. Kiedy dojdzie do 100%, nacisnąć [OK].

### 5.1.8 Inicjalizacja do ustawień domyślnych

Filtr można inicjalizacja do nastaw domyślnych na dwa sposoby: zalecana inicjalizowanie i ręczne inicjalizowanie. Proszę pamiętać, że mają one różny wpływ na procedurę opisaną poniżej.

#### Zalecane inicjalizowanie (poprzez *14-22 Tryb pracy*)

- 1. Wybór *14-22 Tryb pracy*
- 2. Nacisnąć przycisk [OK].

3. Wybrać "Inicjalizacja" (w przypadku NLCP wybrać  $, 2")$ 

Danfoss

- 4. Nacisnąć przycisk [OK].
- 5. Odłączyć moc od urządzenia i zaczekać aż wyświetlacz się wyłączy.
- 6. Ponownie podłączyć moc: urządzenie zostało zresetowane. Należy pamiętać, że pierwszy rozruch zabiera kilka sekund więcej
- 7. Nacisnąć [Reset]

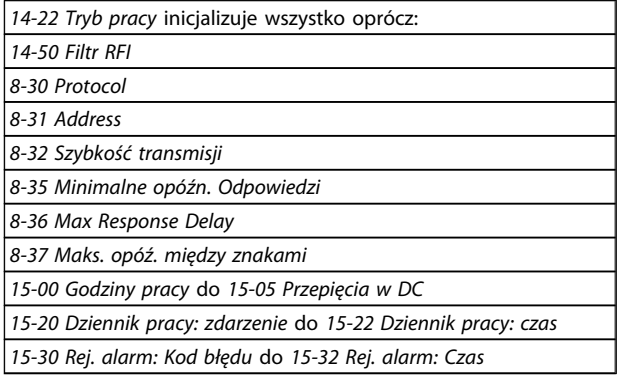

# WAŻNE

Parametry wybrane w *0-25 Moje menu osobiste* zostaną zachowane z domyślnym ustawieniem fabrycznym.

Ręczny sposób inicjalizacji

## WAŻNE

Podczas ręcznej inicjalizacji, resetuje się również komunikację szeregową i ustawienia dziennika błędów.

> 1. Odłączyć zasilanie i zaczekać, aż wyświetlacz się wyłączy.

> 2a. Nacisnąć jednocześnie [Status] - [Main Menu] - [OK] podczas załączania zasilania do LCP

2b. Nacisnąć [Menu] podczas załączania zasilania dla LCP 101, wyświetlacza numerycznego.

3. Zwolnić przyciski po 5 sek.

4. Active Filter został zaprogramowany zgodnie z nastawami fabrycznymi, domyślnymi.

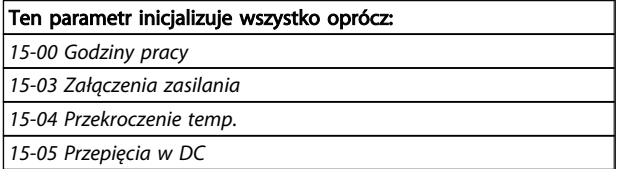

### 5.1.9 Złącze magistrali RS-485

Filtr może być podłączony do sterownika (lub urządzenia nadrzędnego) razem z innymi obciążeniami, korzystającymi ze standardowego interfejsu RS-485. Zacisk 68 jest

Danfoss

podłączony do sygnału P (TX+, RX+), natomiast zacisk 69 jest podłączony do sygnału N (TX-,RX-).

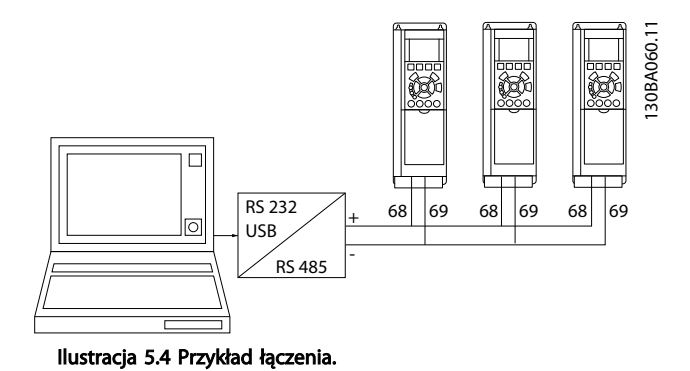

Aby zapobiec powstawaniu potencjalnych prądów wyrównawczych w ekranie, należy uziemić ekran kabla za pomocą zacisku 61, podłączonego do ramy obwodem pośrednim RC.

#### Zakończenie magistrali

Magistrala RS-485 musi być zakończona siecią rezystorów na obu końcach. Jeśli urządzenie jest ustawione jako pierwsze lub ostatnie w pętli RS-485, ustawić przełącznik S801 na karcie sterującej na WŁ.

### 5.1.10 Sposób podłączenia komputera PC do Active Filter

Aby sterować filtrem lub zaprogramować go z komputera, należy zainstalować korzystające z komputera narzędzie konfiguracyjne Oprogramowanie konfiguracyjne MCT 10. Komputer podłączony jest standardowym kablem USB (host/urządzenie) lub za pomocą interfejsu RS-485.

# **WAŻNF**

Złącze USB jest galwanicznie izolowane od napięcia zasilania (PELV) i innych zacisków wysokiego napięcia. Złącze USB jest podłączone do uziemienia ochronnego na Active Filter. Należy używać izolowanego laptopa jako połączenia PC do złącza USB na Active Filter.

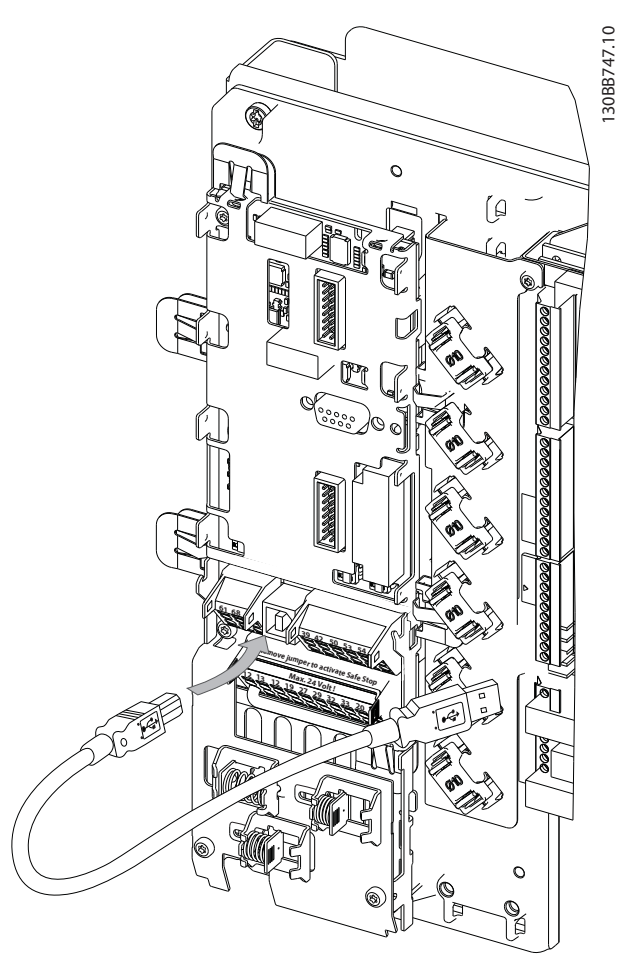

Ilustracja 5.5 Informacje o połączeniach przewodów sterowniczych, patrz sekcja *Zaciski sterowania*.

### 5.1.11 Oprogramowanie narzędziowe na komputer PC

#### Narzędzie konfiguracyjne Oprogramowanie konfiguracyjne MCT 10 działające na komputerze PC

Active Filter wyposażono w jeden port komunikacji szeregowej. Danfoss dostarcza oprogramowanie narzędziowe do komunikacji pomiędzy komputerem PC i filtrem, tj. narzędzie konfiguracyjne Oprogramowanie konfiguracyjne MCT 10 oparte o komputer PC. Prosimy zapoznać się z oprogramowaniem Oprogramowanie konfiguracyjne MCT 10, gdzie znajduje się dokumentacja zawierająca szczegółowe informacje.

Oprogramowanie konfiguracyjne MCT 10 Oprogramowanie konfiguracyjne MCT 10 zaprojektowano jako łatwe w obsłudze, interaktywne narzędzie do ustawiania parametrów naszych filtrów aktywnych. Oprogramowanie można pobrać ze strony internetowej firmy Danfoss: http://www.Danfoss.com/BusinessAreas/ DrivesSolutions/Softwaredownload/DDPC+Software +Program.htm.

Danfoss

Oprogramowanie konfiguracyjne MCT 10 przydaje się w:

- Planowaniu sieci komunikacyjnej off-line. Oprogramowanie konfiguracyjne MCT 10 zawiera pełną bazę danych o filtrach aktywnych
- Uruchamianiu filtrów aktywnych przy oddaniu do eksploatacji on-line
- Zachowywaniu nastaw dla wszystkich filtrów aktywnych
- Wymianie Active Filter w sieci
- Tworzeniu prostej i dokładnej dokumentacji ustawień Active Filter po jego uruchomieniu.
- Rozszerzaniu istniejącej sieci
- Filtry aktywne, które powstaną w przyszłości będą obsługiwane

#### Zapis ustawień filtra:

- 1. Podłączyć komputer do urządzenia poprzez port komunikacyjny USB. (Uwaga: Użyć komputera izolowanego od sieci zasilającej, w połączeniu z portem USB. Inne postępowanie może prowadzić do uszkodzenia sprzętu.)
- 2. Otworzyć Oprogramowanie konfiguracyjne MCT 10
- 3. Wybrać "Czytaj z przetwornicy częstotliwości"
- 4. Wybrać "Zapisz jako"

Wszystkie parametry zostały zmagazynowane w komputerze PC.

#### Wczytywanie ustawień filtra:

- 1. Podłączyć komputer PC do urządzenia przez port komunikacyjny USB
- 2. Otworzyć Oprogramowanie konfiguracyjne MCT  $1<sub>0</sub>$
- 3. Wybrać "Otwórz" zostaną wyświetlone magazynowane pliki
- 4. Otworzyć odpowiedni plik
- 5. Wybrać "Zapisz w przetwornicy częstotliwości"

Wszystkie ustawienia parametrów zostały przeniesione do filtra.

Dla oprogramowania konfiguracyjnego Oprogramowanie konfiguracyjne MCT 10 dostępna jest *oddzielna instrukcja: MG.10.Rx.yy*.

#### Moduły Oprogramowanie konfiguracyjne MCT 10

Pakiet oprogramowania zawiera następujące moduły:

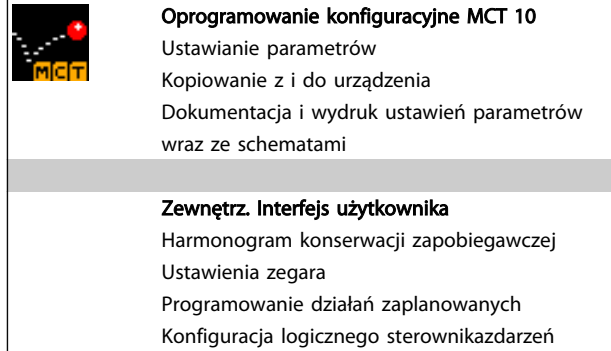

#### Numer zamówieniowy:

Prosimy o zamawianie płyty CD z Oprogramowanie konfiguracyjne MCT 10, korzystając z numeru kodu 130B1000.

Oprogramowanie konfiguracyjne MCT 10 można również pobrać z Danfoss: *WWW.DANFOSS.COM, Obszar działalności: Motion Controls*.

Danfoss

# 6 Sposób programowania

### 6.1.1 Zestaw parametrów

Ustawienia fabryczne dla Active Filter wybrano tak, aby uzyskać optymalne działanie w większości aplikacji przy minimalnych wymogach w zakresie dodatkowego programowania. Filtr jest ustawiony w trybie ogólnej kompensacji harmonicznych, zaś prąd sinusoidalny jest parametrem priorytetowym. Wybór pól odczytu i informacji, które mają być wyświetlane w liniach statusu LCP można dopasować do własnych potrzeb. Filtr wymaga dostrajania w bardzo niewielu przypadkach, co zależy od specyfiki danej siatki i warunków obciążenia.

Poniższe kroki zwykle wystarczają do skonfigurowania filtra i prawidłowej jego pracy:

- Zaprogramować zewnętrzne przekładniki prądowe:
	- Sprawdzić czy w *300-26 CT Placement* ustawiono właściwe położenie przekładników prądowych
	- Uruchomić automatyczne wykrywanie CT w *300-29 Start Auto CT Detection*
	- Potwierdzić wykrytą przekładnię transformatora, biegunowość i kolejność.
- Upewnić się, czy filtr jest w trybie auto (nacisnąć przycisk [Auto On] na LCP)

Opisy parametrów i wyborów wyświetlane są w obszarze wyświetlania graficznego (LCP). (Szczegółowe informacje przedstawiono w *5 Sposób obsługi aktywnego filtra*.) Dostęp do parametrów można uzyskać naciskając przycisk[Quick Menu] lub [Main Menu] na panelu sterowania. Szybkie menu stosowane jest głównie do uruchamiania urządzenia przy oddaniu do eksploatacji w momencie rozruchu poprzez wprowadzenie parametrów niezbędnych do rozpoczęcia pracy. Główne menu daje dostęp do wszystkich parametrów potrzebnych do szczegółowego programowania aplikacji. Wszystkie zaciski wejścia/wyjścia cyfrowego są wielofunkcyjne. Wszystkie terminale posiadają fabrycznie ustawione funkcje odpowiednie dla większości aplikacji, lecz gdy wymagane są inne funkcje specjalne, należy je zaprogramować w grupie parametrów 5-\*\*.

### 6.1.2 Tryb Szybkie menu

GLCP daje dostęp do wszystkich parametrów wymienionych w trybie Szybkiego menu. Aby ustawić parametry za pomocą przycisku [Quick Menu]:

Nacisnąć [Quick Menus]. Lista oznacza różne obszary zawarte w szybkim menu.

Skuteczna konfiguracja parametrów dla większości aplikacji Parametry dla większości aplikacji można z łatwością skonfigurować za pomocą funkcji [Quick Menu].

#### Optymalna procedura konfiguracji parametrów za pomocą funkcji [Quick Menu] została opisana poniżej:

- 1. Nacisnąć [Quick Setup], aby wybrać język, tryb kompensacji, ustawienia przekładników prądowych itd.
- 2. Wybrać [My Personal Menu], aby skonfigurować parametry pól odczytu LCP. Jeżeli wygląd i treść odpowiada użytkownikowi, można pominąć tę czynność.

Zaleca się dokonywanie ustawień w wymienionej kolejności.

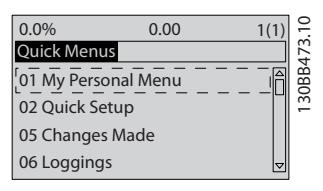

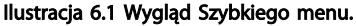

Jeśli w zacisku 27 wybrano *Brak działania* do aktywacji startu nie będzie potrzebne podłączenie zasilania +24 V na zacisku 27.

Jeśli w zacisku 27 wybrano *Wybieg silnika, odwrócony* do aktywacji startu będzie potrzebne podłączenie zasilania +24 V.

### 6.1.3 Q1 Moje menu osobiste

W Q1 "Moje menu osobiste" można zapisać parametry określone przez użytkownika. Wybrać Moje menu osobiste, aby wyświetlić tylko te parametry, które zostały wstępnie wybrane i zaprogramowane jako parametry osobiste. Przykładowo, duży użytkownik Active Filter może mieć te parametry wstępnie zaprogramowane w Moim menu osobistym aby ułatwić wprowadzenie do eksploatacji / dostrojenie urządzenia w zakładzie. Te parametry są wybierane w *0-25 My Personal Menu*. W tym menu można zdefiniować do 20 różnych parametrów.

6 6

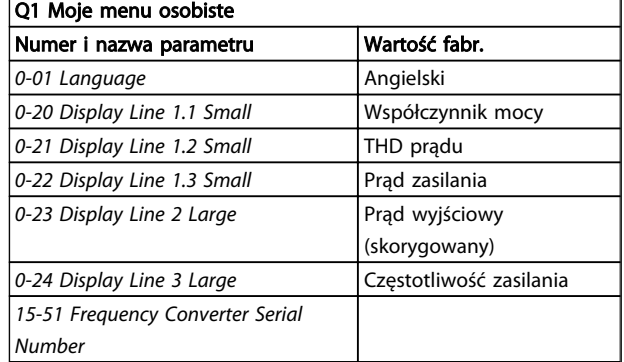

### 6.1.4 Q2 Konfiguracja skrócona

Parametry w Q2 "Konfiguracja skrócona" są podstawowymi parametrami, które są zawsze potrzebne do skonfigurowania pracy Active Filter.

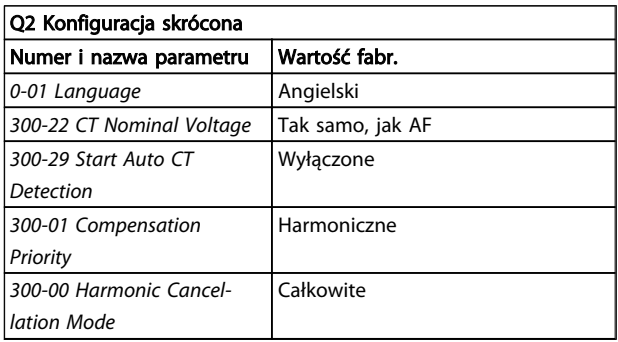

# **WAŻNF**

6 6

Należy ustawić napięcie znamionowe oraz wartość znamionową wtórną przekładnika prądowego; należy również przestawić *300-26 CT Placement* na PPC przed rozpoczęciem automatycznego wykrywania przekładnika prądowego. Automatyczne wykrywanie przekładników prądowych jest możliwe, jeżeli przekładniki znajdują się w punkcie wspólnego przyłączenia.

### 6.1.5 Q5 Wprowadzone zmiany

Q5 Wprowadzone zmiany można użyć do usuwania usterek.

#### Wybrać Wprowadzone zmiany, aby uzyskać informacje o:

- • dziesięć ostatnich zmian. Użyć przycisków nawigacyjnych W górę/W dół do przechodzenia między ostatnimi 10 zmienionymi parametrami.
- Zmiany wprowadzone od wykonania nastawy fabrycznej, domyślnej.

### 6.1.6 Q6 Rejestracja przebiegów

Q6 Rejestracja przebiegów może być używana do usuwania usterek.

Wybrać Rejestracja przebiegów, aby uzyskać informacje o polach odczytów w linii wyświetlacza. Informacje przedstawione są w formie wykresów. Można przeglądać tylko parametry wyświetlacza wybrane w *0-20 Display Line 1.1 Small* i *0-24 Display Line 3 Large*. W pamięci można zapisać do 120 próbek do późniejszego wykorzystania. Proszę pamiętać, że parametry wypisane w poniższej tabeli dla Q6 są jedynie przykładowe, gdyż będą one się różnić w zależności od zaprogramowania danego Active Filter.

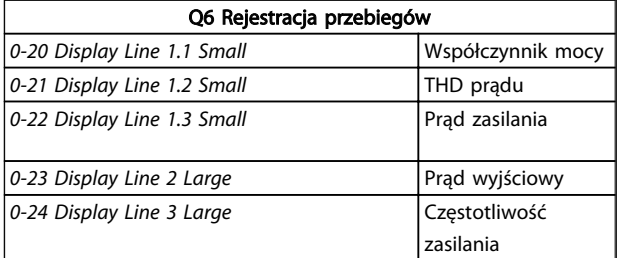

## 6.1.7 Tryb głównego Menu

Dostęp do trybu głównego menu umożliwia LCP. Tryb głównego menu wybiera się naciskając przycisk [Main Menu]. przedstawia odczyt wyświetlany na ekranie GLCP. Linie od 2 do 5 na wyświetlaczu zawierają listę grup parametrów do wyboru za pomocą przycisków w górę i w dół.

Każdy parametr posiada nazwę i numer, które pozostają niezmienne niezależnie od trybu programowania. W trybie Menu Głównego parametry podzielone są na grupy. Pierwsza cyfra numeru parametru (od lewej) wskazuje numer grupy parametrów. W Głównym Menu można zmieniać wszystkie parametry. Karty opcji dołączone do urządzenia włączają dodatkowe parametry związane z urządzeniem opcjonalnym.

### 6.1.8 Wybór parametrów

W trybie Menu Głównego parametry podzielone są na grupy. Grupę parametrów wybiera się za pomocą przycisków nawigacyjnych.

Dostępne są następujące grupy parametrów:

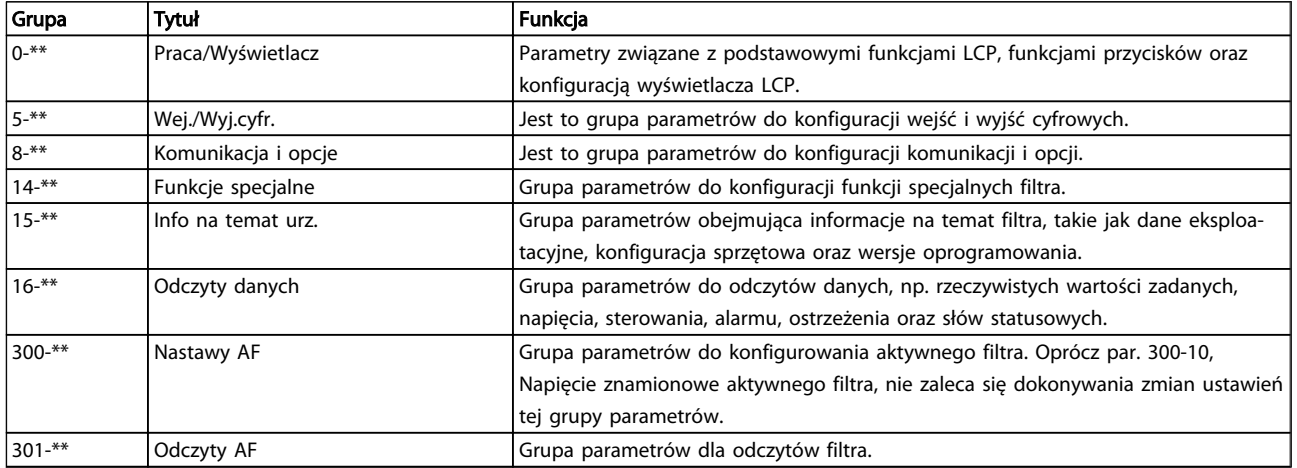

#### Tabela 6.1 Grupy parametrów

Po wybraniu grupy parametrów należy wybrać dany parametr za pomocą przycisków nawigacyjnych. Sekcja środkowa wyświetlacza GLCP pokazuje numer i nazwę parametru oraz wartość wybranego parametru.

Danfoss

Danfoss

### 6.2 Opis parametrów

### 6.2.1 Menu główne

Menu główne zawiera wszystkie dostępne parametry Active Filter VLT®. Wszystkie parametry są pogrupowane w logiczny sposób, przy czym nazwa grupy wskazuje na funkcję grupy parametrów. Wszystkie parametry są wypisane według nazw i numerów w następnej części. Skrócony opis temat parametrów znajduje się w listach parametrów zawartych w tym podręczniku.

### 6.3 0-\*\* Praca/Wyświetlacz

Parametry związane z podstawowymi funkcjami Active Filter, funkcjami przycisków LCP oraz konfiguracją wyświetlacza LCP.

### 6.3.1 0-0\* Ustawienia podstawowe

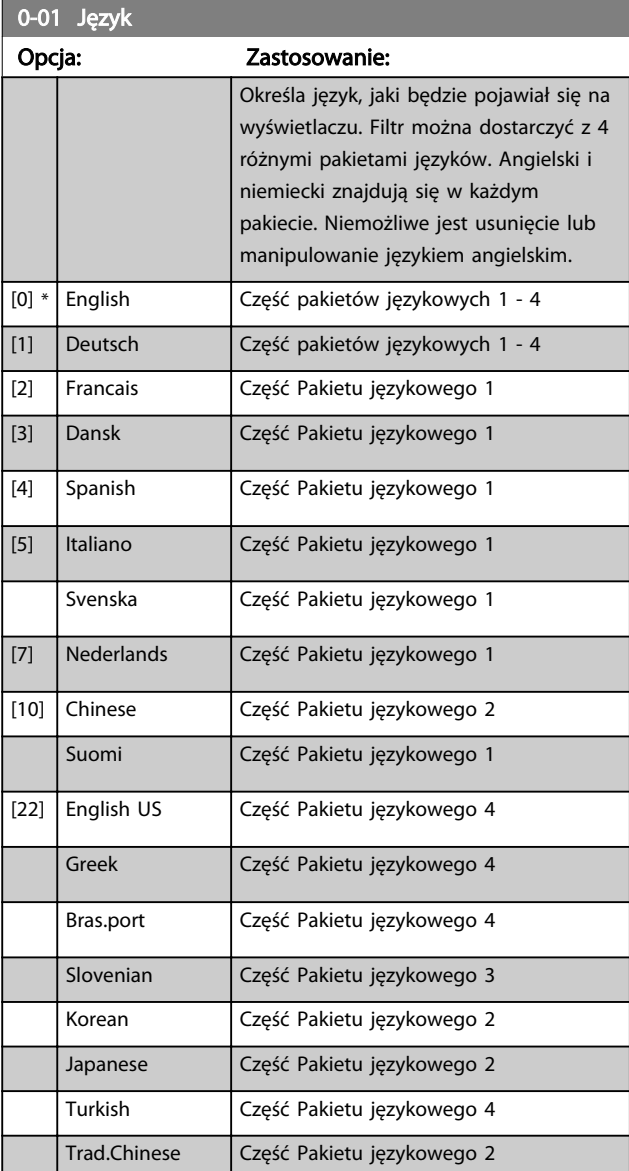

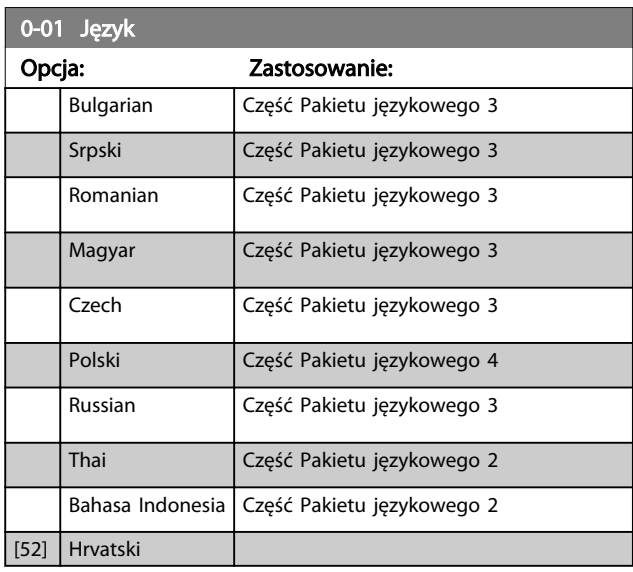

### 6.3.2 0-04 Operating State at Power-up (Hand)

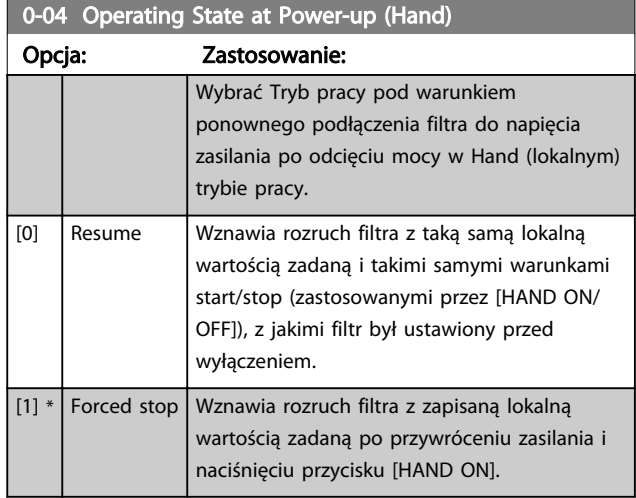

### 6.3.3 0-1\* Działania konfig.

Określa i steruje indywidualnymi ustawieniami zestawu parametrów.

Filtr obsługiwany jest za pośrednictwem czterech zestawów parametrów, które mogą być programowane niezależnie od siebie. Dlatego filtr jest bardzo elastycznym urządzeniem.

Aktywny zestaw parametrów (tzn. zestaw, który aktualnie obsługuje filtr) można wybrać w *0-10 Active Set-up* i jest on wyświetlany na LCP. Przy korzystaniu z różnych zestawów parametrów można przełączać te zestawy podczas pracy lub bezczynności filtra poprzez wejście cyfrowe lub polecenia komunikacji szeregowej. Jeśli zestawy parametrów są zmieniane podczas pracy urządzenia, należy sprawdzić, czy *0-12 This Set-up Linked to* jest zaprogramowany w odpowiedni sposób. *0-11 Edit Set-up* umożliwia edycję parametrów w danym zestawie bez zatrzymywania

Danfoss

filtra, który dalej działa na podstawie aktywnego zestawu parametrów będącego innym zestawem niż ten, który jest poddawany edycji. *0-51 Kopiowanie zestawów parametrów* umożliwia kopiowanie ustawień parametrów z/do różnych zestawów, aby umożliwić szybszy rozruch przy wprowadzeniu do eksploatacji, jeśli podobne ustawienia są wymagane w różnych zestawach.

#### Sposób programowania and active Filter VLT AAF00x

0-10 Active Set-up

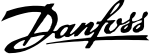

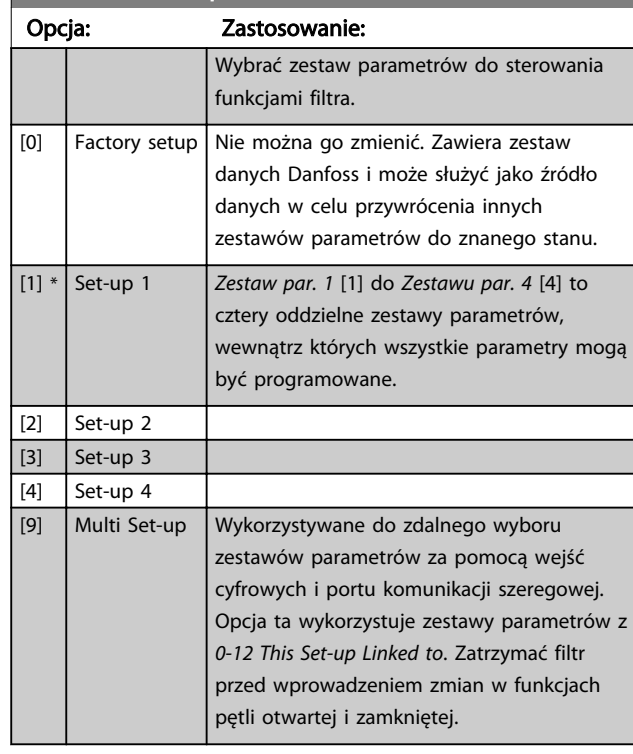

Użyć *0-51 Kopiowanie zestawów parametrów*, aby skopiować parametry do jednego lub wszystkich pozostałych zestawów. Zatrzymać filtr przed przełączeniem między zestawami parametrów, gdzie parametry oznaczone jako "niezmienne podczas pracy" mają różne wartości. Aby uniknąć konfliktowych zestawów tego samego parametru w obrębie dwóch różnych zestawów, należy je połączyć razem stosując *0-12 This Set-up Linked to*. Parametry "niezmienne podczas pracy" są oznaczone jako FALSE na liście parametrów w sekcji *Lista parametrów*.

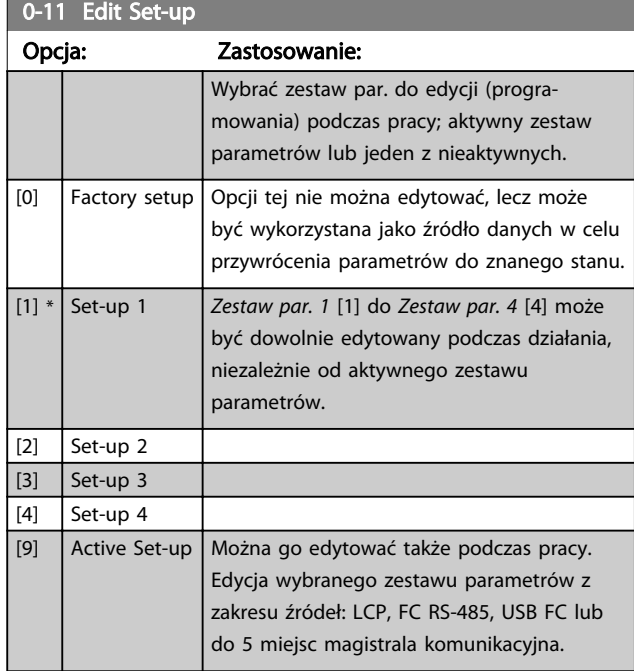

### 0-12 This Set-up Linked to

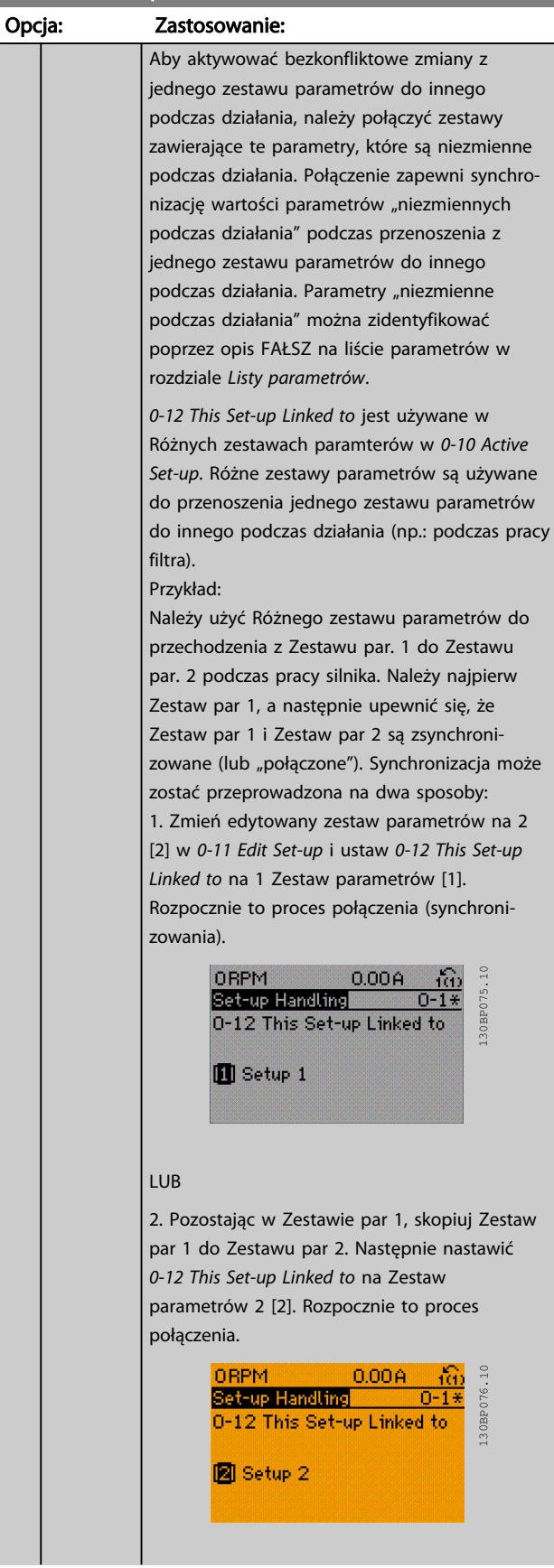

Danfoss

### Sposób programowania and active Filter VLT AAF00x

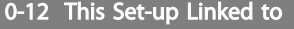

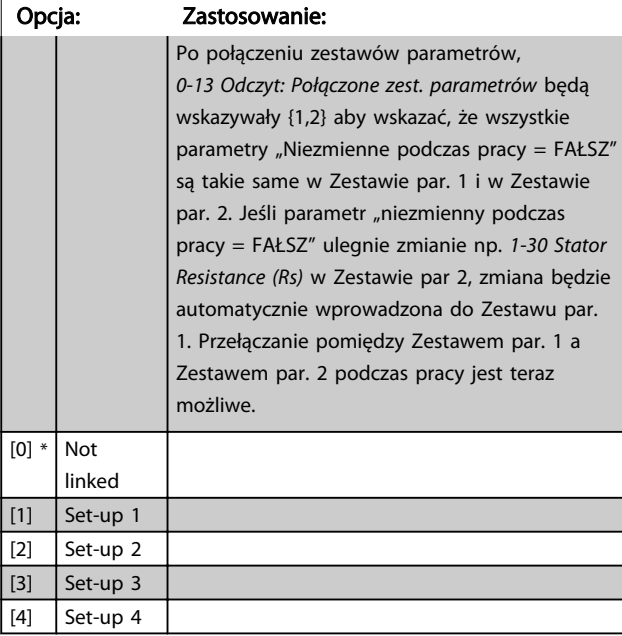

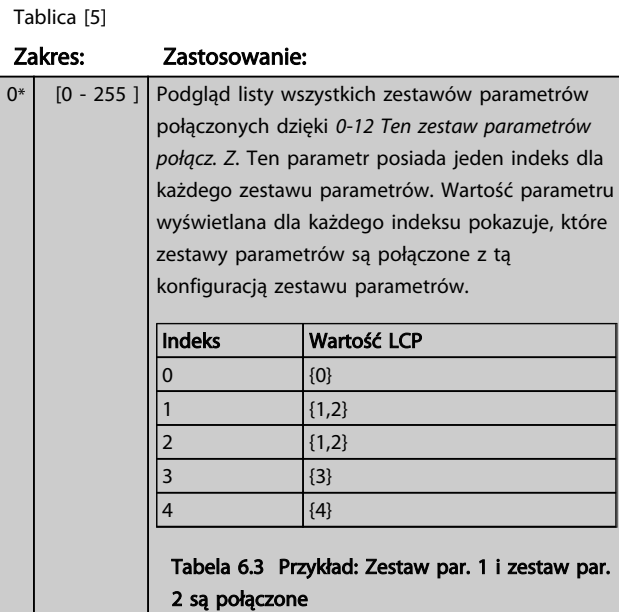

Wyświetlić zestaw parametrów *0-11 Edit Setup* dla każdego z czterech różnych kanałów komunikacyjnych. Kiedy ten numer jest wyświetlany w kodzie hex, tak jak

występuje w LCP, każdy numer reprezentuje

Numery 1–4 oznaczają numer zestawu parametrów; "F" oznacza nastawy fabryczne, domyślne; zaś "A" oznacza aktywny zestaw parametrów. Kanały to, od prawej do lewej:

LCP , magistrala FC, USB, HPFB1.5.

0-13 Odczyt: Połączone zest. parametrów

0-14 Readout: Edit Set-ups / Channel Zakres: Zastosowanie:

jeden kanał.

0\* [-2147483648 - 2147483647 ]

# 0-14 Readout: Edit Set-ups / Channel

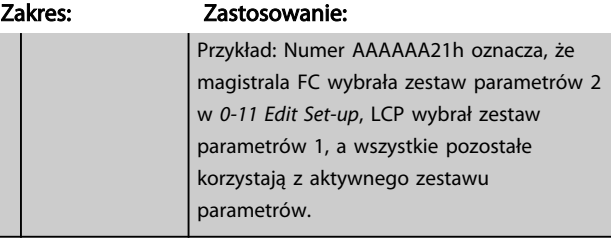

Danfoss

# 6.3.4 0-2\* Wyświetlacz LCP

Określa wyświetlacz w Graficznym Lokalnym Panelu Sterowania.

# WAŻNE

Informacje na temat pisania tekstów wyświetlanych na ekranie znajdują się w *0-37 Tekst 1 wyświetlacza*, *0-38 Tekst 2 wyświetlacza* i *0-39 Tekst 3 wyświetlacza*.

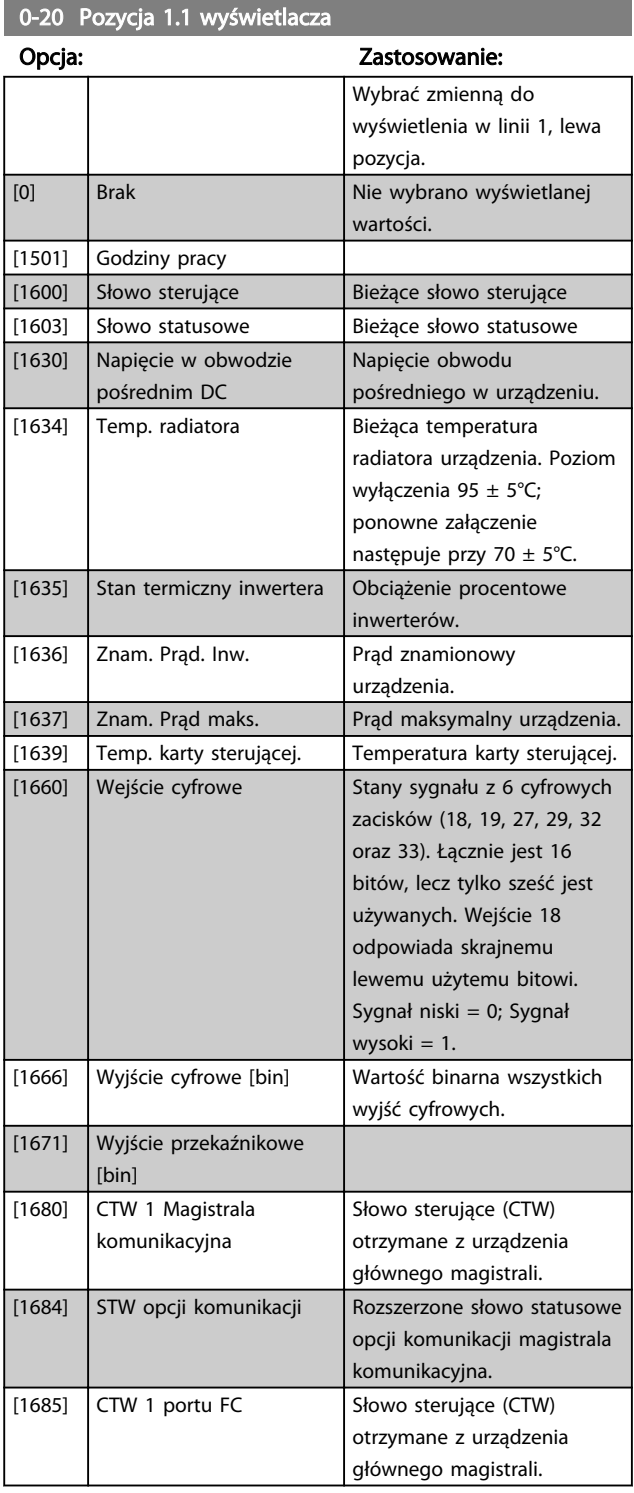

# 0-20 Pozycja 1.1 wyświetlacza

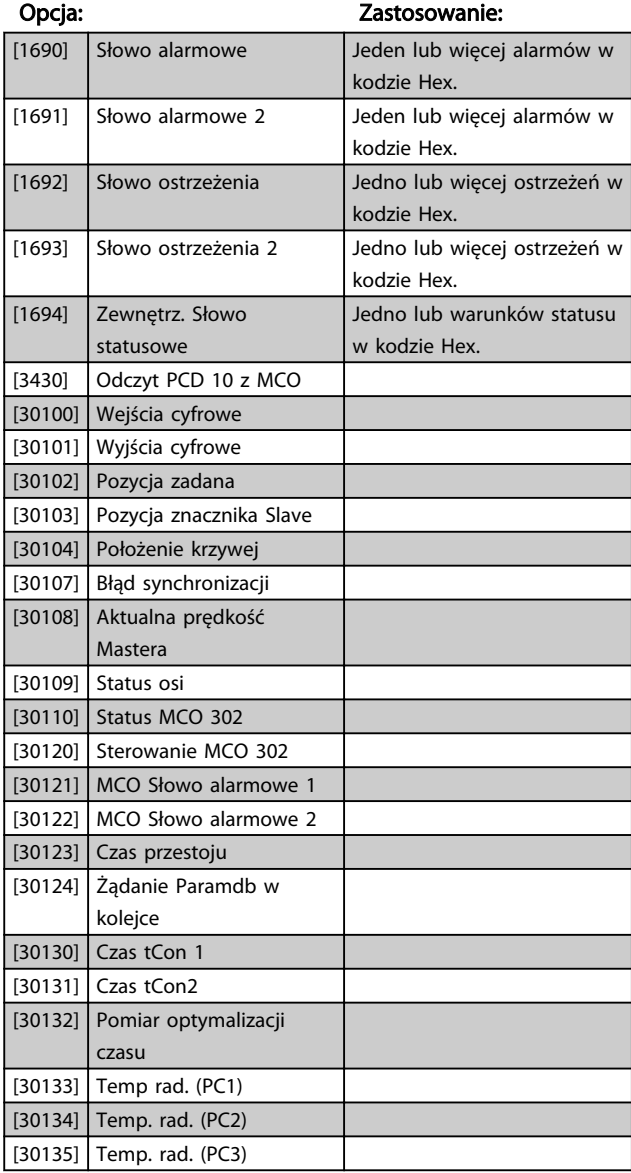

### 0-21 Pozycja 1.2 wyświetlacza

Opcja: Zastosowanie:

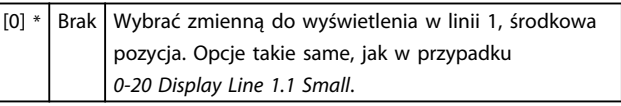

### 0-22 Pozycja 1.3 wyświetlacza

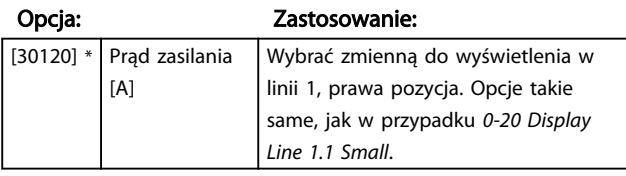

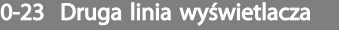

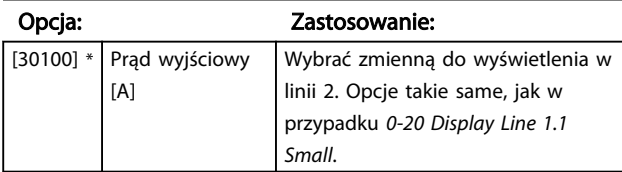

### 0-24 Trzecia linia wyświetlacza

Wybrać zmienną do wyświetlenia w linii 3.

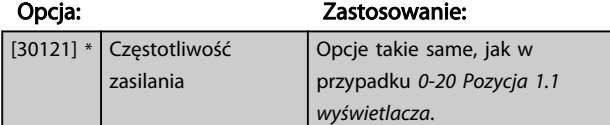

### 0-25 My Personal Menu

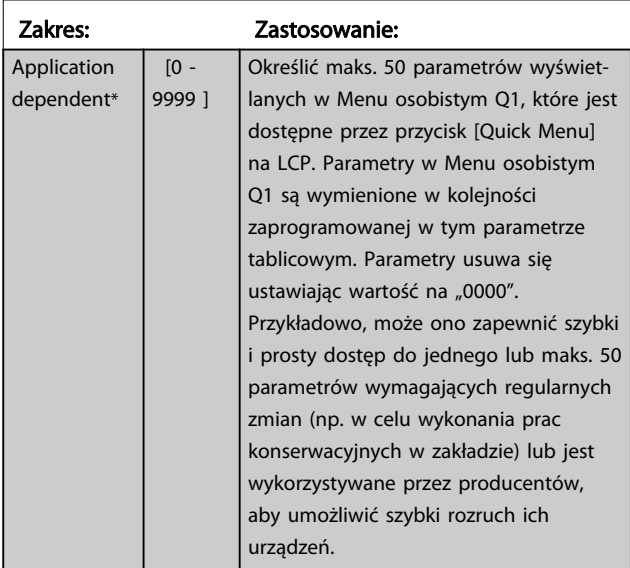

## 6.3.5 0-4\* LCP Klawiatura

Aktywuje i wyłącza oraz chroni hasłem poszczególne klawisze na klawiaturze LCP.

## 6.3.6 0-40 [Hand on] Key on LCP

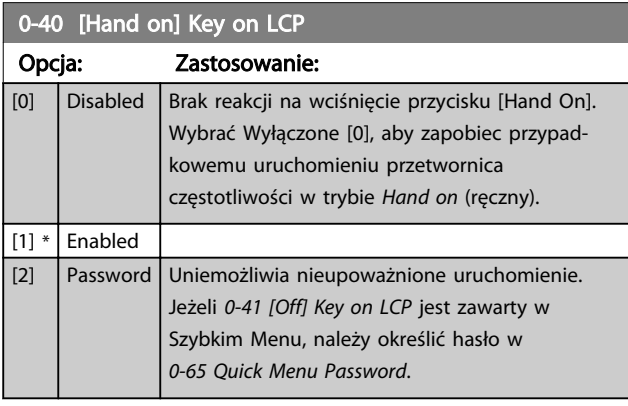

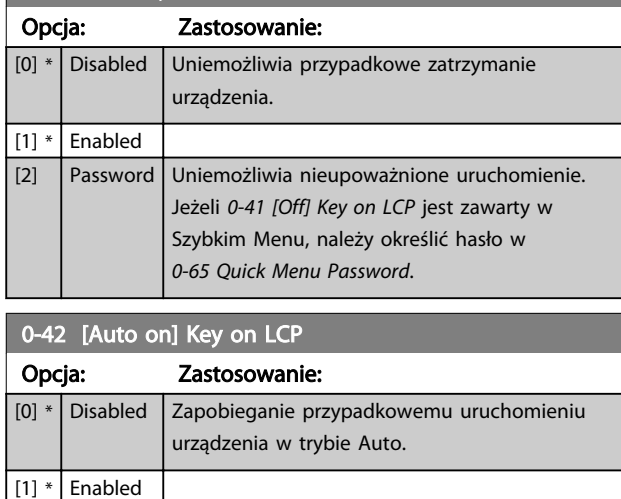

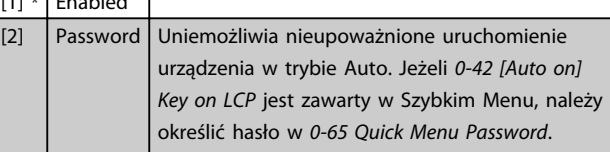

### 0-43 [Reset] Key on LCP

0-41 [Off] Key on LCP

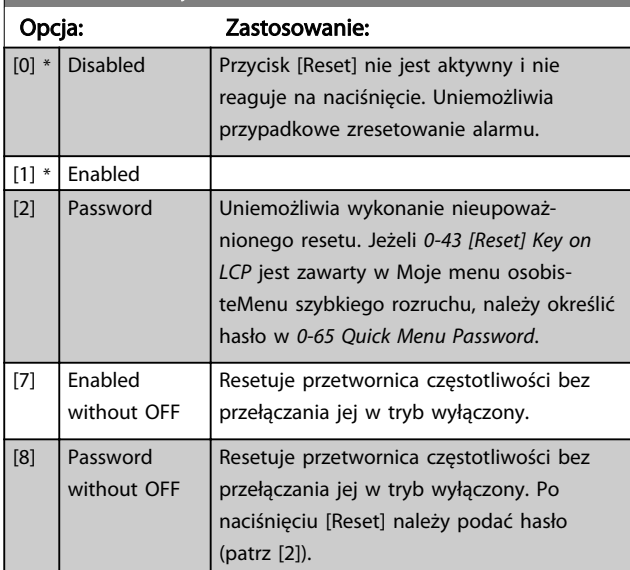

## 6.3.7 0-5\* Kopiuj / Zapisz

Kopiuje ustawienia parametrów pomiędzy zestawami oraz do/z LCP.

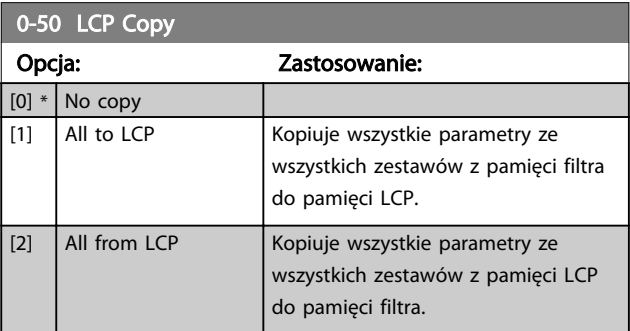

### Sposób programowania and active Filter VLT AAF00x

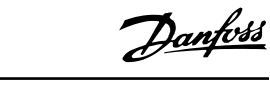

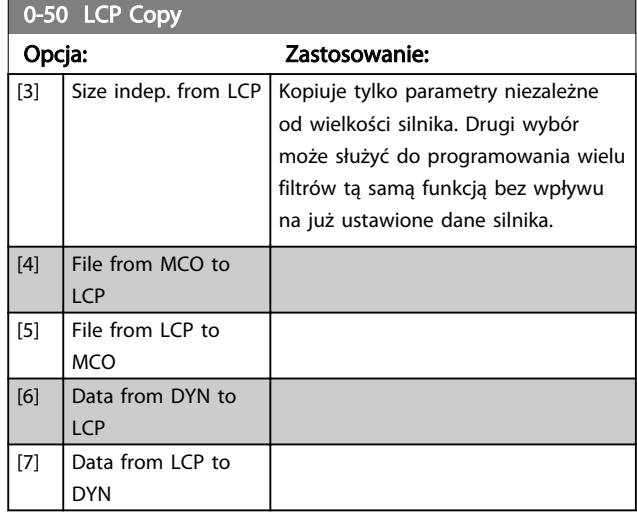

Nie można dopasować tego parametru w trakcie pracy silnika.

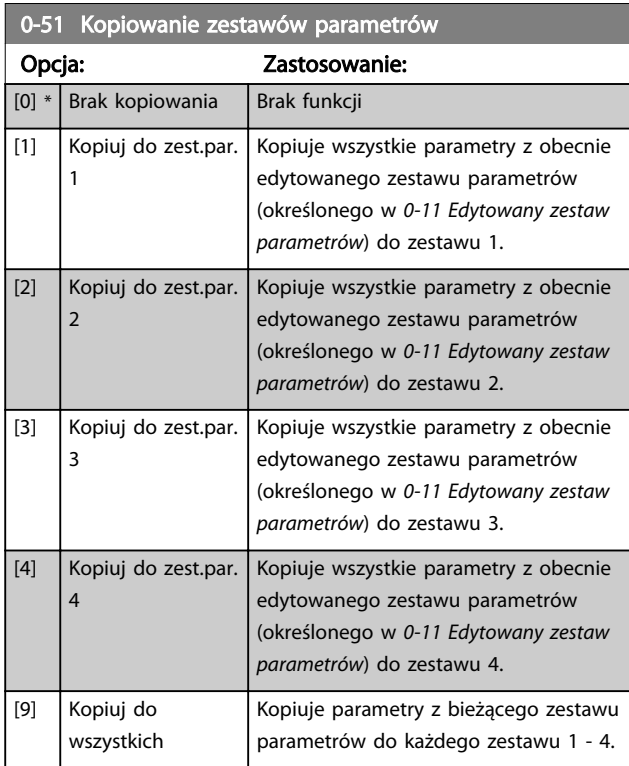

## 6.3.8 0-6\* Hasło

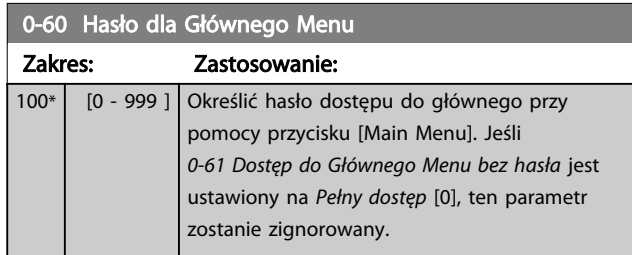

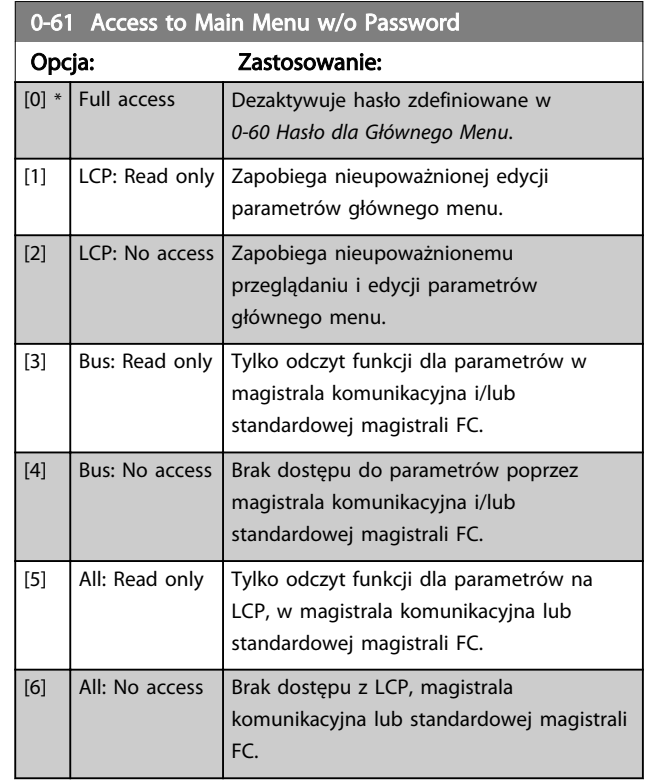

Jeśli wybrany zostanie Pełny dostęp [0], *0-60 Hasło dla Głównego Menu*, *0-65 Hasło do osobistego menu* i *0-66 Dostęp do osobistego Menu bez Hasła* zostaną zignorowane.

# WAŻNE

Producenci mogą na życzenie dostarczyć bardziej złożone zabezpieczenie hasłem.

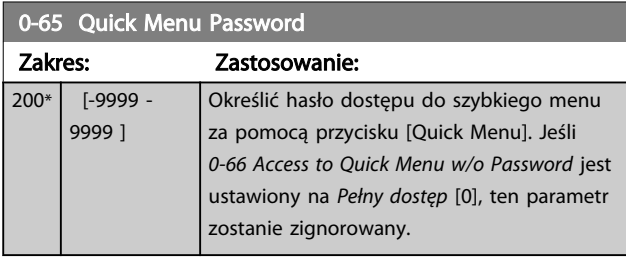

0-66 Access to Quick Menu w/o Password

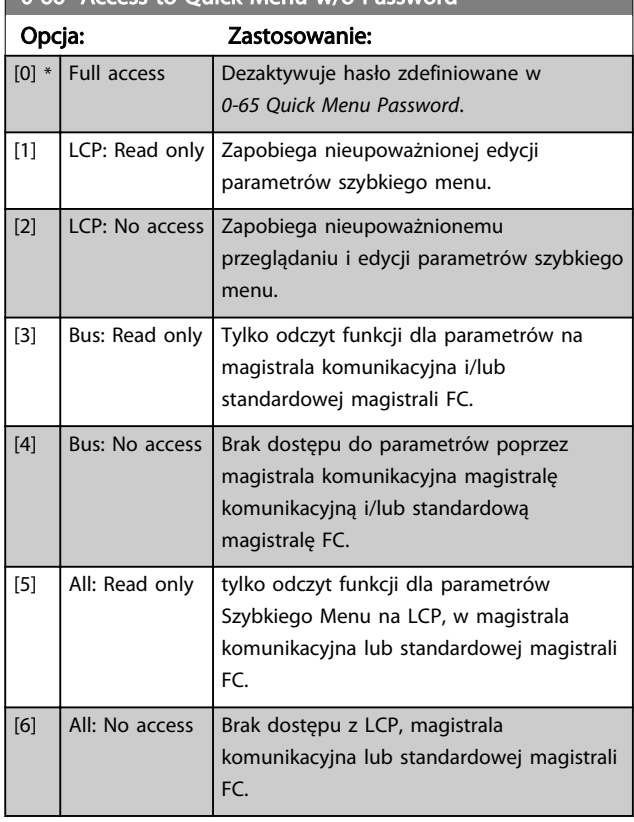

Jeśli *0-61 Dostęp do Głównego Menu bez hasła Pełny dostęp* [0], ten parametr zostanie zignorowany.

Danfoss

## 6.4 5-\*\* Tryb wejścia/wyjścia cyfrowego

## 6.4.1 5-0\* Tryb we/wy cyfrowego

Parametry do konfiguracji wejścia i wyjścia za pomocą NPN i PNP.

Nie można dopasować tych parametrów w trakcie pracy silnika.

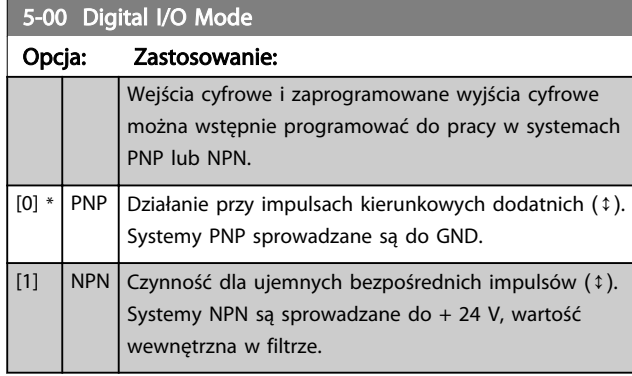

## WAŻNE

### Po zmianie tego parametru, należy dokonać jego aktywacji wykonując cykl zasilania.

Nie można dopasować tego parametru w trakcie pracy silnika.

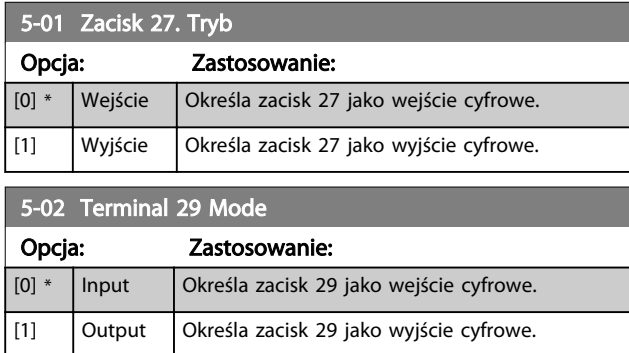

### 6.4.2 5-1\* Wejścia cyfrowe

Parametry do konfiguracji funkcji wejściowych do zacisków wejściowych.

Wejścia cyfrowe służą do wyboru różnych funkcji filtra. Wszystkie wejścia cyfrowe mogą być ustawiane na następujące funkcje:

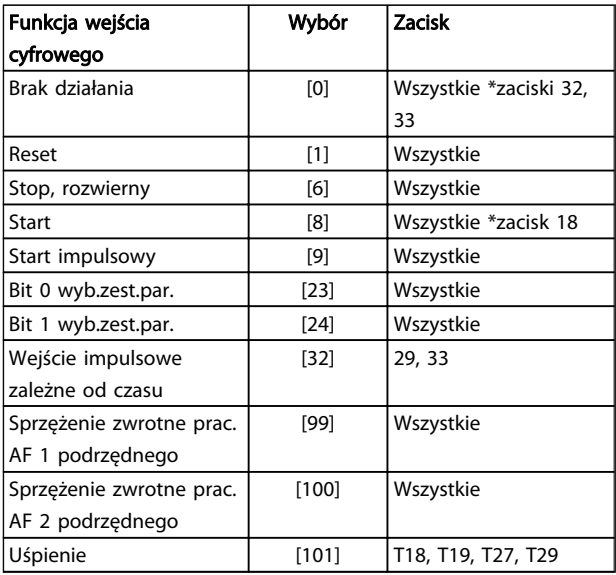

Funkcje przeznaczone jedynie dla jednego wejścia cyfrowego są określone przez przynależący parametr.

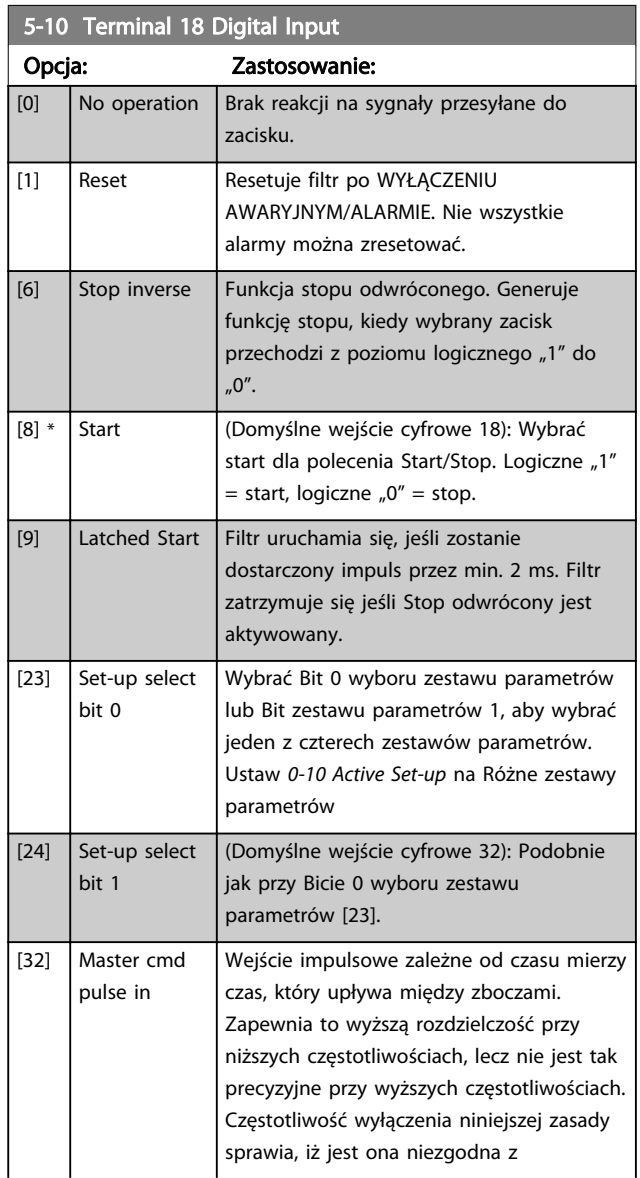

Sposób programowania and active Filter VLT AAF00x

5-10 Terminal 18 Digital Input

Danfoss

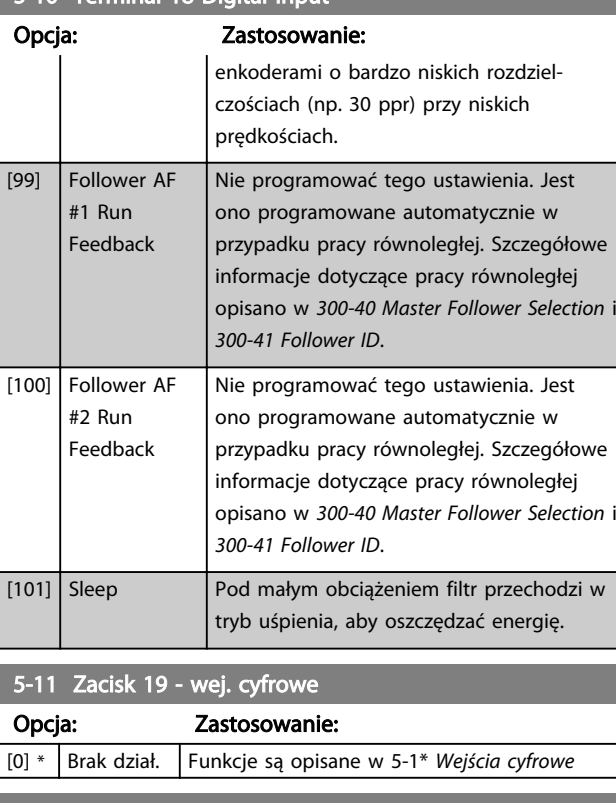

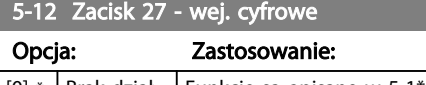

Brak dział. | Funkcje są opisane w 5-1\* Wejścia cyfrowe

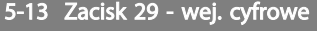

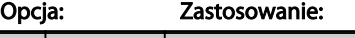

[0] \* Brak dział. Funkcje są opisane w 5-1\* Wejścia cyfrowe

5-14 Zacisk 32 - wej. cyfrowe Opcja: Zastosowanie:

 $\vert$  [90]  $^*$  Stycznik AC Funkcje są opisane w 5-1\* Wejścia cyfrowe

5-15 Zacisk 33 - wej. cyfrowe

Opcja: Zastosowanie: [91] \* Stycznik DC Funkcje są opisane w 5-1\* Wejścia cyfrowe

5-16 Zacisk X30/2 wejście cyfrowe

Opcja: Zastosowanie:

[0] \* Brak działania Funkcje są opisane w 5-1\* Wejścia cyfrowe

5-17 Zacisk X30/3 wejście cyfrowe Opcja: Zastosowanie:

[0] \* Brak działania Funkcje są opisane w 5-1\* Wejścia cyfrowe

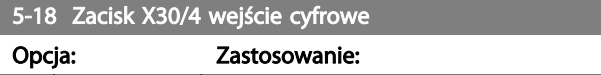

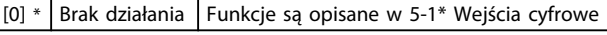

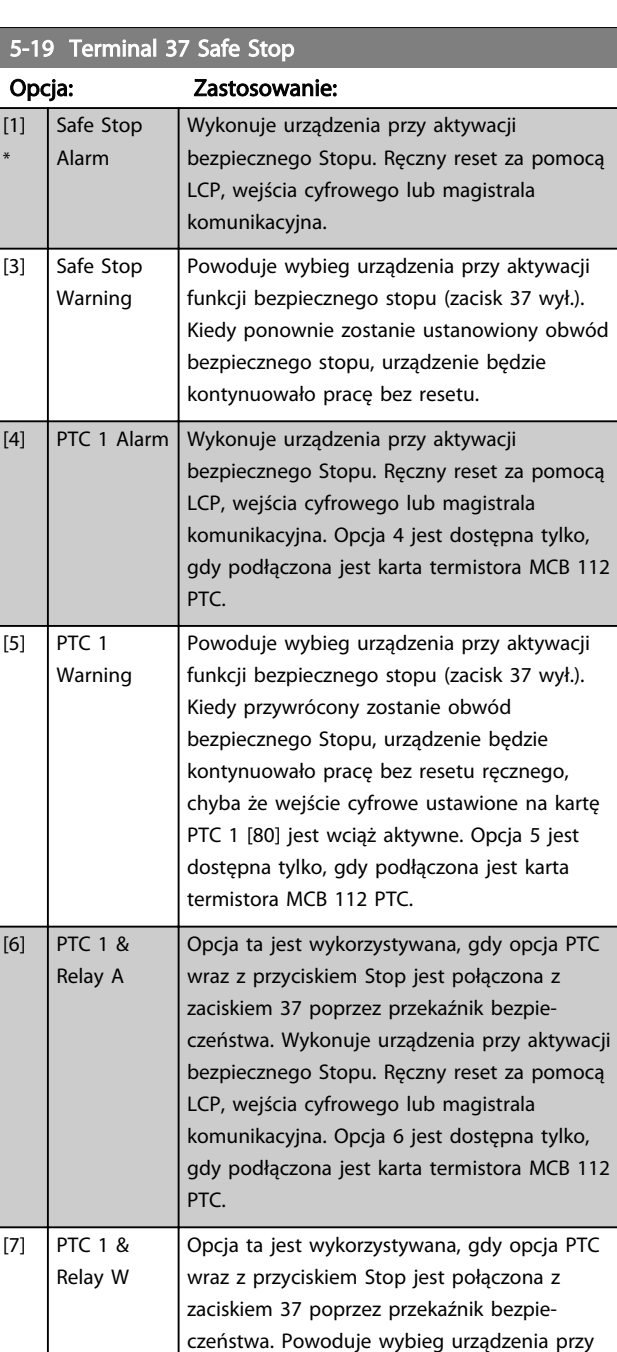

aktywacji funkcji bezpiecznego stopu (zacisk 37 wył.). Kiedy przywrócony zostanie obwód bezpiecznego Stopu, urządzenie będzie kontynuowało pracę bez resetu ręcznego chyba, że wejście cyfrowe ustawione na kartę PTC 1 [80] jest (wciąż) aktywne. Opcja 7 jest dostępna tylko, gdy podłączona jest karta

Opcja ta umożliwia korzystanie z połączenia alarmu z ostrzeżeniem. Opcja 8 jest dostępna tylko, gdy podłączona jest karta termistora

Opcja ta umożliwia korzystanie z połączenia alarmu z ostrzeżeniem. Opcja 9 jest dostępna

termistora MCB 112 PTC.

MCB 112 PTC.

[8] PTC 1 & Relay A/W

[9] PTC 1 & Relay W/A

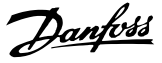

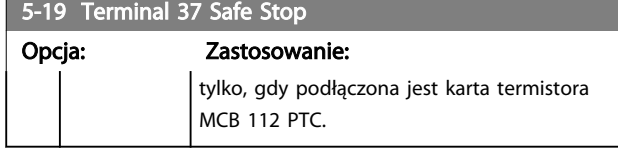

Opcje od 4 do 9 są dostępna tylko, gdy podłączona jest karta termistora MCB 112 PTC.

#### Przegląd funkcji, alarmów i ostrzeżeń

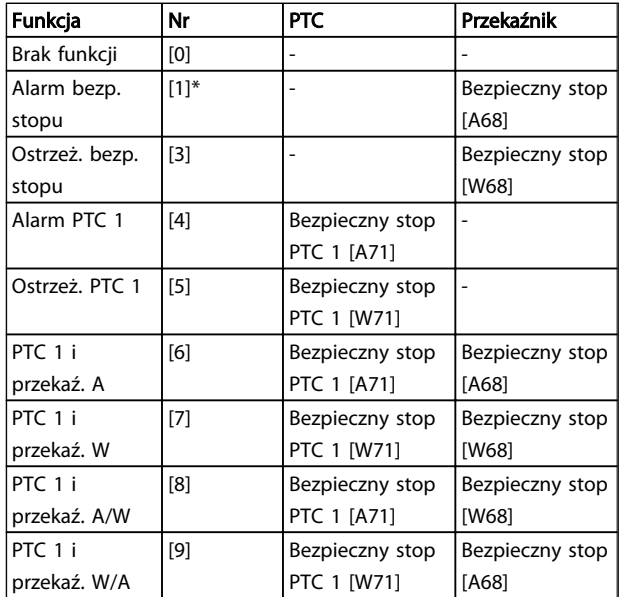

*W oznacza "ostrzeżenie"; A oznacza "alarm". Więcej informacji na ten temat można uzyskać w punkcie "Alarmy i ostrzeżenia" w rozdziale Usuwanie usterek w Zaleceniach Projektowych lub w Dokumentacji Techniczno-Ruchowej.*

Niebezpieczna awaria związana z funkcją bezpiecznego stopu aktywuje alarm: Niebezpieczna awaria [A72].

Patrz *Opis słowa Alarmowego*, *Słowa ostrzeżenia i rozszerzonego słowa statusowego* w rozdziale *Usuwanie usterek*.

### 6.4.3 5-3\* Wyjścia cyfrowe

Parametry do konfiguracji funkcji wyjściowych zacisków wyjściowych. 2 nieruchome wyjścia cyfrowe są wspólne dla zacisków 27 i 29. Ustaw funkcję wejścia/wyjścia dla zacisku 27 w *5-01 Zacisk 27. Tryb*, oraz ustaw funkcję wejścia/ wyjścia dla zacisku 29 w *5-02 Terminal 29 Mode*. Nie można dopasować tych parametrów w trakcie pracy urządzenia.

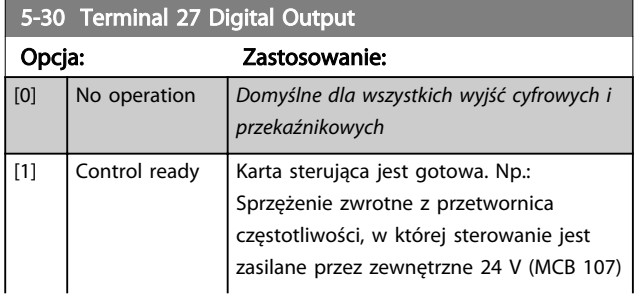

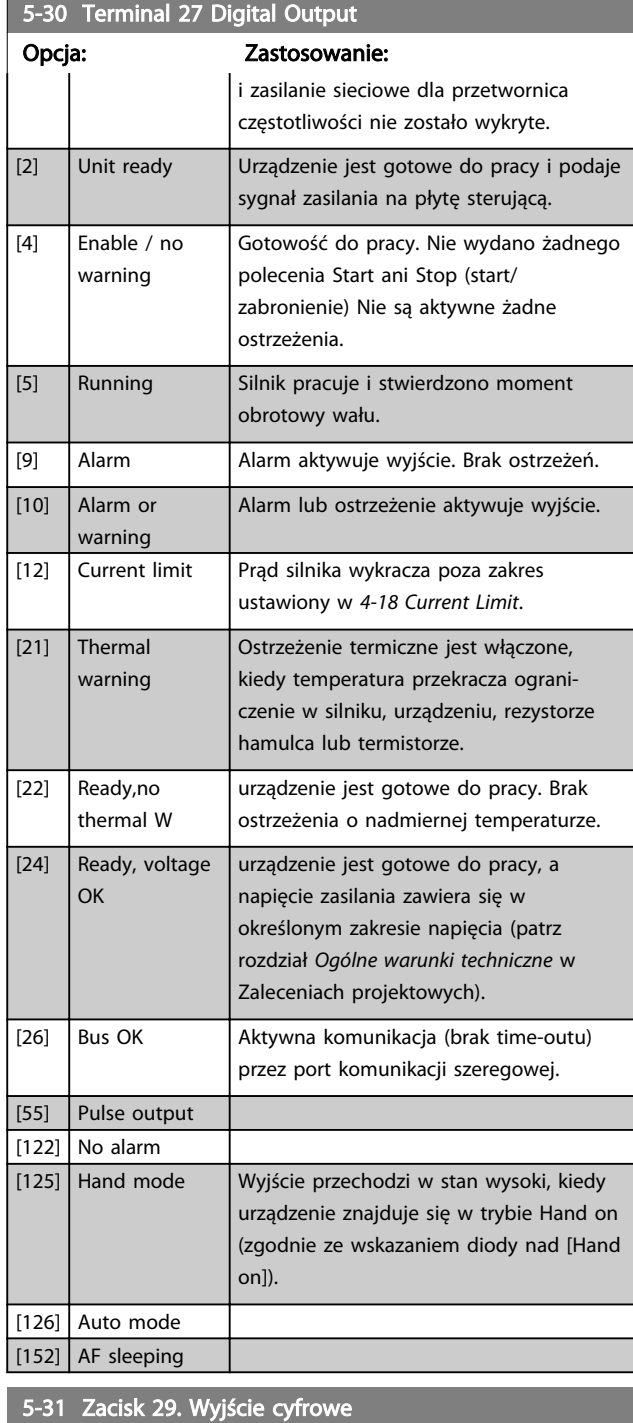

Opcja: Zastosowanie: [0] \* Brak działania Funkcje są opisane w 5-3\* *Wyjścia cyfrowe* Parametr ten dotyczy wyłącznie FC 302

### 6.4.4 5-4\* Przekaźniki

Parametry konfiguracji czasu i funkcji na wyjściu przekaźników.

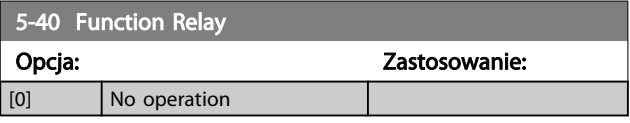

5-40 Function Relay

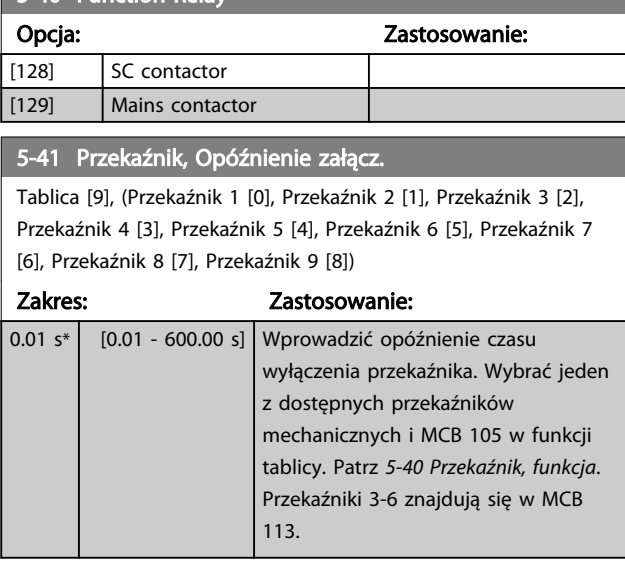

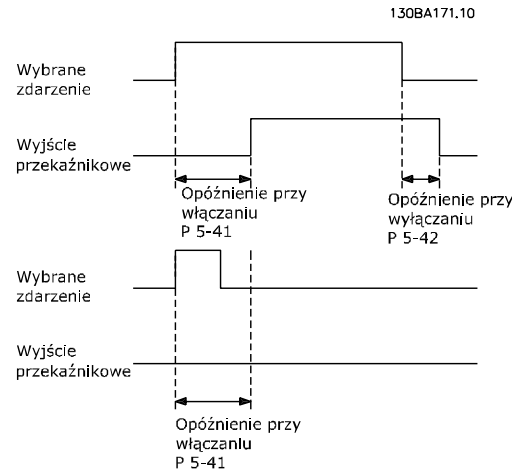

#### 5-42 Przekaźnik, Opóźnienie wyłącz.

Tablica [9] (Przekaźnik 1 [0], Przekaźnik 2 [1], Przekaźnik 3 [2], Przekaźnik 4 [3], Przekaźnik 5 [4], Przekaźnik 6 [5], Przekaźnik 7 [6], Przekaźnik 8 [7], Przekaźnik 9 [8])

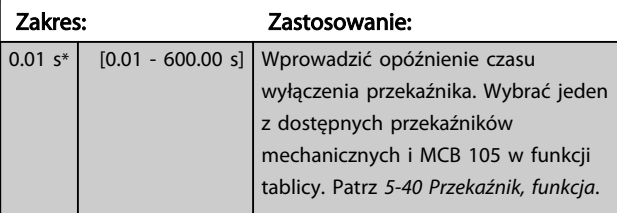

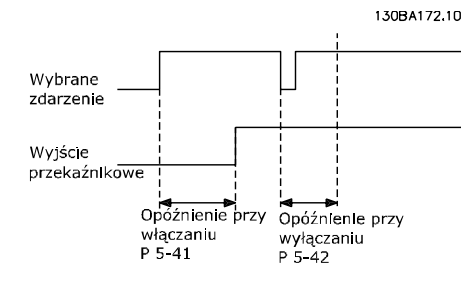

Jeżeli Wybrane Zdarzenie ulegnie zmianie zanim wyłączy się timer opóźnienia włączenia lub wyłączenia, nie nastąpi wyjście przekaźnikowe.

### 6.5 8-\*\* Ustawienia ogólne

### 6.5.1 8-0\* Ustawienia ogólne

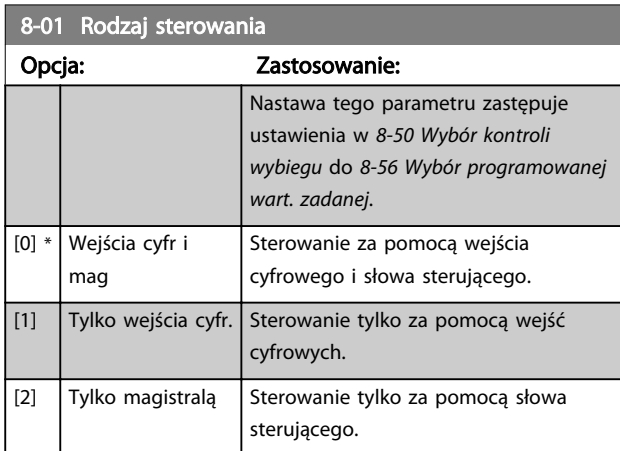

#### 8-02 Control Word Source

Wybrać źródło słowa sterującego: jeden z dwóch interfejsów szeregowych z czterech zainstalowanych opcji. Podczas początkowego uruchamiania, urządzenie automatycznie ustawia ten parametr w Opcji A [3] jeśli wykryje ważną opcję magistrala komunikacyjna w gnieździe A. Jeśli opcja ta zostanie usunięta, urządzenie wykryje zmianę konfiguracji, ustawi *8-02 Control Word Source* z powrotem na ustawienia fabryczne RS-485 FC, a następnie zatrzyma się. Jeśli po wstępnym załączeniu zasilania zostanie zainstalowana jakaś opcja, ustawienie *8-02 Control Word Source* nie zmienia się, ale urządzenie wyłączy się awaryjnie a na wyświetlaczu pokaże się informacja: Alarm 67 Zmiana opcji. W przypadku instalacji opcji magistrali w przetwornica częstotliwości która pozbawiona była opcji magistrali, należy podjąć AKTYWNĄ decyzję o przeniesieniu sterowania na sterowanie magistralą. Należy tak zrobić dla bezpieczeństwa, aby uniknąć przypadkowych zmian.

Nie można dopasować tego parametru w trakcie pracy silnika.

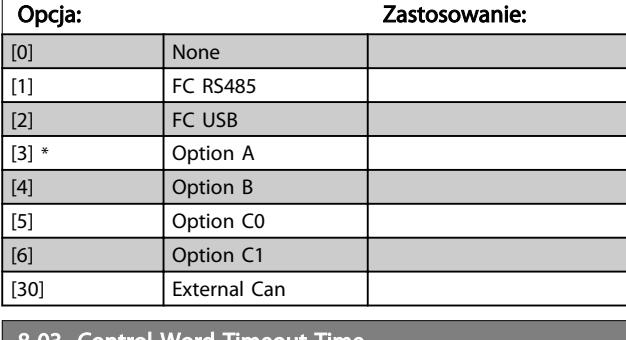

#### 8-03 Control Word Timeout Time

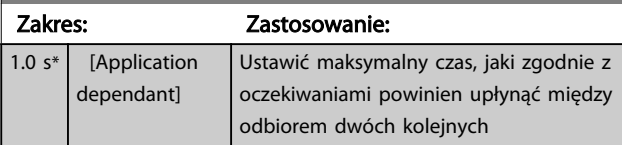

#### Sposób programowania and active Filter VLT AAF00x

Danfoss

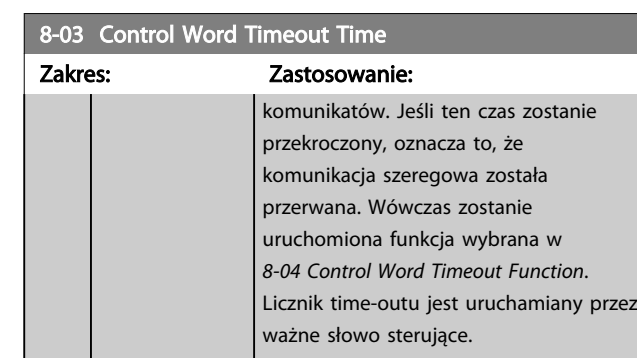

### 8-04 Control Word Timeout Function

Wybrać funkcję time-out. Funkcja time-out jest uruchamiana, jeśli słowo sterujące nie jest aktualizowane w czasie określonym w *8-03 Control Word Timeout Time*.

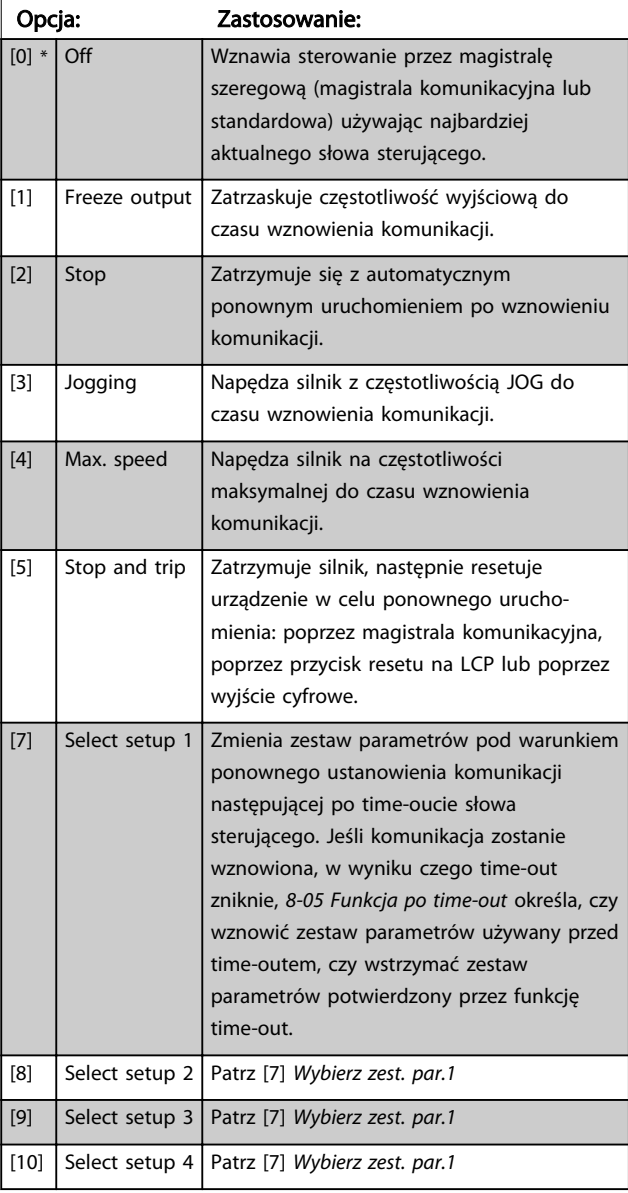

# WAŻNE

W celu zmiany zestawu parametrów po time-out, należy wziąć pod uwagę następujące wymagane konfiguracje: Ustawić *0-10 Active Set-up* na [9] *Różne zestawy parametrów* i wybrać odpowiednie powiązanie w *0-12 This Set-up Linked to*.

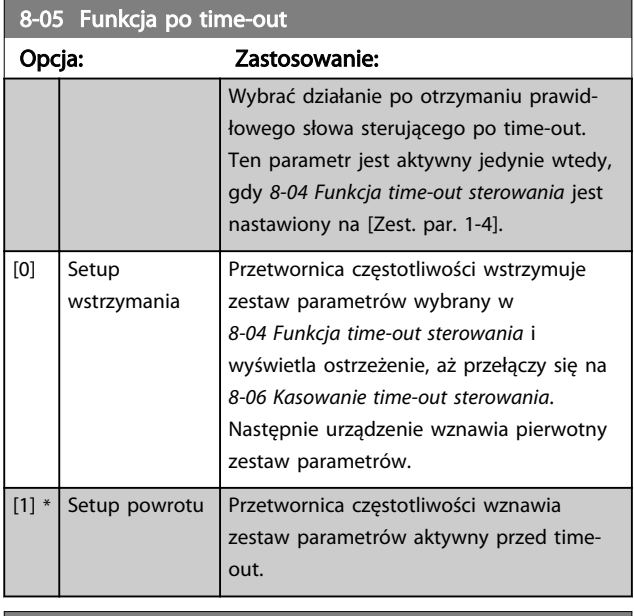

#### 8-06 Reset Control Word Timeout

Ten parametr jest aktywny jedynie wtedy, gdy Konfiguracja wstrzymania [0] została wybrana w *8-05 Funkcja po time-out*.

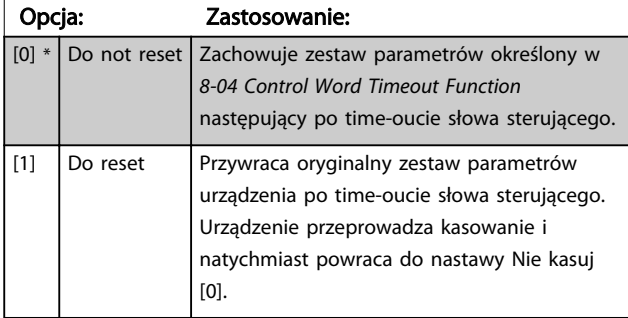

### 6.5.2 8-3\* Ustawienia portu FC

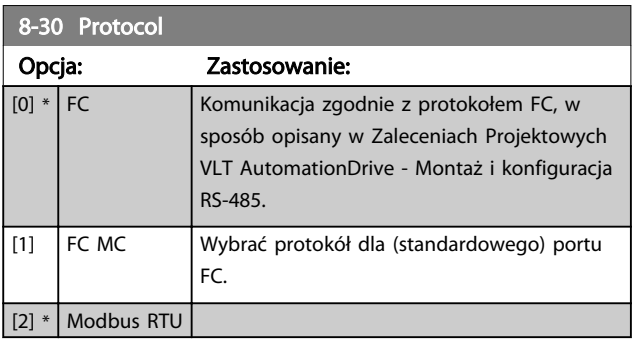

Danfoss

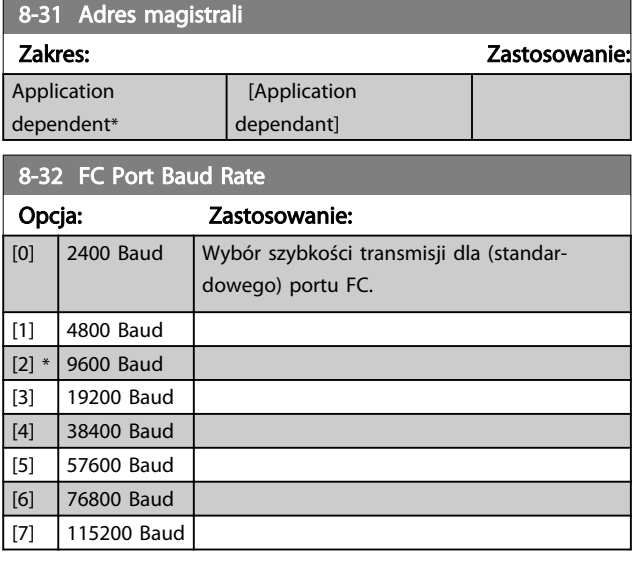

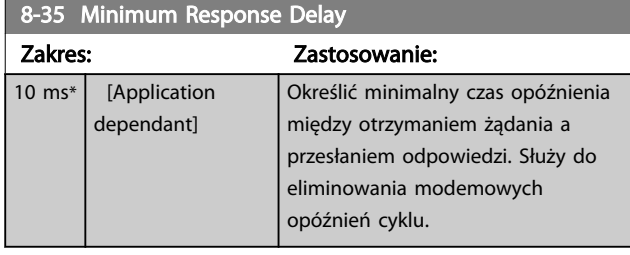

8-36 Max Response Delay

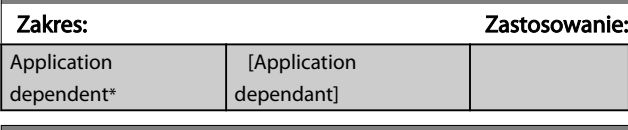

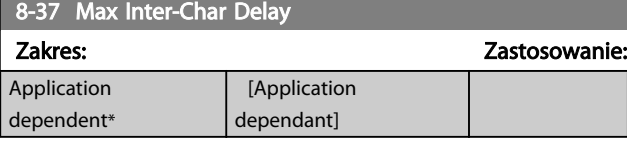

8-53 Wybór startu

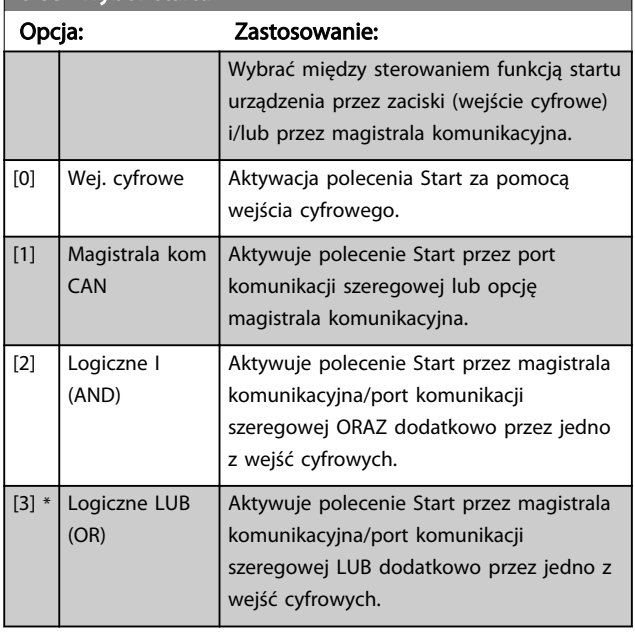

# WAŻNE

Ten parametr jest aktywny tylko gdy *8-01 Rodzaj sterowania* jest ustawiony na [0] Słowo cyfrowe i sterujące.

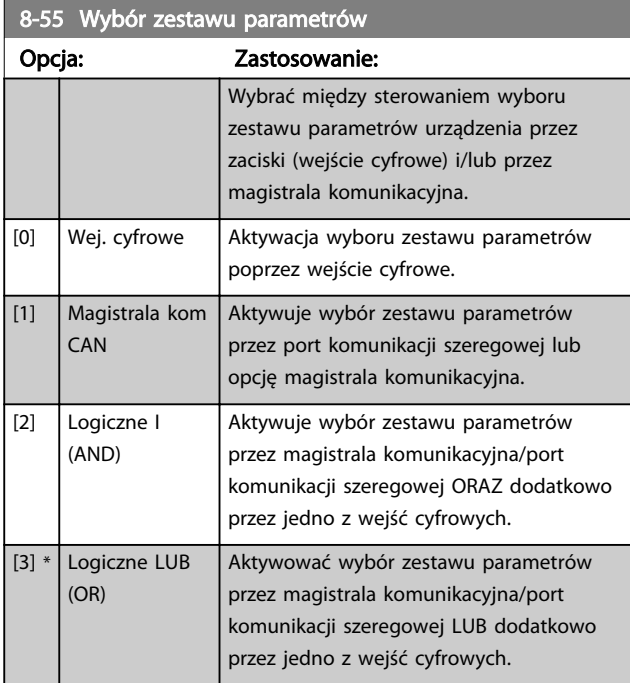

# WAŻNE

Ten parametr jest aktywny tylko gdy *8-01 Rodzaj sterowania* jest ustawiony na [0] Słowo cyfrowe i sterujące. 6 6

Danfoss

### 6.6 14-2\* Reset wył. samocz.

Parametry do konfigurowania obsługi automatycznego resetowania, obsługa specjalnego wyłączenia awaryjnego i autotest lub inicjalizacja karty sterującej.

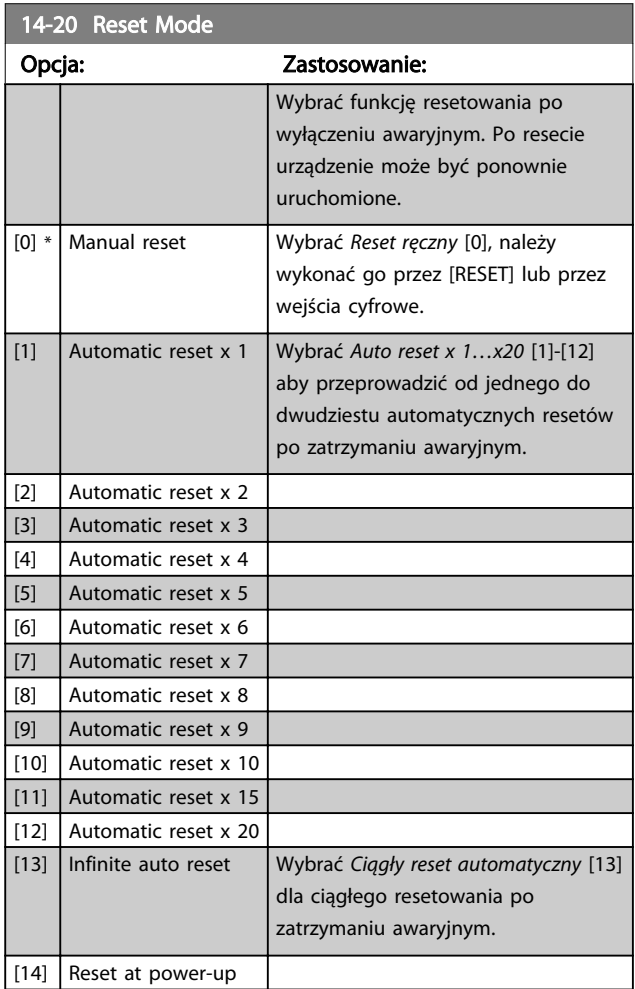

## WAŻNE

Filtr może zostać uruchomiony bez ostrzeżenia. Jeśli w ciągu 10 minut określona ilość RESETÓW AUTOMA-TYCZNYCH zostanie wyczerpana, urządzenie przechodzi w tryb resetu ręcznego [0]. Po przeprowadzeniu resetu ręcznego, nastawa *14-20 Tryb resetowania* powraca do wyboru pierwotnego. Jeśli w ciągu 10 minut nie zostanie wyczerpana ilość resetów automatycznych, lub, jeśli nie zostanie przeprowadzony reset ręczny, wewnętrzny licznik RESETÓW AUTOMATYCZNYCH zostaje wyzerowany.

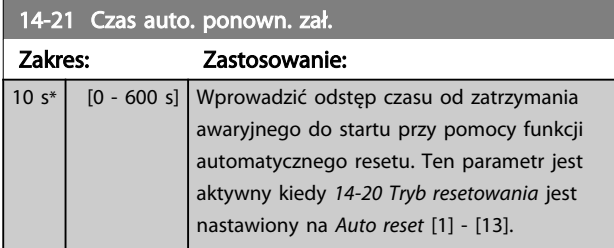

### 14-22 Operation Mode

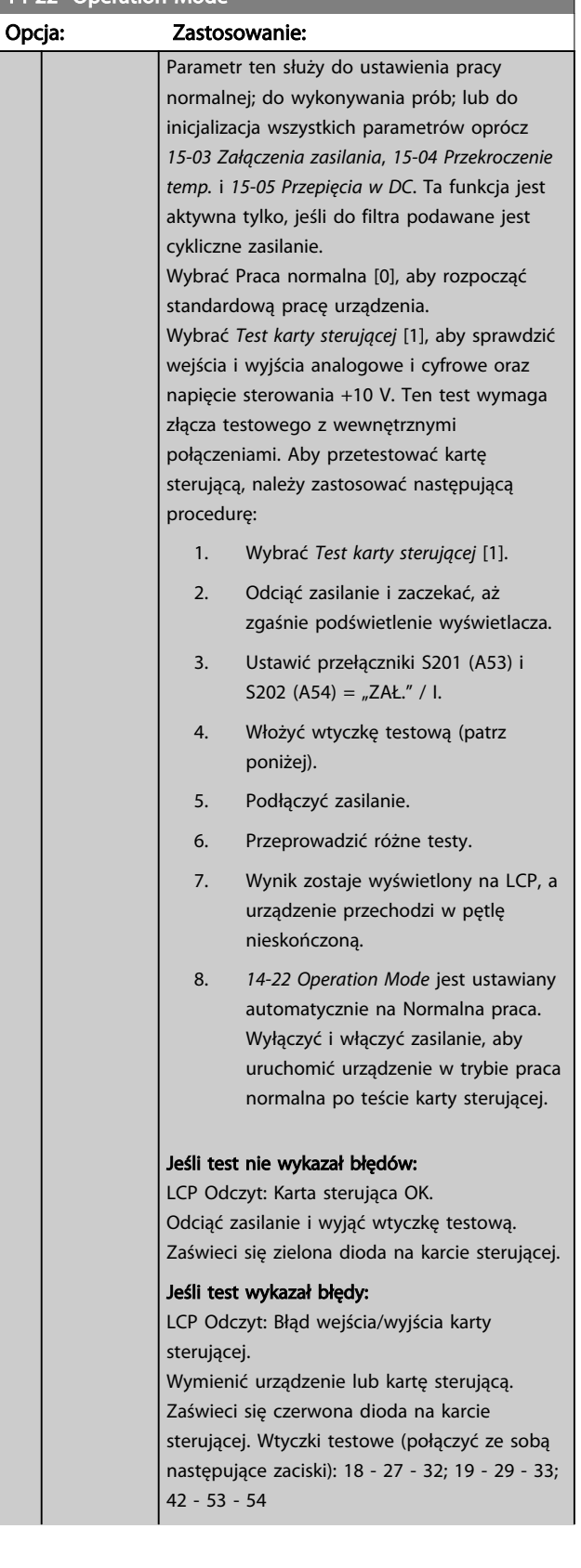
Danfoss

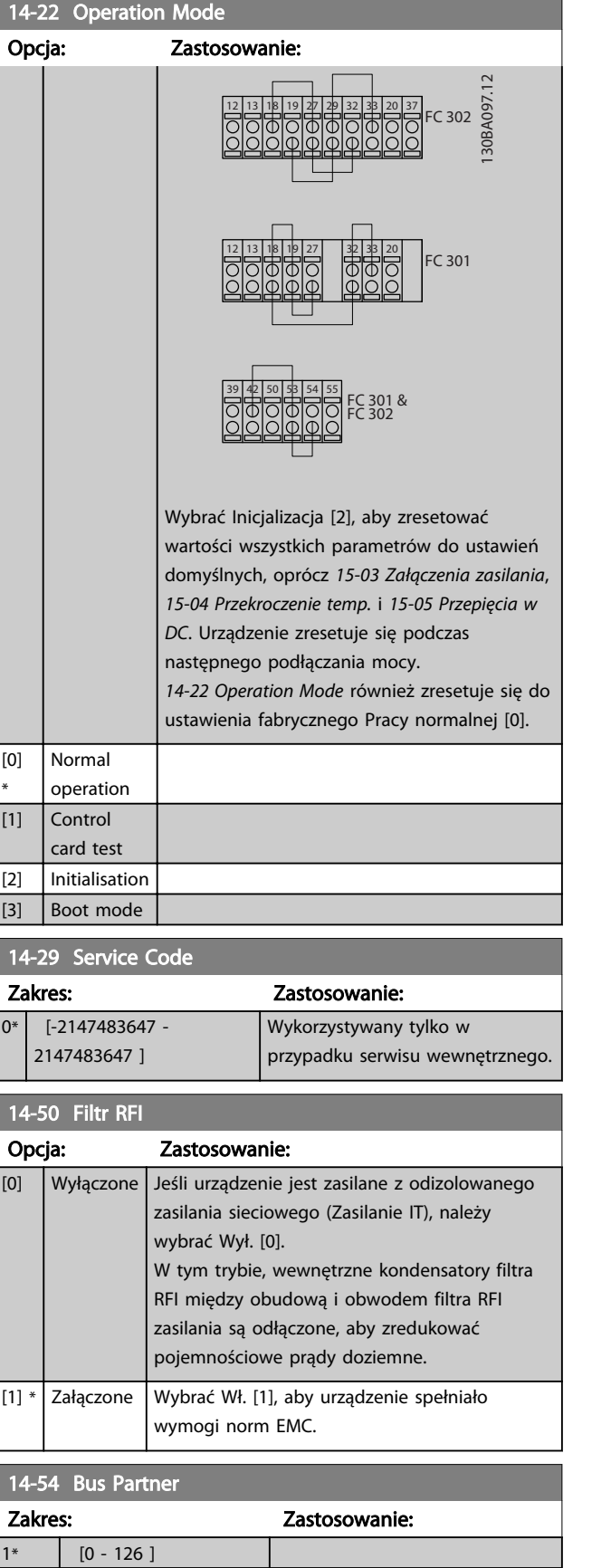

## 6.7 15-0\* Dane eksploatacyjne

Grupa parametrów obejmująca informacje na temat filtra, takie jak dane eksploatacyjne, konfiguracja sprzętowa oraz wersje oprogramowania.

## 6.7.1 15-0\* Dane eksploatacyjne

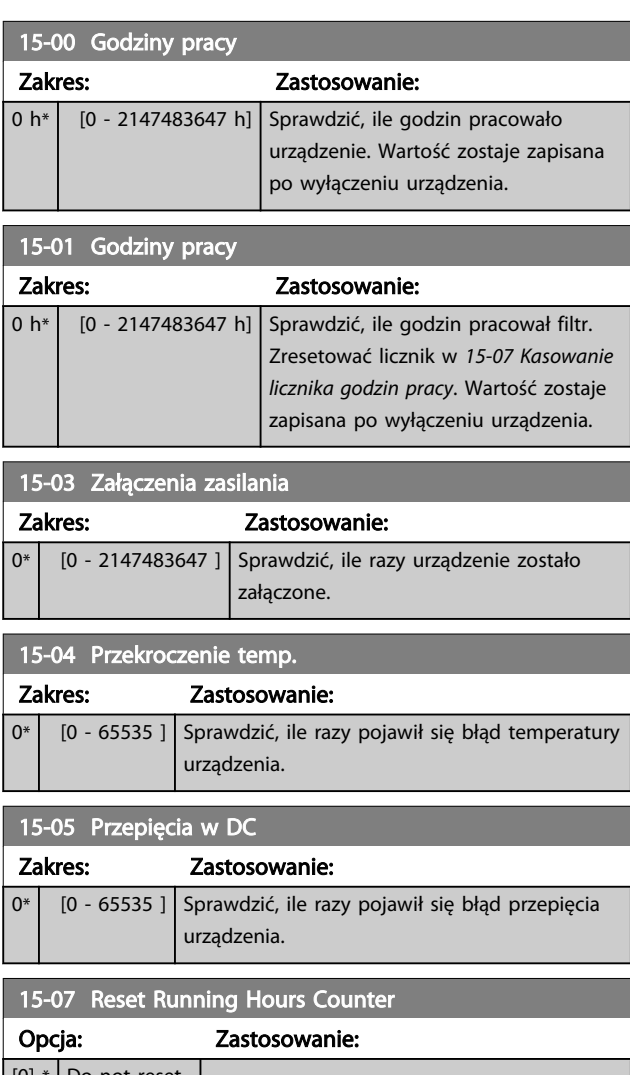

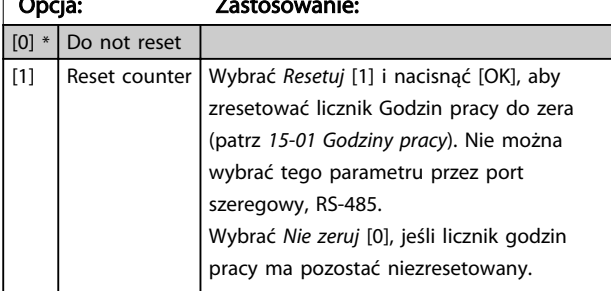

## 6.7.2 15-1\* Ustawienia rejestru danych

Rejestr danych umożliwia ciągłe rejestrowanie danych z 4 źródeł (*15-10 Źródło rejestrowania*) w tempie indywidualnym (*15-11 Częstotliwość rejestrowania*). Zdarzenie wyzwalające (*15-12 Zdarzenie wyzwalające*) i okno

(*15-14 Próbki przed wyzwoleniem*) służą do warunkowego uruchamiania i zatrzymywania rejestracji.

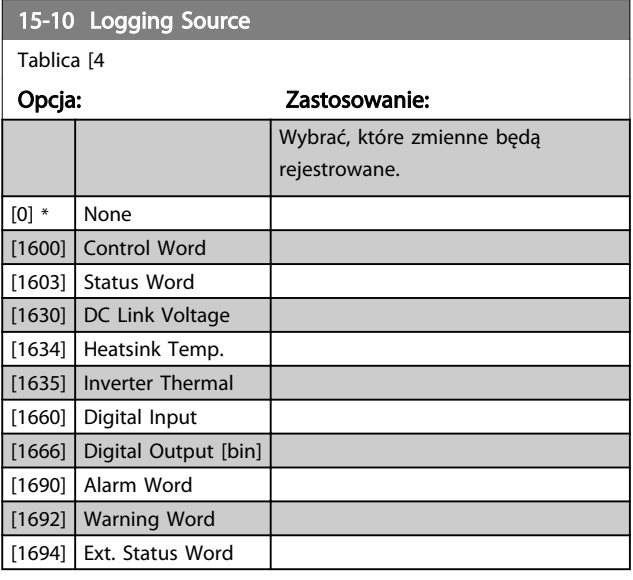

15-11 Częstotliwość rejestrowania

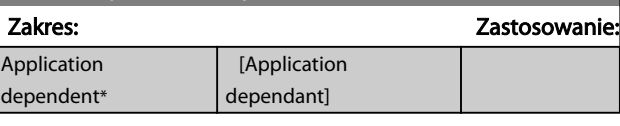

15-12 Zdarzenie wyzwalające

Wybrać zdarzenie wyzwalające. Jeżeli ma miejsce zdarzenie wyzwalające, dziennik jest zatrzaskiwany za pomocą okna. Następnie rejestr zawiera określoną ilość próbek przed i po zdarzeniu wyzwalającym (*15-14 Samples Before Trigger*).

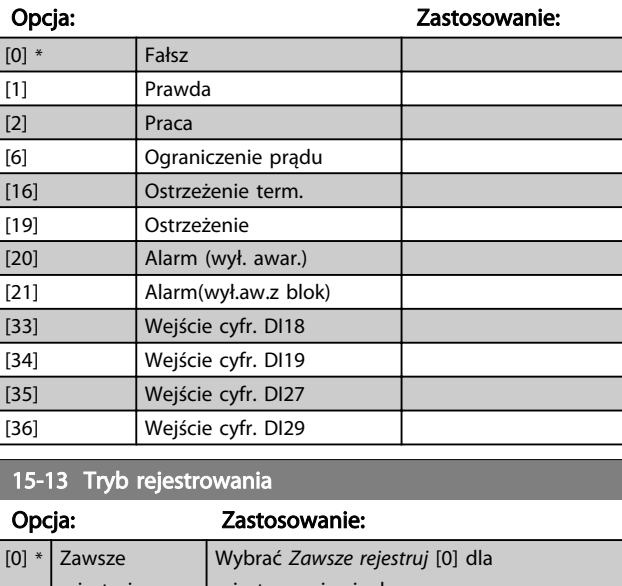

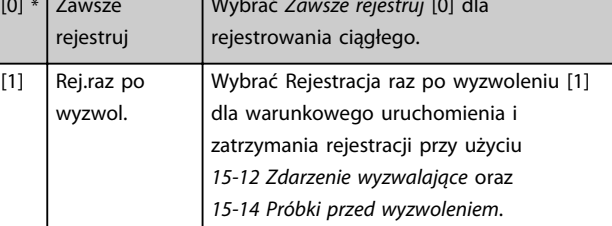

Danfoss

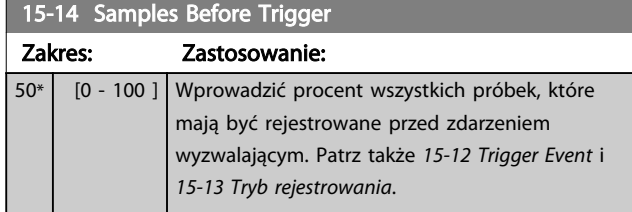

## 6.7.3 15-2\* Rejestr pracy

Umożliwia przeglądanie maks. 50 zarejestrowanych pozycji danych poprzez parametry tablicy w tej grupie parametrów. Wśród wszystkich parametrów w tej grupie, [0] to dane najnowsze a [49] najstarsze. Dane są rejestrowane przy każdym zdarzeniu (nie mylić ze zdarzeniami SLC). *Zdarzenia* w tym kontekście definiuje się jako zmianę w jednym z następujących obszarów:

- 1. Wejście cyfrowe
- 2. Wyjścia cyfrowe (nie monitorowane w tym wydaniu SW)
- 3. Słowo ostrzeżenia
- 4. Słowo alarmowe
- 5. Słowo statusowe
- 6. Słowo sterujące
- 7. Rozszerzone słowo statusowe

*Zdarzenia* są rejestrowane z wartością i znacznikiem czasu w msek. Odstęp czasu między dwoma zdarzeniami zależy od częstotliwości występowania *zdarzeń* (maksymalnie raz w czasie każdego skanowania). Rejestrowanie danych jest ciągłe, ale w razie alarmu dziennik zostaje zapisany i wartości są dostępne na wyświetlaczu. Funkcja ta jest przydatna, przykładowo, podczas wykonywania serwisu po wyłączeniu awaryjnym. Dziennik pracy zawarty w tym parametrze można przeglądać przez port komunikacji szeregowej lub poprzez wyświetlacz.

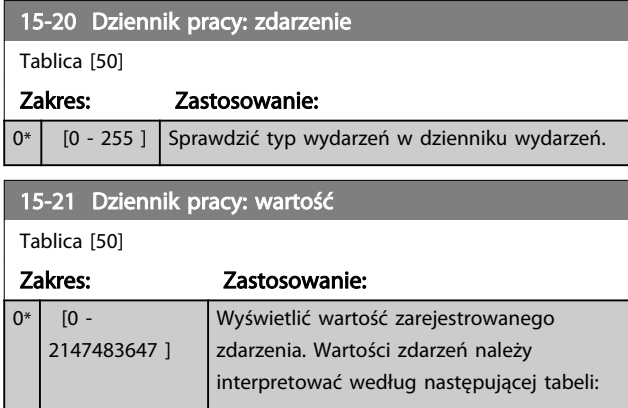

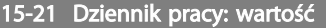

Tablica [50]

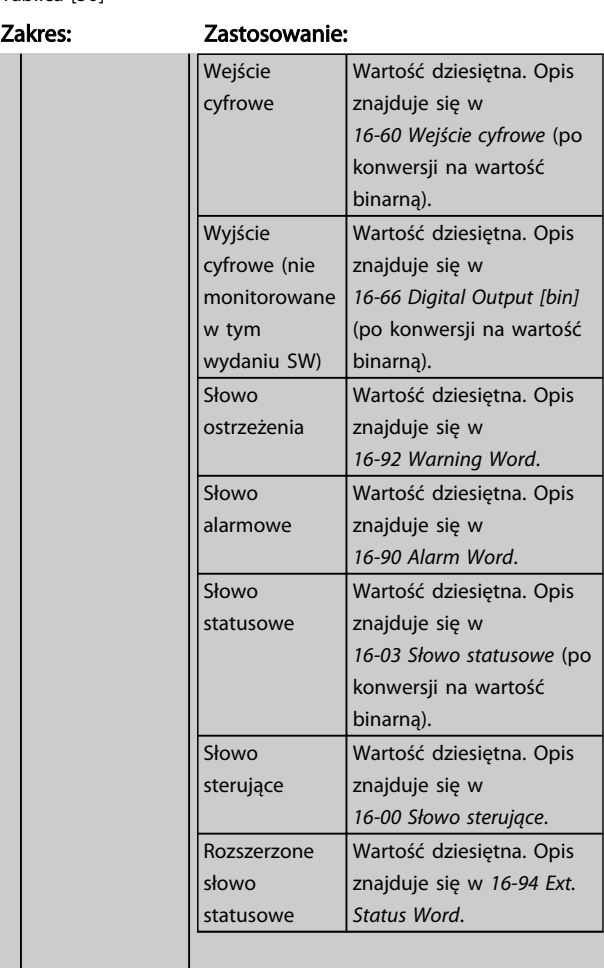

### 15-22 Dziennik pracy: czas

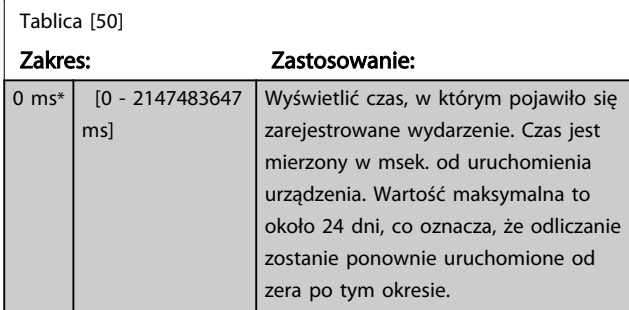

## 6.7.4 15-3\* Rejestr alarmów

Parametry w tej grupie to parametry tablicy, gdzie można przeglądać maks. 10 rejestrów błędów. [0] to dane zarejestrowane najpóźniej, zaś [9] to dane najstarsze. Kody błędów, wartości oraz znacznik czasu można przeglądać w odniesieniu do wszystkich zarejestrowanych danych.

6 6

Danfoss

## Sposób programowania and active Filter VLT AAF00x

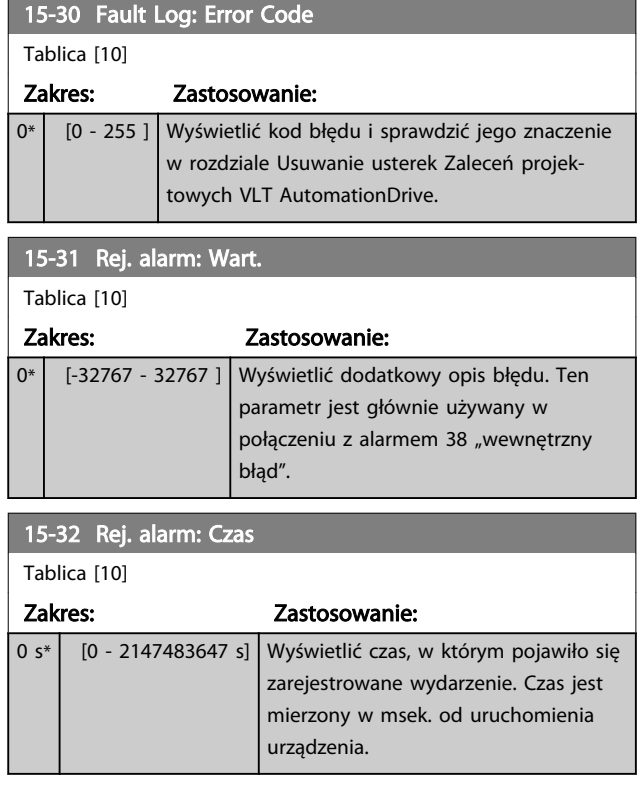

## 6.7.5 15-4\* Identyfikacja urządzenia

Parametry zawierają informacje tylko do odczytu o konfiguracji oprogramowania i sprzętu Active Filter.

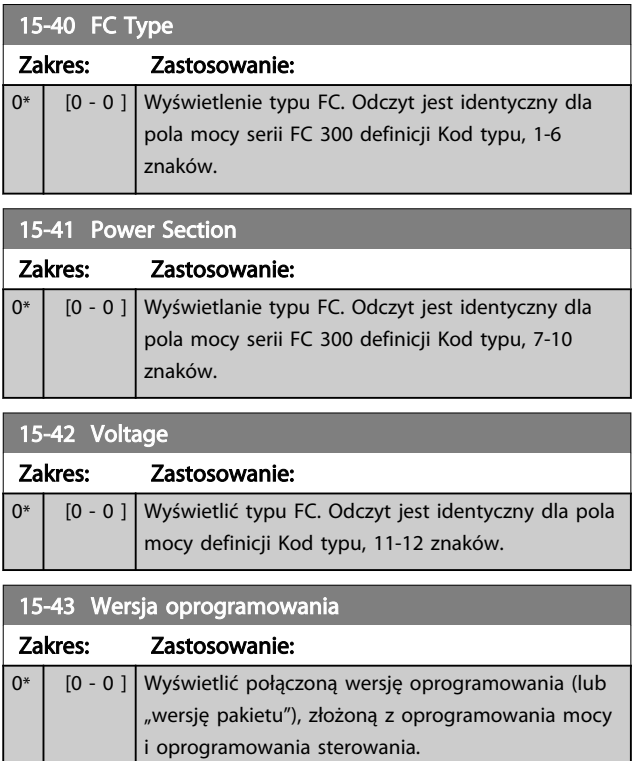

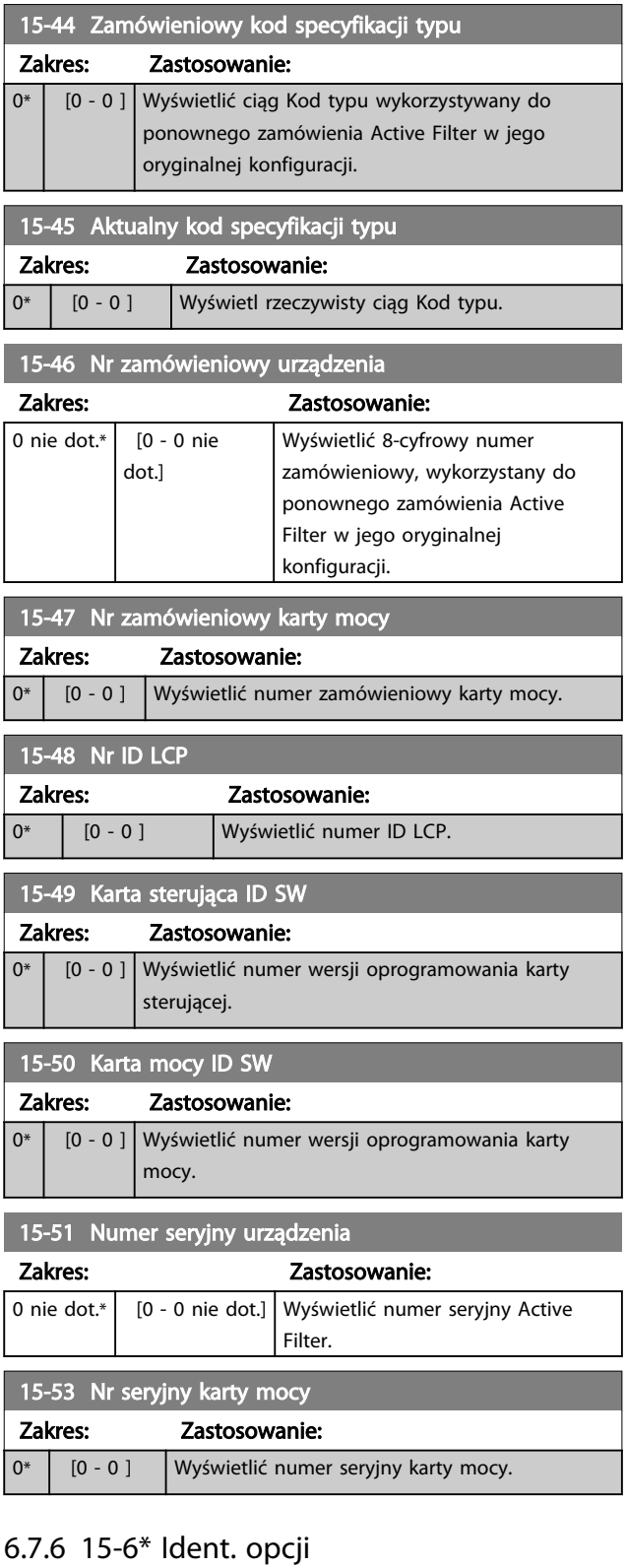

Ta grupa parametrów tylko do odczytu zawiera informacje na temat konfiguracji sprzętu i oprogramowania opcji zainstalowanych w gniazdach A, B C0 i C1.

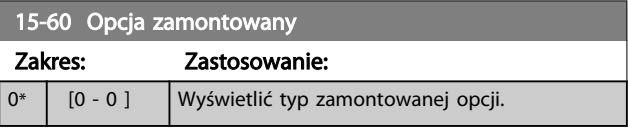

## Sposób programowania and active Filter VLT AAF00x

П

6 6

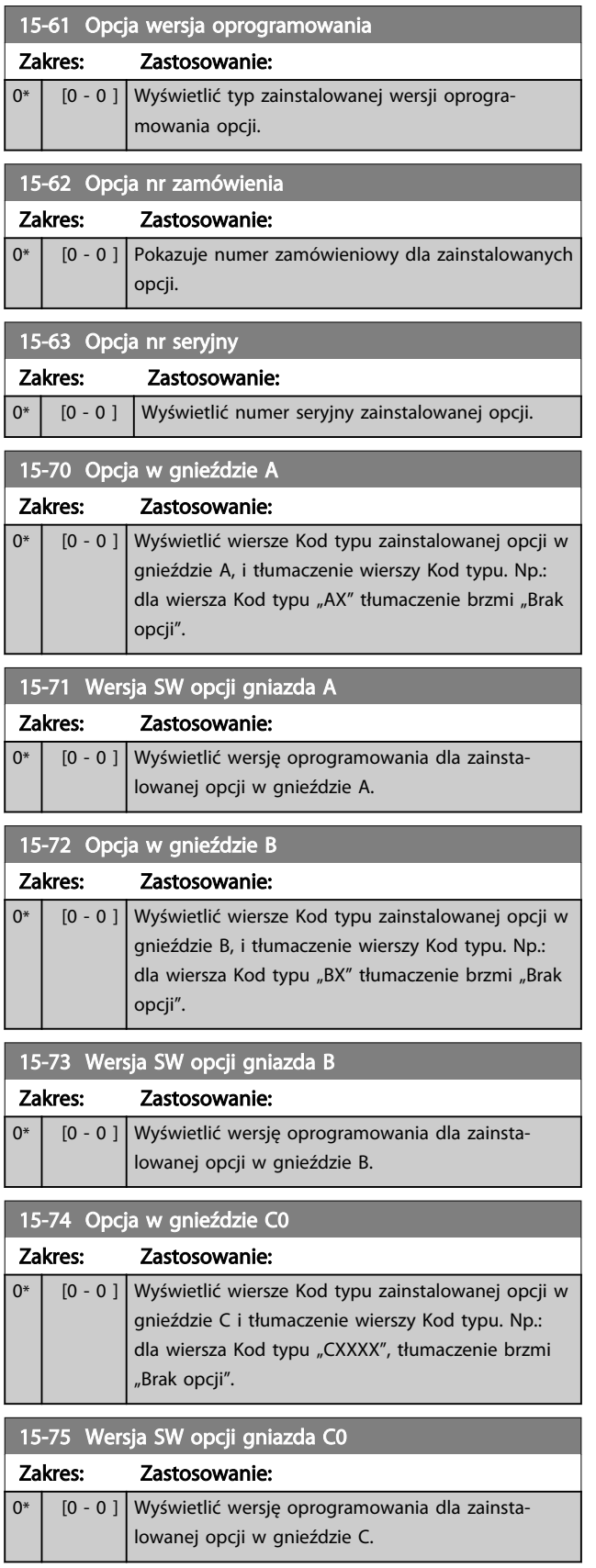

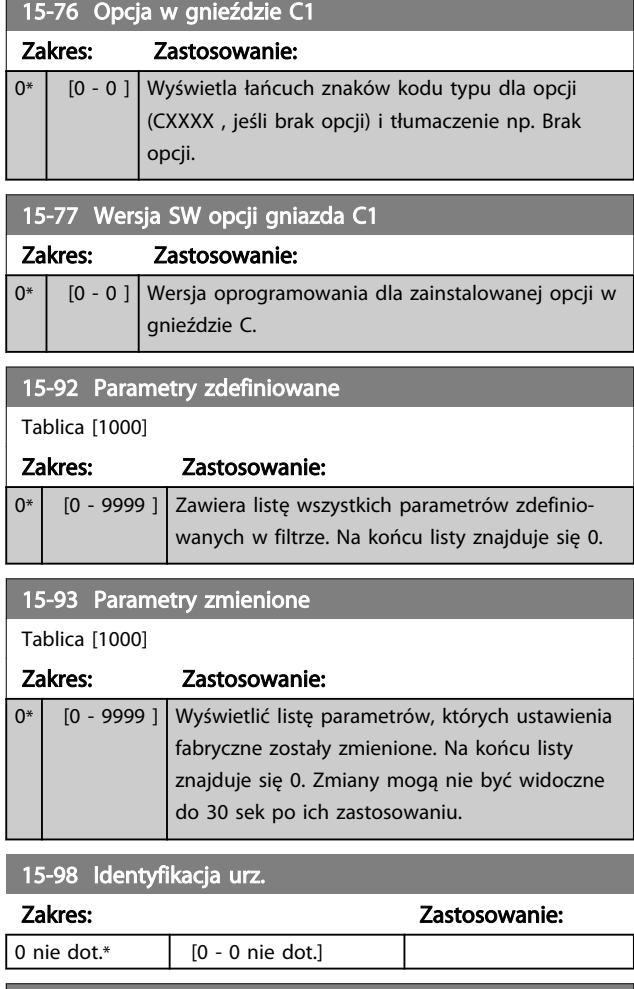

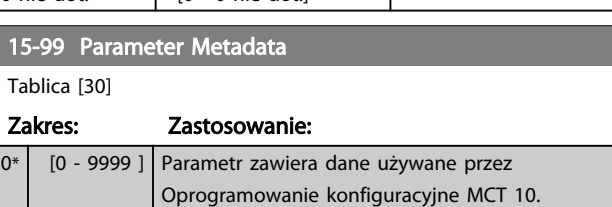

Danfoss

## 6.8 16-0\* Status ogólny

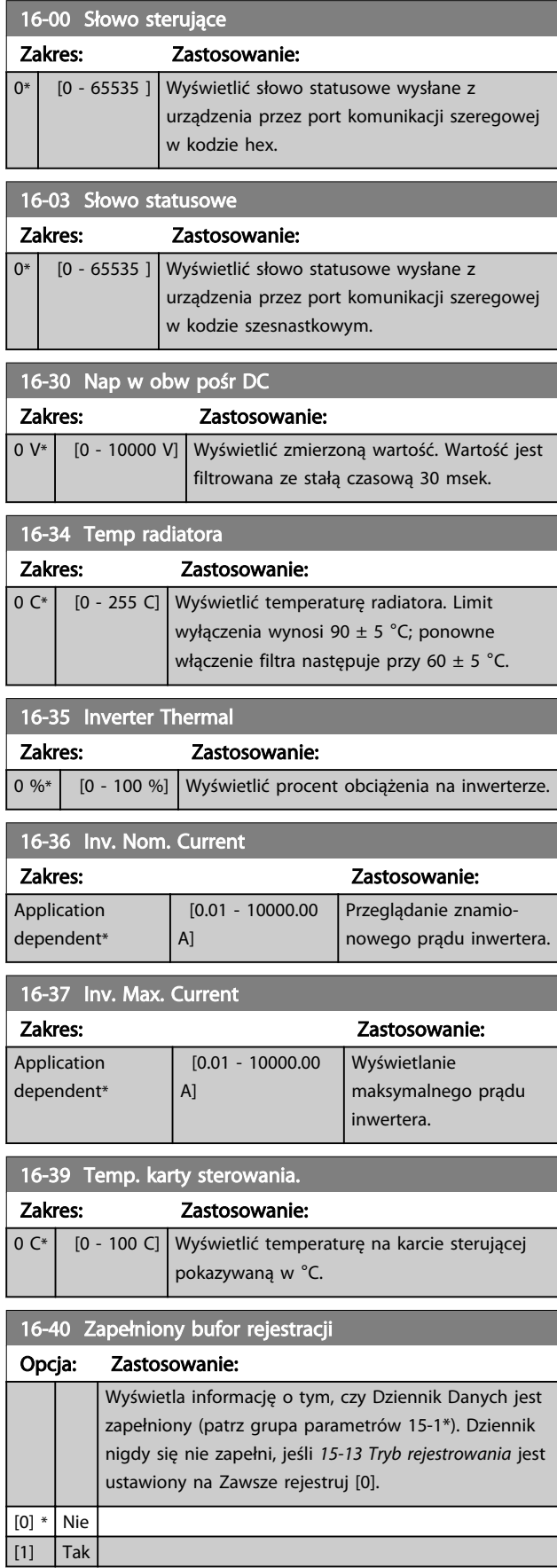

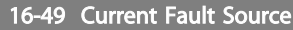

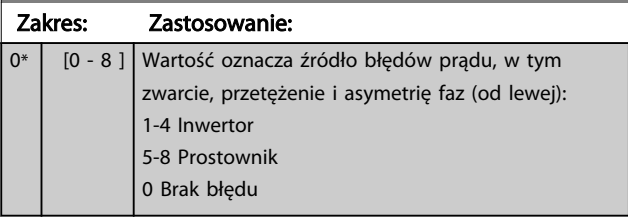

## 6.8.1 16-6\* Wejścia i wyjścia

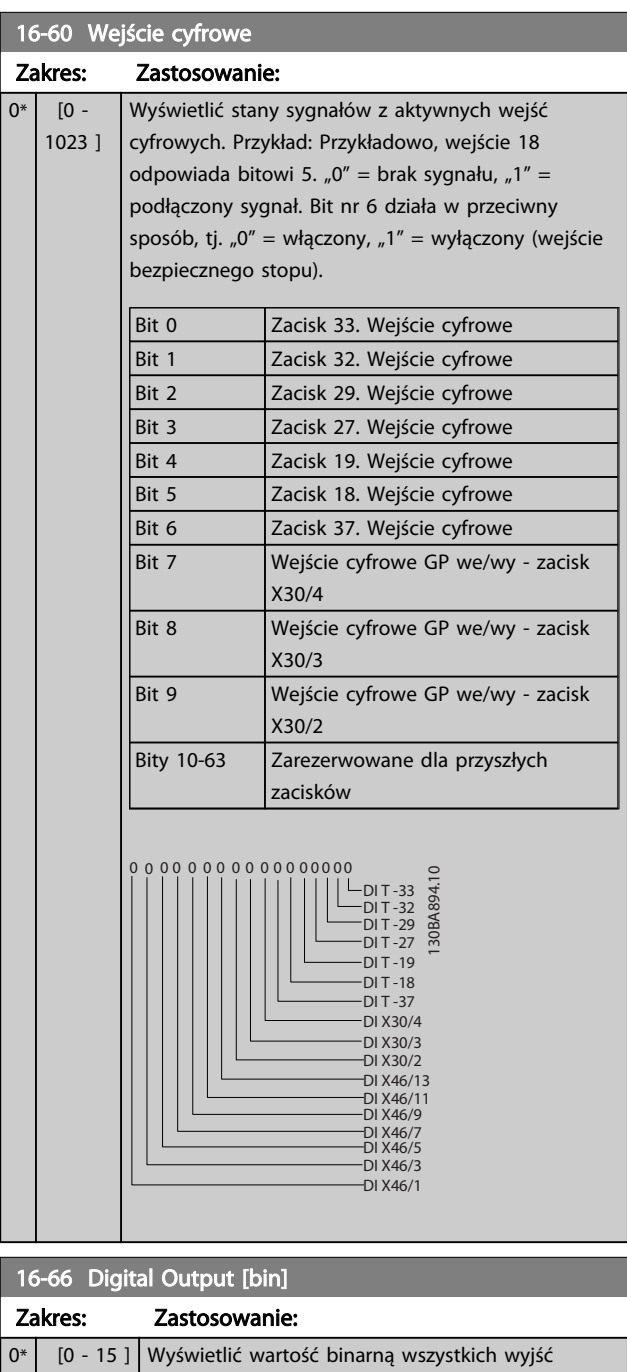

cyfrowych.

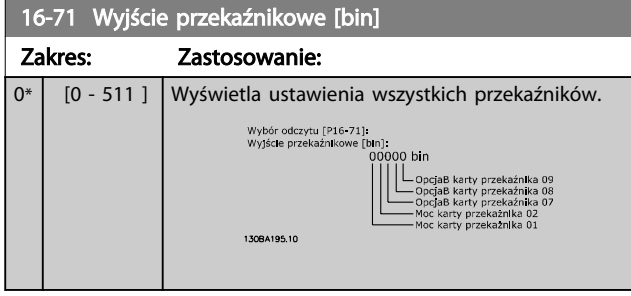

## 6.8.2 16-8\* magistrala komunikacyjna i port FC

Parametry do informowania o wartościach zadanych i słowach sterujących z magistrali.

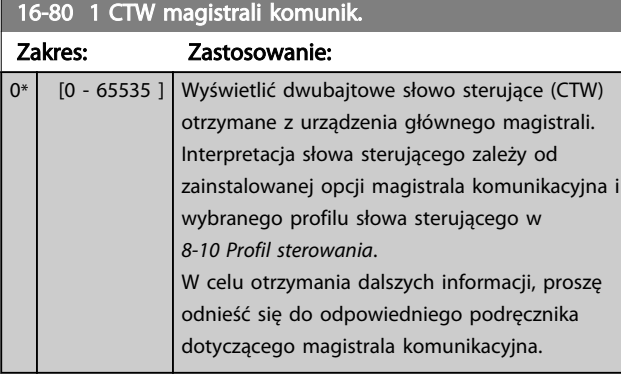

### 16-84 STW opcji komunikacji

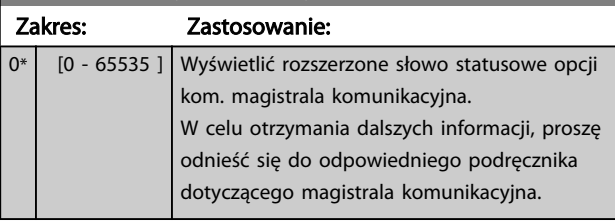

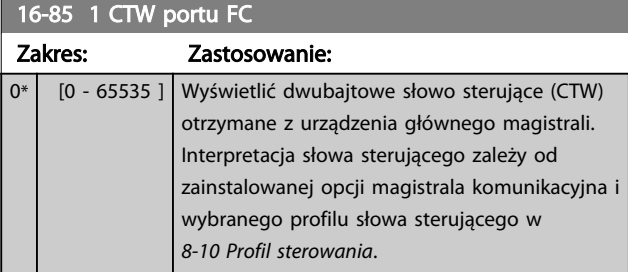

## 6.8.3 16-9\* Odczyt diagnostyczny

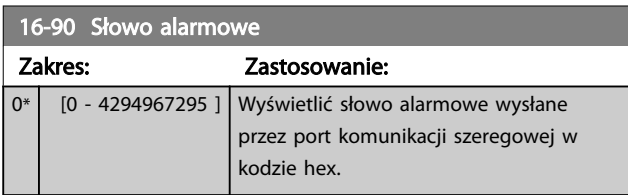

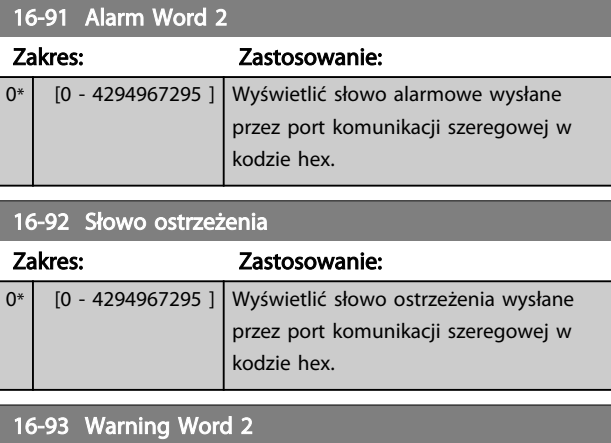

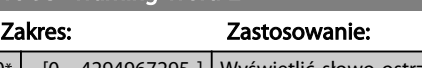

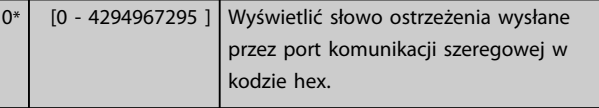

## 16-94 Ext. Status Word

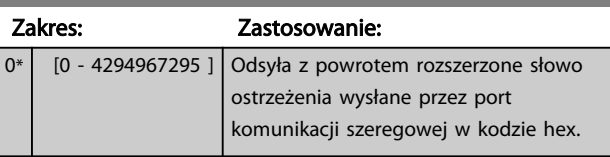

## 6.9 300-\*\*

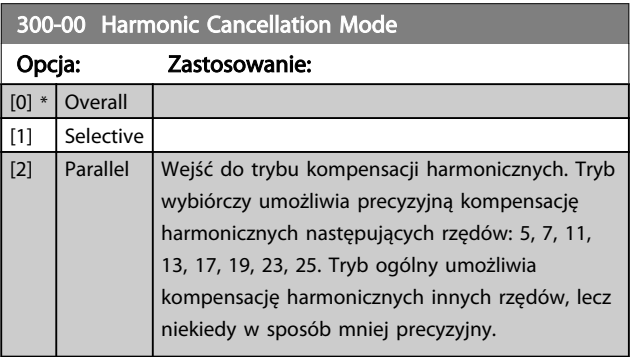

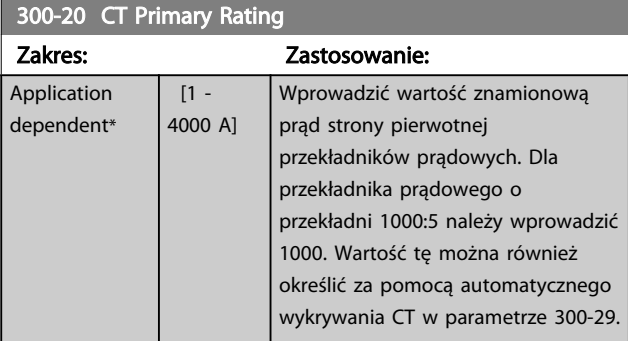

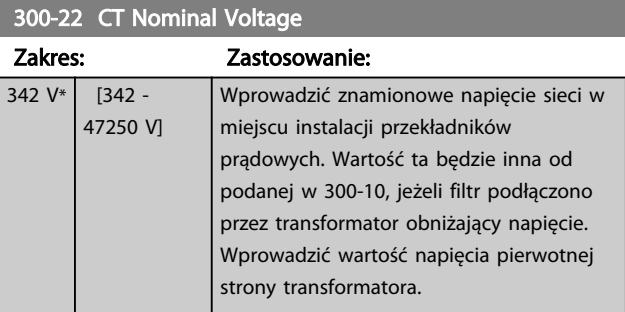

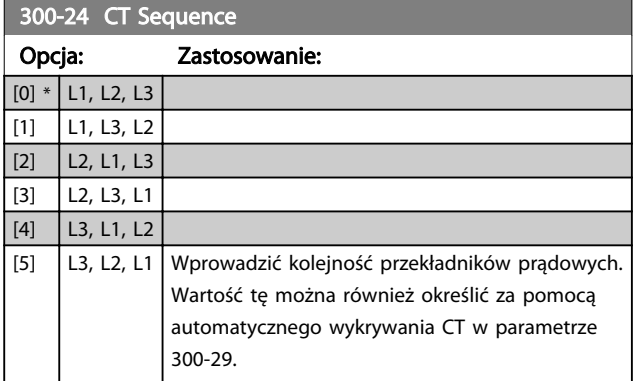

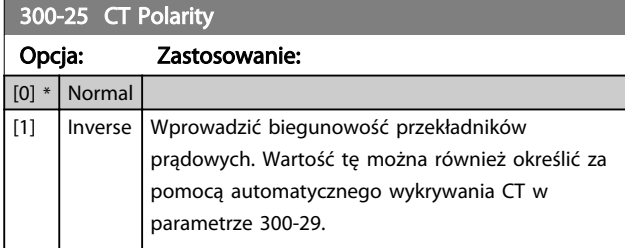

## 300-26 CT Placement

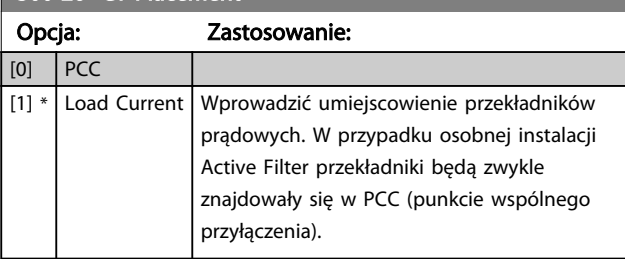

## 300-29 Start Auto CT Detection

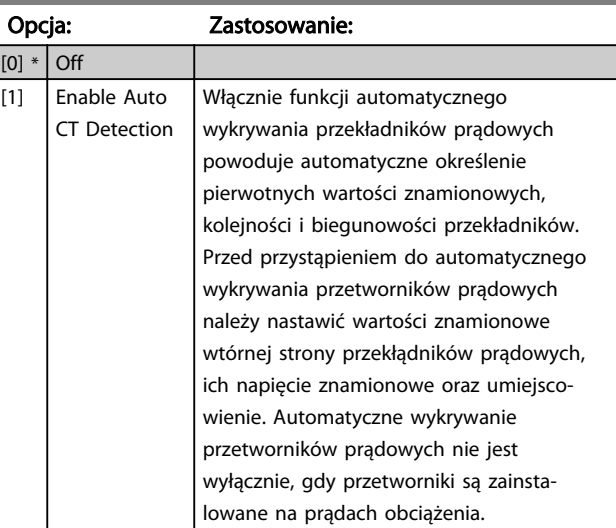

## 300-30 Compensation Points

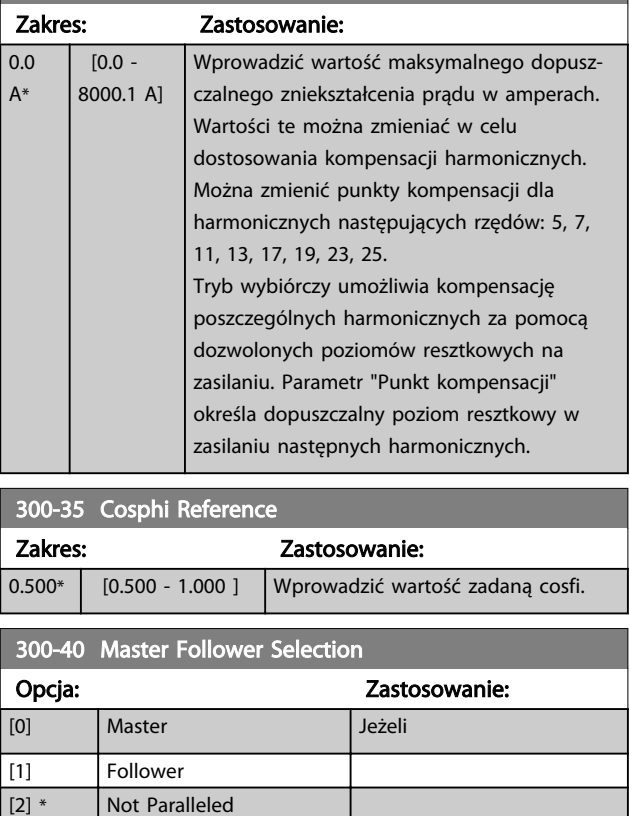

6 6

## **AOSTRZEŻENIE**

Należy upewnić się, że w każdej z grup równolegle połączonych filtrów ustawiono tylko jedno urządzenie nadrzędne. Upewnić się, że żadne z pozostałych urządzeń nie ustawiono jako nadrzędne.

Zmiana tego parametru spowoduje udostępnienie dodatkowych parametrów. W przypadku urządzeń nadrzędnych, w *300-42 Num. of Follower AFs* należy zaprogramować ilości urządzeń podrzędnych do niego podłączonych.

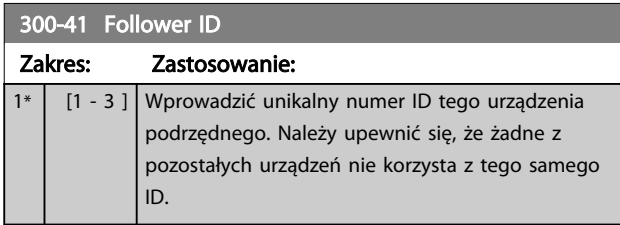

## WAŻNE

*300-41 Follower ID* jest niedostępne, o ile *300-40 Master Follower Selection* nie jest ustawione jako urządzenie podrzędne.

# **AOSTRZEŻENIE**

Każde urządzenie podrzędne powinno mieć własny ID podrzędny. Należy upewnić się, że żadne z pozostałych urządzeń podrzędnych nie korzysta z tego samego ID.

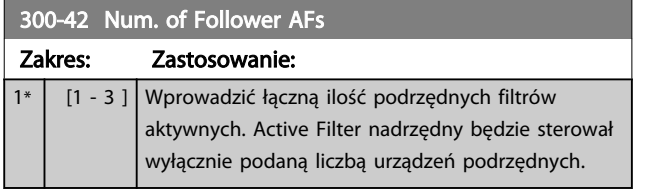

## WAŻNE

*300-42 Num. of Follower AFs* jest niedostępne, o ile *300-40 Master Follower Selection* nie ustawiono jako urządzenia nadrzędnego.

Każde urządzenie podrzędne należy zaprogramować w *300-41 Follower ID*. ID urządzeń podrzędnych muszą różnić się wzajemnie.

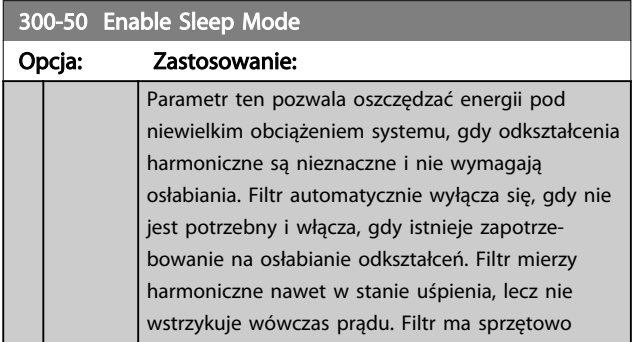

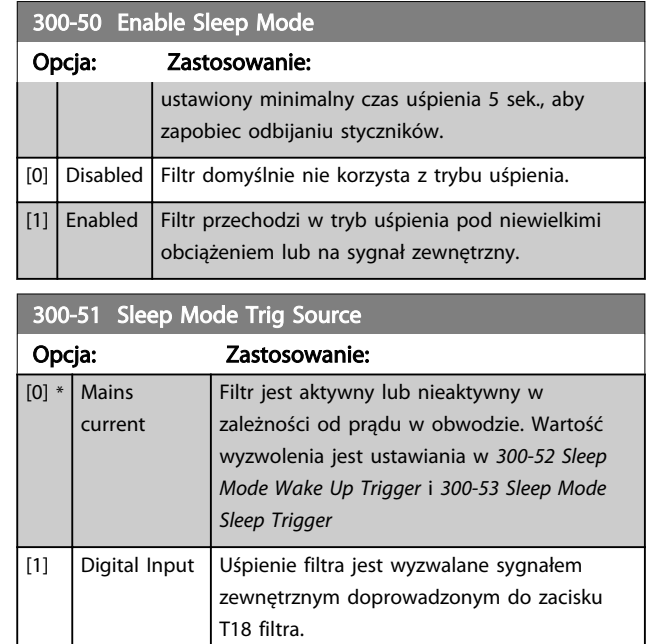

# Danfoss

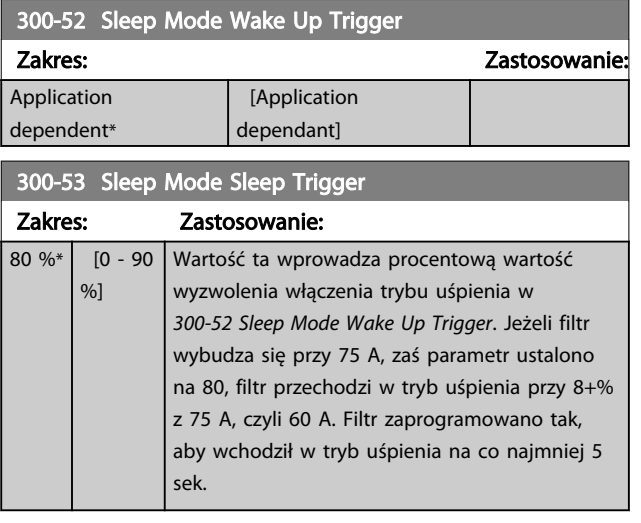

## 6.10 301-\*\*

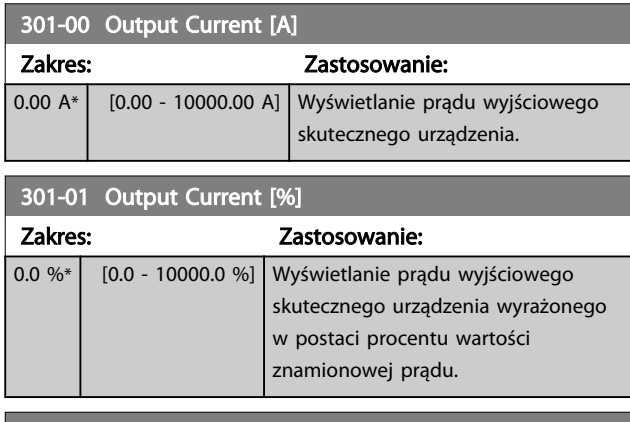

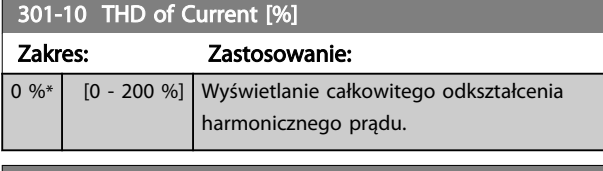

301-11 Szacowane THD napięcia [%]

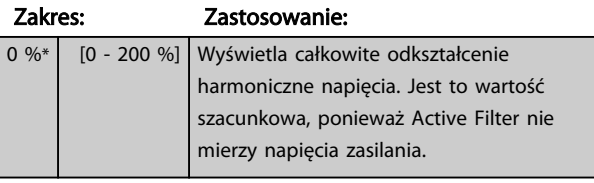

301-12 Power Factor

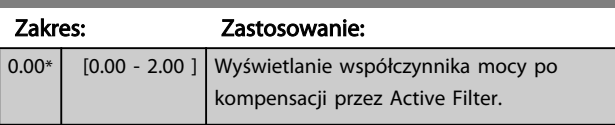

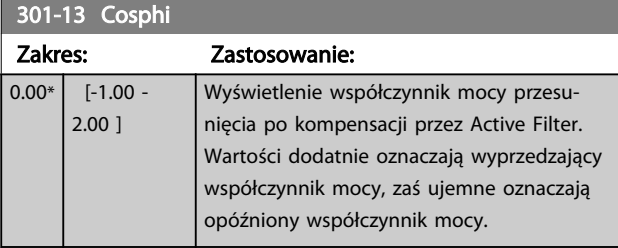

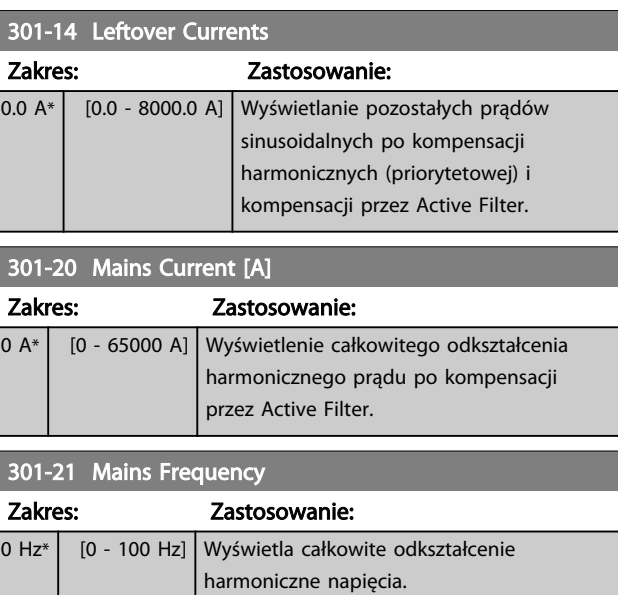

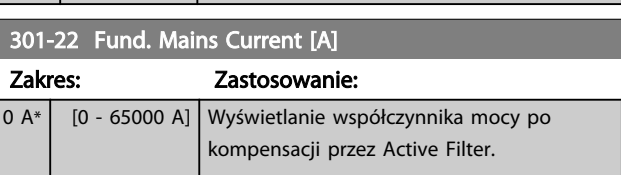

## 6.11 Listy parametrów

## 6.11.1 Ustawienia domyślne

### Zmiany podczas pracy:

"PRAWDA" oznacza, że parametr można zmienić podczas pracy Active Filter, a "FAŁSZ" - że przed wprowadzeniem zmian należy go zatrzymać.

#### 4-Set-up (4 zestawy parametrów):

'All set-up' ('Wszystkie zestawy parametrów'): parametr można ustawić indywidualnie w każdym z czterech zestawów, tj. pojedynczy parametr może przyjąć cztery różne wartości danych.

'1 set-up' ('1 zestaw parametrów'): wartość danych będzie taka sama we wszystkich zestawach parametrów.

SR:

Powiązane z rozmiarem

N/A: Brak dostępnej wartości domyślnej.

Indeks konwersji:

Ta liczba odnosi się do wartości współczynnika konwersji, używanego podczas zapisu lub odczytu za pomocą Active Filter.

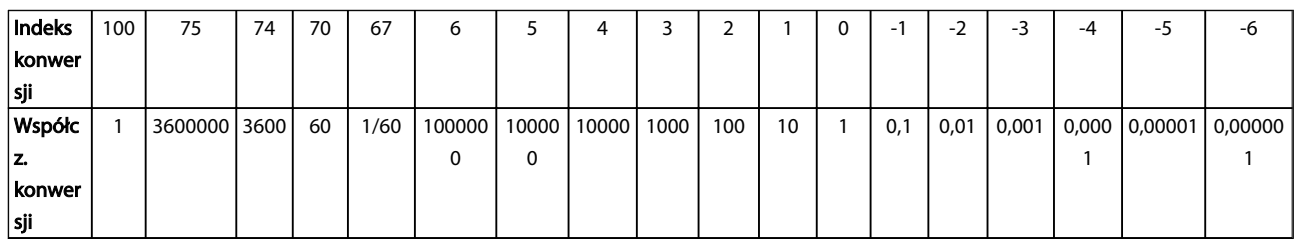

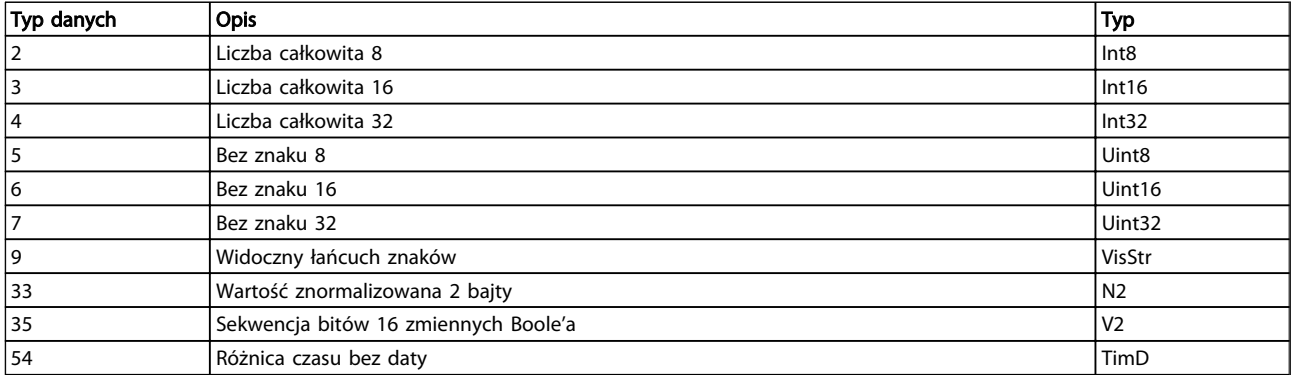

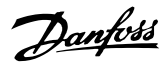

Danfoss

## 6.11.2 Praca/Wyświetlacz 0-\*\*

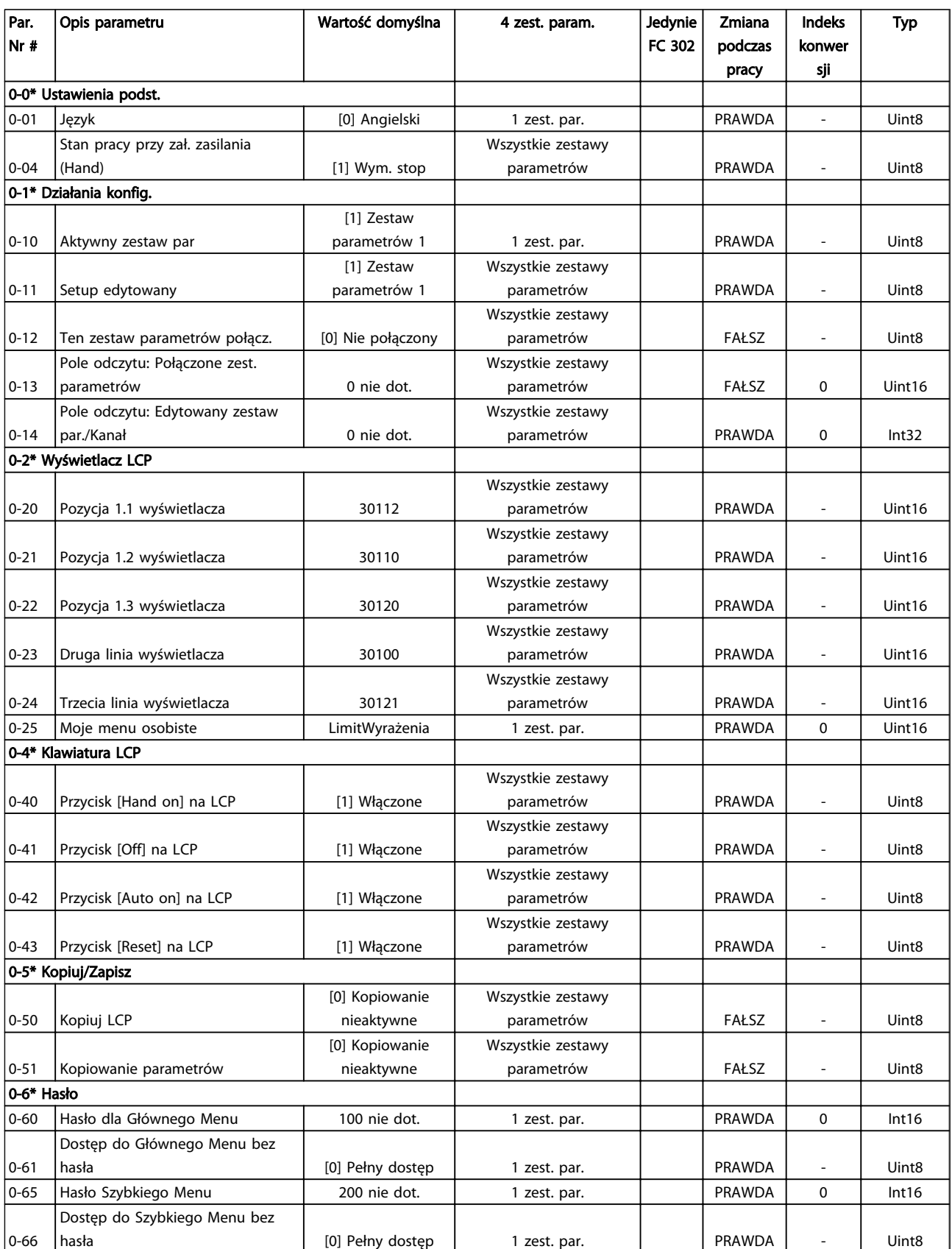

## 6.11.3 Wej./Wyj. cyfrowe 5-\*\*

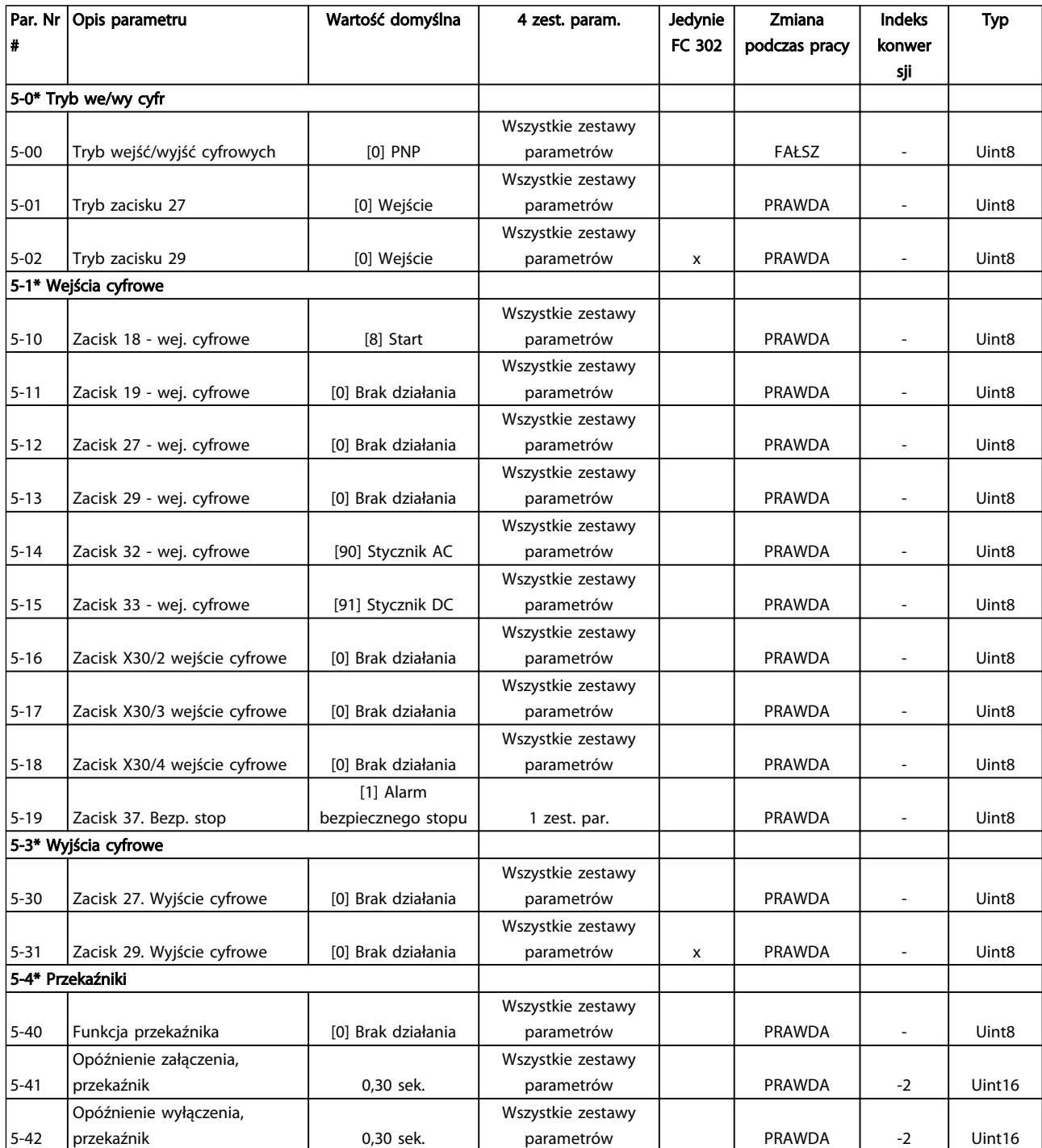

Danfoss

Danfoss

## 6.11.4 Kom. i opcje 8-\*\*

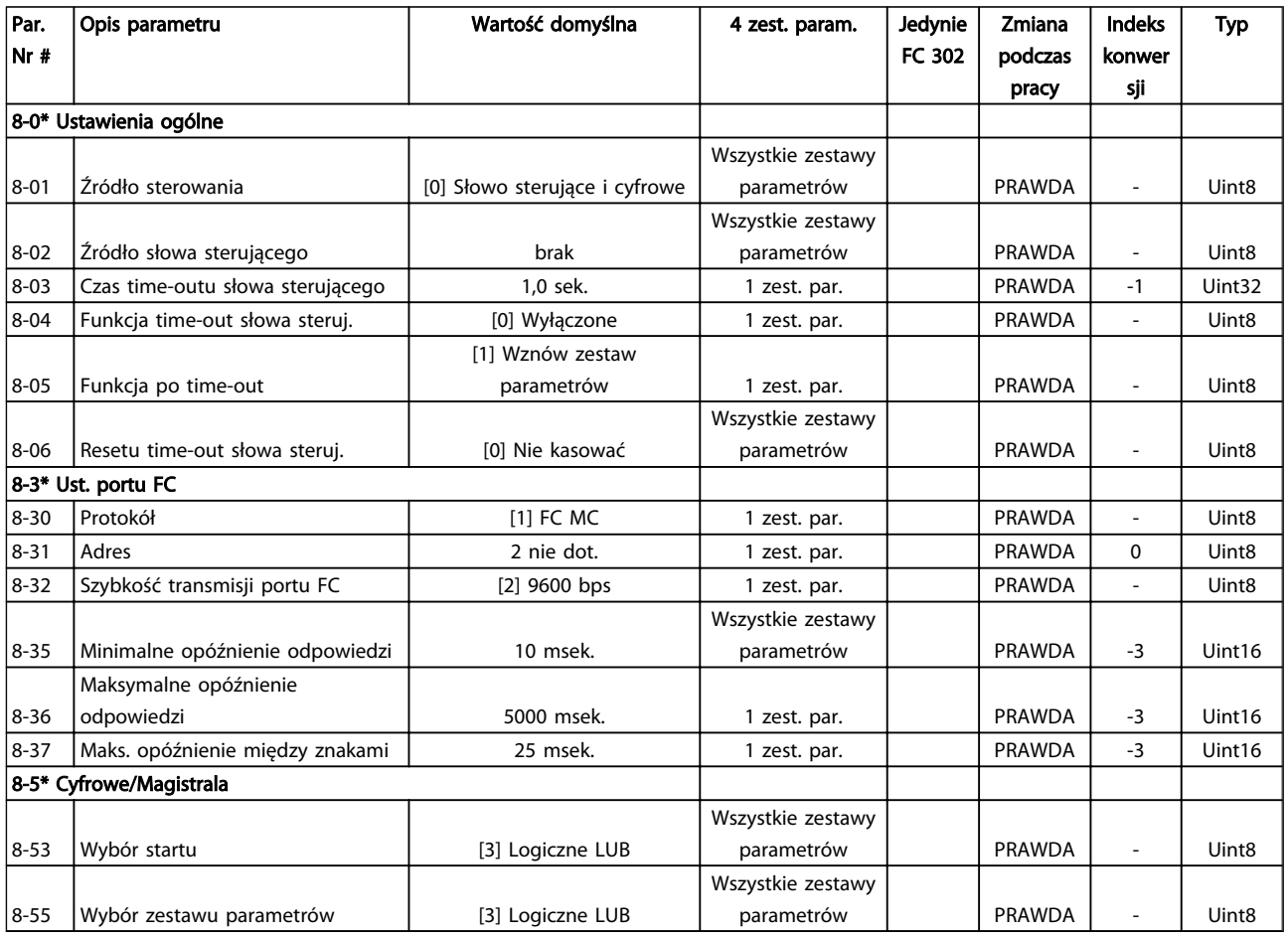

## 6.11.5 Funkcje specjalne 14-\*\*

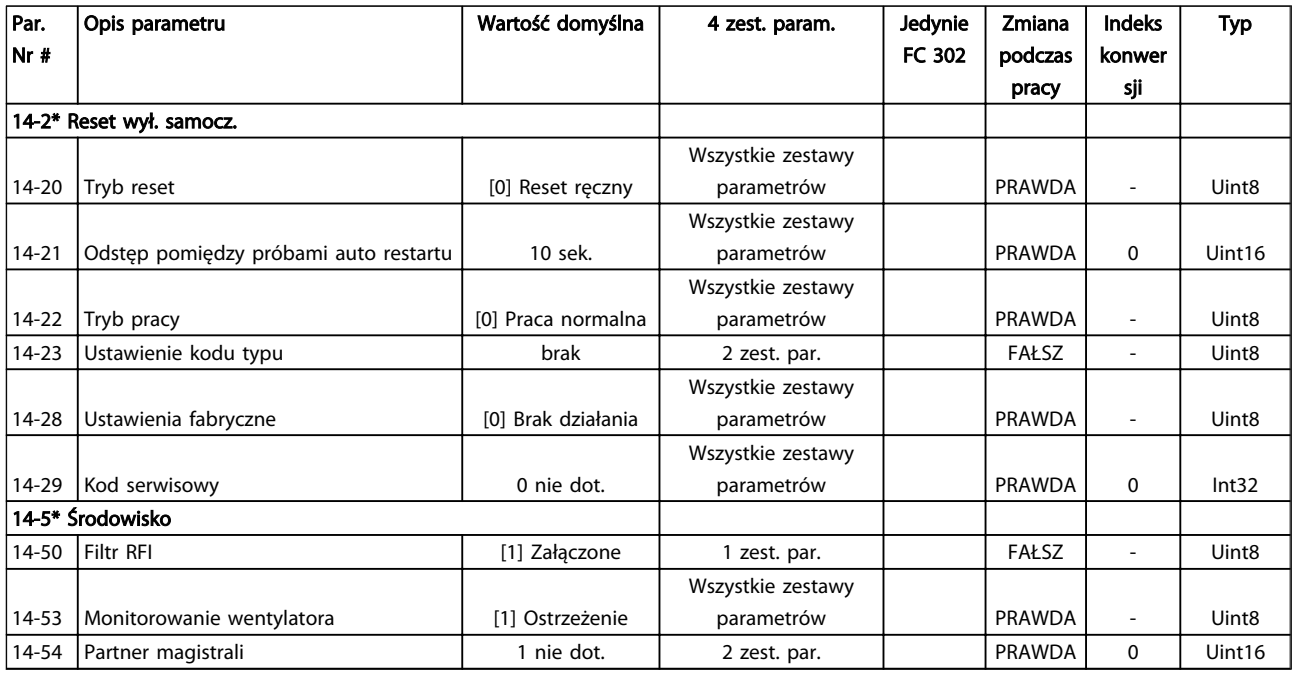

## 6.11.6 Informacje na temat FC 15-\*\*

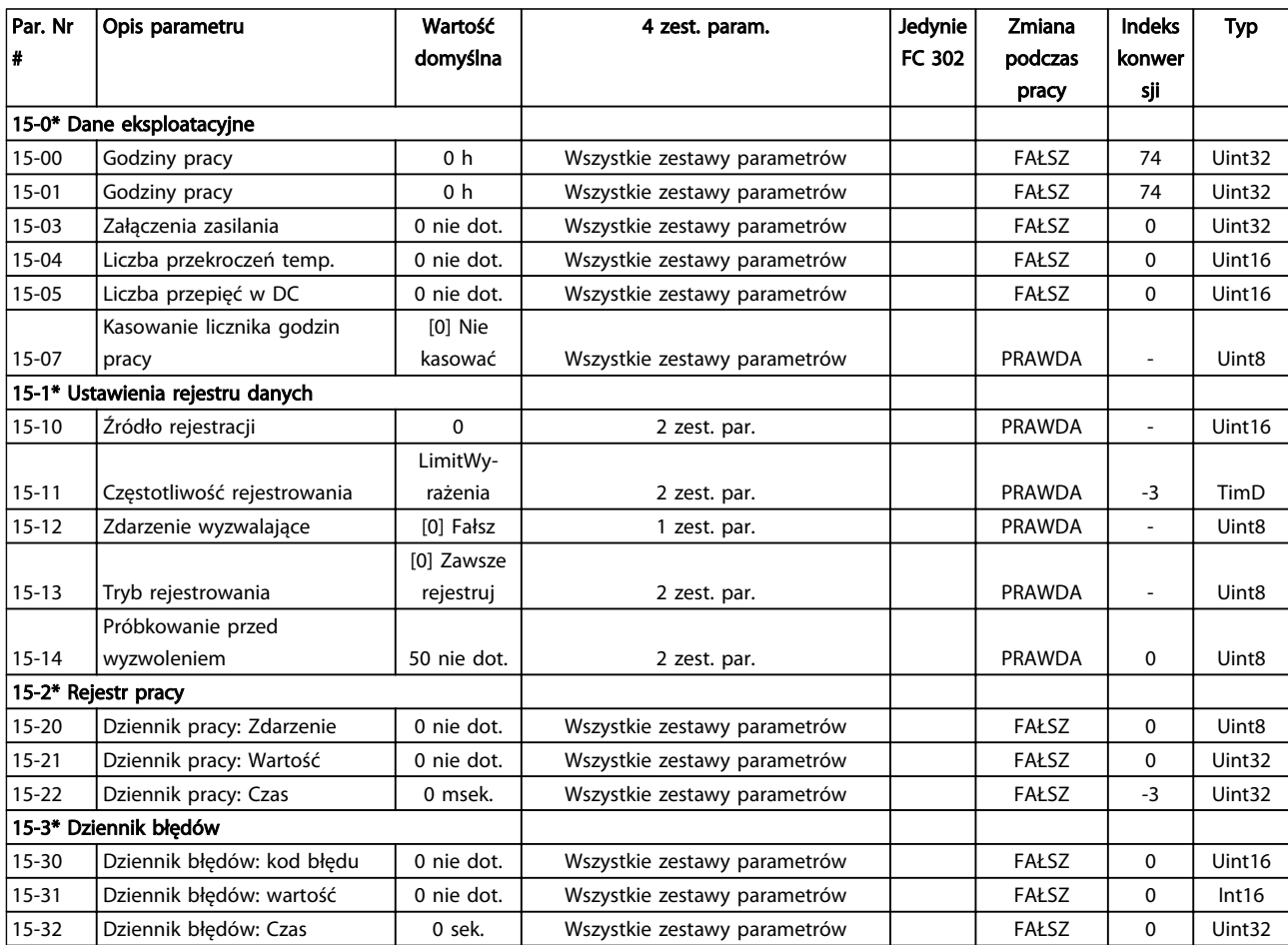

Danfoss

Danfoss

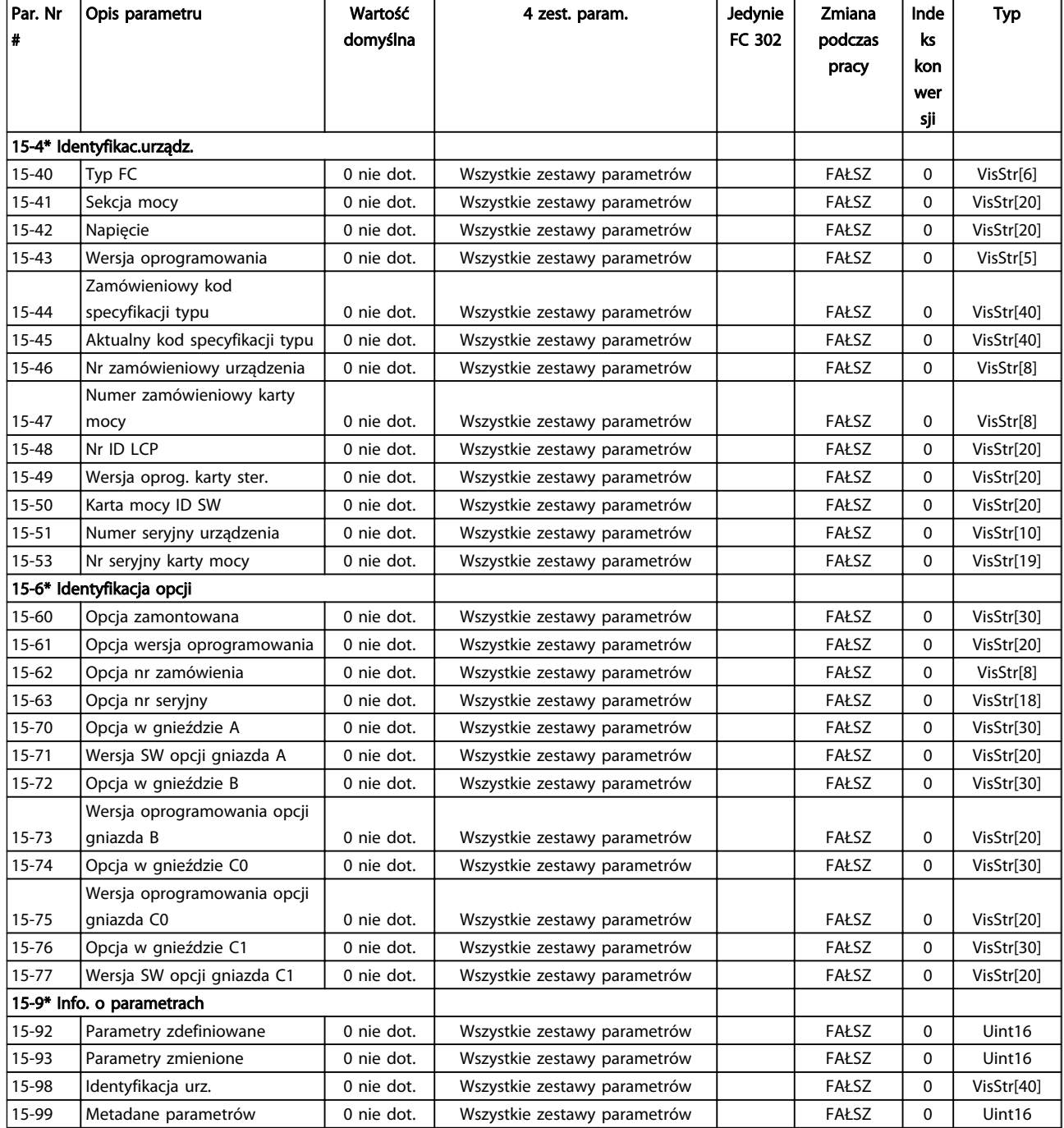

## 6.11.7 Odczyty danych 16-\*\*

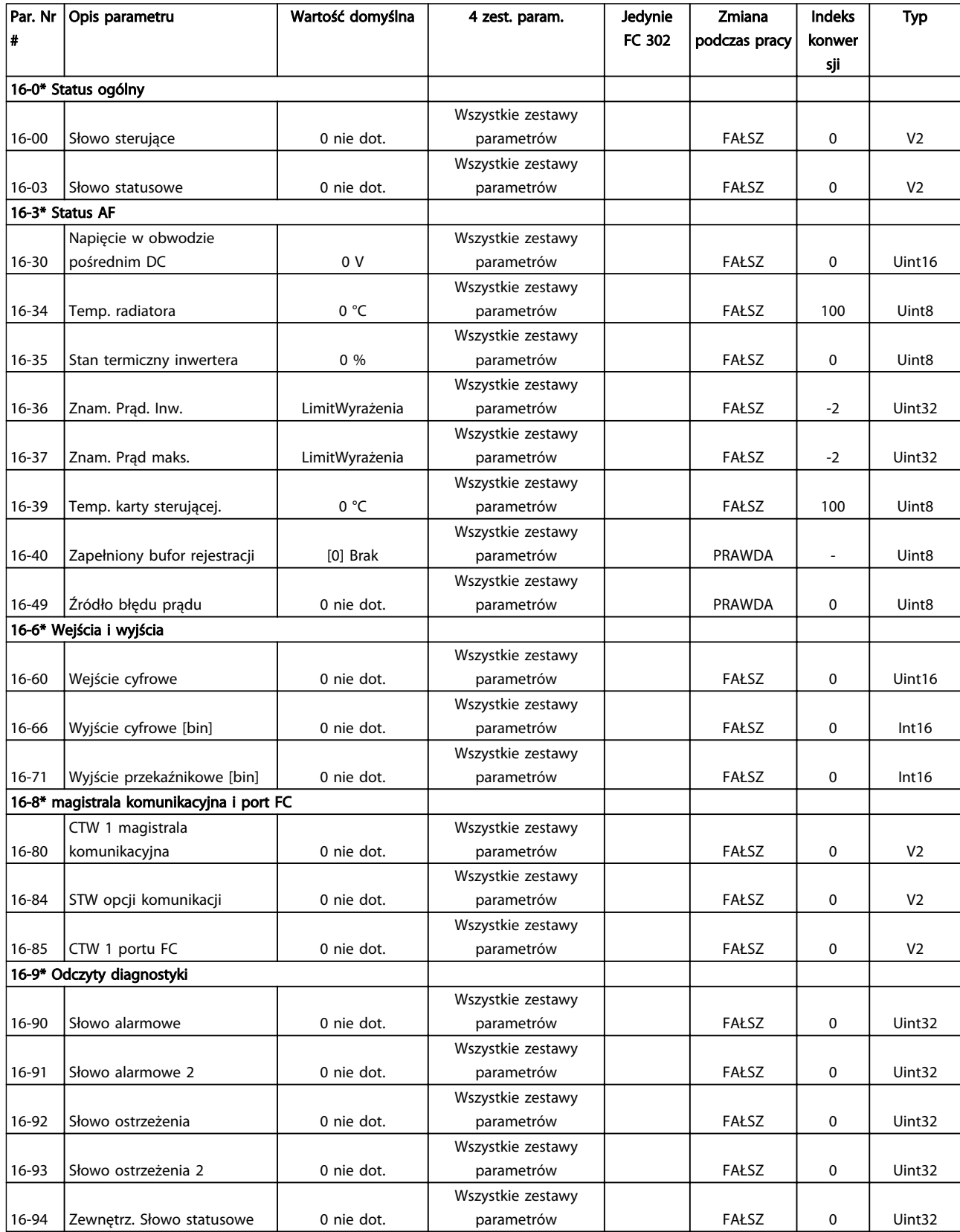

Danfoss

Danfoss

## 6.11.8 Nastawy AF 300-\*\*

## WAŻNE

Z wyłączeniem *300-10 Active Filter Nominal Voltage*, nie zaleca się dokonywania zmian ustawień tej grupy par. dla Low Harmonic Drive

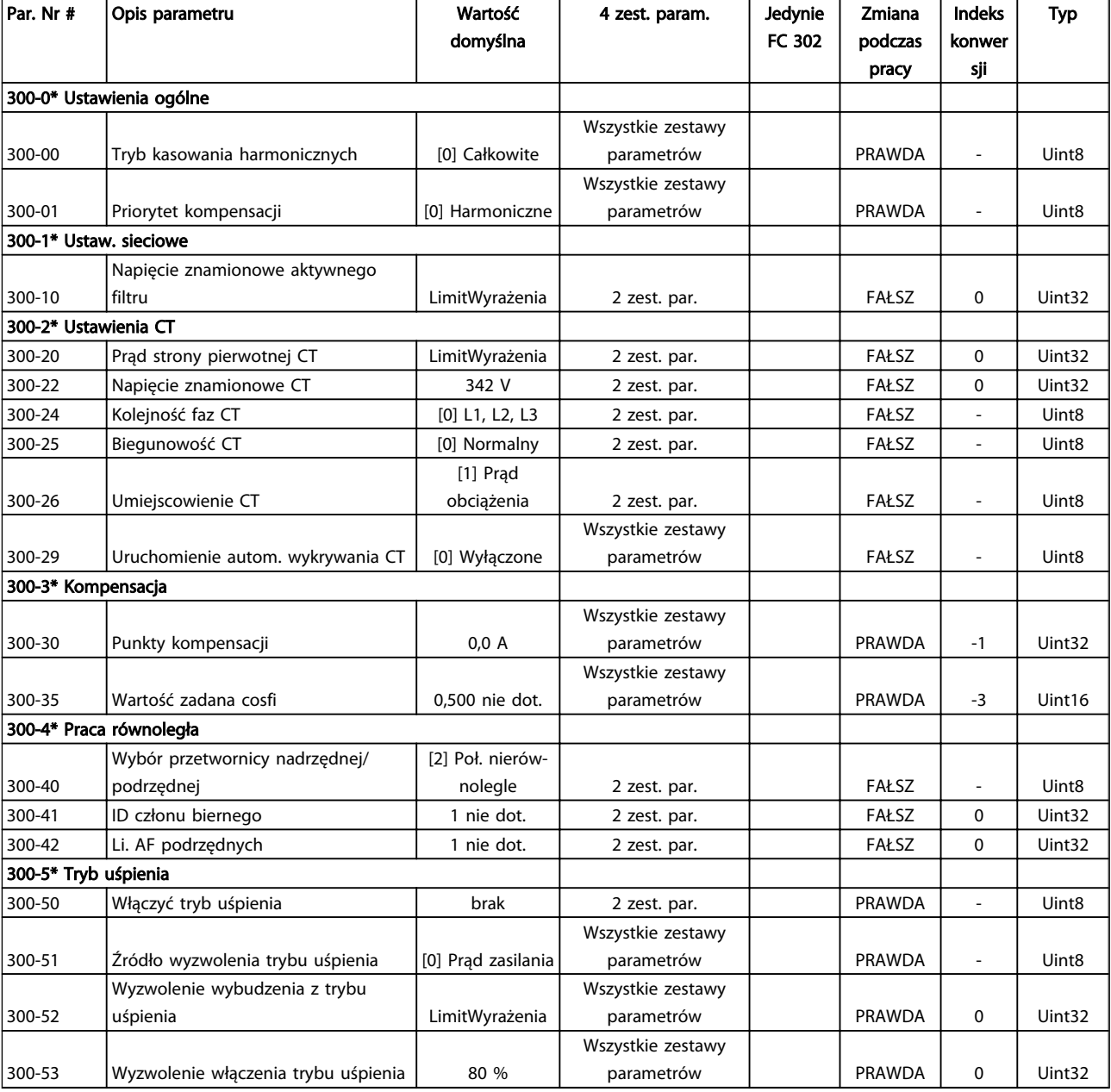

## 6.11.9 Odczyty AF 301-\*\*

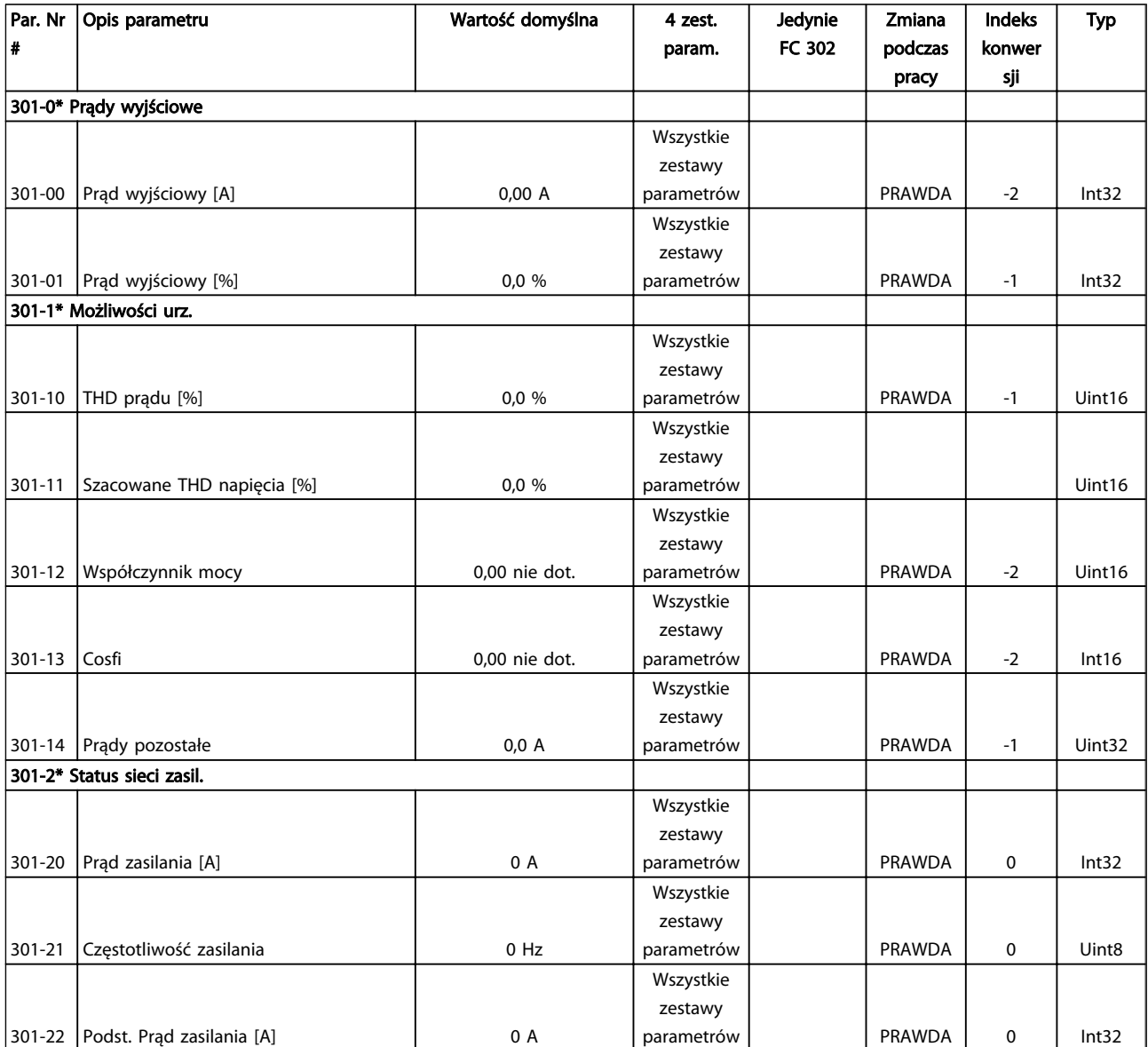

Danfoss

## 7 Instalacja i konfiguracja RS-485

## 7.1.1 Przegląd

RS-485 to dwuprzewodowy interfejs magistrali kompatybilny z topologią sieci wielopunktowej, tzn. węzły można podłączać jako magistralę lub poprzez kable punktowe ze wspólnej linii łączy dalekosiężnych. Do jednego segmentu sieci można podłączyć maks. 32 węzły. Segmenty sieci są rozdzielone za pomocą wtórników. Należy pamiętać, że każdy wtórnik służy jako węzeł w segmencie, w którym jest on zainstalowany. Każdy węzeł podłączony do danej sieci musi posiadać wyjątkowy adres węzła we wszystkich segmentach.

Zakończyć każdy segment po obu stronach za pomocą przełącznika kończącego (S801) urządzenia lub przesuniętej sieci opornika zakończenia. Do okablowania magistrali zawsze korzystać z ekranowanych przewodów ze skrętki dwużyłowej (STP) oraz zawsze stosować sprawdzone praktyki montażowe.

Uziemienie o niskiej impedancji ekranu na każdym węźle jest bardzo ważne – dotyczy to także wysokich częstotliwości. Można to osiągnąć poprzez podłączenie dużej powierzchni ekranu do uziemienia, przykładowo za pomocą zacisku kabla lub przewodzącego dławika kablowego. Czasami użytkownik musi podłączyć kable wyrównujące potencjał, aby zachować taki sam potencjał uziemienia w całej sieci, szczególnie w przypadku instalacji wyposażonych w kable o dużej długości.

Aby uniknąć niedopasowania impedancji, zawsze korzystać z jednakowego rodzaju kabli w całej sieci.

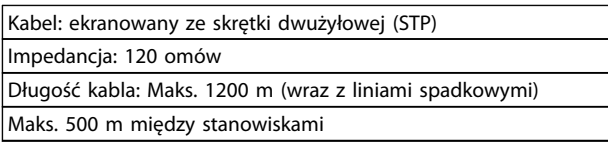

## 7.1.2 Podłączenie sieci

### Podłączyć urządzenie do sieci RS-485 w następujący sposób (patrz także rysunek):

- 1. Podłączyć przewody sygnałowe do zacisku 68 (P +) i 69 (N-) na głównej płycie sterowniczej urządzenia.
- 2. Podłączyć ekran kabli do zacisków kabli.

## **WAŻNF**

Aby zmniejszyć odkształcenia między przewodami, należy

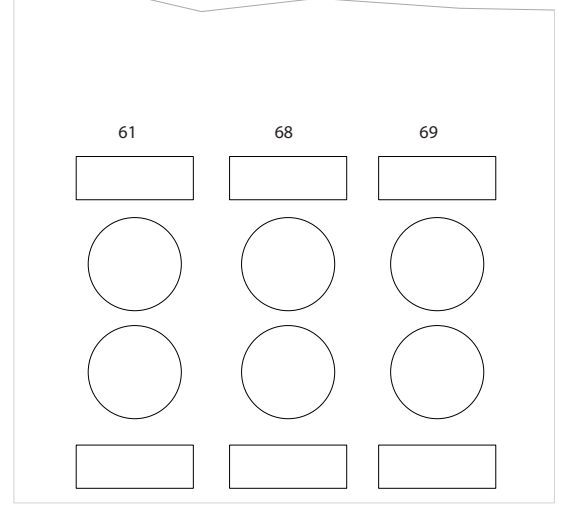

Ilustracja 7.1 Podłączenie zakończenia sieci

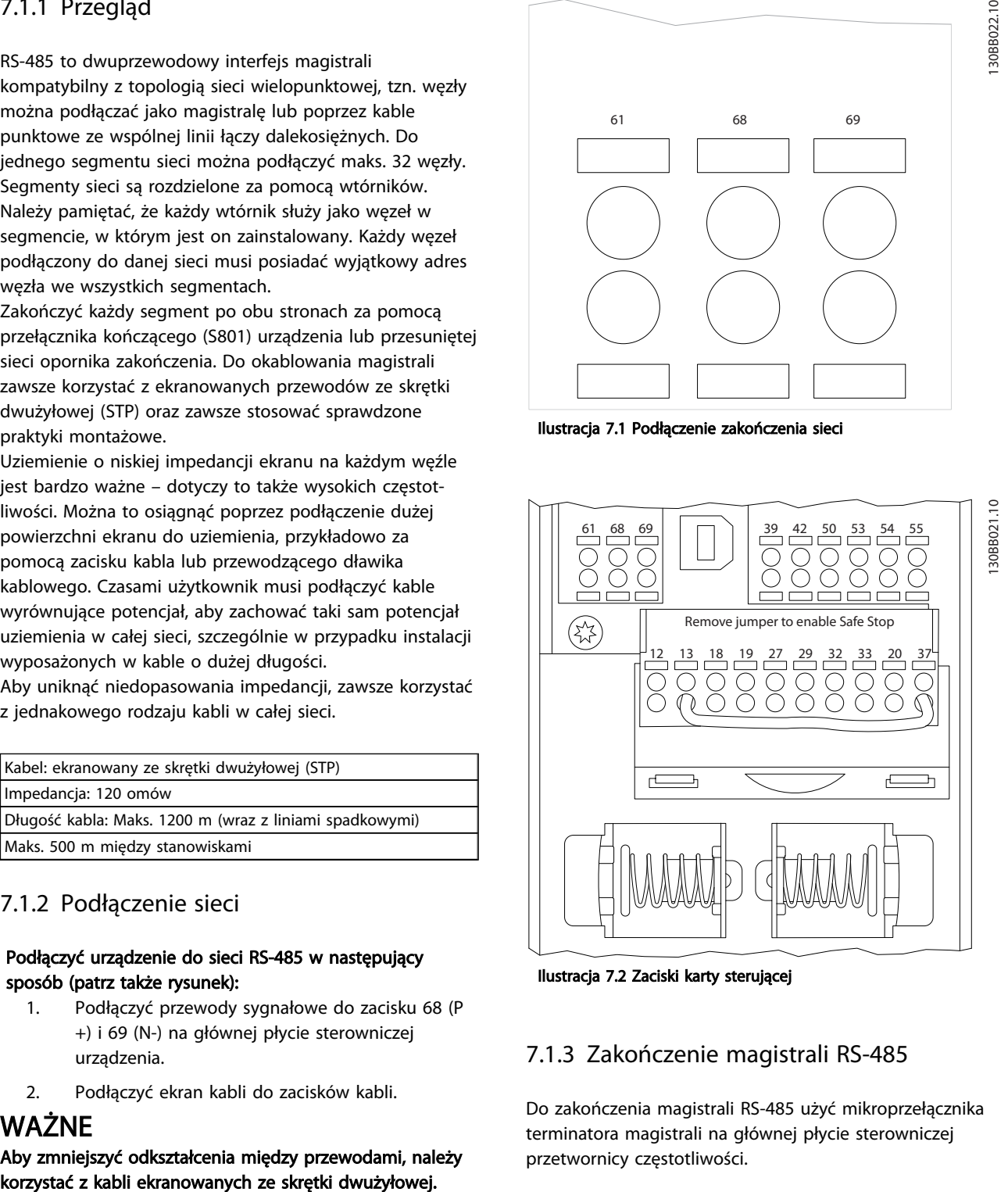

Ilustracia 7.2 Zaciski karty sterującej

## 7.1.3 Zakończenie magistrali RS-485

Do zakończenia magistrali RS-485 użyć mikroprzełącznika terminatora magistrali na głównej płycie sterowniczej przetwornicy częstotliwości.

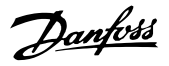

## WAŻNE

Ustawienie fabryczne dla tego przełącznika to WYŁĄCZONE.

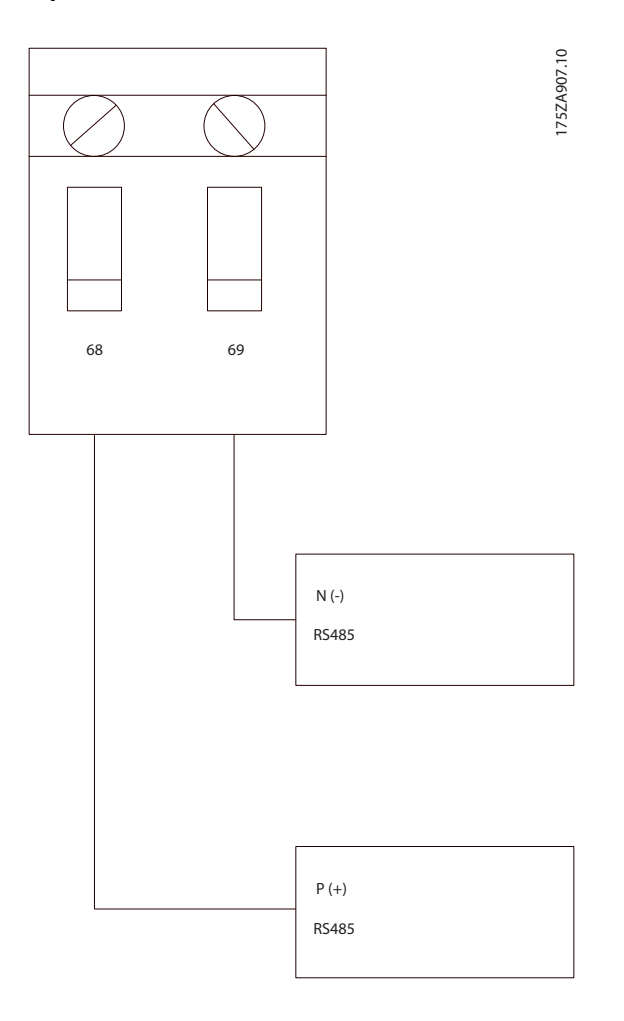

Ustawienie fabryczne przełącznika terminatora magistrali

## 7.1.4 Środki ostrożności EMC

Poniższe środki ostrożności EMC należy stosować, aby zapewnić bezawaryjne działanie sieci RS-485.

Należy przestrzegać obowiązujących przepisów krajowych i lokalnych, np. dotyczących ochronnego uziemienia urządzenia. Kabel komunikacyjny RS-485 musi być zainstalowany w oddaleniu od silnika oraz kabli opornika hamulca, aby uniknąć przeniknięcia odkształceń o wysokiej częstotliwości z jednego kabla do drugiego. Zwykle wystarcza odległość 200 mm, lecz ogólnie zaleca się utrzymywanie jak największej odległości, szczególnie w przypadku, gdy kable są ułożone równolegle do siebie na dużej odległości. Jeśli nie można uniknąć skrzyżowania kabli, kabel RS-485 musi krzyżować się z innymi kablami zasilania hamulca pod kątem 90°.

Protokół FC, nazywany także magistralą FC lub magistralą standardową to standardowa magistrala komunikacyjna Danfoss. Określa ona technikę dostępu zgodnie z zasadą master-slave dla komunikacji wykonywanej przez magistrale szeregową.

Do magistrali można podłączyć jeden napęd master i maksymalnie 126 napędów slave. Poszczególne urządzenia slave są wybierane przez mastera poprzez znak adresu w komunikat. Urządzenie slave nie może wykonać transmisji, jeśli najpierw nie otrzyma ono odpowiedniego polecenia, a bezpośrednie przekazywanie komunikatów między tymi urządzeniami jest niemożliwy. Komunikacja odbywa się w trybie pół dupleksu.

Funkcja mastera nie może być przeniesiona na inny węzeł (system z jednym masterem).

Fizyczna warstwa to RS-485, co umożliwia wykorzystanie portu RS-485 w który wyposażony jest filtr. Protokół FC obsługuje różne formaty komunikat; krótki format 8-bitowy dla danych procesu oraz długi format 16-bitowy obejmujący także kanał parametru. Trzeci format komunikat jest wykorzystany dla komunikatów tekstowych.

## 7.2 Konfiguracja sieci

### 7.2.1 Zestaw parametrów filtra VLT AutomationDrive

Ustawić poniższe parametry, aby włączyć protokół FC dla filtra.

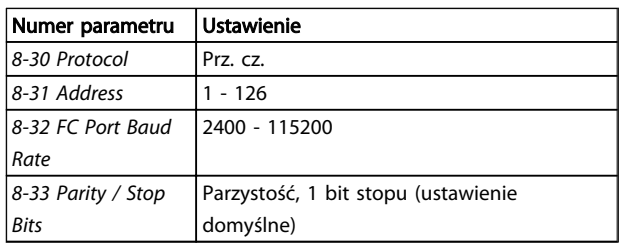

### 7.3 Struktura komunikatów protokołu FC

## 7.3.1 Zawartość znaku (bajt)

Każdy przesyłany znak rozpoczyna się od bitu rozpoczęcia transmisji. Następnie przesyłanych jest 8 bitów danych, odpowiadających jednemu bajtowi. Każdy znak jest chroniony bitem parzystości. Bit jest ustawiany na "1" gdy osiągnie parzystość. Parzystość występuje, gdy istnieje równa liczba jedynek w 8 bitach danych i w bicie parzystości. Znak jest zakończony bitem stopu, a zatem składa się łącznie z 11 bitów.

7 7

przetwornicy częstotliwości. Następnie występuje pewna

liczba bajtów danych (zmienna, zależnie od typu komunikat). komunikat jest zakończony bajtem kontroli

STX LGE ADR DATA BCC

195NA099.10

95NA099.10

Danfoss

danych (BCC).

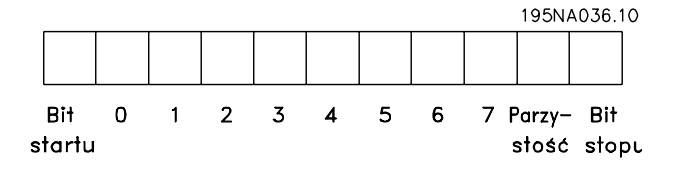

### 7.3.2 Struktura Komunikat

Każdy komunikat zaczyna się od znaku rozpoczęcia (STX) = 02 Hex, po którym występuje bajt wskazujący długość komunikat (LGE) i bajt wskazujący adres (ADR)

## 7.3.3 Komunikat Długość (LGE)

Długość komunikat to liczba bajtów danych plus bajt adresu ADR i bajt kontroli danych BCC.

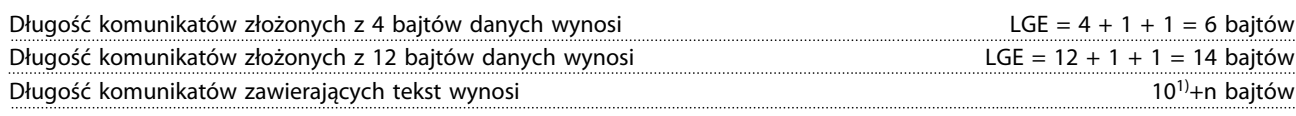

 $1)$  Liczba 10 oznacza znaki stałe, natomiast "n" to zmienna (zależna od długości tekstu).

### 7.3.4 Adres filtra (ADR)

7 7

Stosowane są dwa różne formaty adresu. Zakres adresów filtra to 1-31 lub 1-126.

1. Format adresu 1-31: Bit 7 = 0 (format adresu 1-31 aktywny) Bit 6 nie jest używany Bit 5 = 1: Transmisja, bity adresu (0-4) nie są używane Bit 5 = 0: Brak transmisji Bit  $0-4$  = adres filtra 1-31

2. Format adresu 1-126: Bit  $7 = 1$  (format adresu 1-126 aktywny) Bit  $0-6$  = adres filtra 1-126 Bit 0-6 = Transmisja 0

Napęd slave zwraca niezmieniony bajt adresu do napędu master w komunikat odpowiedzi.

### 7.3.5 Bajt kontroli danych (BCC)

Suma kontrolna jest obliczana jako funkcja XOR. Zanim zostanie odebrany pierwszy bajt komunikat, obliczona suma kontrolna wynosi 0.

## 7.3.6 Pole danych

Struktura bloków danych zależy od typu komunikat. Występują trzy typy komunikat, przy czym typ dotyczy zarówno komunikatów (master=>slave), jak i komunikatów odpowiedzi (slave=>master).

Trzy typy komunikat to:

Danfoss

### Blok procesu (PCD)

Blok procesu PCD zawiera czterobajtowy blok danych (złożony z 2 słów) oraz:

- Słowo sterujące i wartość zadaną (od napędu master do napędu slave)
- Słowo statusowe i aktualną częstotliwość wyjściową (od napędu master do napędu slave)

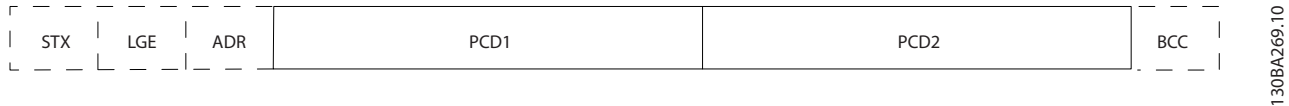

### Blok parametrów

Blok parametrów, służy do przesyłania parametrów między napędem master i slave. Blok danych składa się z maksymalnie 12 bajtów (6 słów) i zawiera również blok procesu.

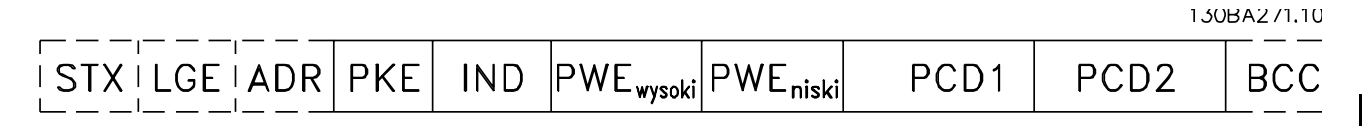

#### Blok tekstowy

Blok tekstowy służy do odczytu lub zapisu tekstów poprzez blok danych.

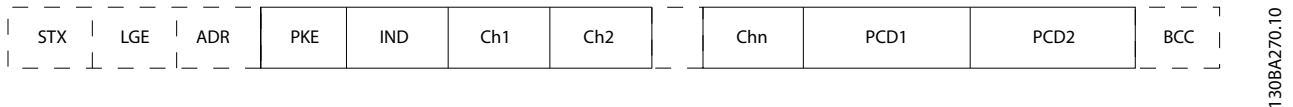

### 7.3.7 Pole PKE

Pole PKE zawiera dwa pola drugorzędne: Polecenia parametru i odpowiedź AK oraz numer parametru PNU:

130BA268.10

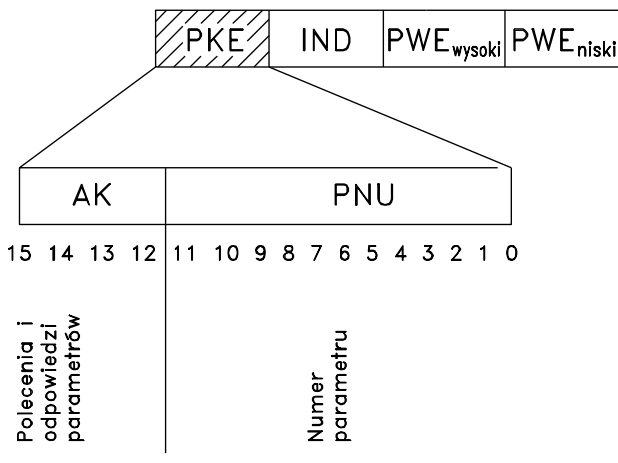

Bity nr 12-15 przesyłają polecenia parametrów z napędu master do napędu slave i zwracają przetworzone odpowiedzi napędu slave do napędu master.

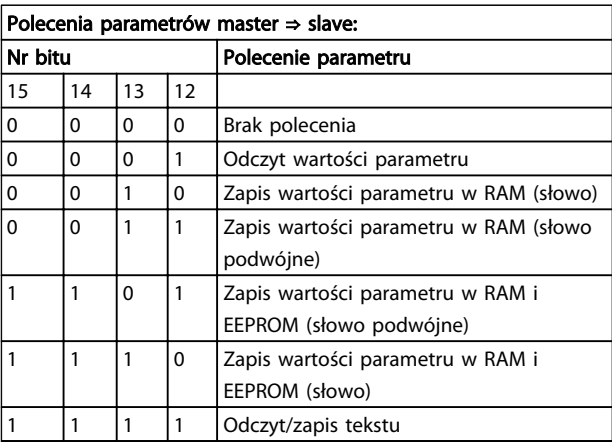

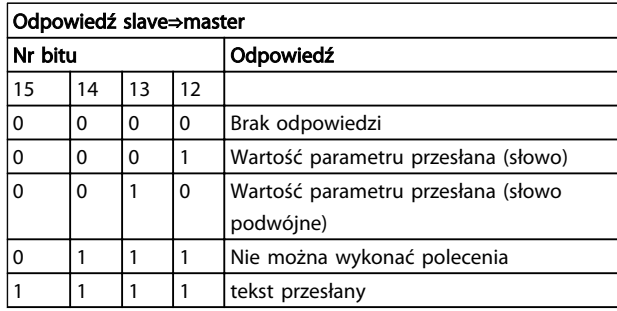

Jeśli nie można wykonać polecenia, napęd slave wysyła następującą odpowiedź:

*0111 Nie można wykonać polecenia*

- oraz tworzy następujący raport na temat błędów w wartości parametrów (PWE):

Danfoss

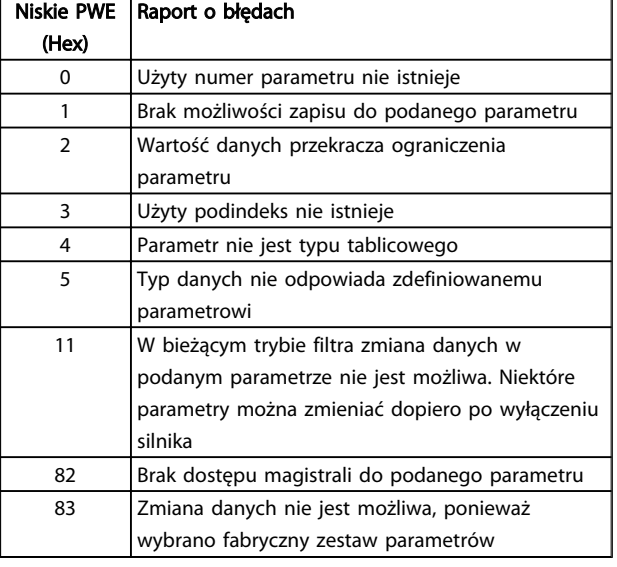

## 7.3.8 Numer parametru (PNU)

Bity nr 0-11 przesyłają numery parametrów. Funkcja danego parametru jest zdefiniowana w jego opisie w "Przewodniku programowania MG.33.MX.YY".

## 7.3.9 Indeks (IND)

Indeks razem z numerem parametru służy do udostępniania odczytu/zapisu parametrów za pomocą indeksu, np. *15-30 Rej. alarm: Kod błędu*. Indeks składa się z dwóch bajtów – niskiego i wysokiego.

Tylko bajt niski pełni funkcję indeksu.

## 7.3.10 Wartość parametru (PWE)

Blok wartości parametru składa się z 2 słów (4 bajtów), a wartość zależy od podanego polecenia (AK). Master wysyła żądanie o wartość parametru, kiedy blok PWE nie zawiera żadnej wartości. Aby zmienić wartość parametru (zapis), zapisać nową wartość w bloku PWE i wysłać z mastera do slave.

Jeśli napęd slave odpowie na żądanie parametru (polecenie odczytu), bieżąca wartość parametru w bloku PWE zostanie przesłana i zwrócona do napędu master. Jeśli parametr nie zawiera wartości liczbowej, ale kilka opcji danych, np. *0-01 Język*, gdzie [0] odpowiada wartości Angielski, a [4] odpowiada wartości Duński, należy wybrać wartość danych wpisując ją w bloku PWE. Patrz Przykład – Wybór wartości danych. Komunikacja szeregowa umożliwia tylko odczyt parametrów zawierających typ danych 9 (ciąg znaków).

*15-40 Typ FC* - *15-53 Nr seryjny karty mocy* zawierają typ danych 9.

Na przykład można odczytać wielkość urządzenia i zakres napięcia zasilania w *15-40 Typ FC*. Podczas przesyłania ciągu tekstowego (odczyt), długość komunikat jest zmienna, a teksty są różnej długości. Długość komunikat jest określona w drugim bajcie komunikat nazywanym LGE. Podczas przekazywania tekstu znak indeksu pokazuje, czy jest to polecenie odczytu czy zapisu.

Aby odczytać tekst przez blok PWE, należy ustawić polecenie parametru (AK) na "F" Hex. Wysoki bajt znaku indeksu musi być "4".

Niektóre parametry zawierają tekst, który można wpisywać poprzez magistralę szeregową. Aby wpisać tekst za pomocą bloku PWE, należy ustawić polecenie parametru (AK) na 'F' Hex. Wysoki bajt znaku indeksu musi być "5".

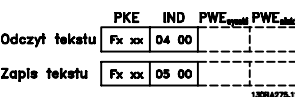

### 7.3.11 Typy danych obsługiwane przez VLT AutomationDrive

"Bez znaku" oznacza, że komunikat nie zawiera żadnego znaku użytkowego.

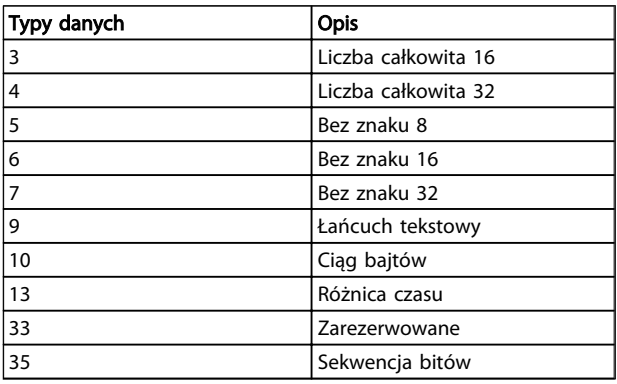

### 7.3.12 Konwersja

Poszczególne atrybuty każdego parametru są wyświetlane w sekcji Ustawienia fabryczne. Wartości parametrów są przesyłane tylko jako pełne liczby. Czynniki konwersji są w ten sposób używane do przesyłania ułamków dziesiętnych.

### *4-12 Ogranicz. nis. prędk. silnika [Hz]* ma współczynnik konwersji wynoszący 0,1.

Aby ustawić wstępnie częstotliwość minimalną na 10 Hz, należy przesłać wartość 100. Współczynnik konwersji 0,1 oznacza, że przesyłana wartość jest mnożona przez 0,1. Dlatego wartość 100 jest odbierana jako 10,0.

Danfoss

Przykłady:

0 sek. --> indeks konwersji 0 0,00 sek. --> indeks konwersji -2 0 msek. --> indeks konwersji -3 0, 00 msek. --> indeks konwersji -5

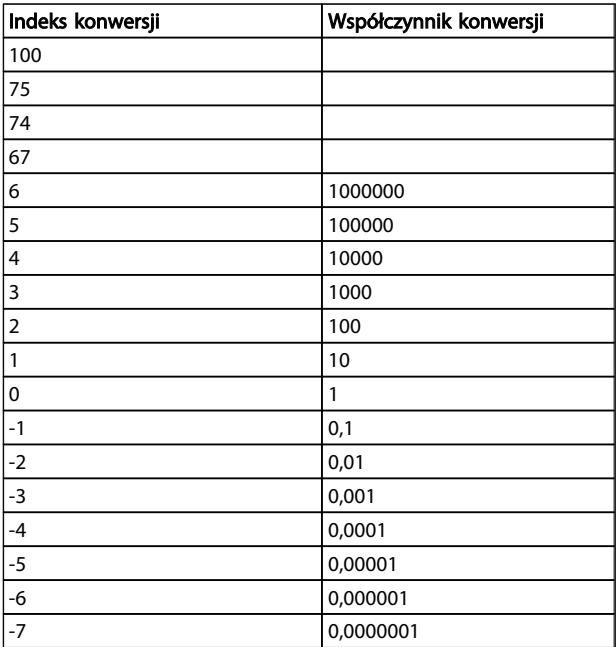

### Tabela 7.1 Tabela konwersji

## 7.3.13 Słowa procesu (PCD)

Blok słów procesowych jest podzielony na dwa bloki 16 bitowe, które zawsze występują w określonej kolejności.

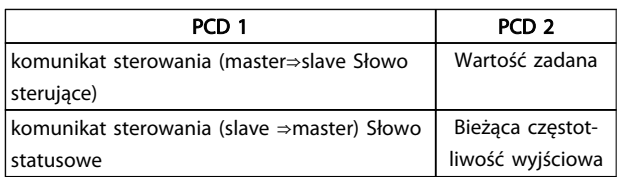

## 7.4 Sposób dostępu do parametrów

### 7.4.1 Obsługa parametrów

PNU (numer parametru) jest tłumaczony z adresu w rejestrze znajdującego się w komunikacie odczytu lub zapisu Modbus. Numer parametru jest tłumaczony dla Modbus jako (10 x numer parametru) DZIESIĘTNIE.

## 7.4.2 Przechowywanie danych

Wartość dziesiętna Coil 65 określa, czy dane zapisywane w urządzeniu są przechowywane w EEPROM i RAM (coil 65 = 1), czy tylko w RAM (coil  $65 = 0$ ).

### 7.4.3 IND

Indeks tablicy jest ustawiany w Przechowywanym Rejestrze 9 i używany przy dostępie do parametrów tablicowych.

### 7.4.4 Bloki tekstu

Do parametrów przechowywanych jako łańcuchy znaków dostęp uzyskuje się w ten sam sposób, co do innych parametrów. Maksymalny rozmiar bloku tekstu to 20 znaków. Jeżeli żądanie odczytu dla parametru dotyczy większej liczby znaków, niż jest w nim przechowywanych, odpowiedź jest przycinana. Jeżeli żądanie odczytu dla parametru dotyczy mniejszej liczby znaków, niż jest w nim przechowywanych, odpowiedź jest dopełniana spacjami.

## 7.4.5 Współczynnik konwersji

Informacje na temat różnych atrybutów dla każdego parametru można uzyskać w sekcji dotyczącej nastaw fabrycznych, domyślnych. Jako, że wartość parametru może zostać przesłana tylko jako pełna liczba, współczynnik konwersji musi zostać wykorzystany do przesłania ułamków dziesiętnych. Patrz dział *Parametry.*

### 7.4.6 Wartości parametrów

### Standardowe typy danych

Standardowe typy danych to int16, int32, uint8, uint16 i uint32. Są one przechowywane jako rejestry 4x (40001 – 4FFFF). Parametry te są odczytywane przy użyciu funkcji 03HEX "Odczyt przechowywanych rejestrów". Parametry są zapisywane przy użyciu funkcji 6HEX "Wstępne ustawienie pojedynczego rejestru" dla 1 rejestru (16 bitów) oraz funkcji 10HEX "Wstępne ustawienie wielu rejestrów" dla 2 rejestrów (32 bity). Możliwe wielkości odczytu mieszczą się w zakresie od 1 rejestru (16 bitów) do 10 rejestrów (20 znaków).

### Niestandardowe typy danych

Niestandardowe typy danych to łańcuchy tekstowe i są przechowywane jako rejestry 4x (40001 – 4FFFF). Parametry te są odczytywane przy użyciu funkcji 03HEX "Odczyt przechowywanych rejestrów" i zapisywane przy użyciu funkcji 10HEX "Wstępne ustawienie wielu rejestrów". Możliwe wielkości odczytu mieszczą się w zakresie od 1 rejestru (2 znaki) do 10 rejestrów (20 znaków).

Danfoss

## 8 Ogólne warunki techniczne

## 8.1 Dane elektryczne

## 8.1.1 Moc znamionowa

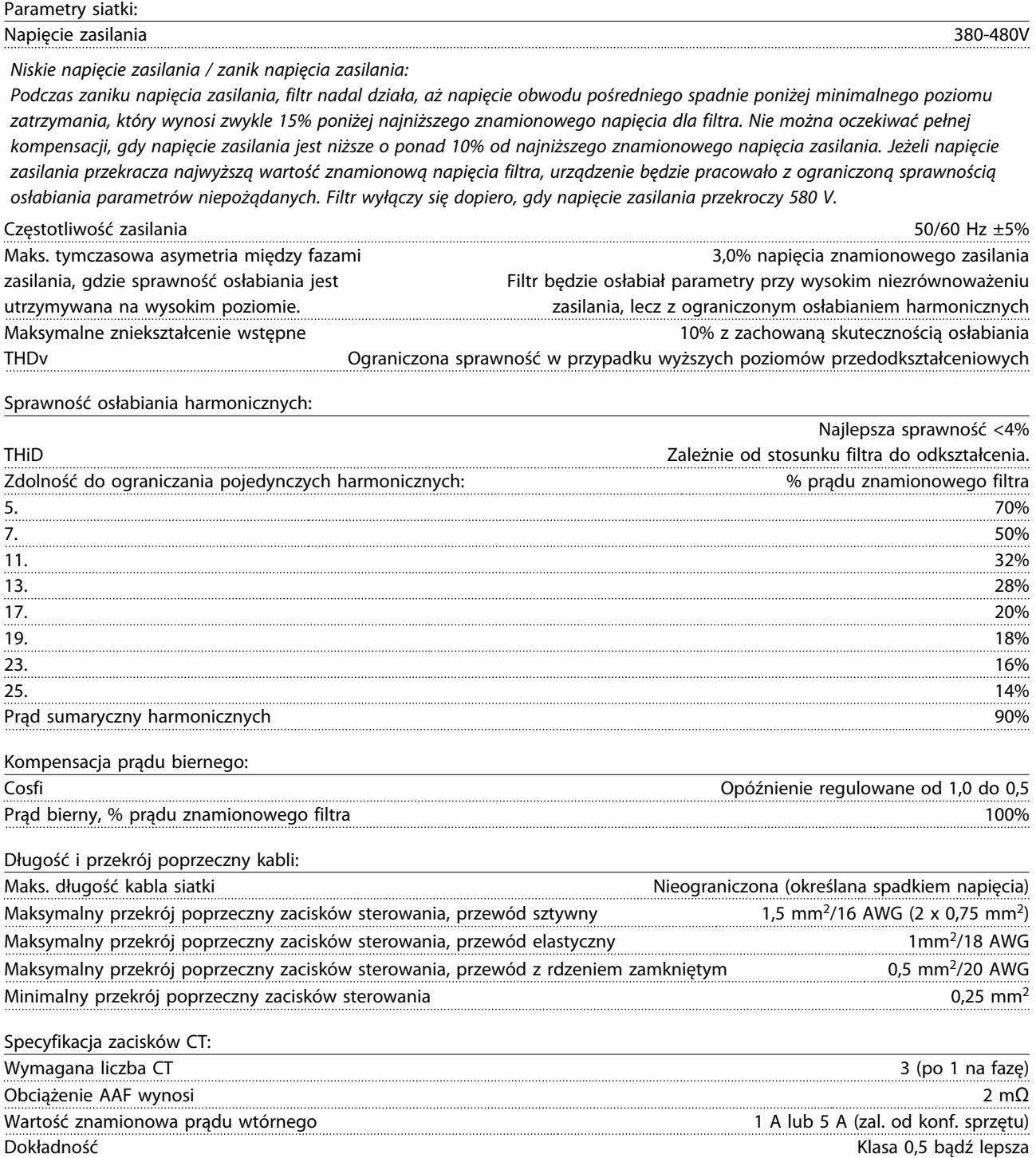

Danfoss

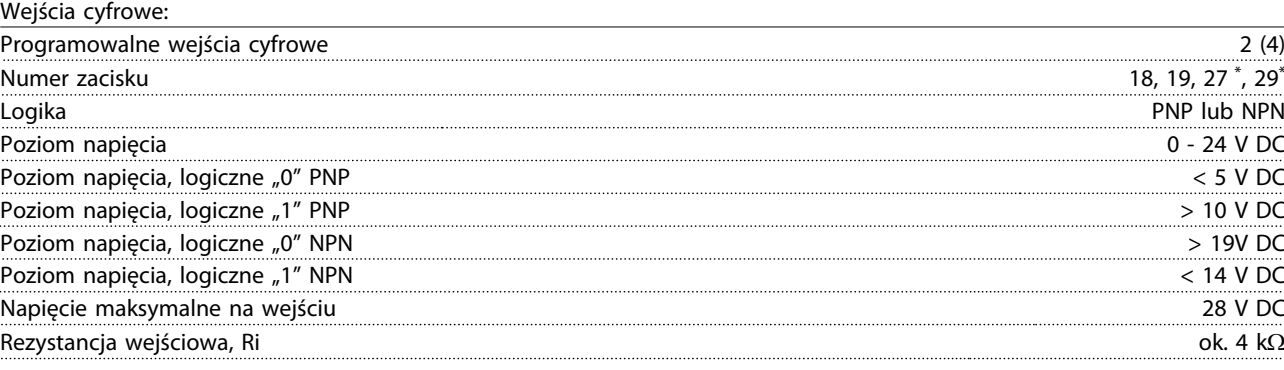

*Wszystkie wejścia cyfrowe są galwanicznie izolowane od napięcia zasilania (PELV) i innych zacisków wysokiego napięcia. \*) Zaciski 27 i 29 można zaprogramować również jako wyjścia.*

Karta sterująca, komunikacja szeregowa RS-485:

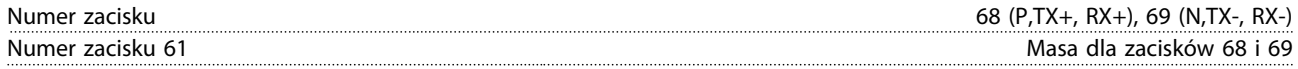

*Obwód komunikacji szeregowej RS-485 jest funkcjonalnie oddzielony od pozostałych obwodów centralnych i galwanicznie izolowany od napięcia zasilania (PELV).*

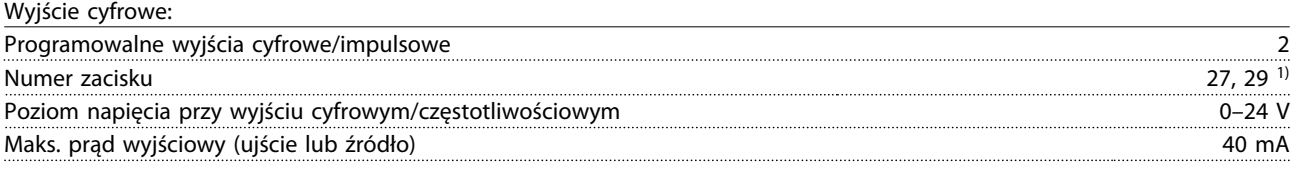

*1) Zaciski 27 i 29 można zaprogramować również jako wejścia.*

Karta sterująca, wyjście 24 V DC:

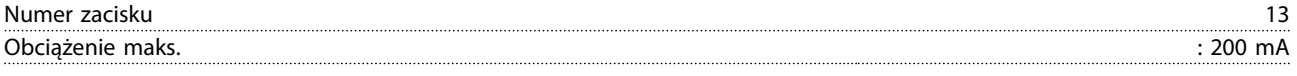

*Zasilanie 24 V DC jest galwanicznie izolowane od napięcia zasilania (PELV), lecz posiada ten sam potencjał, co wejścia i wyjścia analogowe i cyfrowe.*

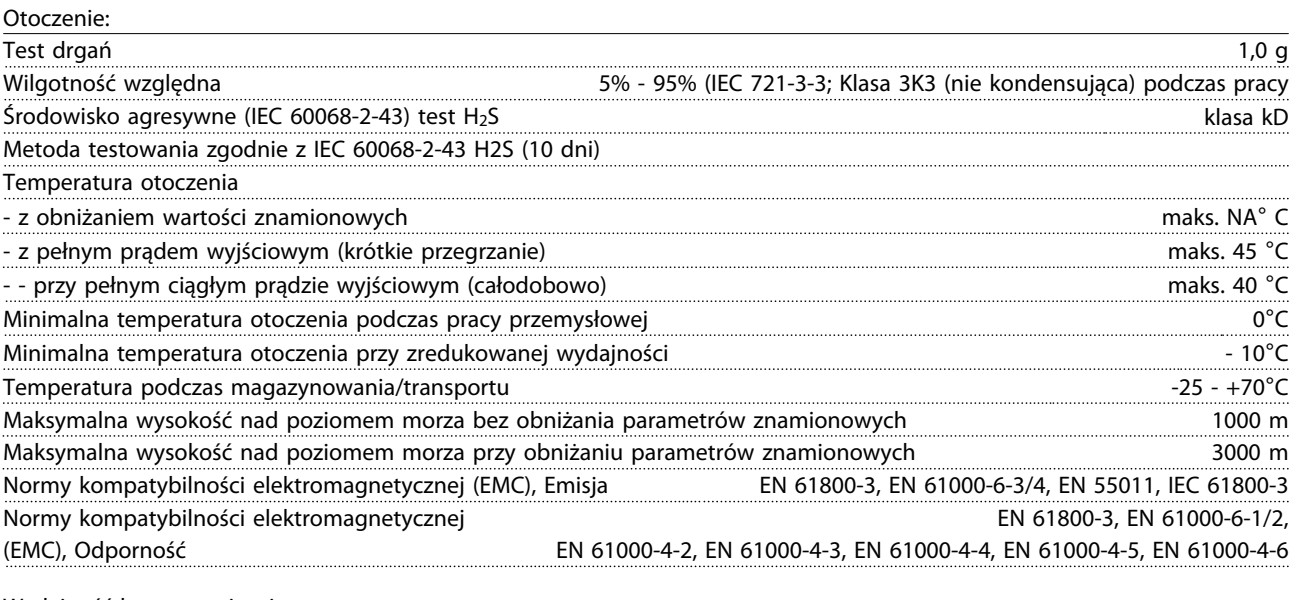

Danfoss

Karta sterująca, komunikacja szeregowa USB:

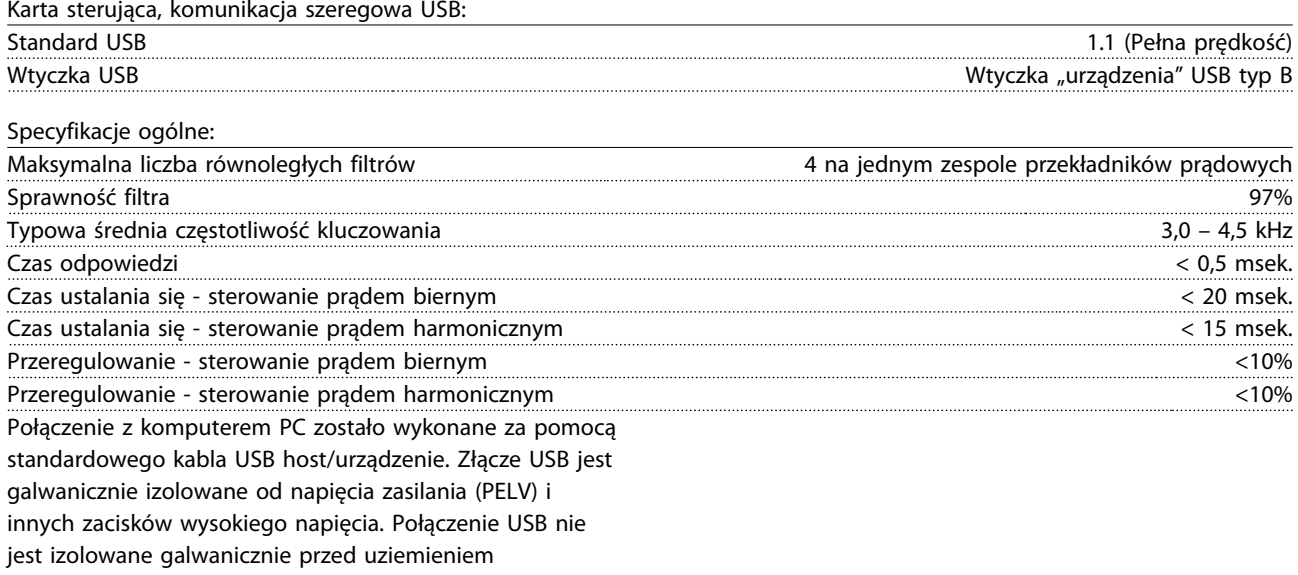

ochronnym. Jako połączenia do złącza USB na urządzeniu należy używać wyłącznie izolowanego laptopa/komputera

PC lub izolowanego kabla USB/przetwornika.

#### Zabezpieczenia i funkcje:

- Monitorowanie temperatury radiatora gwarantuje, że filtr wyłączy się, jeśli temperatura osiągnie określony poziom. Przegrzanie nie może zostać zresetowane, dopóki temperatura radiatora nie spadnie poniżej wartości podanej w tabelach w dalszej części dokumentu.
- W razie braku fazy zasilania, Active Filter wyłączy się.
- Prąd znamionowy ochrony przeciwzwarciowej Active Filter to 100 kA pod warunkiem poprawnej ochrony bezpiecznikowej
- Monitorowanie napięcia obwodu pośredniego gwarantuje, że filtr wyłączy się, jeśli to napięcie będzie zbyt niskie lub zbyt wysokie.
- Active Filter monitoruje prąd zasilania oraz wewnętrzne prądy, aby poziomy prądów nie osiągnęły wartości krytycznych. W przypadku przekroczenia poziomu krytycznego prądu, filtr wyłączy się awaryjnie.

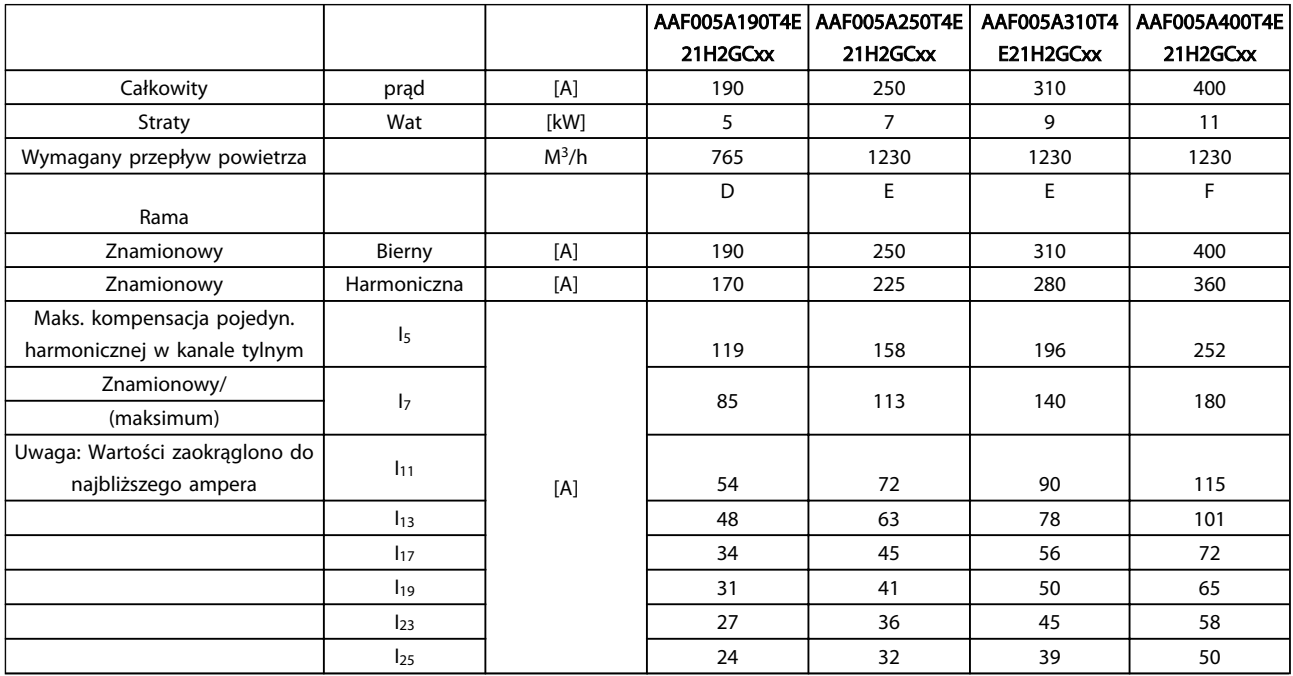

## 8.1.2 Obniżanie wartości znamionowych w przypadku niskiego ciśnienia powietrza

Zdolność chłodzenia powietrza zmniejsza się przy niższym ciśnieniu powietrza.

Poniżej 1000 m obniżanie wartości znamionowych nie jest konieczne, lecz powyżej tej wysokości, należy obniżyć wartości temperatury otoczenia (TAMB) lub maks. prądu wyjściowego (Iout) zgodnie z przedstawionym wykresem.

Można także obniżyć temperaturę otoczenia przy dużych wysokościach i, w ten sposób, zapewnić 100% prąd

wyjściowy przy tych wysokościach. Aby ukazać przykład sposobu odczytu wykresu, przedstawiona została sytuacja mająca miejsce na wysokości 2 km. Przy temperaturze 45° C (TAMB, MAX - 3,3 K), dostępne jest 91% znamionowej wartości prądu wyjściowego. Przy temperaturze 41,7° C, dostępne jest 100% znamionowej wartości prądu wyjściowego.

Danfoss

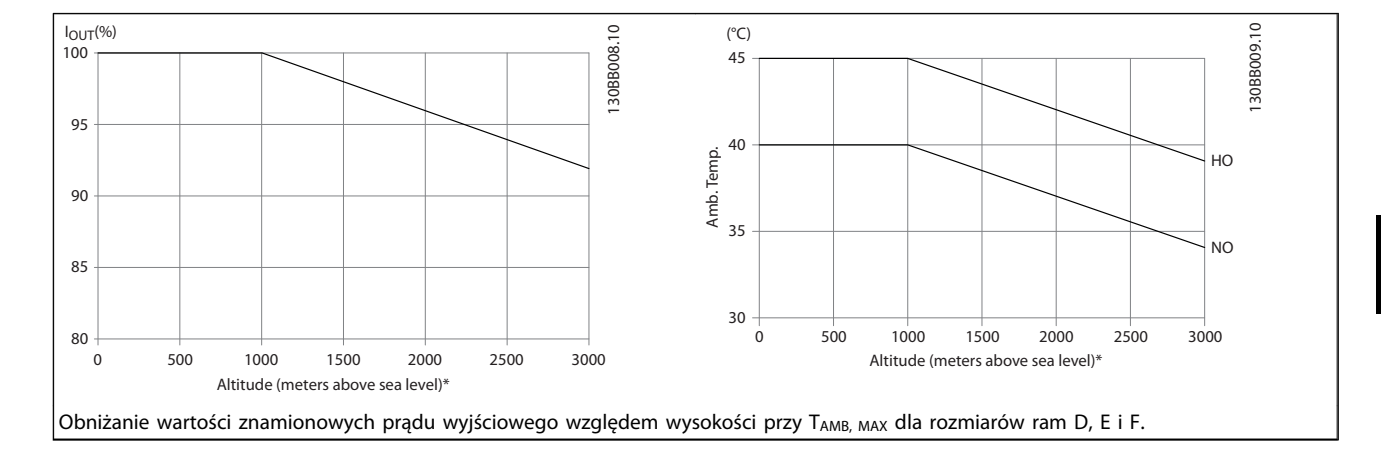

Danfoss

## 9 Usuwanie usterek

Ostrzeżenie lub alarm są sygnalizowane przez odpowiednią diodę LED z przodu filtra i wskazywane przez kod na wyświetlaczu.

Ostrzeżenie pozostaje aktywne do czasu usunięcia jego przyczyny. W pewnych sytuacjach praca urządzenia może być kontynuowana. Komunikaty ostrzeżeń nie są krytyczne dla działania filtra i zwykle wskazują, że filtr osiągnął maksymalne parametry pracy prądowej. Jeżeli prąd kompensacji filtra jest słaby, niektóre skorygowane harmoniki wyższego rzędu mogły osiągnąć maksymalne parametry pracy filtra, skutkując ostrzeżeniem o przeciążeniu. Alarmy generowane są wyłącznie przez ostrzeżenia krytyczne i tylko wówczas, gdy te ostatnie nie zostaną automatycznie rozwiązane.

W przypadku alarmu, Active Filter wyłączy się awaryjnie. Po usunięciu przyczyny alarmy muszą zostać zresetowane, aby ponownie uruchomić urządzenie.

### Można to przeprowadzić na cztery sposoby:

- 1. Poprzez użycie przycisku sterującego [RESET] na LCP.
- 2. Poprzez wejście cyfrowe z funkcją "Reset".
- 3. Poprzez magistrala komunikacyjna komunikacji/ opcjonalną.
- 4. Poprzez reset automatyczny przy użyciu funkcji [Auto Reset]. Patrz *14-20 Tryb resetowania* w *6 Sposób programowania*.

## **WAŻNF**

Po ręcznym zresetowaniu poprzez użycie przycisku [RESET] na panelu LCP, należy wcisnąć przycisk [AUTO ON] lub [HAND ON] w celu ponownego uruchomienia urządzenia.

W przypadku braku możliwości zresetowania alarmu, przyczyną takiego stanu może być fakt, że przyczyna alarmu nie została usunięta lub, że alarm jest wyłączony z blokadą (patrz *Tabela 9.1*).

Alarmy wyłączone z blokadą proponują dodatkowe zabezpieczenie, co oznacza, że zasilanie musi zostać wyłączone przed zresetowaniem alarmu. Po ponownym włączeniu urządzenie nie jest już dłużej zablokowane i może zostać zresetowane w sposób opisany powyżej pod warunkiem, że przyczyna alarmu została usunięta.

Alarmy, które nie są wyłączone z blokadą, mogą być również zresetowane przy użyciu funkcji automatycznego resetu w *14-20 Tryb resetowania* (Ostrzeżenie: możliwe jest automatyczne obudzenie!)

Jeśli ostrzeżenie i alarm są oznaczone kodem w tabeli na następnej stronie, oznacza to, że albo ostrzeżenie pojawia się przed alarmem, lub że można określić, czy wyświetlane jest ostrzeżenie czy alarm w przypadku danego błędu.

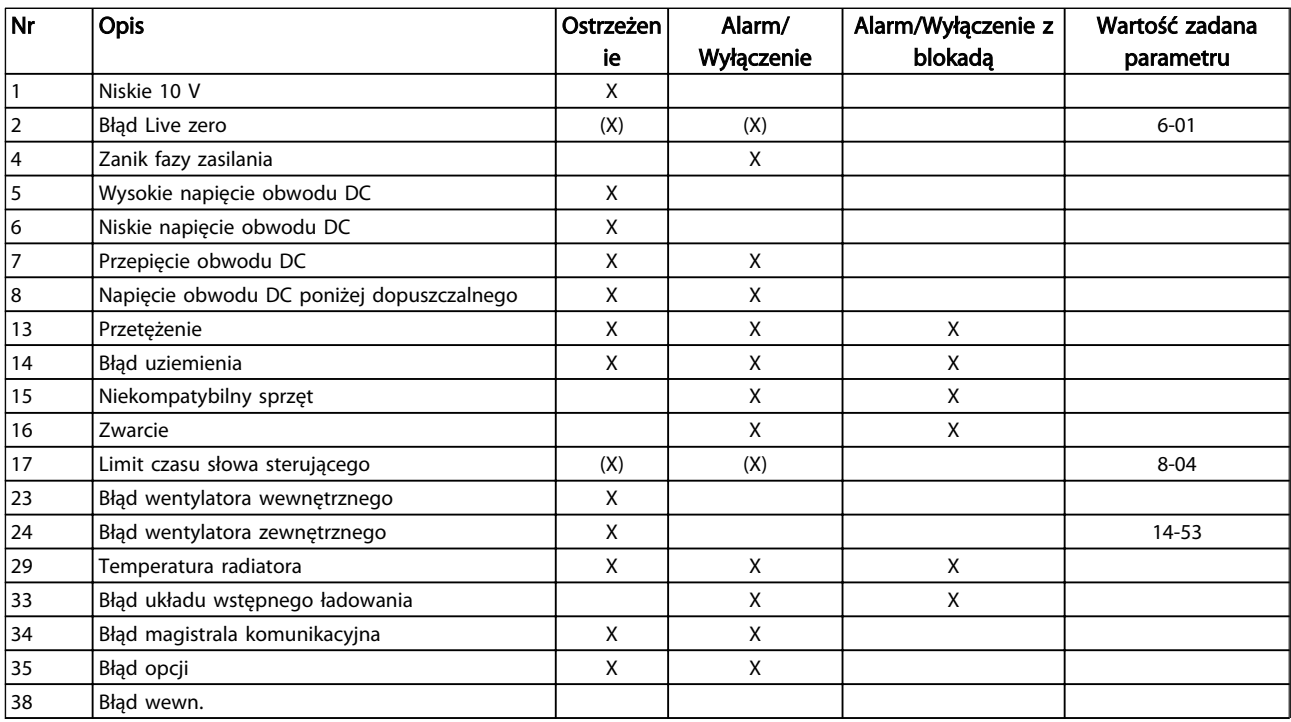

### Usuwanie usterek Active Filter VLT AAF00x

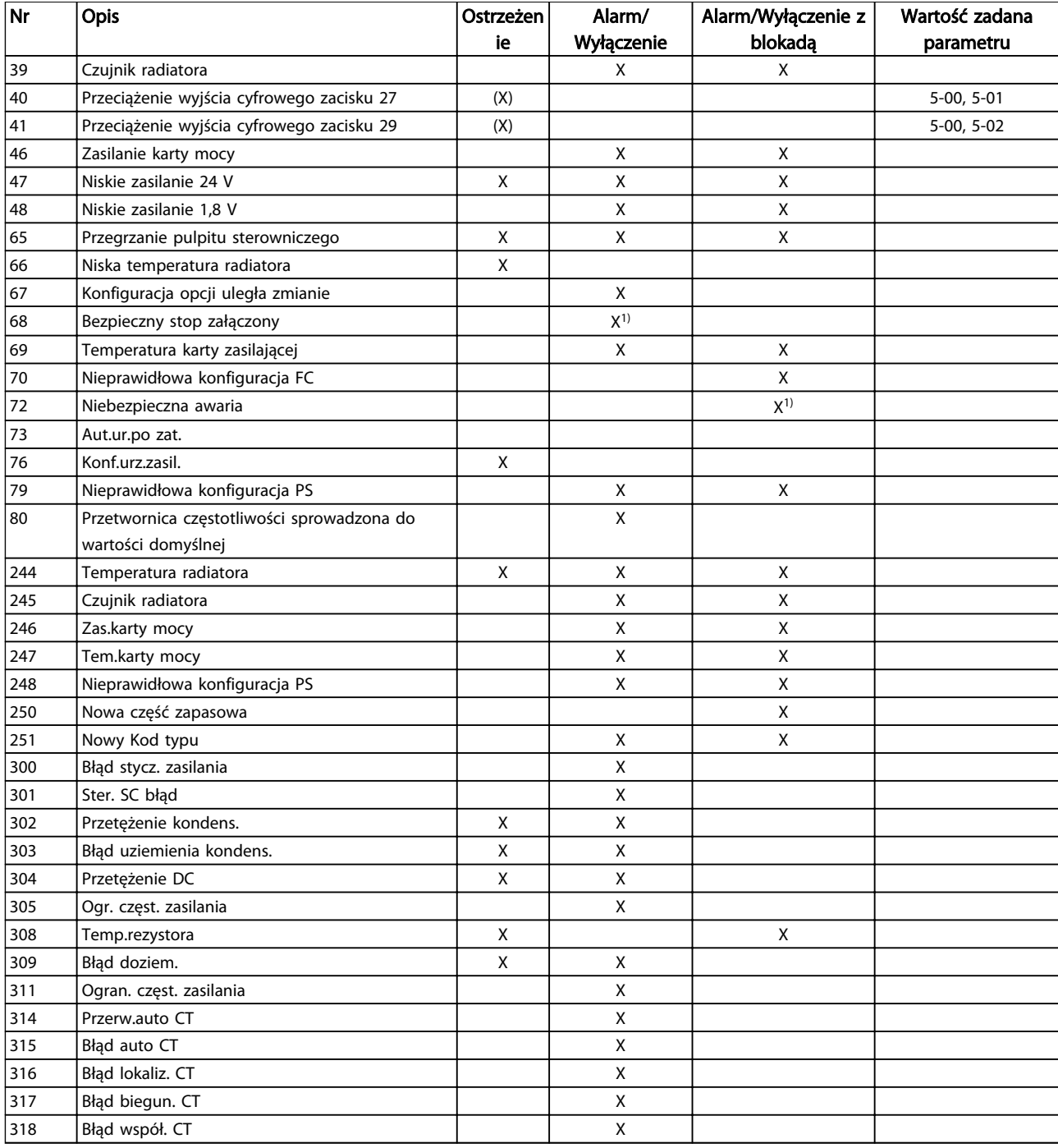

### Tabela 9.1 Lista kodów alarmów/ostrzeżeń

Wyłączenie awaryjne to działanie, podczas którego wystąpił alarm. Wyłączenie awaryjne spowoduje zatrzymanie pracy filtra i można je zresetować naciskając przycisk resetu lub wykorzystując wejście cyfrowe (par. 5-1\* [1]). Zdarzenie powodujące włączenie alarmu nie może spowodować uszkodzenia filtra lub powstanie niebezpiecznych warunków pracy. Wyłączenie awaryjne z blokadą to działanie, podczas którego wystąpił alarm i które może spowodować uszkodzenie urządzenia i podłączonych

elementów. Wyłączenie awaryjne z blokadą można zresetować tylko przez wyłączenie i ponowne włączenie zasilania.

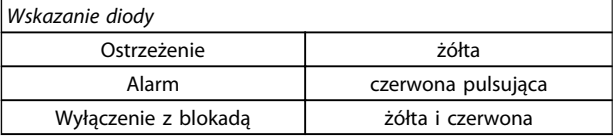

Danfoss

Danfoss

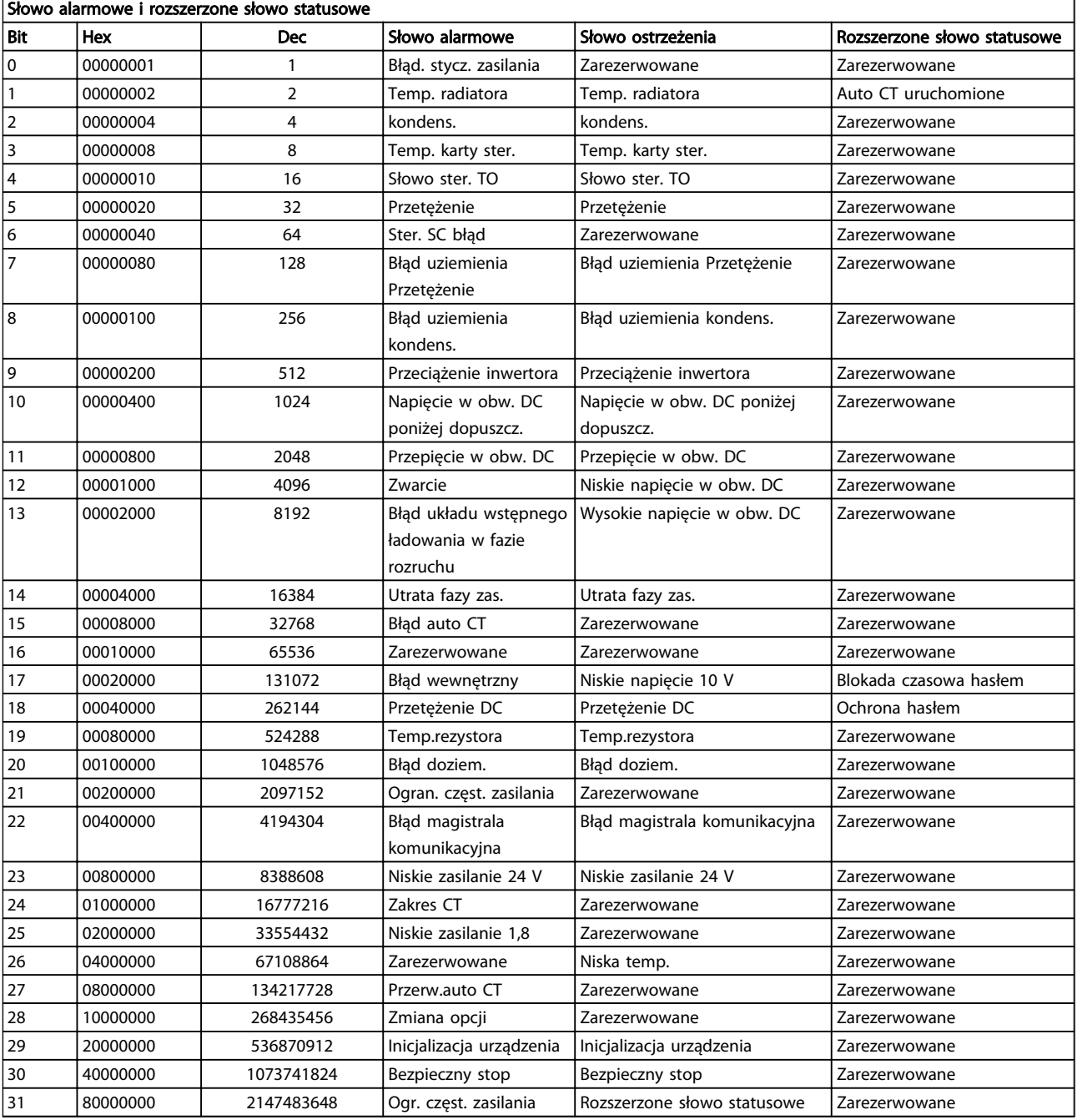

### Tabela 9.2 Opis słowa alarmowego, słowa ostrzeżenia i rozszerzonego słowa statusowego

Słowa alarmowe, słowa ostrzeżenia i rozszerzone słowa statusowe mogą być odczytane poprzez magistralę szeregową lub opcjonalnie magistrala komunikacyjna w celu przeprowadzenia diagnozy. Patrz także *16-90 Słowo alarmowe*, *16-92 Słowo ostrzeżenia* i *16-94 Zewnętrz. słowo statusowe*. "Zarezerwowane" oznacza, że dany bit nie musi mieć jakiejś konkretnej wartości. Bity zarezerwowane nie powinny być używane do żadnych celów.

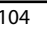

### OSTRZEŻENIE 1, Niskie 10 V

Napięcie karty sterującej z zacisku 50 jest poniżej 10 V. Należy usunąć część obciążenia z zacisku 50, gdyż zasilanie 10 V jest przeciążone. Maks. 15 mA lub minimum 590 Ω.

Ta sytuacja może być spowodowana zwarciem w przyłączonym potencjometrze lub nieprawidłowym okablowaniu potencjometru.

Rozwiązanie problemu: Usunąć okablowanie z zacisku 50. Jeżeli ostrzeżenie zniknie, problem leży w okablowaniu założonym przez klienta. Jeżeli ostrzeżenie nie zniknie, wymienić kartę sterującą.

### OSTRZEŻENIE/ALARM 2, Błąd Live zero

To ostrzeżenie lub alarm będzie się pojawiać tylko wtedy, gdy zostanie zaprogramowane przez użytkownika w *6-01 Funkcja time-out Live zero*. Sygnał na jednym z wejść analogowych jest mniejszy, niż 50% minimalnej wartości zaprogramowanej dla tego wejścia. Sytuacja ta może być spowodowana uszkodzonymi przewodami lub awarią urządzenia przesyłającego sygnał.

### Usuwanie usterek

Sprawdzić połączenia wszystkich zacisków wejść analogowych. Zaciski karty sterującej 53 i 54 do sygnałów, zacisk 55 wspólny. Zaciski 11 i 12 MCB 101 do sygnałów, zacisk 10 wspólny. Zaciski 1, 3, 5 MCB 109 do sygnałów, zaciski 2, 4, 6 wspólne.

Sprawdzić, czy sposób zaprogramowania przetwornica częstotliwości i konfiguracja przełączników są odpowiednie dla sygnału typu analogowego.

Wykonać sprawdzenie sygnału zacisku wejściowego.

### OSTRZEŻENIE/ALARM 4, Zanik fazy zasilania

Zanik fazy po stronie zasilania lub asymetria napięcia zasilania jest zbyt duża. Ten komunikat pojawia się również w przypadku błędu prostownika wejściowego w przetwornica częstotliwości. Opcje są programowane w *14-12 Funkcja przy niezrówn. zasilania*.

Rozwiązanie problemu: Należy sprawdzić napięcie zasilania i prądy zasilania przetwornica częstotliwości.

### OSTRZEŻENIE 5, Wysokie napięcie obwodu DC

Napięcie obwodu pośredniego (DC) przekroczyło ograniczenie ostrzeżenia o wysokim napięciu. Ograniczenie to zależy od wartości znamionowej napięcia przetwornica częstotliwości. Urządzenie nadal jest aktywne.

### OSTRZEŻENIE 6, Niskie napięcie obwodu DC

Napięcie obwodu pośredniego (DC) spadło poniżej ograniczenia ostrzeżenia o niskim napięciu. Ograniczenie to zależy od wartości znamionowej napięcia przetwornica częstotliwości. Urządzenie nadal jest aktywne.

### OSTRZEŻENIE/ALARM 7, Przepięcie DC

Jeśli napięcie obwodu pośredniego przekracza ograniczenie, po pewnym czasie przetwornica częstotliwości wyłączy się awaryjnie.

### Usuwanie usterek

Podłączyć rezystor hamowania

Wydłużyć czas rozpędzania/zatrzymania

Zmienić typ profilu rozpędzania/zatrzymania

Włączyć funkcje w *2-10 Funkcja hamowania*

Zwiększyć *14-26 Opóź. wyłącz. przy błęd.*

### OSTRZEŻENIE/ALARM 8, Napięcie obwodu DC poniżej dopuszczalnego

Jeśli napięcie obwodu pośredniego (DC) spadnie poniżej ograniczenia zbyt niskiego napięcia, przetwornica częstotliwości sprawdza, czy podłączono zasilanie rezerwowe 24 V DC. Jeśli nie podłączono zasilania rezerwowego 24 V DC, przetwornica częstotliwości wyłączy się awaryjnie po ustalonym czasie. Opóźnienie to jest różne dla różnych wielkości urządzeń.

### Rozwiązanie problemu:

Sprawdzić, czy napięcie zasilania odpowiada napięciu przetwornica częstotliwości.

Wykonać sprawdzenie napięcia wejściowego

Wykonać sprawdzenie miękkiego ładowania

#### OSTRZEŻENIE/ALARM 13, Przetężenie

Ograniczenie prądu szczytowego inwertora (ok. 200% prądu znamionowego) zostało przekroczone. Ostrzeżenie trwa ok. 1,5 sekundy, po czym przetwornica częstotliwości wyłącza się, generując alarm. Ta awaria może być spowodowana przez obciążenie udarowe lub gwałtowne przyspieszenie przy obciążeniach o dużej bezwładności. Jeśli zostanie wybrane rozszerzone sterowanie hamowaniem mechanicznym, wyłączenie awaryjne można zresetować z zewnątrz.

#### Rozwiązanie problemu:

Odłączyć zasilanie i sprawdzić, czy można obrócić wał silnika.

Sprawdzić, czy rozmiar silnika jest właściwy dla przetwornica częstotliwości.

Sprawdzić, czy dane silnika w parametrach 1-20 do 1-25 są ustawione prawidłowo.

### ALARM 14, Błąd uziemienia

Występuje prąd z faz wyjściowych do ziemi, albo w kablu pomiędzy przetwornica częstotliwości i silnikiem, albo w samym silniku.

### Rozwiązanie problemu:

Odłączyć zasilanie od przetwornica częstotliwości i usunąć usterkę uziemienia.

Zmierzyć rezystancję uziemienia przewodów silnika i samego silnika megaomomierzem, aby sprawdzić błędy doziemienia w silniku.

### ALARM 15, Niekompatybilny sprzęt

Zamontowana opcja nie jest obsługiwana przez sprzęt lub oprogramowanie obecnego pulpitu sterowniczego.

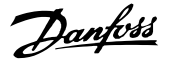

Zapisać wartości poniższych parametrów i skontaktować się ze swoim przedstawicielem Danfoss:

*15-40 FC Type*

*15-41 Power Section*

*15-42 Voltage*

*15-43 Software Version*

*15-45 Actual Typecode String*

*15-49 SW ID Control Card*

*15-50 SW ID Power Card*

*15-60 Option Mounted*

*15-61 Option SW Version* (dla każdego gniazda opcji)

### ALARM 16, Zwarcie

Zwarcie w silniku lub w jego kablach.

Odłączyć zasilanie od przetwornica częstotliwości i usunąć zwarcie.

### OSTRZEŻENIE/ALARM 17, Limit czasu słowa sterującego

Brak komunikacji z przetwornica częstotliwości. Ostrzeżenie będzie aktywne pod warunkiem, że *8-04 Control Word Timeout Function* NIE został ustawiony na WYŁ.

Jeśli *8-04 Control Word Timeout Function* jest ustawiony na Stop i Wyłączenie awaryjne, pojawi się ostrzeżenie i przetwornica częstotliwości zacznie zwalniać aż do wyłączenia, generując alarm.

### Rozwiązanie problemu:

Sprawdzić połączenia kabla komunikacji szeregowej.

Zwiększyć*8-03 Control Word Timeout Time*

Sprawdzić działanie sprzętu komunikacyjnego.

Sprawdzić poprawność instalacji względem wymogów EMC.

### OSTRZEŻENIE 23, Błąd wentylatora wewnętrznego

Funkcja ostrzegawcza wentylatora jest funkcją zapewniającą dodatkową ochronę, która sprawdza, czy wentylator działa / jest zamontowany. Funkcję ostrzegawczą wentylatora można wyłączyć w *14-53 Fan Monitor* ([0] Wyłączone).

Dla filtrów z ramami D, E i F, monitorowane jest regulowane napięcie do wentylatorów.

### Rozwiązanie problemu:

Sprawdzić, czy wentylator działa prawidłowo.

Wyłączyć a następnie włączyć zasilanie przetwornica częstotliwości, sprawdzając czy wentylator włącza się na chwilę podczas rozruchu.

Sprawdzić czujniki na radiatorze i karcie sterującej.

### OSTRZEŻENIE 24, Błąd wentylatora zewnętrznego

Funkcja ostrzegawcza wentylatora jest funkcją zapewniającą dodatkową ochronę, która sprawdza, czy wentylator działa / jest zamontowany. Funkcję ostrzegawczą wentylatora można wyłączyć w *14-53 Fan Monitor* ([0] Wyłączone).

### Rozwiązanie problemu:

Sprawdzić, czy wentylator działa prawidłowo.

Wyłączyć a następnie włączyć zasilanie przetwornica częstotliwości, sprawdzając czy wentylator włącza się na chwilę podczas rozruchu.

Sprawdzić czujniki na radiatorze i karcie sterującej.

#### ALARM 29, Temp. radiatora

Maksymalna temperatura radiatora została przekroczona. Błąd temperatury nie zostanie zresetowany, dopóki temperatura nie spadnie poniżej określonej temperatury radiatora. Próg wyłączenia samoczynnego i resetu zależy od poziomu mocy przetwornica częstotliwości.

### Rozwiązanie problemu:

Sprawdzić, czy występują poniższe warunki.

Zbyt wysoka temperatura otoczenia.

Zbyt długi kabel silnika.

Czy istnieje nieodpowiedni prześwit nad i pod przetwornica częstotliwości

Zablokowany obieg powietrza wokół przetwornica częstotliwości.

Uszkodzony wentylator radiatora.

Brudny radiator.

### ALARM 33, Błąd układu wstępnego ładowania

Wystąpiło zbyt wiele załączeń zasilania w krótkim okresie czasu. Pozostawić urządzenie do wychłodzenia do temperatury roboczej.

### OSTRZEŻENIE/ALARM 34, Błąd komunikacji

Komunikacja pomiędzy magistralą komunikacyjną i kartą opcji komunikacji nie działa.

### OSTRZEŻENIE/ALARM 35, Poza zakresem częstotliwości

To ostrzeżenie jest aktywne, jeśli częstotliwość wyjściowa osiągnęła górne ograniczenie (ustawiane w parametrze *4-53 Warning Speed High*) lub dolne ograniczenie (ustawiane w parametrze *4-52 Warning Speed Low*). Ostrzeżenie to jest wyświetlane w Regulacja procesu, Zamknięta pętla (*1-00 Configuration Mode*).

#### ALARM 38, Błąd wewnętrzny

W przypadku wystąpienia błędu wewnętrznego, na wyświetlaczu pojawi się numer kodu błędu przedstawionego w poniższej tabeli.

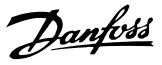

#### Usuwanie usterek

Wyłączyć i ponownie włączyć zasilanie

Sprawdzić, czy opcja jest prawidłowo zainstalowana

Sprawdzić, czy połączenia nie są obluzowane lub czy nie brakuje któregoś z nich

Może zajść potrzeba kontaktu z dostawcą lub działem obsługi Danfoss. Należy zapisać numer kodu w celu dalszego usuwania usterek.

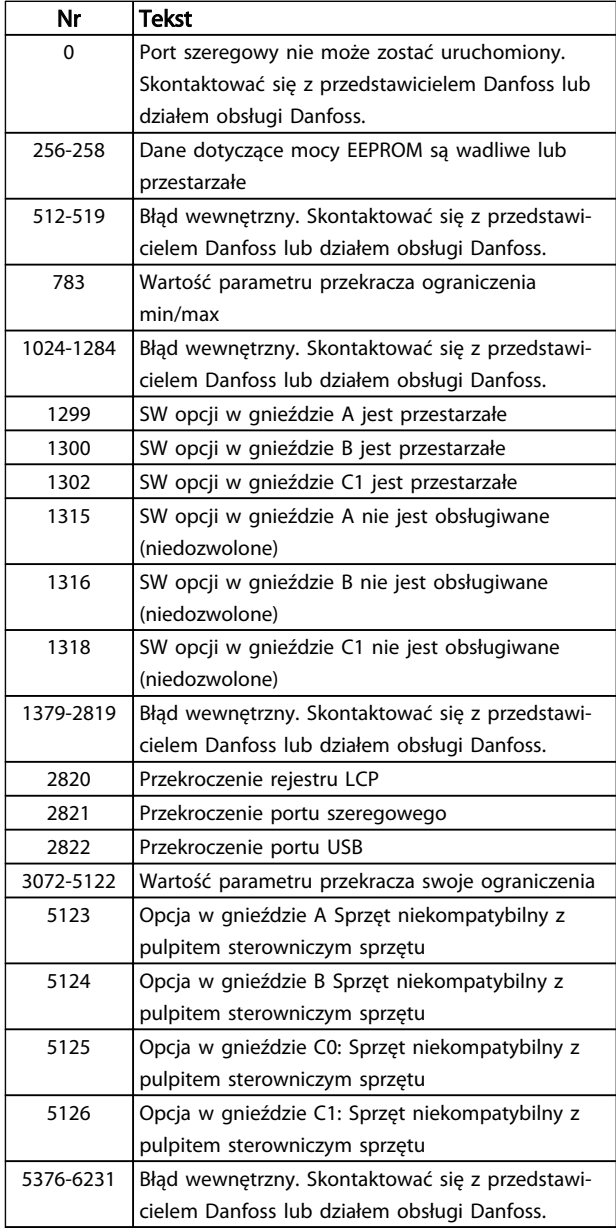

### ALARM 39, Czujnik radiatora

Brak sprzężenia zwrotnego z czujnika temperatury radiatora.

Sygnał z czujnika termicznego IGBT nie jest dostępny na karcie mocy. Problem może dotyczyć karty mocy, karty sprzęgacza optycznego lub kabla taśmowego pomiędzy kartą mocy a kartą sprzęgacza optycznego.

### OSTRZEŻENIE 40, Przeciążenie wyjścia cyfrowego zacisku 27

Sprawdzić obciążenie podłączone do zacisku 27 lub usunąć połączenie powodujące zwarcie. Sprawdzić *5-00 Tryb wejść / wyjść cyfr.* i *5-01 Zacisk 27. Tryb*.

### OSTRZEŻENIE 41, Przeciążenie wyjścia cyfrowego zacisku 29

Sprawdzić obciążenie podłączone do zacisku 29 lub usunąć połączenie powodujące zwarcie. Sprawdzić *5-00 Tryb wejść / wyjść cyfr.* i *5-02 Zacisk 29. Tryb*.

### OSTRZEŻENIE 42, Przeciążenie wyjścia cyfrowego na X30/6 lub przeciążenie wyjścia cyfrowego na X30/7

Dla X30/6, sprawdzić obciążenie podłączone do X30/6 lub usunąć połączenie powodujące zwarcie. Sprawdź *5-32 Term X30/6 Digi Out (MCB 101)*.

Dla X30/7, sprawdzić obciążenie podłączone do X30/7 lub usunąć połączenie powodujące zwarcie. Sprawdź *5-33 Term X30/7 Digi Out (MCB 101)*.

### ALARM 43, Zew. zasilanie

MCB 113 zew. Opcja przekaźnika została zamontowana bez zewnętrznego zasilania 24 V DC. Podłączyć zewnętrzne zasilanie 24 V DC lub określić za pomocą *14-80 Option Supplied by External 24VDC* [0] że zasilanie zewnętrzne nie jest używane. Zmiana *14-80 Option Supplied by External 24VDC* wymaga wyłączenia i włączenia zasilania.

### ALARM 46, Zasilanie karty mocy

Zasilanie na karcie mocy jest poza zakresem.

Na karcie mocy są trzy rodzaje zasilania generowane przez zasilacz trybu przełączania (SMPS) na karcie mocy: 24 V, 5 V, +/- 18 V. Przy zasilaniu 24 VDC z opcją MCB 107, monitorowane jest tylko zasilanie 24 V i 5 V. Przy zasilaniu napięciem trójfazowym, monitorowane są wszystkie trzy rodzaje zasilania.

#### Usuwanie usterek

Sprawdzić, czy karta mocy nie jest uszkodzona.

Sprawdzić, czy karta sterująca nie jest uszkodzona.

Sprawdzić, czy karta opcji nie jest uszkodzona.

W przypadku zasilania 24 V DC, należy sprawdzić to źródło zasilania.

### OSTRZEŻENIE 47, Niskie zasil.24V

Zasilanie 24 V DC jest mierzone na karcie sterującej. Zewnętrzne zasilanie rezerwowe 24V DC może być przeciążone; w przeciwnym razie należy skontaktować się z przedstawicielem firmy Danfoss.

### OSTRZEŻENIE 48, Niskie zas.1,8V

Zasilanie 1,8 V DC używane na karcie sterującej jest poza dopuszczalnym zakresem. Zasilanie jest mierzone na karcie sterującej. Sprawdzić, czy karta sterująca nie jest uszkodzona. Jeżeli zainstalowano kartę opcji, sprawdzić, czy nie występuje na niej przepięcie.

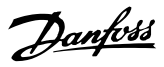

### OSTRZEŻENIE 66, Niska temperatura radiatora

przetwornica częstotliwości jest zbyt zimna, by mogła pracować. To ostrzeżenie jest zależne od czujnika temperatury w module IGBT.

Zwiększyć temperaturę otoczenia urządzenia. Podczas każdego zatrzymania silnika można podać niewielką ilość prądu do przetwornica częstotliwości, ustawiając *2-00 Prąd trzymania/podgrzania DC* na 5% i *1-80 Funkcja przy stopie*.

### ALARM 67, Konfiguracja opcjonalnego modułu uległa zmianie

Od ostatniego wyłączenia zasilania dodano lub usunięto jedną lub więcej opcji. Upewnić się, czy zmiana konfiguracji była zamierzona, a następnie zresetować urządzenie.

#### ALARM 68, Bezpieczny stop włączony

Utrata sygnału 24 V DC na zacisku 37 spowodowała wyłączenie awaryjne filtra. Aby wznowić normalną pracę należy doprowadzić 24 V DC do zacisku 37, a następnie zresetować filtr.

#### ALARM 69, Przegrzanie karty mocyPrzegrzanie karty mocy

Czujnik temperatury na karcie mocy jest albo za gorący, albo za zimny.

#### Usuwanie usterek

Sprawdzić, czy robocza temperatura otoczenia mieści się w wymaganym zakresie.

Sprawdzić, czy filtry nie są zapchane.

Sprawdzić działanie wentylatora.

Sprawdzić kartę mocy.

### ALARM 70, Błędna konfiguracja prz.cz.

Karta sterująca jest niekompatybilna z kartą mocy. Należy skontaktować się z przedstawicielem producenta, podać kod typu z tabliczki znamionowej urządzenia oraz numery katalogowe obu kart w celu sprawdzenia ich zgodności.

### OSTRZEŻENIE 73, Aut.ur.po zat.

Bezpiecznie zatrzymane. Uwaga: jeśli włączony jest automatyczny restart, silnik może się uruchomić po usunięciu tej usterki.

### 77 OSTRZEŻENIE, Tryb zreduk. mocy

To ostrzeżenie oznacza, że przetwornica częstotliwości pracuje w trybie zredukowanej mocy (tzn. z mniejszą liczbą części falownika, niż dozwolona). To ostrzeżenie będzie generowane w trakcie cyklu mocy, gdy przetwornica częstotliwości jest ustawiona na pracę z mniejszą ilością falowników i pozostanie włączone.

### ALARM 79, Nieprawidłowa konfiguracja sekcji mocy

Karta skalująca ma niewłaściwy numer lub nie jest zainstalowana Oprócz tego, nie można było zainstalować złącza MK102 na karcie mocy.

### ALARM 80, Urządzenie sprowadzona do wartości domyślnych

Ustawienia parametru sprowadzone do wartości domyślnej po ręcznym resecie. Zresetować urządzenie, aby usunąć alarm.

#### ALARM 244, Temperatura radiatora

Ten alarm dotyczy wyłącznie przetwornic z ramą F. Jest on równoważny alarmowi 29. Wartość podana w rejestrze alarmów oznacza moduł mocy, który spowodował alarm:

### ALARM 245, Czujnik radiatora

Ten alarm dotyczy wyłącznie przetwornic z ramą F. Jest on równoważny alarmowi 39. Wartość podana w rejestrze alarmów oznacza moduł mocy, który spowodował alarm:

1 = moduł falownika najbardziej na lewo.

2 = środkowy moduł falownika w przetwornica częstotliwości F2 lub F4.

2 = prawy moduł falownika w przetwornica częstotliwości F1 lub F3.

3 = prawy moduł falownika w przetwornicy przetwornica częstotliwości F2 lub F4.

5 = moduł prostownika.

### ALARM 246, Zasilanie karty mocy

Ten alarm dotyczy wyłącznie przetwornica częstotliwości z ramą F. Jest on równoważny alarmowi 46. Wartość podana w rejestrze alarmów oznacza moduł mocy, który spowodował alarm:

1 = moduł falownika najbardziej na lewo.

2 = środkowy moduł falownika w przetwornica częstotliwości F2 lub F4.

2 = prawy moduł falownika w przetwornica częstotliwości F1 lub F3.

3 = prawy moduł falownika w przetwornica częstotliwości F2 lub F4.

5 = moduł prostownika.

#### ALARM 69, Przegrzanie karty mocyPrzegrzanie karty mocy

Ten alarm dotyczy wyłącznie przetwornica częstotliwości z ramą F. Jest on równoważny alarmowi 69. Wartość podana w rejestrze alarmów oznacza moduł mocy, który spowodował alarm:

1 = moduł falownika najbardziej na lewo.

2 = środkowy moduł falownika w przetwornica częstotliwości F2 lub F4.

2 = prawy moduł falownika w przetwornica częstotliwości F1 lub F3.

3 = prawy moduł falownika w przetwornica częstotliwości F2 lub F4.

5 = moduł prostownika.

#### ALARM 248, Nieprawidłowa konfiguracja sekcji mocy

Ten alarm dotyczy wyłącznie przetwornic z ramą F. Jest on równoważny alarmowi 79. Wartość podana w rejestrze alarmów oznacza moduł mocy, który spowodował alarm:

1 = moduł falownika najbardziej na lewo.

2 = środkowy moduł falownika w przetwornica częstotliwości F2 lub F4.
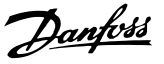

2 = prawy moduł falownika w przetwornicy przetwornica częstotliwości F1 lub F3.

3 = prawy moduł falownika w przetwornica częstotliwości F2 lub F4.

5 = moduł prostownika.

#### OSTRZEŻENIE 249, Niska temperatura

Błąd czujnika IGBT (dotyczy tylko urządzeń o wysokiej mocy).

# OSTRZEŻENIE 250, Nowa część zapasowa

Wymieniono jeden z komponentów przetwornica częstotliwości. Należy zresetować przetwornica częstotliwości, aby przywrócić normalną pracę.

#### OSTRZEŻENIE 251, Nowy kod typu

Wymieniono jeden z komponentów lub kartę mocy i zmieniono kod typu. Zresetować urządzenie, aby usunąć ostrzeżenie i wznowić normalną pracę.

## ALARM 300, Błąd stycz. zasilania

Błąd stycznika zasilania jest wyświetlany, gdy sygnał sprzężenia zwrotnego wskazuje, że stycznik nie jest w odpowiednim ustawieniu, tj. nie ma możliwości otwarcia lub zamknięcia stycznika, lub sam sygnał sprzężenia zwrotnego jest nieprawidłowy.

#### Rozwiązanie problemu:

# Sprawdzenie przewodów sterujących i sprzężenia zwrotnego

Sprawdzić, czy przewody sterujące i sprzężenia zwrotnego są prawidłowe oraz czy połączenia elektryczne są dobrze dokręcone. Wyjście 24 VDC karty sterującej pochodzi z zacisku 12, natomiast sprzężenie zwrotne stycznika wraca do zacisku 32. Stycznik jest zasilany z transformatora sterującego za pomocą przekaźnika karty mocy. Dokonać oględzin wzrokowych, aby sprawdzić, czy nie ma żadnych fizycznych uszkodzeń izolacji przewodów. Oględziny dotyczą przewodów sterujących i sprzężenia zwrotnego. Sprawdzić ciągłość połączenia przewodów.

Wykonać test wejść/wyjść cyfrowych karty sterującej ().

#### Test stycznika

Wykonać test ciągłości połączenia stycznika pomiędzy zaciskiem wejściowym i zaciskami wyjścia. Jeśli stwierdzono ciąglość połączenia, bezpiecznik stycznika musi zostać wymieniony. Nie powinnobyć również ciągłości pomiędzy dowolnymi dwoma punktami testowymi 3 faz strony wyjścia lub wejścia.

# Utrata zasilania

Utrata napięcia zasilania spowoduje otwarcie stycznika. Sprawdzić zasilanie i rozwazyć wykonanie auto resetu.

## Inne

Jeśli żaden z powyższych testów nie zidentyfikował problemu, należy wymienić kartę mocy.

#### ALARM 301, Ster. SC błąd

Błąd stycznika miękkiego ładowania występuje, gdy sygnał sprzężenia zwrotnego wskazuje, że stycznik nie jest w odpowiednim ustawieniu, tj. nie ma możliwości otwarcia

lub zamknięcia stycznika, lub sam sygnał sprzężenia zwrotnego jest nieprawidłowy.

Należy zaktualizować oprogramowanie do wersji 1.7 lub wyższej.

#### Rozwiązanie problemu:

Wykonać sprawdzenia wymienione w alarmie 300, testy stycznika zasilania.

#### OSTRZEŻENIE/ALARM 302, Błąd uziemienia Przetężenie

Wykryto nadmierny prąd w kondensatorach AC filtra LCL.

Punkty wyłączenia awaryjnego prądu przedstawiono w .

#### Usuwanie usterek

- Sprawdzić, czy parametr napięcia znamionowego (300-10) jest prawidłowo ustawiony. Jeśli parametr napięcia znamionowego jest ustawiony na Auto, należy go ustawić na wartość napięcia znamionowego instalacji.
- Sprawdzić, czy parametr CT (parametr 300-26) odpowiada instalacji
- Wykonać test rezonansu zasilania ()

### OSTRZEŻENIE/ALARM 303, Kar. błąd masy

Wykryto błąd uziemienia w prądach kondensatorów AC filtra LCL. Suma prądów w CT filtra LCL przekracza poziom zależny od jednostki zasilającej (PUD).

# Rozwiązanie problemu:

- Wyłączyć filtr
- Zmierzyć rezystancję do uziemienia przewodów podzespołów filtra LCL przy pomocy megaomomierza, aby sprawdzić błędy doziemienia
- Wykonać sprawdzenie kondensatorów AC i przetworników prądu ().
- Sprawdzić, czy złącza przetwornika prądu i karty AFC są prawidłowo podłączone
- Sprawidzić przewody przetworników prądu kondensatora AC
- Wymienić kartę AFC

# OSTRZEŻENIE/ALARM 304, Przetężenie DC

Czujniki prądu IGBT wykryły nadmierny prąd przepływający przez zespół kondensatorów obwodu DC.

#### Usuwanie usterek

- Sprawdzić bezpieczniki zasilania i upewnić się, że wszystkie trzy fazy zasilania są podłączone
- Sprawdzić, czy parametr CT (parametr 300-26) odpowiada instalacji
- Wykonać sprawdzenie rezonansu zasilania ()

#### ALARM 305, Ograniczenie prędkości

Częstotliwość zasilania wykroczyła o +/-10% poza ograniczenia (50 Hz - 60 Hz). Sprawdzić, czy częstotliwość zasilania jest zgodne ze specyfikacjami dla produktu. Alarm może także oznaczać utratę zasilania przez 1 - 3 obiegów elektrycznych.

Aktywny filtr musi zsynchronizować napięcie zasilania w celu ustawienia napięcia obwodu pośredniego DC i doprowadzenia prądu kompensującego. Aktywny filtrwykorzystuje pętlę synchronizacji fazy (PLL) aby śledzić częstotliwość napięcia zasilania.

Po uruchomieniu aktywnego filtra, PLL wykorzystuje prąd kondensatora AC filtra LCLz przetworników prądu do inicjalizacji przez okres 200 ms. Po okresie inicjalizacji PLL, inwerter aktywnego filtra rozpocznieprzełączanie, napięcie zasilania jest używane zamiast prądukondensatora jako sygnał wejściowy do PLL. PLL jest wrażliwa na nieprawidłowe podłączenielub ustawienie przetworników prądu kondensatora AC.

# Rozwiązanie problemu:

- Wyłączyć filtr
- Zmierzyć rezystancję do uziemienia przewodów podzespołów filtra LCL przy pomocy megaomomierza, aby sprawdzić błędy doziemienia
- Wykonać test kondensatora AC i przetworników prądu (punkt 6).
- Sprawdzić, czy złącza przetwornika prądu i karty AFC są prawidłowo podłączone
- Sprawidzić przewody przetworników prądu kondensatora AC
- Wymienić kartę AFC

9 9

• Automatyczne przełączanie pomiędzy siatką i generatorem w przypadku określonych zdarzeń może spowodować utratę zasilania, wywołując ten alarm. W takim przypadku, użyj automatycznego resetu.

### ALARM 306, Ograniczenie kompensacji

Prąd kompensujący przekracza możliwości urządzenia. Urządze nie pracuje z pełną kompensacją.

Ostrzeżenie 306 ma charakter informacyjny i nie oznacza wadliwego działania.

## OSTRZEŻENIE/ALARM 308, Temp.rezystora

Wykryto nadmierną temperaturę radiatora rezystora.

Sprzężenie zwrotne temperatury jest realizowane przy użyciu termistora NTC, zainstalowanego na radiatorze rezystora tłumiącego. Temperatura jest obliczana i porównywana z poziomem alarmowym zależnym od jednostki zasilającej (PUD).

Ostrzeżenie 308 jest wyświetlane, gdy poziom ostrzeżenia PUD zostanie osiągnięty. Oznaczato, że temperatura rezystora jest bliska poziomu alarmowego.

# Rozwiązanie problemu:

Sprawdzić, czy:

- Temperatura otoczenia jest zbyt wysoka
- Czy istnieje nieodpowiedni prześwit nad i pod urządzeniem
- Czy radiator jest brudny

• Czy przepływ powietrza wokół urządzenia jest zablokowany

Danfoss

• Czy wentylator radiator jest uszkodzony

# OSTRZEŻENIE/ALARM 309, Błąd doziemienia zasilania

Wykryto błąd uziemienia, mierzony prądem zasilania CT.

Suma prądu z trzech CT zasilania jest zbyt wysoka. Błąd uziemienia musi zostać wykryty w każdej serii w ciągu 400 ms, aby alarm 309 został zgłoszony.

# Rozwiązanie problemu:

Sprawdzić CT zasilania instalacji i ich przewody

Wymienić kartę AFC

# ALARM 310, Zapeł.buf.RTDC

Skontaktować się z dostawcą.

### ALARM 311, Ograniczenie częst. przełączania

Średnia częstotliwość przełączania urządzenia przekracza ograniczenie.

Jeśli właściwa częstotliwość przełączania przekracza 6 kHz dla 10 obiegów elektrycznych, zgłaszany jest alarm 311.

Parametr P98-21 wyświetla właściwą częstotliwość przełączania. UWAGA: Nie wolno zmieniać parametrów serwisowych, chyba że tak wskazuje niniejszy podręcznik użytkownika.

#### Usuwanie usterek

Wykonać test rezonansu zasilania ()

#### ALARM 312, Zakres CT

Wykryto ograniczenie pomiaru przekładnika prądowego. Sprawdzić, czy używane przekładniki prądowe mają odpowiednią przekładnię.

# ALARM 314, Przerwanie Auto CT

Wykrywanie autom. CT zostało przerwane przez użytkownika.

## ALARM 315, Błąd Auto CT

Wykryto błąd podczas przeprowadzania autom. wykrywania CT.

Autom. wykrywanie CT nie może się odbyć w następujących warunkach: jeśli zainstalowany jest jakikolwiek sumujący przekładnik prądowy, podczas gdy filtr jest zasilany za pomocą transformatora podwyższającego lub obniżającego napięcie, lub gdy filtr jest <10%głównego CT. Należy ręcznie zaprogramować parametry CT, jeśli autom. wykrywanie CTsię nie powiedzie.

#### OSTRZEŻENIE 316, Błąd lokalizacji CT

Funkcja Auto CT nie mogła określić prawidłowego położenia CT.

Należy ręcznie zaprogramować parametry CT, jeśli autom. wykrywanie CTsię nie powiedzie.

#### OSTRZEŻENIE 317, Błąd biegunowości CT

Funkcja Auto CT nie mogła określić prawidłowej biegunowości CT.

Należy ręcznie zaprogramować parametry CT, jeśli autom. wykrywanie CTsię nie powiedzie.

Danfoss

# OSTRZEŻENIE 318, Błąd współczynnika CT

Funkcja Auto CT nie mogła określić prawidłowego prądu strony pierwotnej CT.

Należy ręcznie zaprogramować parametry CT, jeśli autom. wykrywanie CTsię nie powiedzie.